# CMS OPEN SOURCE

# Le meilleur des solutions open source

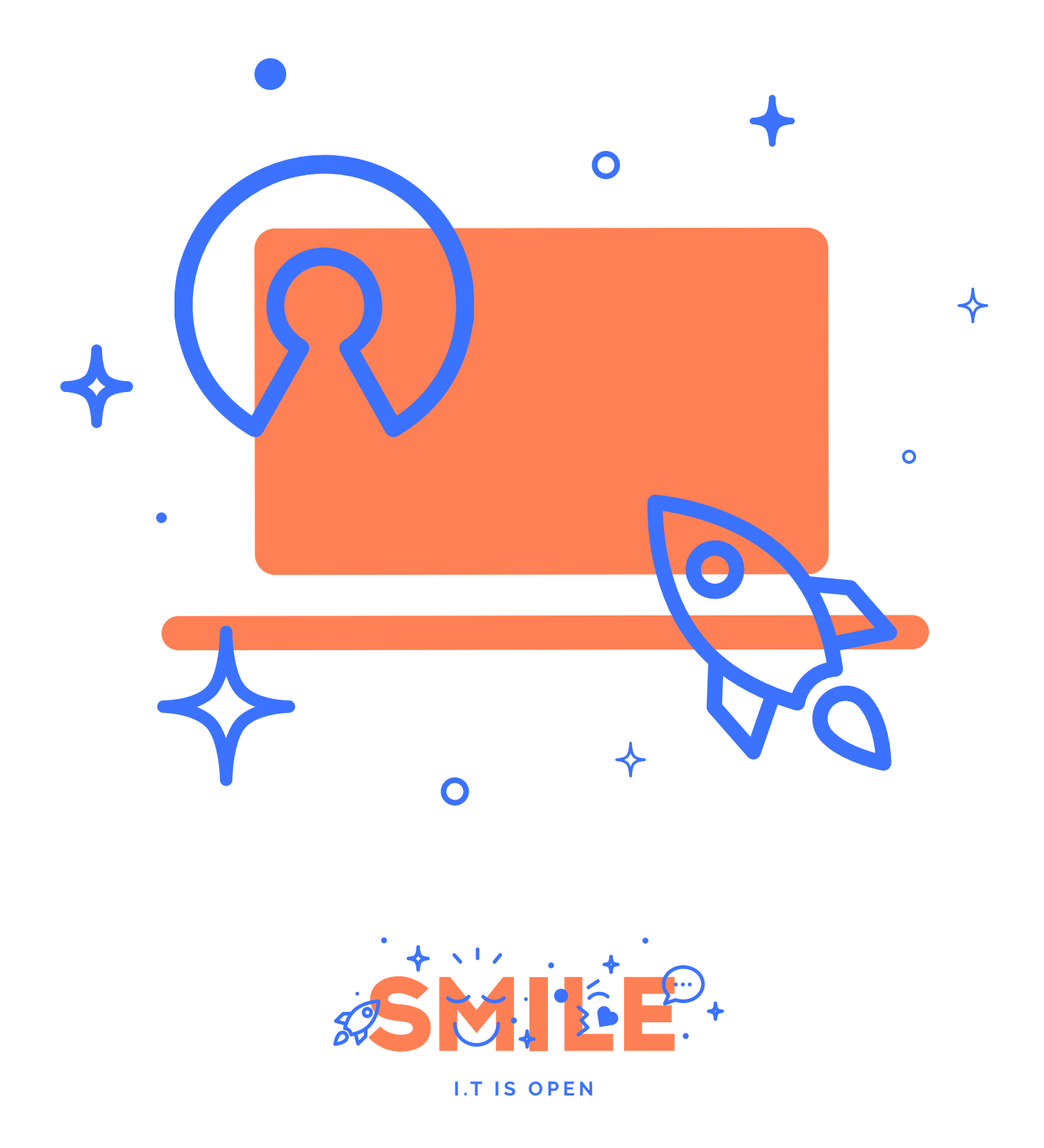

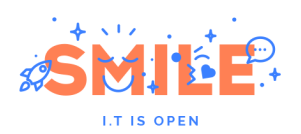

# <span id="page-1-0"></span>I - **PREAMBULE**

#### <span id="page-1-1"></span>I.1 **SMILE**

Smile est une **société d'ingénieurs experts** dans la mise en œuvre de **solutions open source** et l'intégration de systèmes appuyés sur l'open source. Smile est membre de l'**APRIL**, l'association pour la promotion et la défense du logiciel libre, du **PLOSS** – le réseau des entreprises du Logiciel Libre en Ile-de-France et du **CNLL – le conseil national du logiciel libre**.

**Smile compte plus de 1200 collaborateurs dans le monde ce qui en fait le premier intégrateur français et européen de solutions open source.** 

Depuis 2000, environ, **Smile mène une action active de veille technologique** qui lui permet de découvrir les produits les plus prometteurs de l'open source, de les qualifier et de les évaluer, de manière à proposer à ses clients les produits les plus aboutis, les plus robustes et les plus pérennes.

Cette démarche a donné lieu à **toute une gamme de livres blancs** couvrant différents domaines d'application. La gestion de contenus (2004), les portails (2005), la business intelligence (2006), la virtualisation (2007), la gestion électronique de documents (2008), les PGIs/ERPs (2008), les VPN open source (2009), les Firewall et Contrôle de flux (2009), les Middleware orientés messages (2009), l'ecommerce et les Réseaux Sociaux d'Entreprise (2010), le Guide de l'open source et NoSQL (2011), et plus récemment Mobile et Recensement et audit (2012). Chacun de **ces ouvrages présente une sélection des meilleures solutions open source** dans le domaine considéré, leurs qualités respectives, ainsi que des retours d'expérience opérationnels.

Au fur et à mesure que des solutions open source solides gagnent de nouveaux domaines, Smile sera présent pour proposer à ses clients d'en bénéficier sans risque. Smile apparaît dans le paysage informatique français comme **le prestataire intégrateur de choix** pour **accompagner** les plus grandes entreprises dans l'adoption des meilleures solutions open source.

Ces dernières années, Smile a également étendu la gamme des services proposés. Depuis 2005, un département consulting accompagne nos clients, tant dans les phases d'avant-projet, en recherche de solutions, qu'en accompagnement de projet. Depuis 2000, Smile dispose d'un studio graphique, devenu en 2007 Smile Digital – agence interactive, proposant outre la création graphique, une expertise e-marketing, éditoriale, et interfaces riches. Smile dispose aussi d'une agence spécialisée dans la TMA (support et l'exploitation des applications) et d'un centre de formation complet, Smile Training. **Enfin, Smile est implanté à Paris, Lille, Lyon, Grenoble, Nantes, Bordeaux, Marseille et Montpellier. Et présent également en Espagne, en Suisse, au Benelux, en Ukraine, au Maroc et en Côte d'Ivoire**.

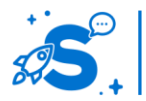

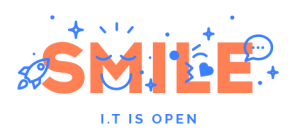

#### <span id="page-2-0"></span>I.2 **QUELQUES REFERENCES DE SMILE**

SMILE est fier d'avoir contribué, au fil des années, aux plus grandes réalisations Web françaises et européennes. Vous trouverez ci-dessous quelques clients nous ayant adressé leur confiance.

#### **Sites Internet**

EMI Music, Salon de l'Agriculture, Mazars, Areva, Société Générale, Gîtes de France, Patrice Pichet, Groupama, Eco-Emballage, CFnews, CEA, Prisma Pub, Véolia, NRJ, JCDecaux,

01 Informatique, Spie, PSA, Boiron, Larousse, Dassault Systèmes, Action Contre la Faim, BNP Paribas, Air Pays de Loire, Forum des Images, IFP, BHV, ZeMedical, Gallimard, Cheval Mag, Afssaps, Beneteau, Carrefour, AG2R La Mondiale, Groupe Bayard, Association de la Prévention Routière, Secours Catholique, Canson, Veolia, Bouygues Telecom, CNIL…

#### **Portails, Intranets et Systèmes d'Information**

HEC, Bouygues Telecom, Prisma, Veolia, Arjowiggins, INA, Primagaz, Croix Rouge, Eurosport, Invivo, Faceo, Château de Versailles, Eurosport, Ipsos, VSC Technologies, Sanef, Explorimmo, Bureau Veritas, Région Centre, Dassault Systèmes, Fondation d'Auteuil, INRA, Gaz Electricité de Grenoble, Ville de Niort, Ministère de la Culture, PagesJaunes Annonces…

#### **E-Commerce**

Krys, La Halle, Gibert Joseph, De Dietrich, Adenclassifieds, Macif, Furet du Nord, Gîtes de France, Camif Collectivité, GPdis, Projectif, ETS, Bain & Spa, Yves Rocher, Bouygues Immobilier, Nestlé, Stanhome, AVF Périmédical, CCI, Pompiers de France, Commissariat à l'Energie Atomique, Snowleader, Darjeeling…

#### **ERP et Décisionnel**

Veolia, La Poste, Christian Louboutin, Eveha, Sun'R, Home Ciné Solutions, Pub Audit, Effia, France 24, Publicis, iCasque, Nomadvantage, Gets, Nouvelles Frontières, Anevia, Jus de Fruits de Mooréa, Espace Loggia, Bureau Veritas, Skyrock, Lafarge, Cadremploi, Meilleurmobile.com, Groupe Vinci, IEDOM (Banque de France), Carrefour, Jardiland, Trésorerie Générale du Maroc, Ville de Genève, ESCP, Sofia, Faiveley Transport, INRA, Deloitte, Yves Rocher, ETS, DGAC, Generalitat de Catalunya, Gilbert Joseph, Perouse Médical, Société Générale, Solucom, Corsairfly, Virgin, Nexway, Sagem…

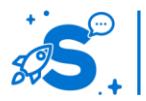

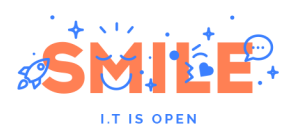

#### **Gestion documentaire**

Generali, HEC, JCDecaux, Serimax, Pierre Audoin Consultant, Alstom Power services, NetasQ, CS informatique, SNCF - Direction du matériel, Mazars, EDF R&D, EDF Nucléaire, Conseil Régional du Centre, Leroy Merlin, Primagaz, Renault F1, INRIA, Ministère belge de la Communauté Française, APAVE, CNIL, Services du Premier Ministre...

#### **Infrastructure et Hébergement**

Agence Nationale pour les Chèques Vacances, Pierre Audoin Consultants, Rexel, Motor Presse, OSEO, Sport24, Eco-Emballage, Institut Mutualiste Montsouris, ETS, Ionis, Osmoz, SIDEL, Atel Hotels, Cadremploi, SETRAG, Institut Français du Pétrole, Mutualité Française…

Consultez nos références, en ligne, à l'adresse : <http://www.smile.fr/clients>.

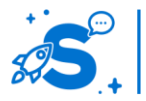

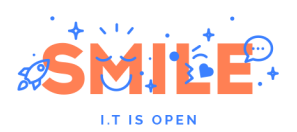

#### <span id="page-4-0"></span>I.3 **CE LIVRE BLANC**

Sur le web, la gestion de contenus est un domaine facile d'accès par ces usages fondamentaux :

- **Du point de vue du développeur**, il est facile de créer une version simple de ce type d'outil et un nombre vertigineux de CMS (Content Management System) ont ainsi vu le jour, tant dans les communautés open source que dans le monde du logiciel propriétaire. Le site <http://www.cmsmatrix.org/> recense **plus de 1 200 CMS**, de Abo.CMS à Zwook !
- **Du point de vue de l'utilisateur**, c'est souvent la première catégorie de produit mise en œuvre, car elle assure, pour un investissement limité, une présence minimale sur la toile, et la plupart des organisations passent par cette étape avant de se lancer dans des projets plus ambitieux (e-commerce, site communautaire, SAV.

Ces deux facteurs font que **les solutions open source sont historiquement très présentes** dans la gestion de contenus. Dans ce marché à maturité, les solutions open source sont **en position de force**. Malgré la difficulté à obtenir des statistiques fiables, la plupart des sources s'accordent pour dire que **Drupal, Joomla et WordPress** sont les 3 solutions les plus utilisées au monde pour gérer du contenu sur le web (voir par exemple, <http://trends.builtwith.com/cms>, [http://w3techs.com/technologies/overview/content\\_management/all](http://w3techs.com/technologies/overview/content_management/all)\_ou\_encore <http://wappalyzer.com/categories/cms>).

Aujourd'hui, il est pertinent de vous proposer **cette nouvelle édition** de notre livre blanc car, malgré la maturité du marché et des solutions, nous assistons en ce moment à plusieurs évolutions majeures autour de la gestion de contenus :

- **L'apparition des smartphones :** La banalisation des terminaux mobiles performants ouvre l'accès à Internet au plus grand nombre. Pour de nombreuses personnes en effet, le smartphone est le premier ordinateur qu'elles possèdent, et leur premier accès au monde connecté.
- **L'adoption massive des réseaux sociaux :** Une part croissante du temps passé sur la toile est consacrée à échanger sur les réseaux sociaux (27% d'après une récente étude d'Experian - [http://press.experian.com/United-States/Press-](http://press.experian.com/United-States/Press-Release/experian-marketing-services-reveals-27-percent-of-time-spent-online-is-on-social-networking.aspx)[Release/experian-marketing-services-reveals-27-percent-of-time-spent](http://press.experian.com/United-States/Press-Release/experian-marketing-services-reveals-27-percent-of-time-spent-online-is-on-social-networking.aspx)[online-is-on-social-networking.aspx](http://press.experian.com/United-States/Press-Release/experian-marketing-services-reveals-27-percent-of-time-spent-online-is-on-social-networking.aspx) ).
- **La migration du public, des médias traditionnels vers le contenu en ligne :** Quelque soit le support (presse papier, télévision, radio, cinéma), la consommation médiatique évolue vers des modes plus personnalisés, où les frontières spatiales et temporelles sont abolies (version numérique de la presse papier, pure player de l'actualité en ligne, services de rattrapage, podcast, V.O.D).

Ces évolutions ont un impact tel qu'il n'est désormais plus possible de faire l'économie d'une stratégie de communication numérique. De plus, les sites de gestion de contenus mis en ligne aujourd'hui doivent affronter de nouveaux challenges, dans un environnement très concurrentiel.

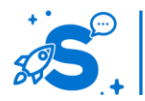

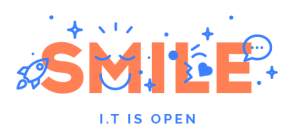

Dans cet environnement, les solutions open source sont, de part leur prédisposition pour l'innovation, des candidats de choix. Nous nous efforcerons, à travers ce livre blanc, de présenter les acteurs majeurs de cet écosystème, à travers deux grilles de lecture : une analyse des concepts fondamentaux, regroupées par catégorie, et une analyse par cas d'usage.

N'hésitez pas à nous transmettre vos avis et évaluations sur ce livre blanc. Une seule adresse : [contact@smile.fr](mailto:contact@smile.fr)

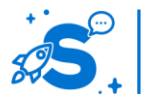

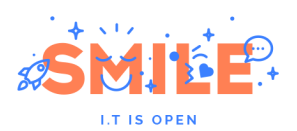

#### <span id="page-6-0"></span>I.4 **LES SOLUTIONS OPEN SOURCE**

L'open source gagne chaque année de nouveaux domaines d'application, dans une extraordinaire dynamique. Les éditeurs open source sont aujourd'hui bien implantés, et leurs offres matures. Elles sont passées de simples alternatives aux solutions propriétaires historiques à des outils indispensables.

Bien sûr, les bénéfices économiques figurent parmi les premières raisons dans le choix de solutions open source. Même si implémenter une solution open source ne signifie pas un coût de projet nul, ces solutions sont toujours sensiblement moins chères que leurs équivalents propriétaires. Nous constatons que l'intégration d'une solution open source peut s'avérer 5 à 10 fois moins onéreuse qu'une solution propriétaire.

D'autant que les prix des prestations tendent aussi à être moins élevés, car l'ouverture du produit tend à faciliter la diffusion de la connaissance.

Mais au fur et à mesure que ces solutions arrivent à maturité, le moindre coût n'est plus le premier critère de choix.

Les principaux arguments sont alors :

- L'**indépendance**, ou moindre dépendance, par rapport à un éditeur. On sait que changer d'outil peut coûter très cher, et les éditeurs peuvent être tentés de profiter de la vache à lait que constituent ces clients devenus captifs. En anglais, on parle de vendor lock-in, le verrouillage par le fournisseur. Les solutions décrites ici ont toutes des matrices de support très larges et fonctionnent dans de nombreux environnements.
- L'**ouverture** est également un argument de poids. Les solutions open source sont en général plus respectueuses des standards, et plus ouvertes vers l'ajout de modules d'extension. Pour un composant aussi central que le portail, disposer d'une solution ouverte est fondamental.
- La **pérennité** est un autre critère de choix fort. Certes, les solutions open source n'ont pas une garantie d'éternelle jouvence. Mais la diffusion de leur source (leur code non compilé) à une communauté de clients et de partenaires garantit une large diffusion du savoir-faire associé à leur implémentation et donc leur évolutivité.

En matière de pérennité, le pire qu'il puisse arriver pour une solution open source est une désaffection progressive de la part des communautés, généralement au profit d'une solution plus prometteuse. Ainsi, il est possible qu'il faille un jour changer de produit. Mais du moins le phénomène est toujours lent, et le client a le temps d'organiser la migration.

Il faut souligner aussi que, même si l'éditeur original était un jour défaillant, il resterait toujours possible pour une communauté de reprendre en main le produit et ses évolutions, c'est le principe des licences open source.

Un mot également sur la question de l'ouverture. La possibilité de faire des modifications dans les sources est fondamentale sur le plan théorique, mais risquée sur le plan pratique. Ce n'est donc pas en ces termes qu'il faut apprécier l'ouverture, mais plutôt dans la capacité à accepter des extensions ou à s'interfacer à d'autres applications.

Sur le fond, il faut comprendre qu'un éditeur propriétaire n'a pas que des intérêts convergents avec ceux de ses clients. Certes, il évolue dans un marché concurrentiel, et

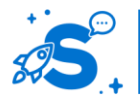

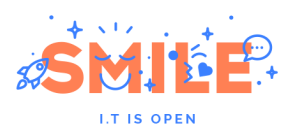

son produit doit être meilleur que ses concurrents. Mais une fois sa position bien assise, l'éditeur peut faire l'analyse que :

- Son produit doit être performant, mais pas trop, car s'il faut plus de serveurs, ce sera plus de licences vendues.
- Son produit doit être robuste, mais pas trop, car il faut continuer à vendre du support.
- Son produit doit être ouvert, mais pas trop, pour garder la maîtrise du client.

Nous ne disons pas que les éditeurs propriétaires seraient machiavéliques au point de dégrader ces qualités dans leur produit, nous disons seulement que la priorité stratégique n'est pas nécessairement mise sur ces qualités.

Globalement, le choix d'une solution open source constitue donc de notre point de vue un choix qui privilégie à égalité de service le coût total (TCO) et le retour sur investissement (ROI) à moyen terme d'une solution.

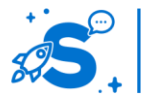

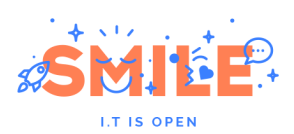

#### <span id="page-8-0"></span>I.5 **SOMMAIRE**

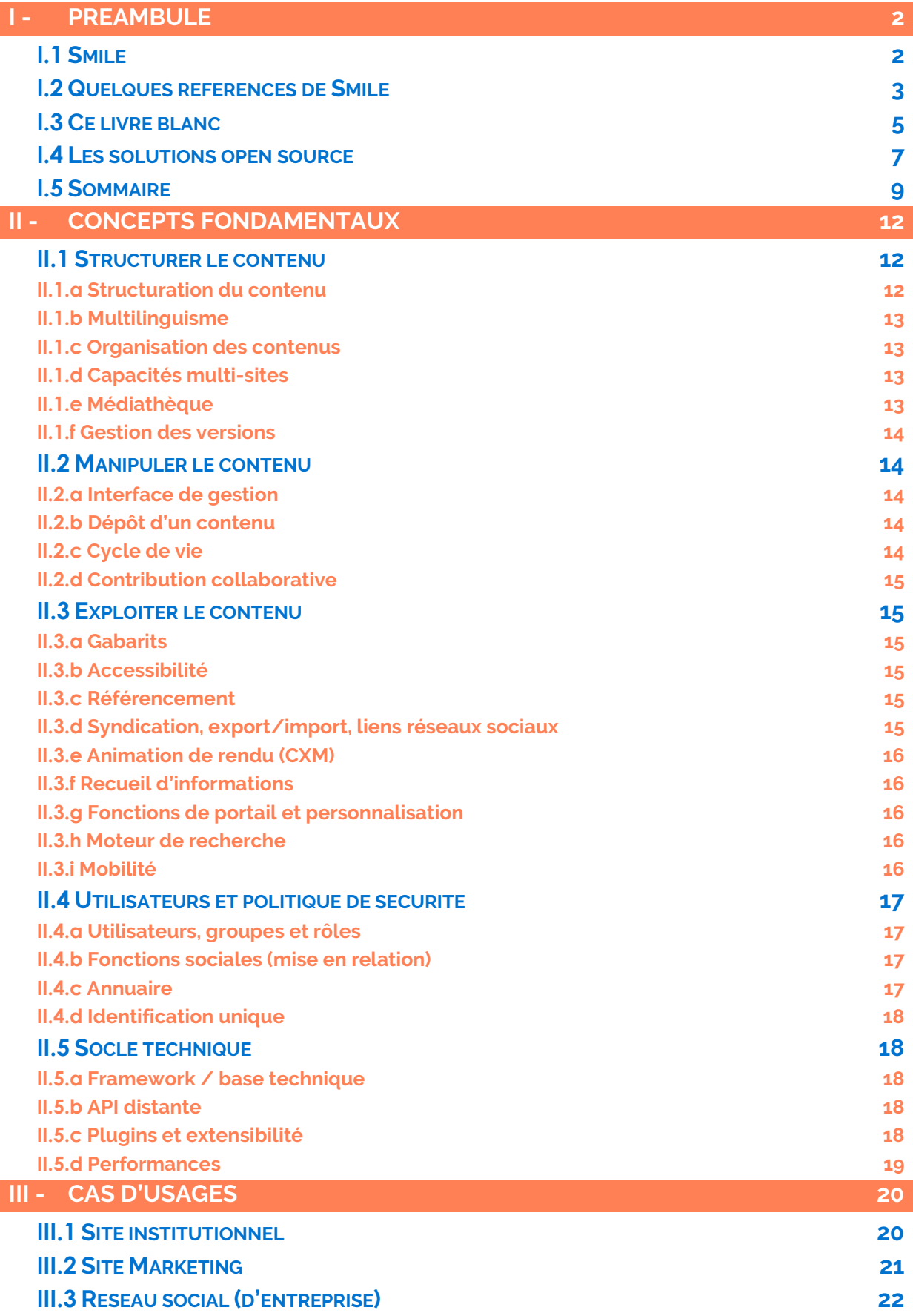

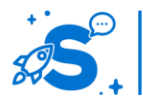

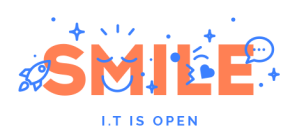

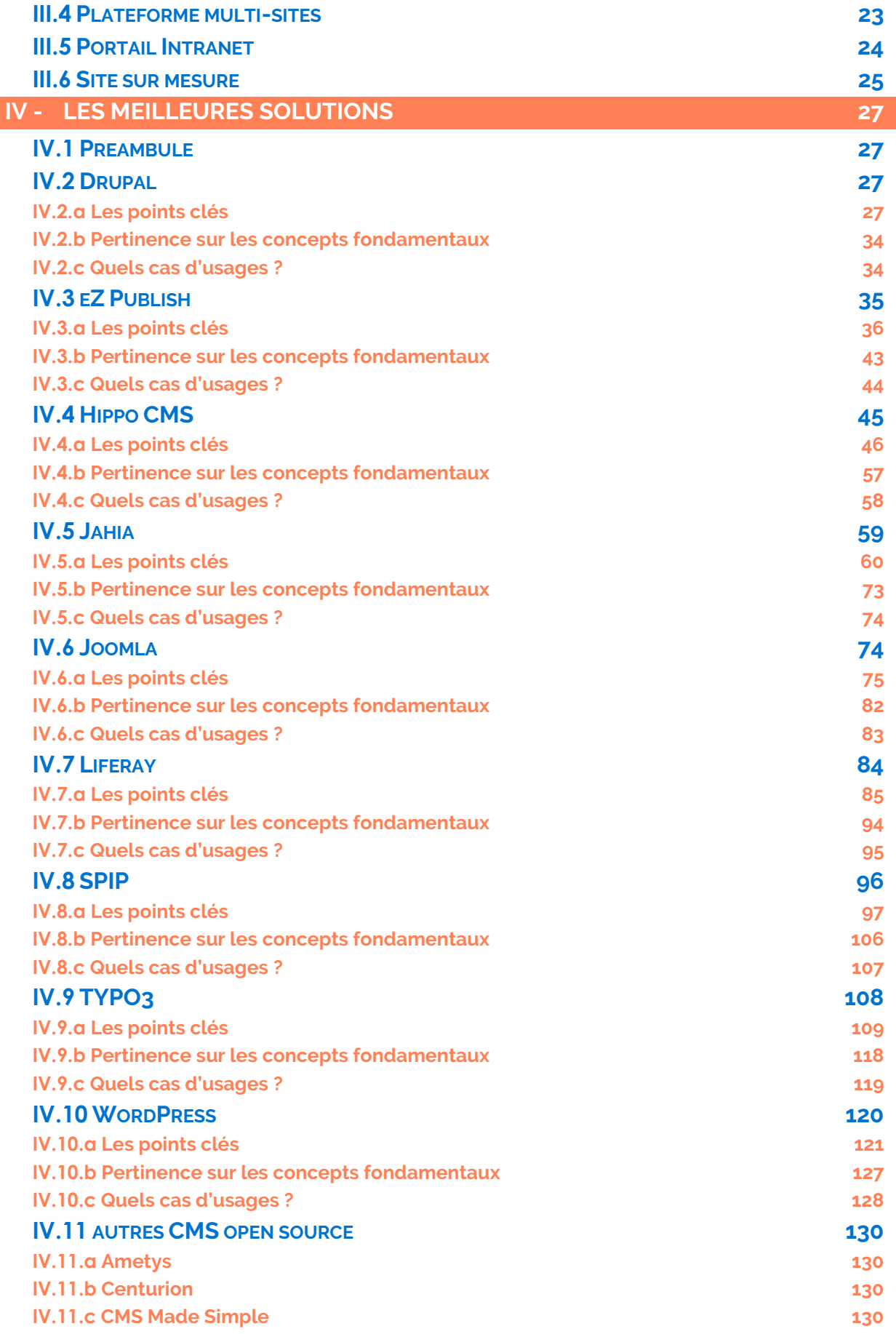

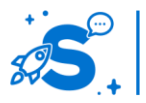

© Copyright Smile – Open Source Solutions – Toute reproduction interdite sans autorisation

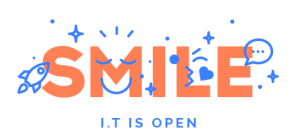

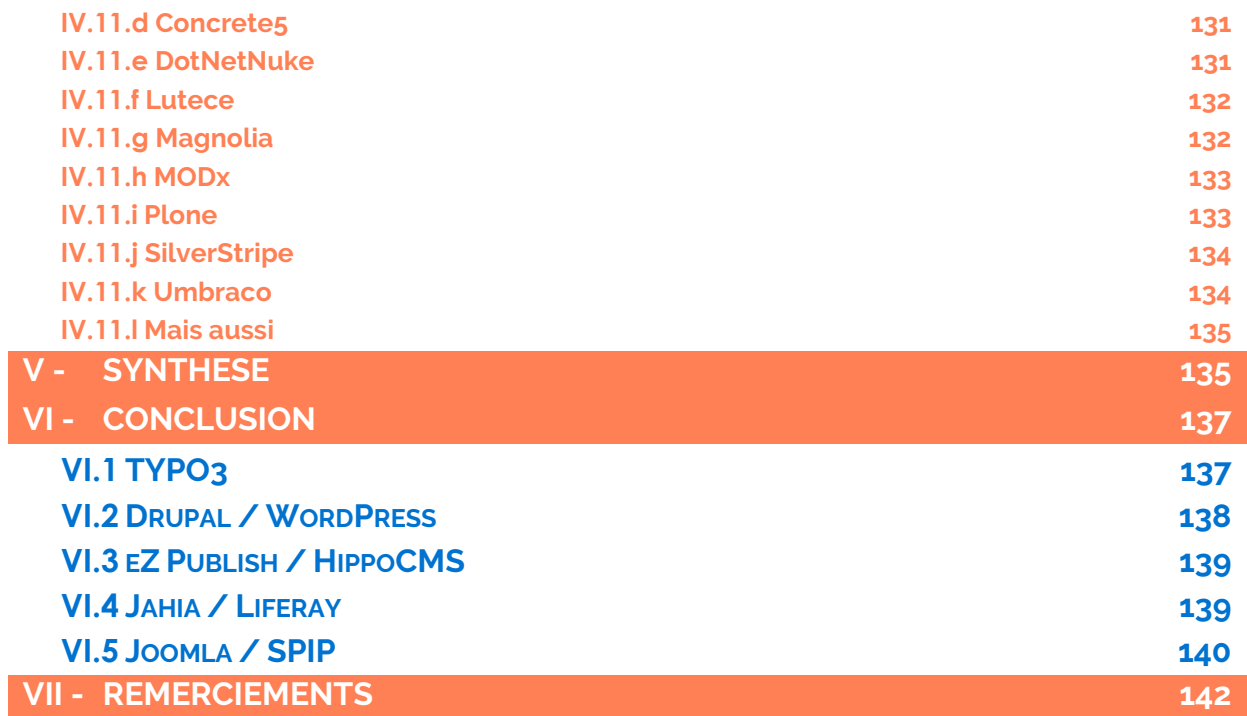

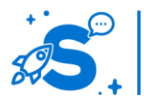

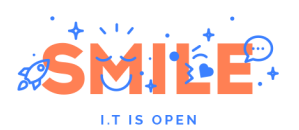

# <span id="page-11-0"></span>II - **CONCEPTS FONDAMENTAUX**

Dans l'univers de la gestion de contenus, il est difficile de définir un produit comme étant meilleur qu'un autre. Ils ont souvent des périmètres et des approches différentes qui s'adaptent plus ou moins bien au contexte d'un projet.

Ainsi, choisir une solution revient avant tout à bien qualifier ses attentes (courts, moyens et longs termes). C'est pourquoi, en nous basant sur notre expérience projet, nous avions présenté fin 2011 dans le livre blanc « [200 questions pour choisir un CMS](http://www.smile.fr/Livres-blancs/Gestion-de-contenu-et-GED/Choisir-un-CMS) » une méthodologie d'analyse et de sélection d'un CMS pour un projet donné.

Nous continuons à penser que cette méthodologie basée sur l'identification des critères clés d'un projet (et de leurs pondérations) est la meilleure approche … mais aussi la plus chronophage, d'autant qu'elle nécessite une connaissance avancée de l'ensemble des CMS ce qui n'est pas donné à tout le monde.

Pour vous aider à sélectionner le meilleur CMS en fonction de vos attentes, vous trouverez :

- D'une part en synthèse de ce livre une grille avec l'ensemble des notations (regroupées sur 27 critères – nous, nous l'avons fait sur plus de 400 !)
- D'autre part, une vision synthétique des résultats de ces évaluations regroupés autours de 5 concepts fondamentaux décrits ci-dessous.
- Enfin, une lecture différente de nos évaluations, basés sur des cas d'usages types de sites réalisés via un CMS.

Nous vous présentons dans ce chapitre les 27 critères que nous avons retenus ainsi que la façon dont nous les avons regroupés autour des 5 concepts fondamentaux suivants :

- Structurer le contenu
- Manipuler le contenu
- Exploiter le contenu
- Utilisateurs et politique de sécurité
- Socle technique

#### <span id="page-11-1"></span>II.1 **STRUCTURER LE CONTENU**

Il peut être tentant de traiter d'un bloc les aspects de structuration et de manipulation du contenu. Les deux points sont très liés c'est indéniable, mais la notion de structuration de contenu a pris une telle place dans le choix d'une solution CMS qu'il nous semblait important d'en détailler les concepts fondamentaux.

#### <span id="page-11-2"></span>II.1.a **Structuration du contenu**

Les contenus ont une structure : titre, sous-titre, accroche, corps de texte…, qui peut inclure également des images et des documents.

Certains outils CMS n'ont qu'un seul type de contenu, un type de contenu « *générique* », c'est à dire « *à tout faire* ». Cela peut convenir pour bon nombre d'utilisations pourvu que les types de contenu « *générique* » soient suffisamment

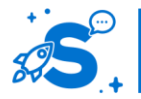

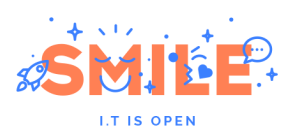

nombreux. Typiquement un site riche en contenus tel que www.lemonde.fr, pourrait se contenter d'un type de contenu unique, quel que soit le sujet abordé. Pourtant, la capacité à définir des contenus structurés spécifiques, en définissant la liste des champs constitutifs du contenu est une possibilité fondamentale pour un outil de gestion de contenus. Structurer les contenus, c'est leur donner un sens et les bénéfices d'une bonne structuration des contenus sont immenses : parfaite **maîtrise** de la publication et de la mise en forme, meilleur contrôle des contenus à la saisie, meilleure utilisabilité des contenus, par exemple au travers de **recherches par champ**.

#### <span id="page-12-0"></span>II.1.b **Multilinguisme**

Pour bâtir des sites multilingues, le CMS doit gérer, pour chaque contenu, différentes traductions. Cette gestion peut devenir complexe : champs à traduire, et champs sans traduction, circuits spécifiques pour la validation des traductions, reconnaissance de la langue du visiteur…

Du coté back-office, ce sont tous les messages et libellés intervenant dans l'interface utilisateur qui doivent pouvoir être présentés dans la langue de chaque contributeur, de chaque administrateur.

#### <span id="page-12-1"></span>II.1.c **Organisation des contenus**

Il faut dans certains cas distinguer plusieurs arborescences : l'arborescence de rangement, celle du back-office, du référentiel, et une ou des arborescences de publication, correspondant à la structure du site, ou bien des sites, construits sur ce référentiel.

Les outils les plus simples ne gèrent qu'une arborescence unique, la même pour le référentiel (le back-office) et pour le site (le front-office). Notons également que certains outils proposent désormais une organisation proche de la gestion documentaire avec l'utilisation de la taxonomie libre et/ou arborescente.

#### <span id="page-12-2"></span>II.1.d **Capacités multi-sites**

Il est de plus en plus rare qu'une société retienne un CMS dans l'idée de bâtir un site unique. La plupart des sociétés recherchent un outil central, véritable socle de leur politique web, leur permettant de mettre en œuvre un, deux, voire dix sites et plus. Les possibilités des architectures multi-sites sont nombreuses (partage de contenu, de fonctionnalités, des droits...) et il convient d'être vigilant car si la plupart des CMS modernes permettent un déploiement multi-sites, il existe des différences importantes tant sur le périmètre des fonctionnalités offertes que sur leur facilité d'utilisation.

#### <span id="page-12-3"></span>II.1.e **Médiathèque**

Une médiathèque permet de gérer des objets multimédias, fichiers image, fichiers son, fichiers bureautiques, animations, vidéos, mais également des éléments mis à disposition par un fournisseur tiers (youtube, twitter, prezi…), et de les ranger selon un plan de classement dans le but de les réutiliser. La question se pose de la distinction même entre ces objets de médiathèque et les contenus proprement dits : les images ne sontelles que des accessoires intervenant dans la création de « vrais contenus », ou bien sont-elles des contenus à part entière ?

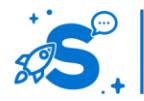

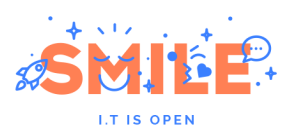

Nous avons évalué ici la richesse des types de média acceptés par les solutions, mais aussi les fonctionnalités proposées dans la gestion de ces médias (métadonnées, classement, gestion des droits d'auteur, retouche d'image…).

#### <span id="page-13-0"></span>II.1.f **Gestion des versions**

On ramène parfois la gestion de version à une question unique : « l'outil gère-t-il les versions ? ». Nous avons évalué plus finement cet aspect en nous interrogeant sur la richesse structurelle du mécanisme de versionning.

En particulier, les points suivants on été considérés :

- Finesse de paramétrage
- Automatisation
- Comparaison de version
- Recherche et restauration de versions antérieures

#### <span id="page-13-1"></span>II.2 **MANIPULER LE CONTENU**

Cette rubrique traite de la manipulation des contenus, y compris la gestion des cycles de vie. Après avoir défini un type de contenu, on peut lui donner vie, c'est-à-dire créer, enrichir, modifier des contenus, et les publier. C'est bien sûr la fonction centrale des CMS, et elle nécessite une attention toute particulière.

#### <span id="page-13-2"></span>II.2.a **Interface de gestion**

Au fil des années, l'interface de gestion des contenus est devenue un élément clé de l'utilisation des CMS. L'utilisation de technologies comme l'Ajax (ensemble de technologies qui permet l'échange et la manipulation de données sans le rechargement de la page) permet de mettre en œuvre des interfaces qui n'ont plus rien à voir avec de simples pages Web.

Au-delà de la couche ergonomique (qui reste un point fondamental d'une bonne interface de gestion), la facilité d'utilisation, capitale dans l'appropriation de l'outil a également été prise en compte dans l'évaluation des outils.

#### <span id="page-13-3"></span>II.2.b **Dépôt d'un contenu**

La contribution, c'est la saisie ou la modification des contenus. Si l'on souhaite la décentraliser, l'offrir à une population élargie, alors il convient que la contribution soit la plus simple possible, et qu'elle puisse être séparée de l'administration globale des contenus, qui est naturellement plus complexe.

Nous nous sommes intéressés ici particulièrement à la simplicité de la contribution et aux différents modes de contribution possibles. D'autres aspects, tels que la gestion des habilitations ou bien des formulaires définissant des contenus structurés, sont couverts par d'autres axes d'analyse.

#### <span id="page-13-4"></span>II.2.c **Cycle de vie**

On parle ici de publication à date et de workflow de validation, c'est à dire du processus conduisant à valider un contenu et à le publier. Plus on décentralise les contributions,

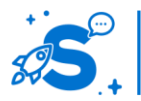

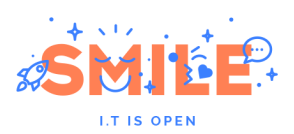

plus on a besoin de processus de validation flexibles, et paramétrables, qui puissent être adaptés à chaque rubrique, à chaque type de contenu, et différencier les groupes d'intervenants.

#### <span id="page-14-0"></span>II.2.d **Contribution collaborative**

La collaboration peut prendre différentes formes : commentaires sur les articles, forum attaché, calendrier partagé avec gestion des tâches, wiki, blog, révision de document avec suivi des modifications, notations, annotations...

Les CMS qui misent sur cette dimension sont rares ; c'est pourtant un axe attendu. Aujourd'hui, on sépare de plus en plus les communications selon les médias (on ne communique pas de la même façon sur un format papier ou sur un format Web). Les CMS deviennent donc un lieu de production de contenu et doivent bénéficier d'outils de collaboration.

#### <span id="page-14-1"></span>II.3 **EXPLOITER LE CONTENU**

La restitution du contenu (content delivery) consiste à produire des pages sur un média donné, en intégrant le contenu au sein d'une mise en forme spécifique.

Le processus de publication peut être décomposé en deux étapes : sélection des contenus et mise en forme des pages sur la base de gabarits.

#### <span id="page-14-2"></span>II.3.a **Gabarits**

Tous les CMS ont un dispositif de gabarit, permettant de définir la mise en page, la mise en forme, des contenus publiés sur le site. Il n'y a pas véritablement de standard en matière de gabarits, chaque CMS ayant créé son propre dispositif. Ces dernières années, de nombreux CMS ont amélioré leur périmètre fonctionnel pour permettre l'édition et la modification des gabarits à partir d'interfaces web (drag & drop notamment) ce qui facilite grandement l'évolution des sites web.

#### <span id="page-14-3"></span>II.3.b **Accessibilité**

Réaliser un site accessible c'est bien sûr tenir compte des différents handicaps (vue, motricité…), mais également faire en sorte que des critères techniques comme la vitesse de connexion, le type de navigateur ou l'absence de plug-in ne perturbe pas la vision du site ou tout au moins n'empêche pas sa consultation. Cela concerne essentiellement les gabarits (templates) réalisés lors de l'intégration du CMS mais quelques points sont de l'ordre du fonctionnel et sont à vérifier dans le choix de l'outil.

#### <span id="page-14-4"></span>II.3.c **Référencement**

On connait bien l'importance du référencement aujourd'hui. La première chose à en dire est qu'il est devenu très difficile de le manipuler, c'est à dire de viser un classement artificiellement élevé. Néanmoins, il existe quelques pratiques minimales permettant un bon référencement.

Nous avons évalué sur ce point la capacité de chaque outil à permettre la mise en œuvre de toutes les bonnes pratiques favorisant le référencement par les moteurs de recherche.

#### <span id="page-14-5"></span>II.3.d **Syndication, export/import, liens réseaux sociaux**

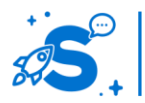

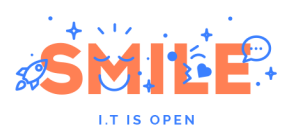

La syndication, c'est le partage de contenus avec des sites partenaires. Il existe pour cela un standard principal, le RSS, mais également d'autres techniques.

Nous avons réuni dans le même chapitre la capacité à exporter et importer des contenus, que ce soit à des fins d'échange, ou bien de partage, en particulier sur les réseaux sociaux.

#### <span id="page-15-0"></span>II.3.e **Animation de rendu (CXM)**

La majorité des sites web présentent le même contenu à tous leurs visiteurs. Il existe toutefois différents cas de figure où l'on souhaite différencier la restitution selon les visiteurs et présenter à chacun ce qu'il souhaite voir, ce qu'il est autorisé à voir, ou ce qu'on lui recommande, à partir d'une base de contenus uniques, administrée de manière globale. Dans d'autres cas, on souhaite animer le contenu pour apporter une dynamique au site.

#### <span id="page-15-1"></span>II.3.f **Recueil d'informations**

La mise en ligne de formulaires est déjà en dehors du domaine de la gestion de contenus. Il s'agit plus de fonctionnalités d'animation, à la manière des quizz ou des forums.

Nous en avons fait un axe d'analyse, malgré tout, car le formulaire lui-même peut s'assimiler à un contenu, qui peut être élaboré en back-office, à la manière d'une contribution.

#### <span id="page-15-2"></span>II.3.g **Fonctions de portail et personnalisation**

Un portail est un outil permettant de réaliser des pages composites, réunissant contenus d'une part, modules applicatifs d'autre part. Ces modules applicatifs peuvent relever du groupware (webmail, agenda, tâches, …), ou bien d'applicatifs métier spécifiques.

Il existe des outils portails « purs », qui ne gèrent que l'assemblage des pages en offrant des interfaces aux modules inclus. C'est le cas de Websphere Portal Server, ou bien de Jetspeed.

Mais certains outils réunissent les fonctions de CMS et de portail en une seule application, ce qui simplifie considérablement la mise en œuvre.

#### <span id="page-15-3"></span>II.3.h **Moteur de recherche**

La recherche est une fonctionnalité fondamentale, quelle que soit l'envergure d'un site, simplement parce qu'elle permet au visiteur de ne pas réfléchir à l'organisation du site. Elle permet aussi de *procéder « comme avec Google »*, c'est à dire étendre à l'intérieur du site les habitudes qu'il a prises à l'extérieur.

Les internautes de la « génération Google » ne peuvent plus s'en passer.

La majorité des outils CMS propose une fonction de recherche intégrée. Lorsqu'elle est de bon niveau, son utilisation est nettement préférable à la mise en place d'un moteur dédié, externe au CMS. Un moteur externe pourra dans certains cas offrir une meilleure gestion de la langue (conjugaisons, synonymes, proximité ou inclusion sémantique, etc.), mais peut présenter des lacunes comme : une indexation différée, l'absence de gestion des habilitations des visiteurs…

#### <span id="page-15-4"></span>II.3.i **Mobilité**

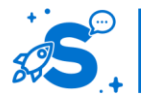

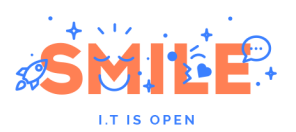

Dans un monde où l'accès au web depuis un terminal mobile s'est banalisé, la question du comportement de votre outil de gestion de contenus dans ces conditions est devenue incontournable.

Plusieurs stratégies sont envisageables :

- Proposer une utilisation adaptée aux navigateurs des smartphones et des tablettes (responsive design ou versions alternatives)
- Diffuser son contenu à travers une application mobile

Dans le cadre de ce critère nous avons évalué la capacité des outils à mettre en œuvre l'une et l'autre de ces stratégies. Nous avons également pris en compte la disponibilité d'applications mobiles natives.

#### <span id="page-16-0"></span>II.4 **UTILISATEURS ET POLITIQUE DE SECURITE**

Un bon CMS doit offrir une gestion souple des habilitations et des droits d'accès. Pour bien faire, cette sécurisation doit être transparente aux yeux des contributeurs.

#### <span id="page-16-1"></span>II.4.a **Utilisateurs, groupes et rôles**

Le back-office, c'est l'ensemble des interfaces d'administration, de gestion et de contribution. Bien entendu, sur ces interfaces tous les utilisateurs doivent être identifiés, et il est nécessaire de pouvoir parfaitement définir les possibilités offertes à chacun. C'est ce qu'on appelle la gestion des habilitations. Elle est principalement organisée autour des utilisateurs mais peut aussi, souvent, s'articuler autour de groupes et de rôles.

#### <span id="page-16-2"></span>II.4.b **Fonctions sociales (mise en relation)**

Lorsque l'on souhaite mettre en place une dynamique de réseau social grâce à un CMS, un certain nombre de fonctionnalités en relation avec la notion d'utilisateur doivent être disponibles. Notons en particulier les points suivants :

- Profils utilisateurs riches et configurables
- Mur d'activité
- Mise en relation
- Messagerie instantanée
- …

Nous avons évalué la présence et la simplicité d'utilisation de ces éléments pour noter cet axe d'analyse.

#### <span id="page-16-3"></span>II.4.c **Annuaire**

Une majorité d'entreprises dispose désormais d'un annuaire central. Il s'agit d'un référentiel regroupant l'ensemble des collaborateurs de la société (avec leurs fiches descriptives).

La plupart des CMS proposent désormais un interfaçage avec ces annuaires (OpenLDAP, AD, etc.)Cela permet de centraliser les informations des utilisateurs autour d'un référentiel unique et

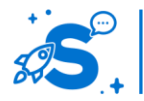

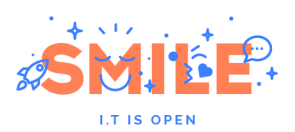

commun à l'ensemble des applications SI. Dans ce cas, le CMS se connecte à l'annuaire LDAP et y récupère les informations nécessaires.

Par ce critère, nous évaluerons la bonne intégration du CMS dans le système d'informations de l'entreprise.

#### <span id="page-17-0"></span>II.4.d **Identification unique**

L'identification unique (SSO : Single Sign On) permet d'accéder à un ensemble d'applications Web sans devoir saisir son identifiant et mot de passe à plusieurs reprises.

Les CMS qui ne supportent pas nativement le SSO peuvent être modifiés ; mais cela nécessite une intervention délicate mise en œuvre par des experts techniques.

Pour beaucoup de CMS, le SSO est mis en œuvre au travers de plug-ins. Il convient donc d'être vigilant sur la qualité de ces derniers.

#### <span id="page-17-1"></span>II.5 **SOCLE TECHNIQUE**

Nous sommes de plus en plus nombreux sur internet. Les volumes de consultation des sites explosent. Le moindre blog peut vite recevoir des milliers de visites par mois, voire par jour.

Cette dimension ne peut plus être occultée. Au-delà du périmètre fonctionnel d'un outil, de la facilité de prise en main, du dynamisme de sa communauté, il faut absolument tenir compte de sa capacité de montée en charge. Quelle déception si le travail de nombreuses semaines de conception ne pouvait être vu par tous à cause d'une architecture défaillante !

Dans cette rubrique, nous vous proposons une approche des socles techniques. Si vous souhaitez aller plus loin, n'hésitez pas à lire notre livre blanc sur les architectures hautes performances.

#### <span id="page-17-2"></span>II.5.a **Framework / base technique**

Il est courant, presque habituel, que le choix d'un outil CMS commence par des considérations techniques, car les entreprises ont bien souvent des standards ou préférences qui élimineront directement certains outils.

Au-delà de l'environnement technique retenu, les autres considérations techniques essentielles sont bien sûr les performances d'une part, la capacité à accepter des architectures réparties, ou en cluster d'autre part.

#### <span id="page-17-3"></span>II.5.b **API distante**

Généralement les CMS sont contrôlés, pilotés depuis une interface d'administration (back-office). Pourtant, il peut être utile d'interagir à distance, ou via un programme tiers, avec le CMS.

Pour les projets d'envergure, l'interfaçage avec des outils tiers est incontournable ; dans ce cas, l'utilisation d'une API fonctionnelle et bien documentée est très importante.

#### <span id="page-17-4"></span>II.5.c **Plugins et extensibilité**

Cette notion d'extensibilité est désormais proposée par la majorité des CMS, avec plus ou moins de qualité (c'est d'ailleurs un point d'adhésion pour les milliers de développeurs d'une communauté). Pour les CMS s'orientant vers ce modèle (noyau +

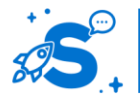

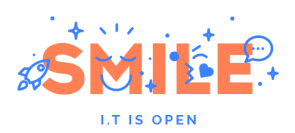

extensions), la différence se fera essentiellement sur la capacité du socle à proposer un tout opérationnel et cohérent (accès aux fonctionnalités, dépendance, etc.).

Nous évaluons également, avec ce critère le nombre et la qualité des extensions disponibles.

#### <span id="page-18-0"></span>II.5.d **Performances**

Il est impossible de construire un site ambitieux sans prendre en compte la dimension « Performances ». Pourtant, il s'agit là du point le plus complexe à évaluer. La performance dépend du contexte de réalisation (quels modules ? quelles options ? quelles personnalisations ?) et du contexte d'exploitation.

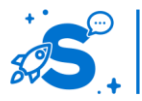

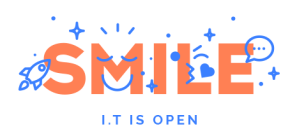

# <span id="page-19-0"></span>III - **CAS D'USAGES**

Ces cas d'usages correspondent aux principales utilisations faites des CMS. Ils sont issus de notre lecture attentive des centaines de dossiers que nous traitons chaque année et offrent, nous l'espérons, une réelle représentation de l'usage d'un CMS.

Pour chacun des 6 cas d'usages type (site institutionnel, site marketing, réseaux social, plateforme multi-sites, portail intranet et site sur mesure) que nous avons retenus, nous avons sélectionné les fonctionnalités indispensables et leur pondération. Bien sûr cette décomposition est arbitraire et vous serez peut-être nombreux à vouloir modifier les critères, mais elle offre une vue rapide des CMS les plus adaptés aux principaux cas d'usages.

Nous espérons que ce nouvel outil vous permettra de cerner plus rapidement les CMS les plus adaptés à votre contexte, et que vous pourrez poursuivre votre des démarches en nous demandant des démonstrations avancées.

#### <span id="page-19-1"></span>III.1 **SITE INSTITUTIONNEL**

Le site institutionnel ou encore « corporate » correspond (au-delà du blog) à l'usage le plus courant d'un outil de gestion de contenus. La très grande majorité des sites web actifs correspondent à cette typologie de site : ils ont vocation à présenter l'entreprise ou l'organisation, ses services, ses hommes voire ses offres et ses produits. Ils ont rarement un périmètre large, tout au plus quelques dizaines (voire centaines) de pages.

Pour réaliser un site institutionnel de qualité, nous considérons que les CMS aux fondamentaux de gestion de contenus de qualité sont les mieux placés pour y répondre. Ces CMS doivent proposer une gestion avancée des contenus structurés (articles, actualités, événements, offres...), une gestion du multilinguisme, une bonne organisation des contenus, une médiathèque (pour la présentation d'image de produits, de documentations), une gestion du versionning, une interface de gestion facile d'accès, un cycle de vie (pour la validation des contenus)...

Parmi ces points, nous considérons que le référencement est un point clé d'un site institutionnel. En effet, rien ne sert de créer un superbe site si ce dernier n'est pas référencé et s'il n'attire pas de visiteur. C'est le même combat pour l'accessibilité, il est important de faire en sorte que son site soit accessible au plus grand nombre.

Enfin, la gestion des gabarits (cœur du CMS) est un point important. Certes tous les CMS offrent la diffusion de contenus au travers de templates mais tous ne gèrent pas le multicanal (qui permet de publier une version spécifique aux mobiles par exemple) et tous n'offrent pas la possibilité de modifier à la volée (via le backoffice) la disposition de ses templates.

Le graphique ci-dessous représente les critères utilisés (et leur pondération) pour déterminer l'adéquation des différents CMS sélectionnés au type d'usage « site Institutionnel ».

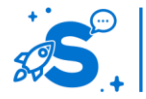

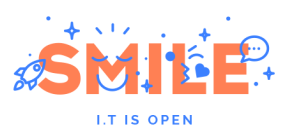

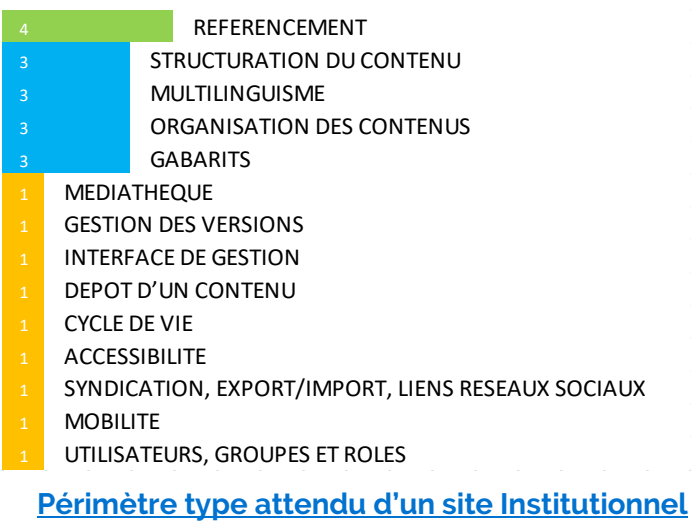

## <span id="page-20-0"></span>III.2 **SITE MARKETING**

A la différence des sites institutionnels, les sites marketing ont vocation à initier un dialogue entre le prospect et l'entreprise, en vue de vendre ses offres, ses produits ou encore ses services. Pour cela, on peut dire qu'il se situe entre les sites corporate et les boutiques en ligne.

En premier lieu, on attend d'un CMS à vocation « marketing » qu'il offre des fonctions avancées en termes de gabarits et de médiathèque, condition sine qua non pour bien valoriser l'offre de l'entreprise.

Mais au-delà de la présentation de l'entreprise, le site Marketing a vocation à proposer des contenus adaptés à l'internaute en fonction de son parcours sur le site, de ses centres d'intérêts, de son comportement. C'est ce que l'on appelle le CXM (Customer eXperience Management), dernière tendance en matière de CMS et qui offre des ROI très intéressants.

Toutefois, il ne suffit pas de présenter les offres qui peuvent intéresser le prospect, il faut également récupérer ses données personnelles (pour prendre contact physiquement par exemple) à travers des formulaires, des jeux concours, etc. Cet enrichissement de la base CRM est un enjeu important du site marketing, c'est pourquoi le recueil d'informations est au cœur du périmètre de ce type de site.

Enfin, un site marketing nécessite de nombreuses autres fonctionnalités telles qu'un bon référencement, la structuration de contenu, un moteur de recherche…

D'autres fonctionnalités pourraient compléter le périmètre d'un site marketing type, comme un outil de newsletters ou de statistiques, mais nous considérons ici qu'il s'agit d'outils externes.

Le graphique ci-dessous représente les critères utilisés (et leur pondération) pour déterminer l'adéquation des différents CMS sélectionnés au type d'usage « Site Marketing ».

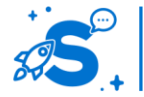

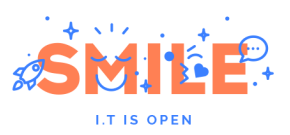

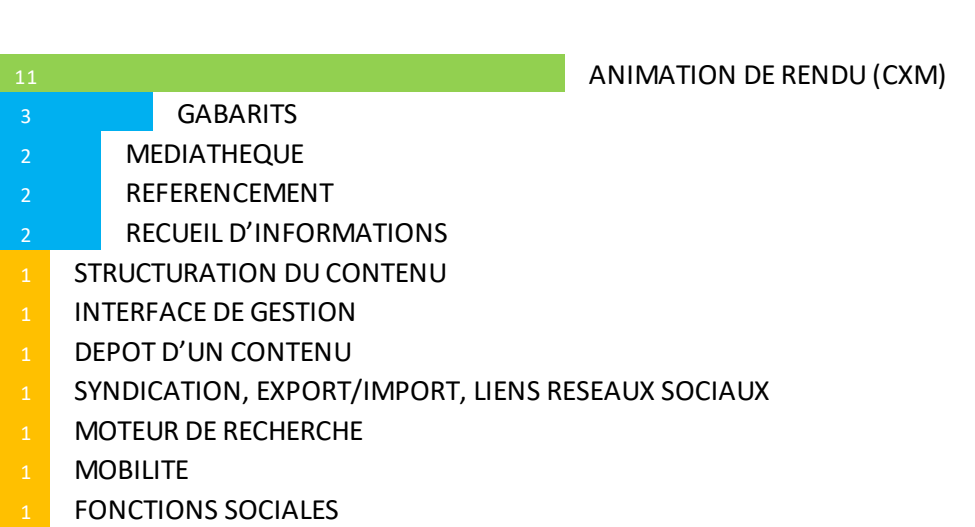

#### **Périmètre type attendu d'un site Marketing**

### <span id="page-21-0"></span>III.3 **RESEAU SOCIAL (D'ENTREPRISE)**

Il existe de très bons outils open source dédiés à la gestion de réseaux sociaux, qu'ils soient publics ou d'entreprise. Toutefois de nombreux CMS ont développé des fonctions sociales qui, couplées aux fondamentaux de la gestion de contenus, offrent des alternatives plus que crédibles aux « pure players » de ce segment.

Pour mettre en place un réseau social (ou un site à forte dimension sociale) sur la base d'un CMS, on attend en premier lieu que l'outil de gestion de contenus dispose de fonctionnalités avancées en termes d'animation sociales. On entend par là des outils de présentation de profil, de mise en relation, de flux d'activité, d'alerte/notification, de microblogging, de bookmarks, de notation... C'est le point le plus important si vous avez un projet de type « réseau social ».

Toutefois, ces fonctionnalités ne peuvent suffire. Il est également important de disposer de fonctions de contribution collaborative (la frontière entre social et collaboratif est ténue) telles qu'un wiki, un blog, la gestion de groupes, la gestion de tâches, un sondage, un agenda, un espace de partage de fichiers… et de fonctions de type portail permettant la personnalisation (affichage d'informations selon son groupe, ses centres d'intérêts) et offrant des vues personnalisées sur le contenu du réseau social (page personnelle par exemple).

Enfin, un site de type « réseau social » doit également s'appuyer sur de bons fondamentaux de gestion de contenus tels des contenus structurés, une médiathèque, un moteur de recherche, un annuaire.

Le graphique ci-dessous représente les critères utilisés (et leur pondération) pour déterminer l'adéquation des différents CMS sélectionnés au type d'usage « Réseau social ».

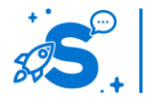

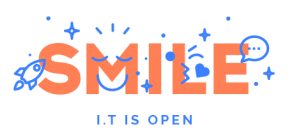

1 1 FONCTIONS SOCIALES

**3 CONTRIBUTION COLLABORATIVE** 

3 FONCTIONS DE PORTAIL ET PERSONNALISATION

- **1** STRUCTURATION DU CONTENU
- 1 ORGANISATION DES CONTENUS
- 1 MEDIATHEQUE
- 1 GESTION DES VERSIONS
- 1 CYCLE DE VIE
- 1 SYNDICATION, EXPORT/IMPORT, LIENS RESEAUX SOCIAUX
- 1 RECUEIL D'INFORMATIONS
- 1 MOTEUR DE RECHERCHE
- 1 UTILISATEURS, GROUPES ET ROLES
- 1 ANNIJAIRE
- 1 IDENTIFICATION UNIQUE
- **PERFORMANCES**

#### **Périmètre type attendu d'un site Réseau social**

#### <span id="page-22-0"></span>III.4 **PLATEFORME MULTI-SITES**

Une plateforme multi-sites n'est pas en soi un cas d'usage tel que l'on a pu le définir précédemment avec les sites institutionnels ou les sites marketing. Il doit souvent être étudié en corrélation avec le ou les types de sites à déployer (ex : plateforme multi-sites institutionnels...). Toutefois, c'est un besoin qui se répète de plus en plus et qui est fréquemment décrit dans les cahiers des charges qui nous parviennent.

Il est vrai que les besoins web (nouveau site institutionnel, intranet, site de marque, blog...) se multiplient et qu'ils peuvent coûter cher aux entreprises. Elles éprouvent donc fréquemment le besoin de rationaliser, et cela passe par la mise en place d'une plateforme commune. C'est ce cas d'usage que nous vous présentons ici.

Naturellement, pour mettre en œuvre une plateforme multi-sites, il faut un CMS qui en offre les caractéristiques : c'est-à-dire être capable d'héberger sur une même instance 1 à N sites. C'est un besoin qui est, aujourd'hui, à peu près couvert par l'ensemble des CMS que nous avons sélectionnés. Cependant, les fonctionnalités permettant l'industrialisation de la plateforme ne sont pas du même niveau d'un CMS à l'autre. Parmi ces fonctionnalités, citons : création/modification/suppression d'un site à la volée (via une interface graphique), création d'un site à partir d'un jeu de données, à partir d'un jeu de templates, partage des contenus (ubiquité des contenus, multi-positionnement…) et des ressources, configuration mutualisée et/ou autonome...

D'autres fonctionnalités nous semblent également importantes pour bâtir une véritable plateforme multi-sites telles que l'organisation des contenus (qui peut être un véritable casse-tête sur certains CMS en mode multi-sites), le cycle de vie ou le multilinguisme (si c'est une plateforme à vocation internationale). Notons aussi que certains points tels que la qualité du socle technique ou la performance du CMS peuvent également être sensibles selon l'ambition du projet.

Le graphique ci-dessous représente les critères utilisés (et leur pondération) pour déterminer l'adéquation des différents CMS sélectionnés au type d'usage « Plateforme multi-sites ».

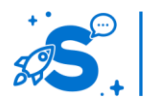

#### Édition mai 2013

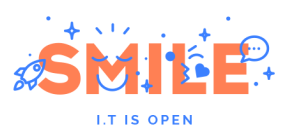

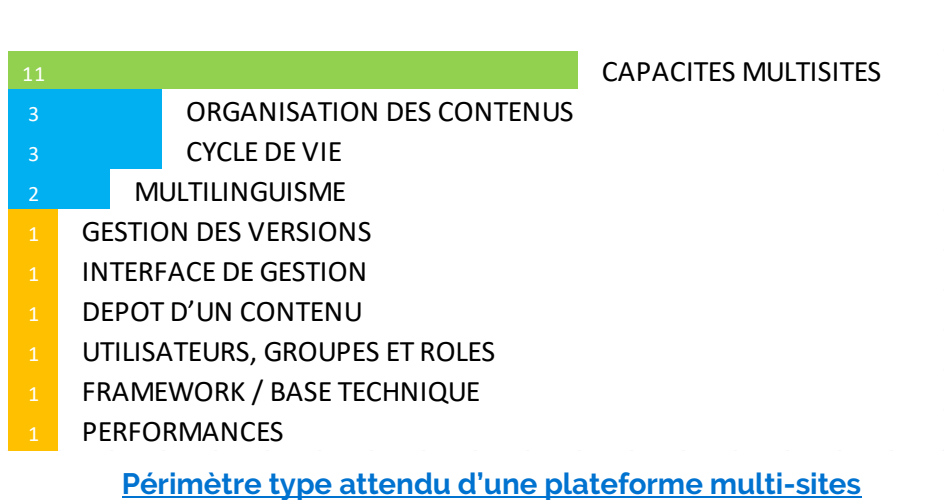

#### <span id="page-23-0"></span>III.5 **PORTAIL INTRANET**

La réalisation d'un Intranet fait partie des cas d'usage les plus courant en termes d'utilisation d'un outil de gestion de contenus. Bien sûr, il existe une variété de types de portail (portail communication, portail applicatif, portail documentaire, portail collaboratif...) mais ils ont comme point commun leurs besoins en termes de fondamentaux de gestion de contenus.

Ainsi, que le portail soit à vocation applicative ou de communication, il doit répondre aux 3 concepts fondamentaux qui définissent un portail : point d'entrée unique, agrégation d'informations et personnalisation. Les CMS répondent généralement bien aux deux premiers points, par contre il existe de réelles différences en termes de personnalisation, c'est ce que nous avons appelé « Fonctions de portail et personnalisation ». Il s'agit d'offrir à l'Intranaute la possibilité de configurer ses propres pages avec différents contenus issus du portail. C'est la base même d'un portail.

Pour autant, un portail disposant de cette seule fonctionnalité serait d'une aide douteuse. Un portail doit également disposer d'un large périmètre fonctionnel allant de la contribution collaborative à la recherche d'informations. Dans ce cas d'usage type, nous avons d'ailleurs sélectionné 18 critères utiles, voire même indispensables, à la réussite d'un portail Intranet : médiathèque, gestion des versions, recueil d'informations, gestion des utilisateurs, identification unique, fonctions sociales...

Le graphique ci-dessous représente les critères utilisés (et leur pondération) pour déterminer l'adéquation des différents CMS sélectionnés au type d'usage « Portail Intranet ».

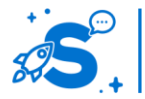

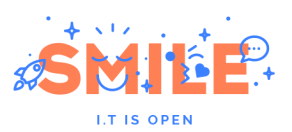

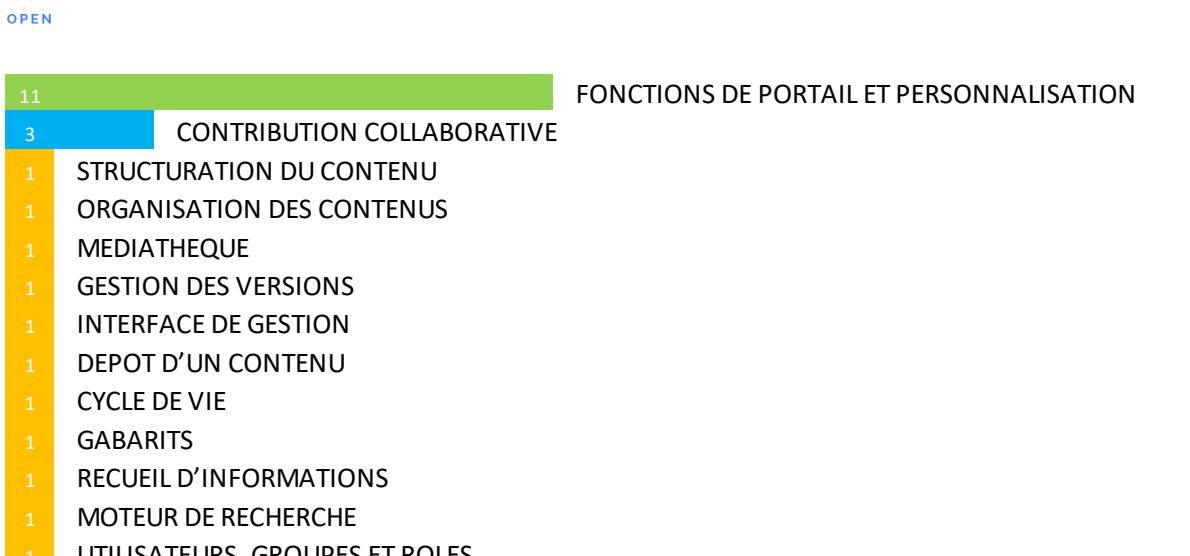

- 1 UTILISATEURS, GROUPES ET ROLES
- FONCTIONS SOCIALES
- 1 ANNUAIRE
- 1 IDENTIFICATION UNIQUE
- **API DISTANTE**
- **PERFORMANCES**

#### **Périmètre type attendu d'un portail Intranet**

#### <span id="page-24-0"></span>III.6 **SITE SUR MESURE**

Un outil de gestion de contenus n'a pas, a priori, vocation à réaliser des sites sur mesure ou même des applications sur mesure. Pour certains, même, cela peut apparaitre comme un contre-sens puisque, typiquement, les CMS ont été créés pour éviter les développements sur-mesure que l'on réalisait pour faire un site web jusqu'au début des années 2000.

Pour autant, c'est vrai qu'il est parfois tentant d'utiliser son CMS préféré pour développer une petite application spécifique comme la gestion des membres de son association ou un extranet de prise de commande pour sa PME. Bien sûr, on ne peut escompter obtenir le résultat d'un développement sur mesure basé sur un framework spécialisé. Mais avec les fondamentaux de gestion de contenus qu'offrent certains CMS, on peut déjà obtenir des résultats très aboutis.

Après tout, si c'est pour développer une petite application, pourquoi ne pas s'appuyer sur la politique de sécurité du CMS, sur son modèle de données relationnel (contenus structurés), sur son moteur de recherche (à facettes)... ? Dans cette approche, il faut privilégier les CMS au socle technique de qualité disposant d'une large API et d'une extensibilité reconnue.

D'autres critères tels que la structuration du contenu ou la gestion des gabarits sont également sensibles. Tout comme la gestion des performances qui constituent à nos yeux la principale limitation à ce type d'usage (les CMS sont bâtis sur un principe de cache, si celui-ci n'est pas activé alors il y a un risque fort de chute brutale des performances).

Précisons ici que la création d'une application autonome est un cas déjà très avancé et que sans allez jusque là, il peut être nécessaire de développer une fonctionnalité sur mesure au sein de votre site. Là encore, les critères présentés ci-dessous restent valables.

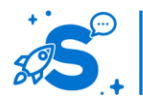

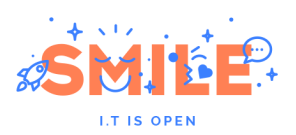

Le graphique ci-dessous représente les critères utilisés (et leur pondération) pour déterminer l'adéquation des différents CMS sélectionnés au type d'usage « site sur mesure ».

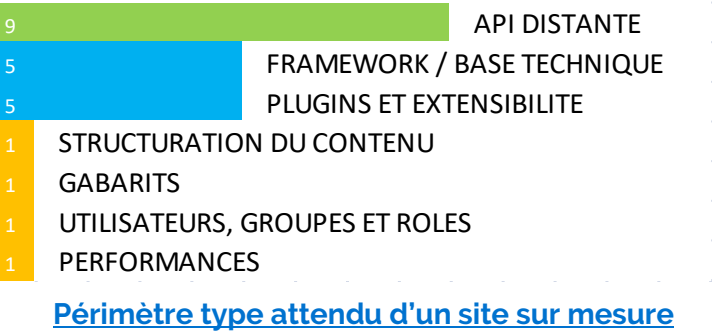

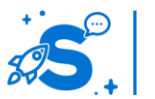

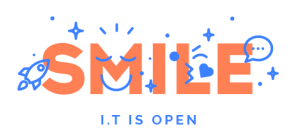

# <span id="page-26-0"></span>IV - **LES MEILLEURES SOLUTIONS**

#### <span id="page-26-1"></span>IV.1 **PREAMBULE**

Nous vous présentons ici un panorama objectif des solutions de gestion de contenus open source qui nous semblent les plus pertinentes pour le marché Français.

Nous détaillons, pour les 9 solutions les plus emblématiques la façon dont elles abordent les cinq concepts fondamentaux que nous avons détaillées plus haut.

Chaque présentation est suivie pour chaque solution d'une évaluation de la qualité sur les 5 concepts fondamentaux envisagés dans notre étude, puis de son adéquation avec les 6 cas d'usage présentés.

#### <span id="page-26-2"></span>IV.2 **DRUPAL**

Version étudiée : 7.22 Site Internet de la solution : [www.drupal.org](http://www.drupal.org/) Solution portée par une communauté

Drupal est un CMS aux multiples facettes. Conçu à l'origine pour être un blog collectif, il trouve aujourd'hui des applications très variées : du site corporate au portail communautaire, il sait tout faire ! Il a été conçu dans les années 2000 par Dries Buytaert et connaît depuis un succès mondial. Une communauté énorme - plus de 960 000 personnes recensées sur drupal.org - s'est créée autour du produit.

La force de ce CMS est son extensibilité. Il accueille très facilement de nombreux modules complémentaires (forum, galerie photos, sondage, formulaire, newsletter, messagerie, chat, enquête, paiement en ligne, calendrier partagé, etc.). Il possède notamment des modules communautaires très soignés et appréciés ce qui le rend particulièrement adapté aux réseaux sociaux d'entreprise. La version 7 a conquis de nombreuses grandes entreprises et le produit est considéré aujourd'hui comme un des plus complet et équilibré.

Drupal est publié sous licence GNU GPL et est pleinement open source. Une offre de support existe via la société Acquia ([www.acquia.com](http://www.acquia.com/)).

D'un point de vue technique, Drupal est bâti autour des technologies LAMP (PHP et MySQL notamment).

#### <span id="page-26-3"></span>IV.2.a **Les points clés**

#### **Structurer le contenu**

L'une des grandes forces de Drupal est de pouvoir créer facilement différents types de contenus adaptés à la typologie des articles (un contenu « actualités », un contenu « fiche »…).

Pour cela, Drupal dispose d'un module embarqué appelé « Field UI » (anciennement CCK) qui permet de créer des types de contenus composés de champs personnalisés via une interface de saisie conviviale.

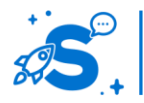

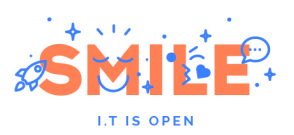

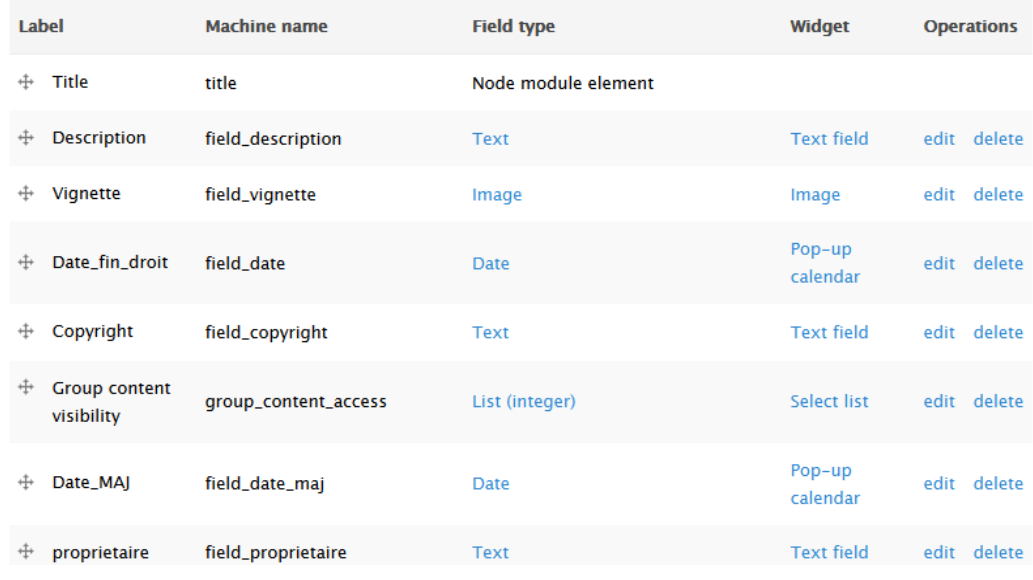

**Gestion d'un type de contenus**

Lors de la création de nouveaux formulaires de type de contenus, l'administrateur est invité à choisir parmi une longue liste de type : date, email, groupe de champs, fichiers, grille, champs cachés, texte, saut de page, menu déroulant, zones de texte riche (administrable avec un éditeur WYSWYG), lui permettant de personnaliser son type de contenu à des besoins très spécifiques.

Il est possible de définir pour chaque champ un comportement tel qu'une valeur par défaut (vide ou valeur à renseigner lors de la création du type de contenu), un contrôle de saisie (format du champ, contrôle de l'arobase, du nombre de caractère, champ obligatoire ou pas…).

Drupal fait aussi une différence entre « gérer les champs » et « gérer l'affichage », ce qui veut dire concrètement que vous pouvez définir dans votre structure de contenus des champs qui seront saisis mais qui ne seront pas affichés en Front-Office (comme par exemple des champs de métadonnées).

Les types de contenus sont modifiables à n'importe quel moment. On peut y rajouter des champs, voire en supprimer même lorsqu'il y a déjà des contenus de ce type. On peut aussi réorganiser l'ordre des champs par un simple « drag and drop ».

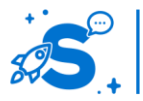

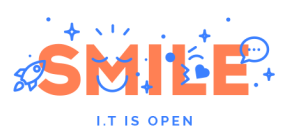

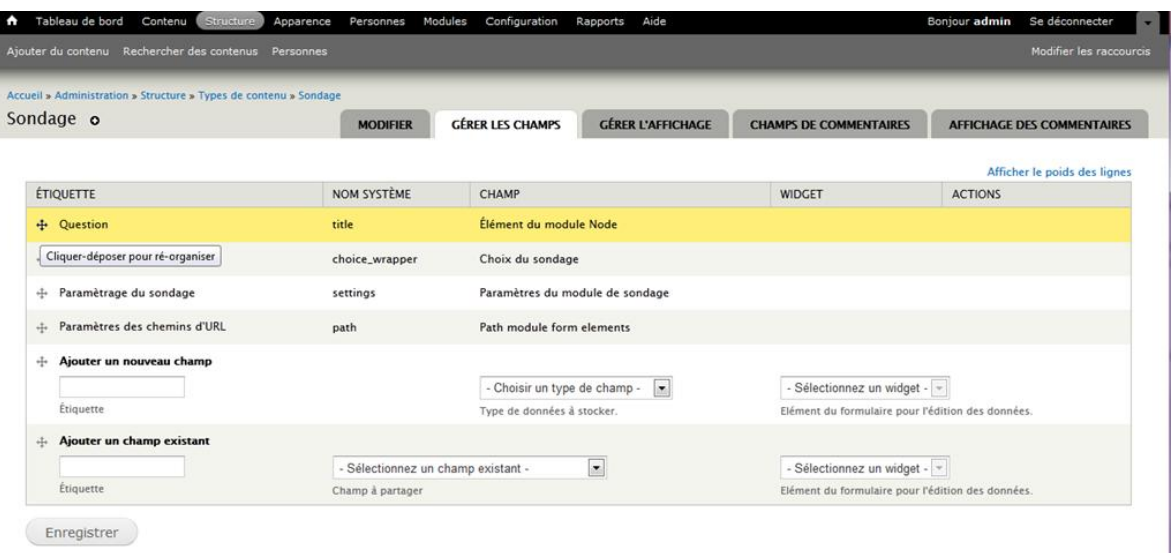

#### **Réorganisation des champs**

La navigation, quant à elle se construit à l'aide de la taxonomie.

Il s'agit ici de créer une arborescence de catégorie permettant de classer les contenus. Le degré de liberté pour le contributeur dans la catégorisation est indiqué lors de la mise en place du vocabulaire (libre par mot clé ou choix spécifique dans une liste). Il n'y a pas de limitation dans la profondeur de l'arborescence, ni dans le nombre de catégories possibles.

#### **Manipuler le contenu**

Nativement, Drupal propose de « promouvoir un contenu en page d'accueil » et / ou de « l'épingler en haut des listes ».

Ce fonctionnement est bien sûr extensible : Drupal permet de créer des workflows linéaires à n niveaux. Le principe est de définir des états ordonnés sur une publication et des utilisateurs ou des groupes d'utilisateurs responsables d'une validation.

Un module complémentaire à ce principe de workflow est le module « action », fourni par défaut dans le noyau Drupal. Ce dernier permet de déclencher un événement au passage d'un état à un autre, par exemple, envoyer une notification au responsable lorsque certaines actions sont effectuées (l'obsolescence des médias ou la nécessité de changer son mot de passe par exemple).

Pour aller plus loin, une des solutions souvent utilisée est la mise en place du module « Workbench ».

Par défaut, ce module permet de générer une vue unifiée et simplifiée pour les utilisateurs qui disposent de droits spécifiques à l'utilisation du workflow.

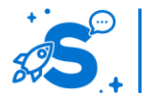

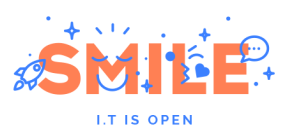

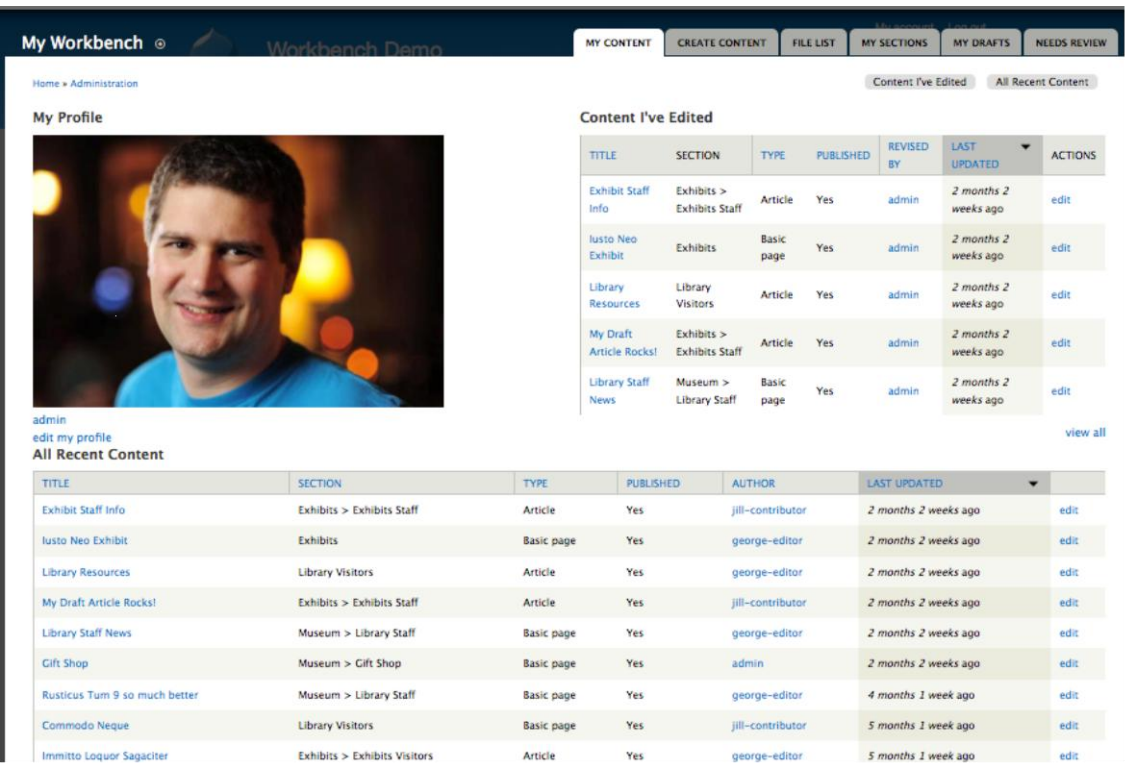

#### **Le module Workbench**

Workbench dispose de modules satellites comme « Workbench Access » (workflow basée sur des règles hiérarchiques comme les menus, la taxonomie ou toute autre structure que vous pouvez créer facilement), « Workbench Moderation » (permettant notamment de présenter tous les contenus sus lesquels une action est attendue) ou encore « Workbench Media » (workflow sur les médias).

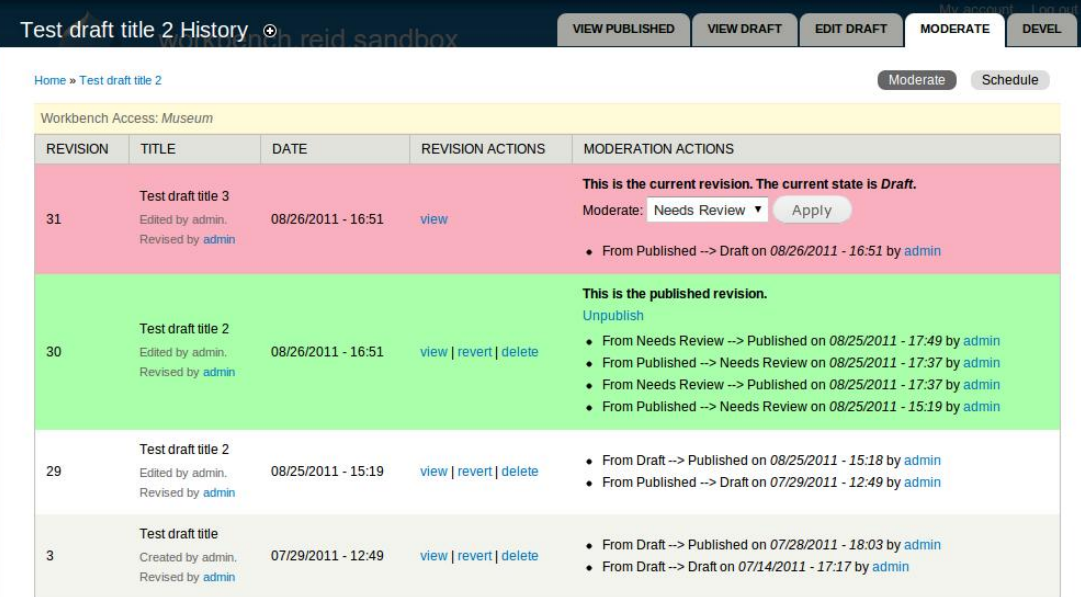

**Historique des versions**

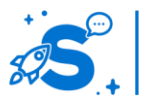

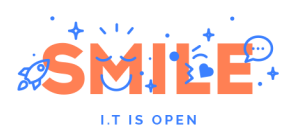

#### **Exploiter le contenu**

Les pages de Drupal sont constituées de bloc facilement (re)positionnables en utilisant l'interface d'administration, dans les différentes régions de la page web, par exemple le haut et le pied de page, la colonne de gauche ou de droite, le contenu haut ou bas de page…

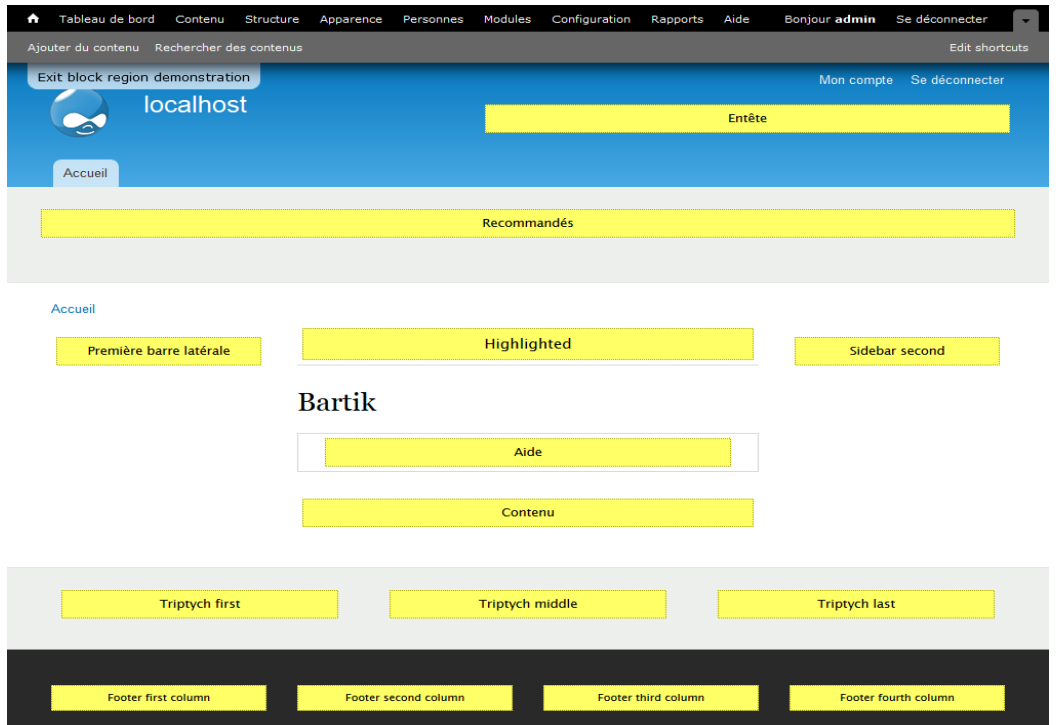

**Localisation des régions du gabarit**

Chaque contenu est géré sous forme de bloc déplaçable par drag & drop, d'une partie à une autre du site :

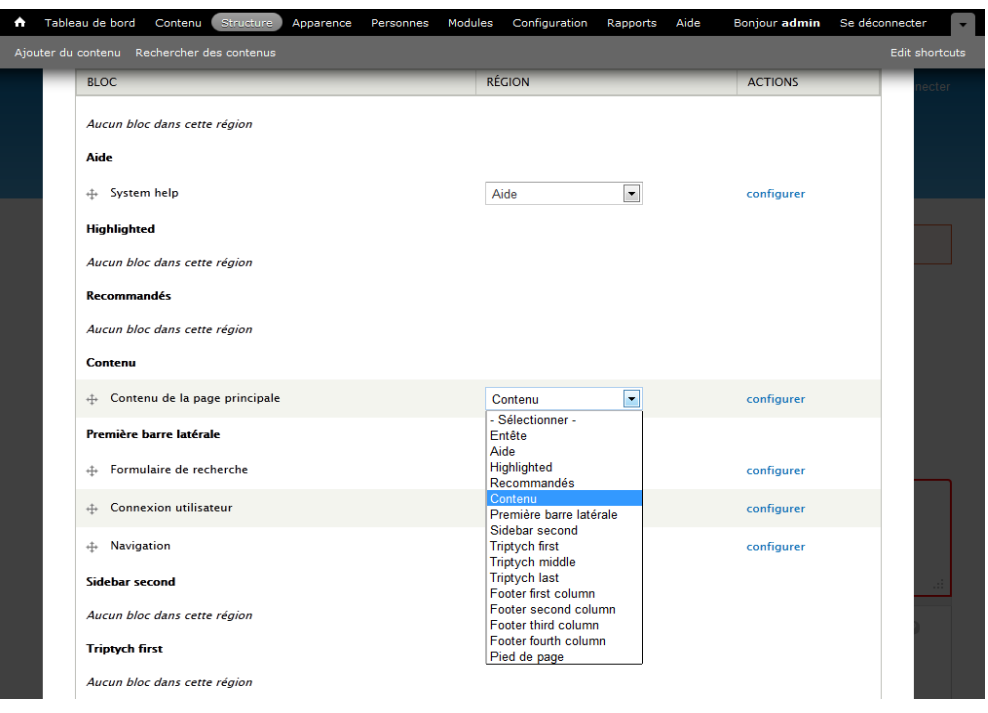

**Gestion des blocs**

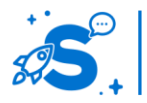

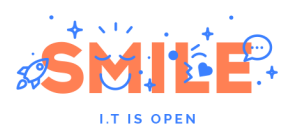

Ces « blocs » peuvent contenir des liens ou encore des remontées d'informations de votre choix. Vous pouvez y placer « techniquement » tous types de contenus : des vidéos, des images, des remontées d'informations, les derniers articles ou commentaires, des liens, un sondage tout en définissant des règles d'affichages (exemple : remonter les 20 derniers articles tagués « dossiers thématiques » avec un affichage des contenus par liste de 5).

#### **Utilisateurs et politique de sécurité**

Il est possible, dans Drupal, de créer des utilisateurs ou des groupes d'utilisateurs avec des profils transverses. La granularité des rôles et droits est très fine.

Les règles de sécurité liées à la contribution, l'administration et la visualisation sont déterminées de la même façon. Cela permet une réelle souplesse dans la différentiation entre un simple utilisateur et un administrateur. Les utilisateurs ne sont pas divisés uniquement entre back office et front office.

Les droits d'accès vous permettent de contrôler et limiter ce que les utilisateurs font sur votre site. Chaque rôle d'utilisateur (défini sur la page des rôles d'utilisateur) a ses propres droits d'accès. Vous pouvez utiliser les droits d'accès pour révéler de nouvelles fonctions à des utilisateurs privilégiés. Les droits d'accès permettent aussi à des utilisateurs de confiance de partager la charge de l'administration d'un site très actif. L'attribution de droit est très intuitive, elle s'effectue à partir d'un tableau présentant les utilisateurs et les différents modules. Il suffit que l'administrateur coche la case correspondant à l'ouverture de droit qu'il souhaite attribuer.

Ci-dessous un exemple de gestion des utilisateurs et leurs rôles associés :

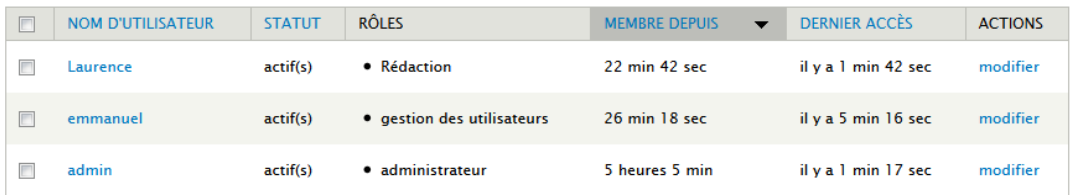

#### **Gestion des rôles**

#### Ci-dessous le détail de la gestion des droits et rôles dans Drupal :

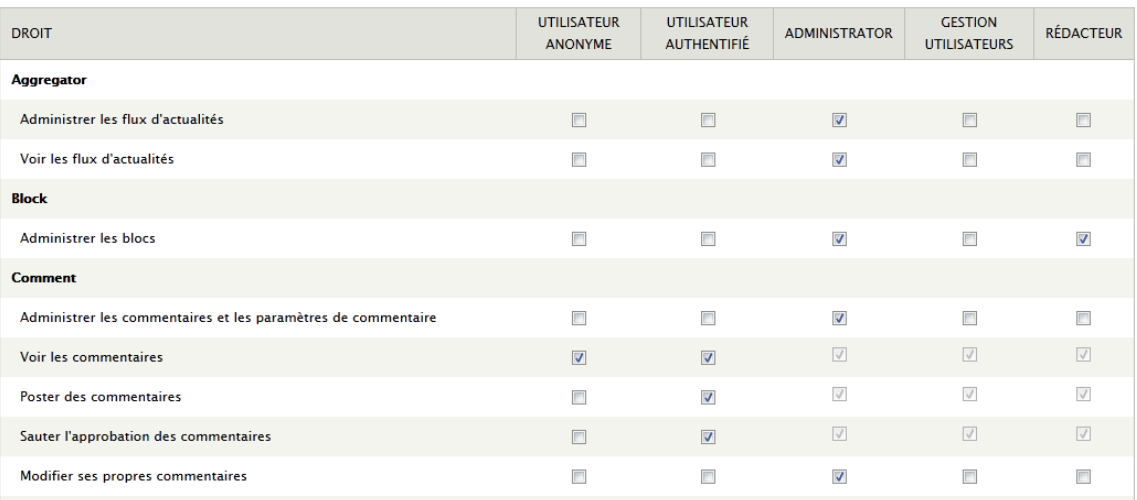

#### **Gestion des droits**

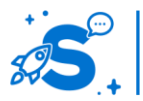

#### Édition mai 2013

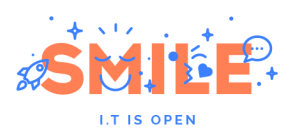

Drupal s'illustre également par sa capacité native à enrichir le profil des utilisateurs, comme s'il s'agissait d'un type de contenu. De nombreux modules permettent d'aller plus loin sur les fonctions sociales. Citons : Homebox (pour les pages personnalisées), Invite Friends (pour gérer ses amis), Content Profile (pour gérer les données des profils), FriendList (liste des amis), Organic Group (gestion des groupes), Privatemsg (messagerie privée), etc…

La distribution Drupal Commons offre nativement un périmètre large permettant de mettre en œuvre rapidement un véritable réseau social.

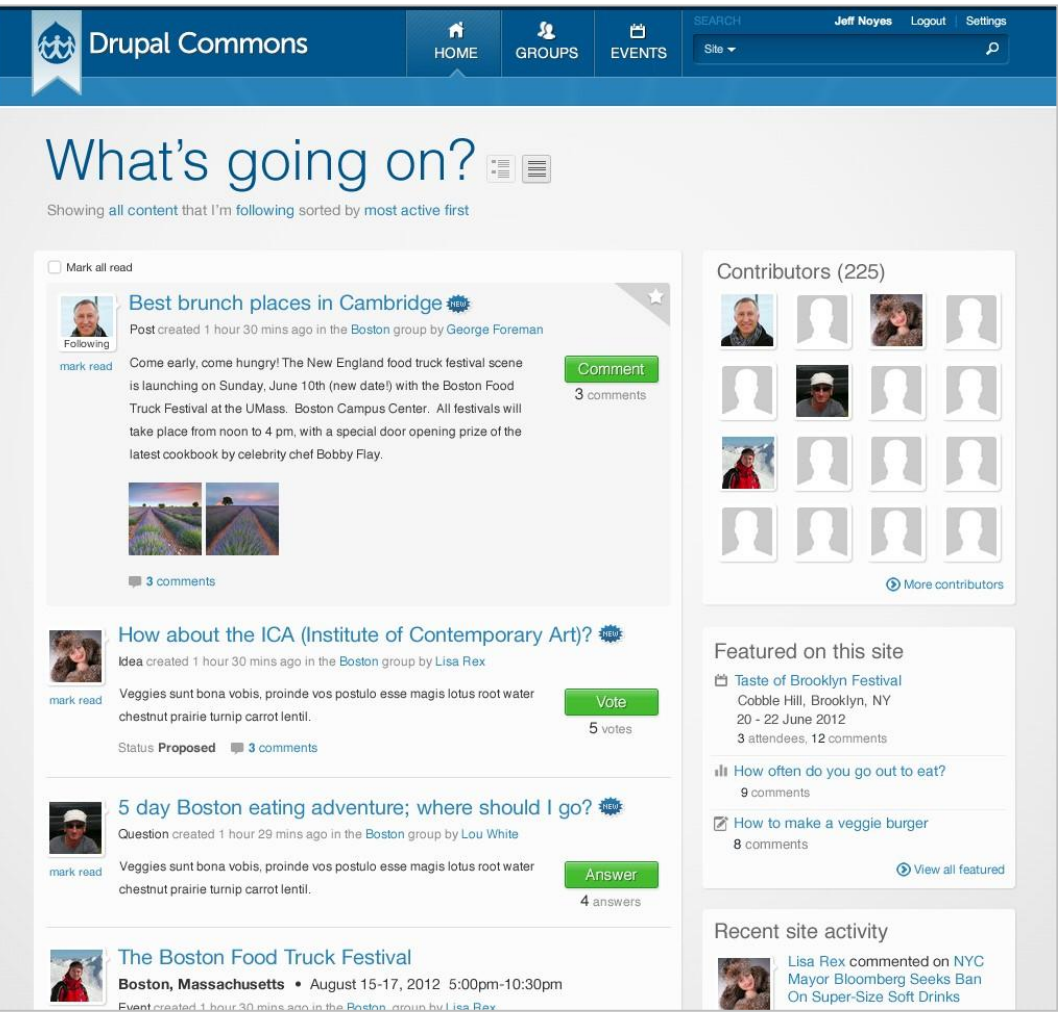

**Drupal Commons 3**

#### **Socle Technique**

Dans sa version actuelle, Drupal n'est pas basé sur un framework mais dispose d'une API très complète.

Une des grandes forces de Drupal est sa modularité, c'est-à-dire la possibilité d'ajouter des fonctionnalités en étendant le noyau du système. Une large communauté de développeur met en ligne des extensions.

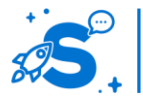

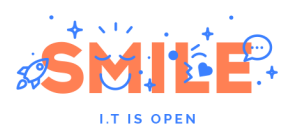

Ces modules peuvent être ajoutés au fur et à mesure de la vie de l'application. Cette mise en œuvre donne une grande liberté d'action et rend très évolutif et pérenne la solution. Pour ce faire, l'interface propose une interface de gestion des modules (activation et dépendance).

De manière générale, un lien spécifique s'ajoute dans le menu de configuration affichant les modules installés.

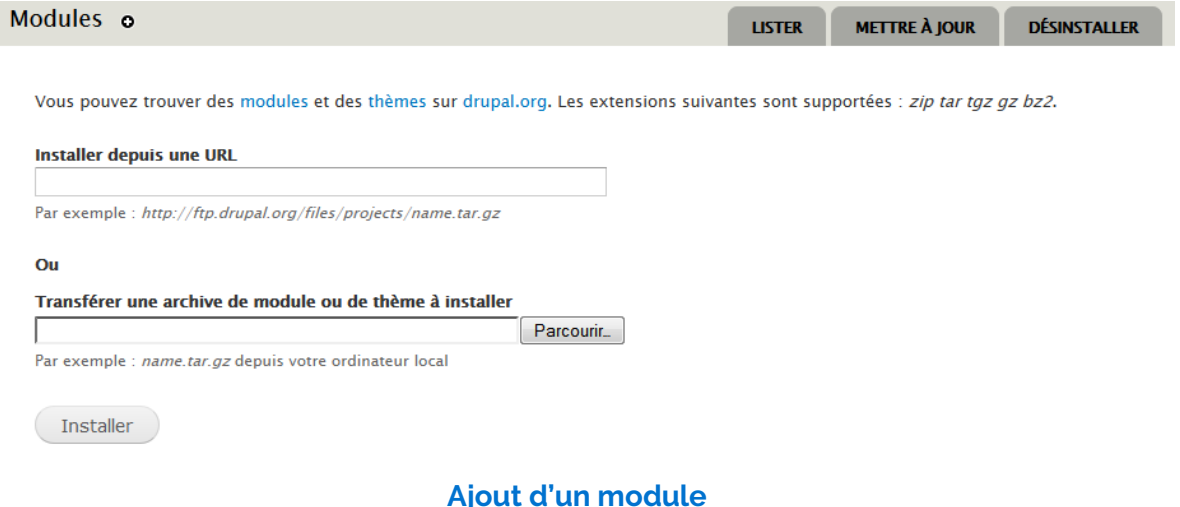

#### <span id="page-33-0"></span>IV.2.b **Pertinence sur les concepts fondamentaux**

Drupal offre un profil équilibré et globalement bon sur l'ensemble des concepts fondamentaux.

On note un score particulièrement bon sur le socle technique, en particulier dû à la modularité de son architecture qui est parfaitement exploitée, vu le nombre important de modules mis gratuitement à disposition par la communauté.

La structuration de contenu est en revanche légèrement en retrait, principalement en raison des capacités multi-sites de l'outil, peu approfondies, et de l'absence d'un module incontestablement leader pour gérer les aspects médiathèques (même s'il existe de bons candidats comme Assets, Media ou encore Scald).

#### <span id="page-33-1"></span>IV.2.c **Quels cas d'usages ?**

Sans surprise, l'architecture modulaire de Drupal, alliée à la force de sa communauté, permet à ce CMS d'obtenir de bons scores sur une bonne partie des cas d'usages envisagés, en particulier s'il s'agit, bien entendu, de réaliser un site sur mesure.

Drupal est toutefois en retrait sur la mise en place d'une architecture multi-sites. Si Drupal est nativement multi-sites, les outils permettant de faciliter ce type d'utilisation sont peu nombreux et perfectibles.

Enfin, dans un contexte de Portail Intranet, si le score de Drupal est honorable, ces fonctions de portail ne lui permette pas de ses hisser sur les premières marches du podium. Notons cependant qu'il peut briller dans la mise œuvre de certains sites Intranet, en particulier pour répondre à des enjeux de réseaux sociaux d'entreprise.

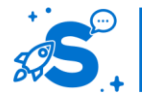

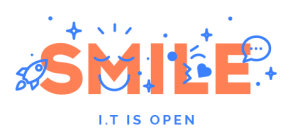

# **Drupal**

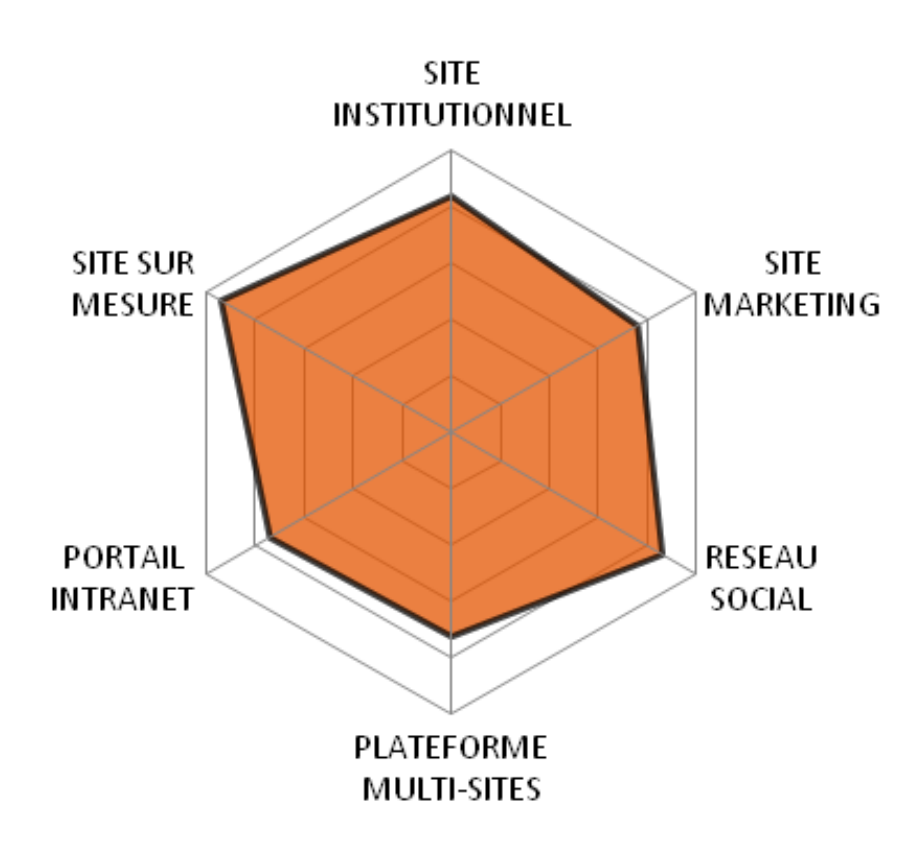

#### <span id="page-34-0"></span>IV.3 **EZ PUBLISH**

Version étudiée : 5.0 Site Internet de la solution : [www.ez.no](http://www.ez.no/) Solution portée par un éditeur (eZ Systems)

La solution eZ Publish a été créée en 1999 par la société eZ Systems. eZ Publish se distingue des autres CMS open source par ses possibilités de configuration et d'extensions : il se présente comme un outil prêt à l'emploi mais aussi comme un framework de développement permettant de réaliser des applicatifs métier.

Sur les fondamentaux de la gestion de contenus, eZ Publish est l'un des outils les plus puissants disponibles en open source. Il pousse l'approche objet jusqu'au bout, en faisant de chaque contenu un objet et en lui appliquant toutes les méthodes disponibles : multi- positionnement, versionning, multilinguisme, relation entre contenus, droits d'accès, workflow, etc. Cette notion en fait un CMS hautement paramétrable. Les dernières versions offrent des fonctionnalités de recommandations et de nombreuses possibilités pour la gestion multi-canal.

eZ Publish est un logiciel libre publié sous licence GPL. Deux éditions sont distribuées : une version gratuite dite « Community » et une version commerciale dite « Enterprise » apportant stabilité, support et garantie.

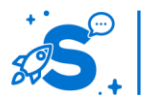

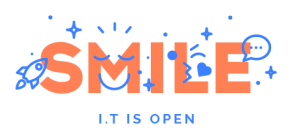

Sur le plan technique, eZ Publish est écrit en PHP, fonctionne sur Apache et MySQL (les dernières versions PostGreSQL et Oracle sont également supportés via des modules supplémentaires), gère trois caches différents en fichiers et sépare très distinctement contenus et présentation.

En novembre 2012, la société eZ Systems a publié la première version d'eZ Publish 5.0. Celle-ci intègre peu de modifications fonctionnelles, mais consiste principalement en une refonte technique autour du très réputé framework Symfony2.

La version évaluée dans ce livre blanc est la version 5.0 en mode « Legacy » c'est-à-dire basée sur l'ancienne architecture technique mais bénéficiant des nouveautés fonctionnelles. C'est le mode que nous préconisons, en attendant la sortie de la version 5.1.

### <span id="page-35-0"></span>IV.3.a **Les points clés**

#### **Structurer le contenu**

eZ Publish est à l'heure actuelle l'un des CMS qui permet de définir, le plus aisément, tous les types de contenus que l'on souhaite, tout simplement via l'interface web.

Un type de contenu nouveau est caractérisé par une liste de champs typés, qui peuvent être : texte court, texte enrichi, numérique, date, case à cocher, fichiers, etc. Ces champs peuvent être contraints à des règles de validation (texte uniquement, numéro de téléphone, email…).

Une fois un type d'article créé, les contributeurs peuvent saisir des articles de ce type au moyen d'un formulaire présenté automatiquement par eZ Publish. Les gabarits de page peuvent faire référence aux différents champs de l'article, et donc contrôler la présentation de manière très fine et flexible.

**Un nombre considérable de contenus standards sont proposés avec eZ Publish** : articles, rubriques, galerie, calendriers, évènements, forums… Chacun de ces contenus peut être librement modifié via l'interface Back-end pour ajouter ou supprimer des attributs.

Une autre grande force d'eZ Publish : un contenu typé peut être défini comme attribut d'un autre contenu typé, toujours sans aucun développement. La notion même de relation entre les objets (« Base de données relationnelle ») s'implémente donc de manière triviale.

Ainsi, si l'on souhaite créer des contenus de type Salon, on définira une « classe » (conteneur) avec 2 attributs par exemple : un champ Texte et un champ Date. Si l'on souhaite créer un contenu de type Conférence, on définira une classe avec 3 attributs : un champ Titre, un champ de type Relation d'objets nommé Salon et un champ Date.

L'arborescence du site est parfaitement dynamique et peut être modifiée très facilement, de manière autonome, par toute personne disposant des droits suffisants.

Un contenu peut être positionné dans plusieurs dossiers de l'arborescence, et être présenté différemment selon son emplacement, ceci sans être dupliqué. A noter aussi

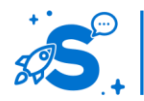
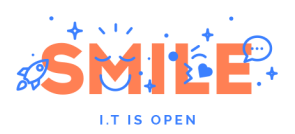

que l'arborescence dispose de menus contextuels qui permettent d'accéder rapidement aux fonctions clés : édition, copier/coller, gestion de versions.

eZ Publish dispose également nativement de solutions de catégorisation, souvent enrichie par l'utilisation de l'extension eZ Tags qui offre la possibilité de réellement organiser un plan de classement ou taxonomie qui sera appliquée aux contenus lors de la création et qui pourra être transversale à tous les types de contenus ou spécifiques à chaque type de contenus.

La catégorisation propose une navigation « transverse » à vos internautes et permet de créer et d'afficher différentes pages ou contenus en fonction d'un ou plusieurs motsclés choisis. Il est ainsi possible de « conditionner » l'affichage de ces portails sur un ou plusieurs « mots-clés ». Par exemple, une page portail pourra à la fois afficher tous les contenus taggés « profils » comme tous les contenus taggés « actualités » d'un « type de profil… ».

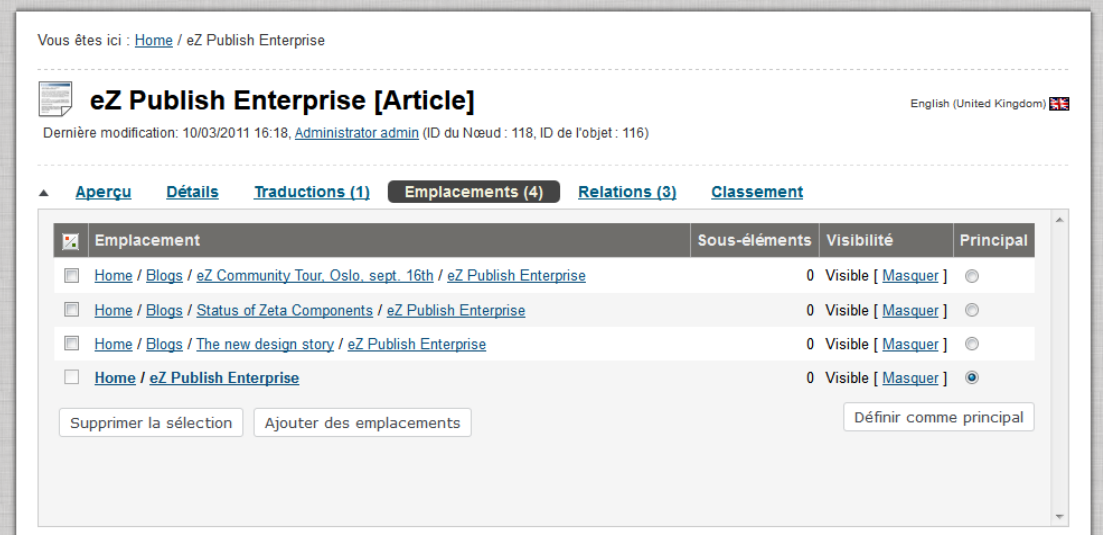

## **Multi-positionnement des contenus**

Tous les contenus d'eZ Publish peuvent être « multi positionnés » dans le ou les sites gérés par la plateforme. Il s'agit bien sûr d'un contenu unique qui bénéficiera simplement de plusieurs emplacements dans l'arborescence.

La gestion des versions est un autre atout d'eZ Publish. Tous les contenus disponibles dans eZ Publish disposent du principe de versionning dès lors qu'ils sont modifiés. Il est possible de revenir à une version précédente très simplement. Tout cela est le cas pour d'autres solutions CMS, il est possible de comparer deux versions d'un même contenu : les ajouts sont indiqués en vert et les suppressions en rouge.

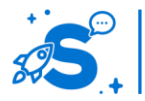

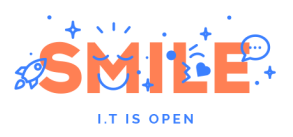

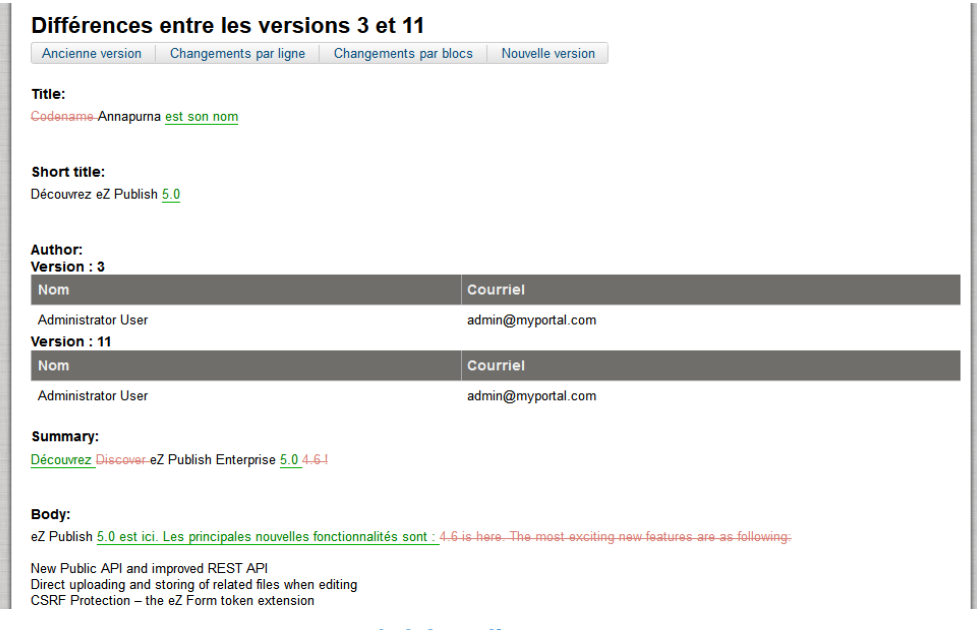

**Révision d'un contenu**

## **Manipuler le contenu**

eZ Publish permet de définir des workflows de validation et de publication depuis l'interface de gestion.

Les workflows permettent notamment la publication ou « dépublication » en fonction de dates de début et de fin de vie, les validations successives (n niveaux suivis), la sélection d'un workflow pour un type de contenus, la sélection d'un workflow pour une section du site…

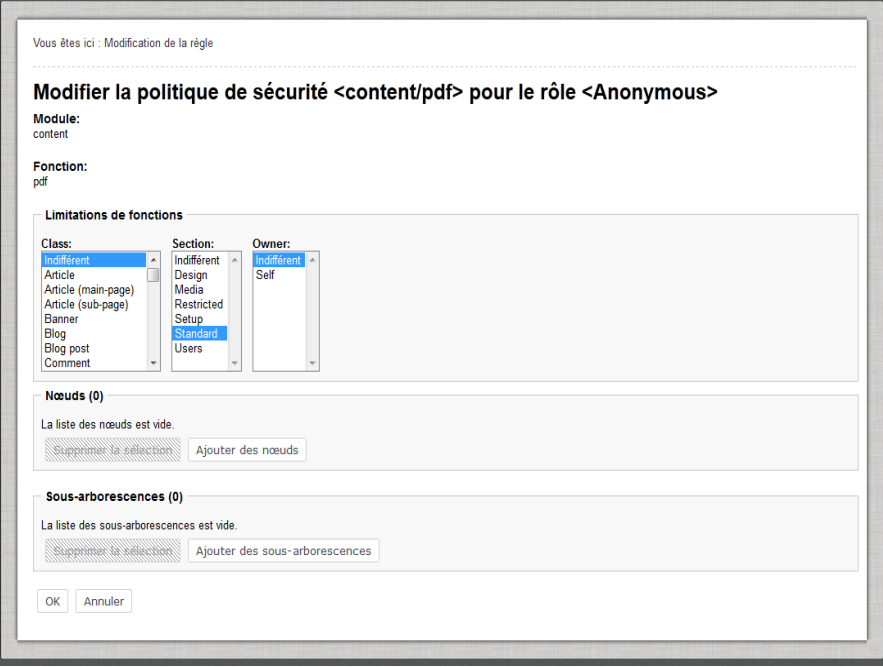

## **Exemple de politique de workflow**

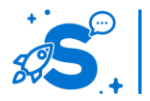

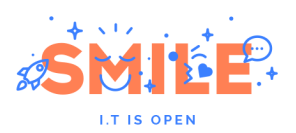

Le suivi des workflows est disponible nativement dans l'espace d'administration via le tableau de bord. L'administrateur dispose d'une vue globale et chaque contributeur peut suivre les interventions qui lui sont affectés.

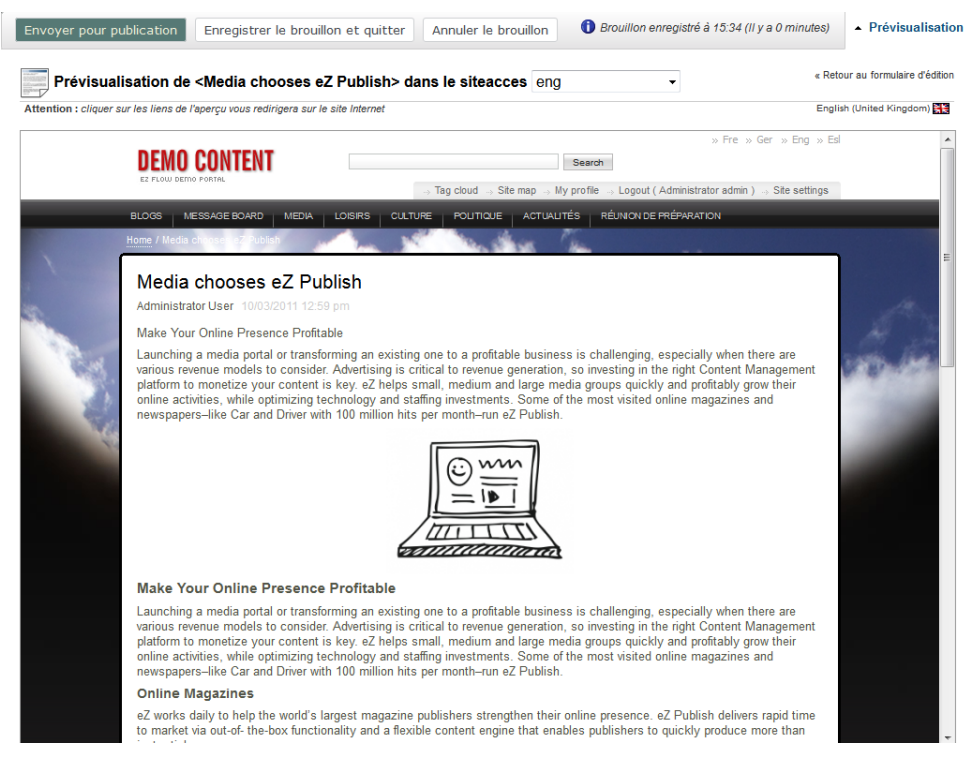

**Prévisualisation en back-office**

A tout moment dans le circuit de publication il est possible de prévisualiser le résultat d'une page. Les données saisies s'affichent alors dans l'espace de gestion comme représenté dans l'exemple à gauche. La page s'affiche alors dans son contexte (gabarit, rubrique, blocs, etc.).

## **Exploiter le contenu**

L'organisation des contenus sous eZ Publish est orienté Page. Nativement, on y gère des pages et non des blocs.

Pour répondre à ce besoin, eZ Publish intègre le module eZ Flow qui permet de sélectionner la mise en « forme » de la page (2 colonnes, 3 colonnes, etc.) ; puis de remplir chaque zone avec 1 à N éléments (composants).

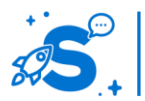

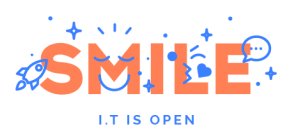

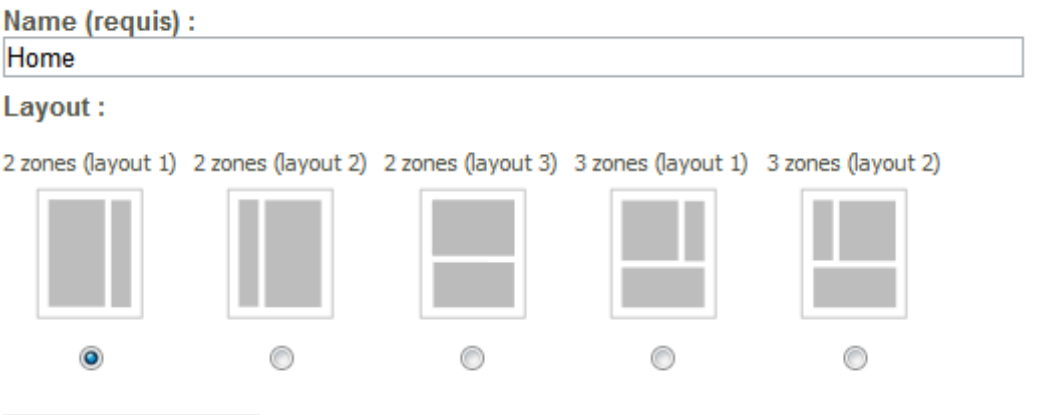

Définir la mise en page

Au sein des différentes colonnes, il est possible d'ordonnancer les différents blocs par un simple « drag and drop ».

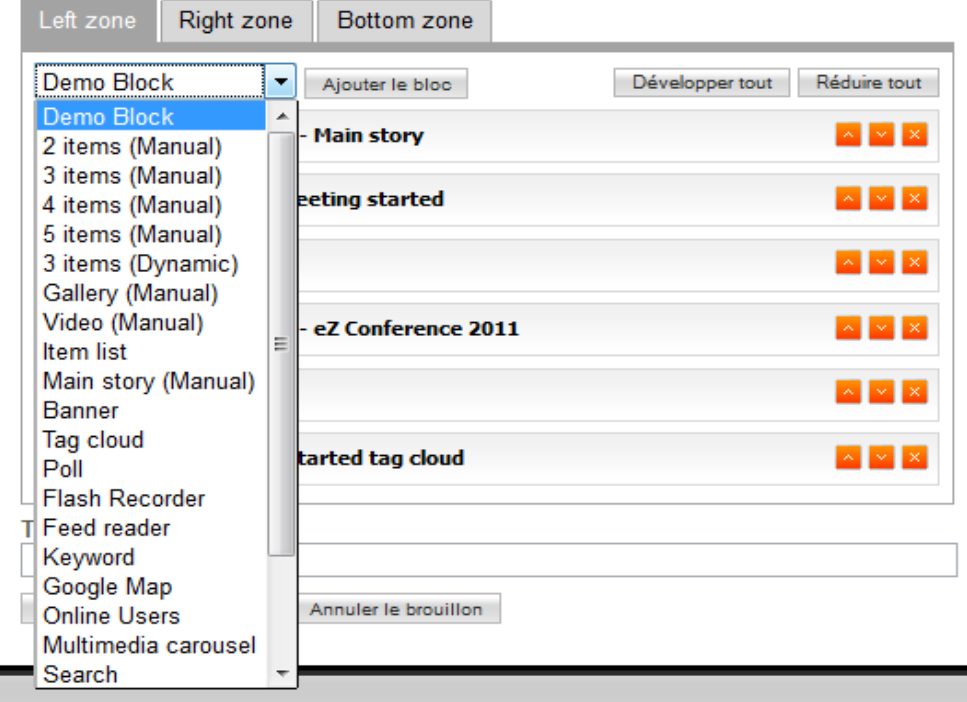

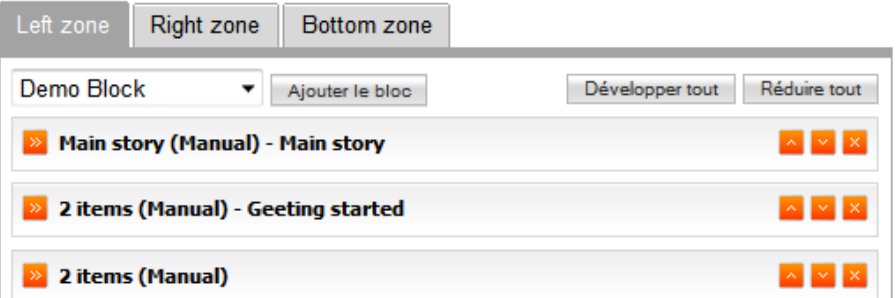

Nativement, eZ Publish dispose d'une 40<sup>e</sup> de blocs dont certains disposent d'un comportement ou de champs spécifiques (champ « location » pour le bloc Google Maps », sélection de photo pour le bloc « carrousel »)

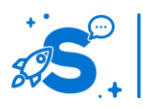

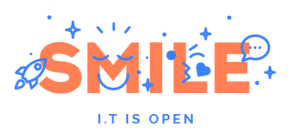

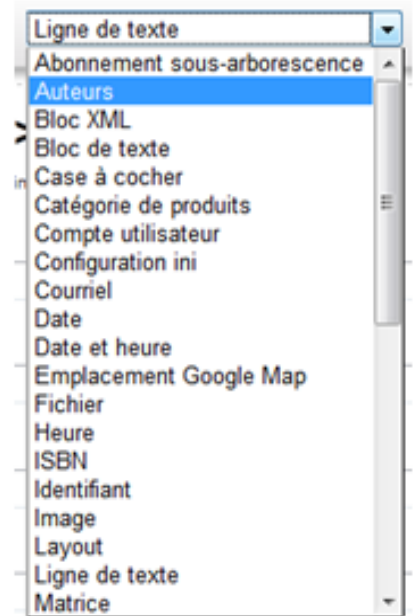

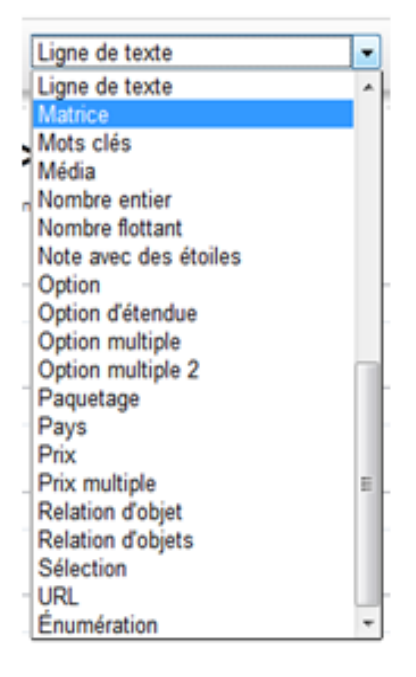

La solution eZ Publish complétée avec eZ Flow propose un modèle Layout > Gabarit > Page – Composant > Objet (contenu). C'est un modèle très intéressant qui permet notamment de mutualiser les contenus ; cela facilite les maintenances et les évolutions du site.

Les pages d'eZ Publish se basent sur des gabarits. Ces derniers sont associés aux contenus au travers de règles de gestion configurées lors de la phase de développement ou de TMA. Ils sont habituellement difficilement modifiables sans intervention technique.

## **Utilisateurs et politique de sécurité**

La contribution décentralisée, tout comme l'accès réservée à des zones privées ou de chacun des sites relèvent de la gestion des droits utilisateurs. eZ Publish dispose d'une gestion des droits exceptionnellement fine.

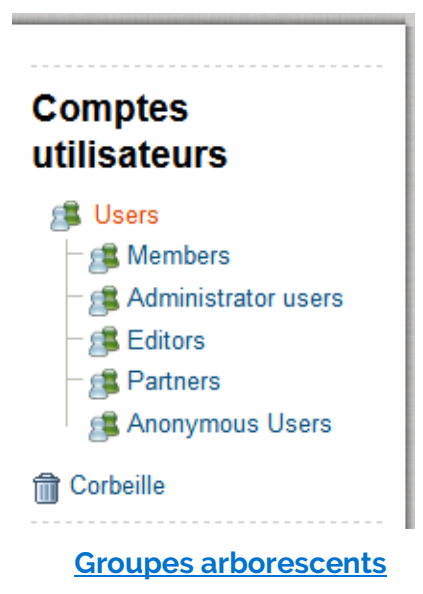

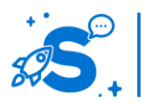

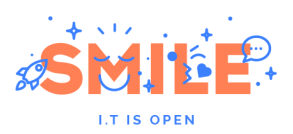

Les utilisateurs sont organisés dans des groupes. Ces groupes sont également des contenus de type « containeur » ; ils s'apparent à des rubriques. Là aussi, les fonctions natives du CMS permettent d'optimiser leur gestion : création d'arborescence, déplacement, copier/coller, notification, etc.

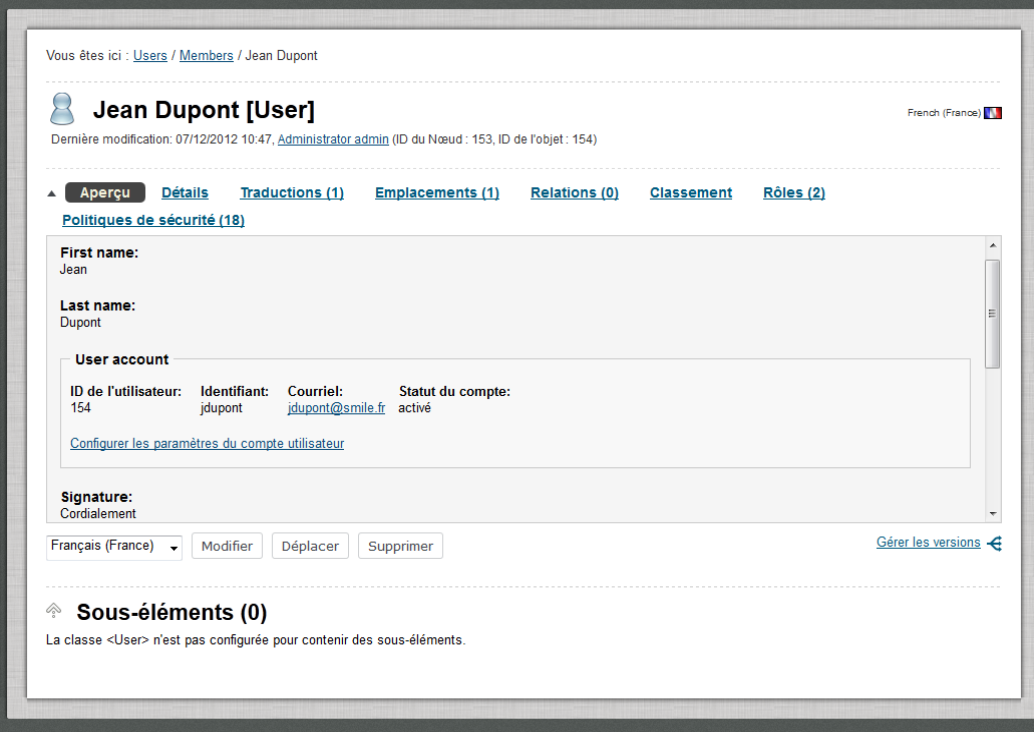

## **Détail d'un utilisateur**

Les utilisateurs sous eZ Publish, qu'ils soient contributeurs ou approbateurs sont gérés comme des objets de contenu. Cela représente de nombreux avantages ; notamment la possibilité de définir les attributs les caractérisant.

# **Socle Technique**

eZ Publish est un système de gestion de contenus, mais aussi un Framework pouvant servir de base à des développements spécifiques.

De part son aspect modulaire, eZ Publish est un système très évolutif. Son mécanisme d'extension permet d'ajouter des fonctionnalités évoluées sans dénaturer le noyau de l'application.

Le déploiement d'une extension nécessite une opération technique sur le serveur, l'activation des extensions peut ensuite être réalisée depuis le back-office

eZ Publish utilise un mécanisme de gabarits offrant une réelle liberté dans la création graphique et ergonomique. Ainsi, séparé des contraintes techniques, c'est le fond qui décide de la forme.

Basée sur un modèle d'architecture technique par couche logiciel, eZ Publish permet de déployer la solution avec une forte « scalabilité », en partant d'architectures très simples ou tous les composants peuvent être installés sur un seul serveur, en allant jusqu'à des architectures beaucoup plus sophistiquées pour des système fortement sollicités.

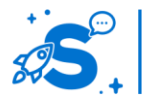

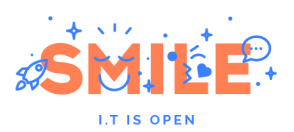

Pour atteindre des niveaux de performance Optimum, eZ Publish intègre différents niveaux de cache, partant de la base données, en passant par des systèmes de cache interne à eZ Publish , pour aller jusqu'à des solutions de cache frontal HTTP.

La solution eZ Publish est bâtie sur des technologies existantes et fortement présentes dans le milieu de l'Open Source :

- PHP 5.3.3 minimum comme langage de développement
- Base de données SQL : MySQL fortement conseillée en version 5.1.61
- Apache 2.2.15 minimum.

# IV.3.b **Pertinence sur les concepts fondamentaux**

eZ Publish propose une excellente couverture des concepts fondamentaux que nous avons étudiés.

Il n'est pénalisé sur la manipulation et l'exploitation de contenu, que sur des domaines en marge de la gestion de contenus, à savoir la contribution collaborative et les fonctions de portails.

Cette solution manque également de peu le score parfait sur le domaine « Utilisateurs et politique de sécurité », en raison d'un axe « Fonctions sociales » peu développé.

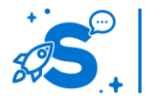

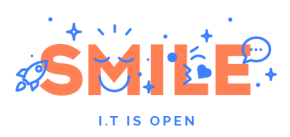

# eZ Publish

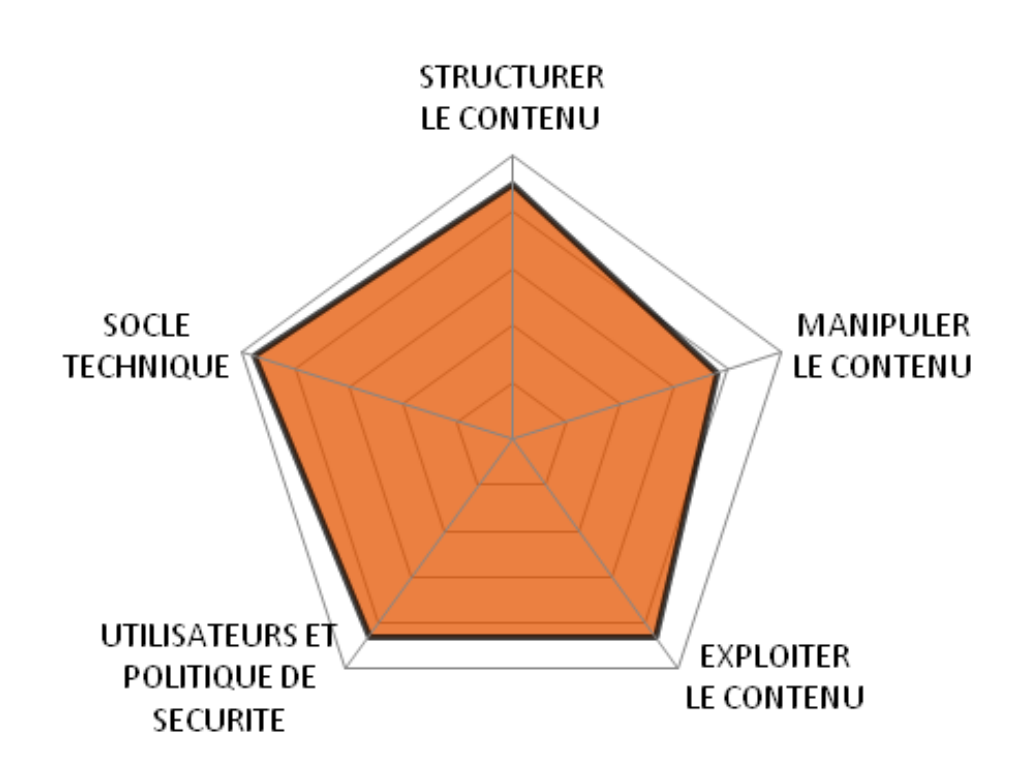

# IV.3.c **Quels cas d'usages ?**

En ce qui concerne l'adéquation à nos cas d'usages, eZ Publish obtient des notes remarquables pour les « sites sur mesure », et les « sites institutionnel » et les « sites marketing », notamment pour ces derniers en raison de son fort positionnement CXM.

Il obtient également un score plus qu'honorable si l'on envisage de l'utiliser comme « plateforme multi-sites ».

En revanche, les notes sont en retrait lorsqu'on s'éloigne des cas d'utilisation traditionnels de la gestion de contenus, en particulier si les fonctions sociales sont de mise.

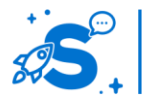

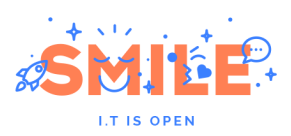

# eZ Publish

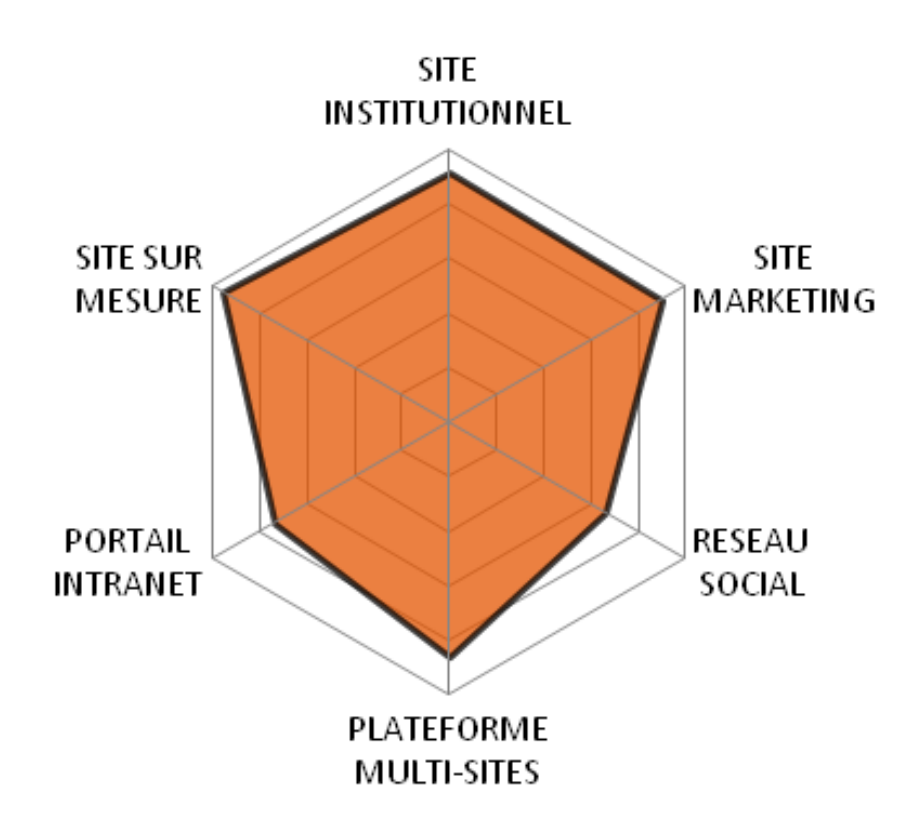

# IV.4 **HIPPO CMS**

Version étudiée : 7.7 Site Internet de la solution : [www.onehippo.com](http://www.onehippo.com/) Solution portée par un éditeur (OneHippo)

Hippo CMS est un CMS open source écrits en Java. Il a été créé en 1999 par l'éditeur néerlandais OneHippo. Il est fortement utilisé dans les pays nordiques et tout particulièrement aux Pays-Bas.

Il possède l'essentiel des fonctionnalités que l'on peut attendre d'un CMS : édition de modèle de document, création de contenu, multilinguisme, templating, workflow de publication, multi-sites, import/export des contenus, édition de contenu en direct, etc. L'interface utilisateur est moins riche que dans certains autres produits mais elle reste ergonomique et fonctionnelle et inclut l'essentiel des fonctionnalités courantes attendues d'un bon CMS. La roadmap du produit est par ailleurs particulièrement dynamique et promet une belle suite.

Hippo CMS est distribué sous licence Apache 2.0. Deux éditions sont distribuées : une version Community et une version Enterprise apportant stabilité, support et garantie.

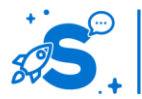

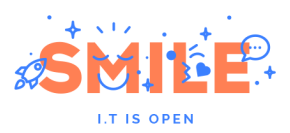

Fondé sur un socle technologique solide et à l'état de l'art, Hippo CMS offre de réels avantages pour l'intégration du besoin fonctionnel par les développeurs. Les concepteurs de Hippo CMS ont eu à cœur de respecter les standards (JEE), d'utiliser des outils éprouvés tels que Spring, JackRabbit et Maven, et de définir une architecture claire et extensible. Ces efforts facilitent une prise en main rapide par les développeurs.

# IV.4.a **Les points clés**

# **Structurer le contenu**

## **Définition des structures**

Centrant initialement ses fonctionnalités sur l'indépendance entre les contenus et leur publication, Hippo CMS se doit de les structurer fortement. Les fonctionnalités d'administration liées sont, sans surprise, très poussées.

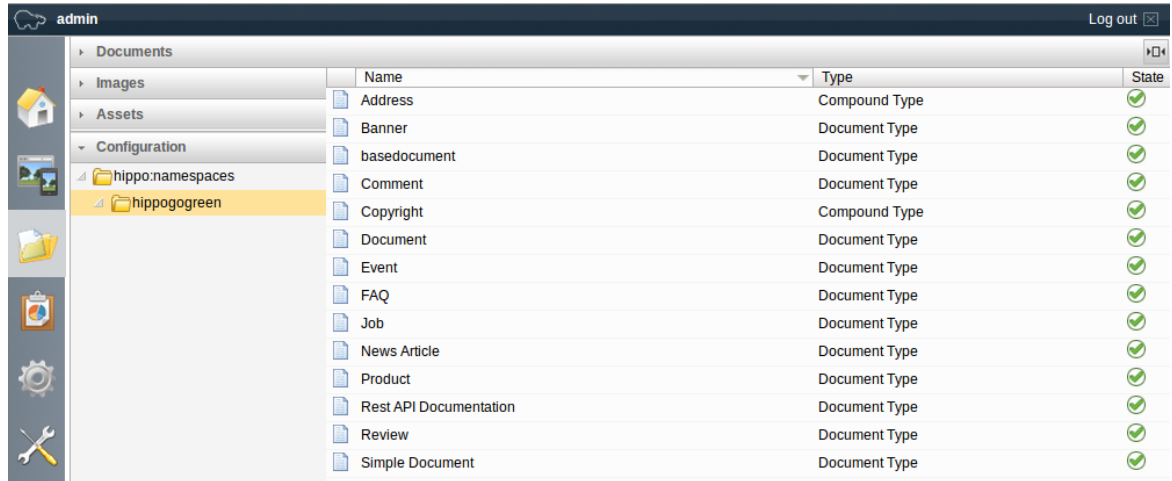

## **Types de contenus par défaut**

Hippo CMS permet de définir, via le back-office de la solution, de nouveaux types de contenus et de les configurer très finement. Il est par exemple possible de définir le masque de saisie des différents attributs de la structure.

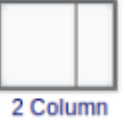

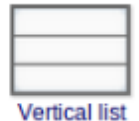

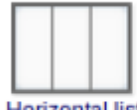

**Horizontal list** 

**Choix du formulaire de saisie**

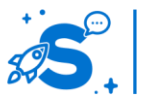

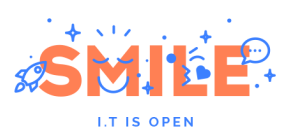

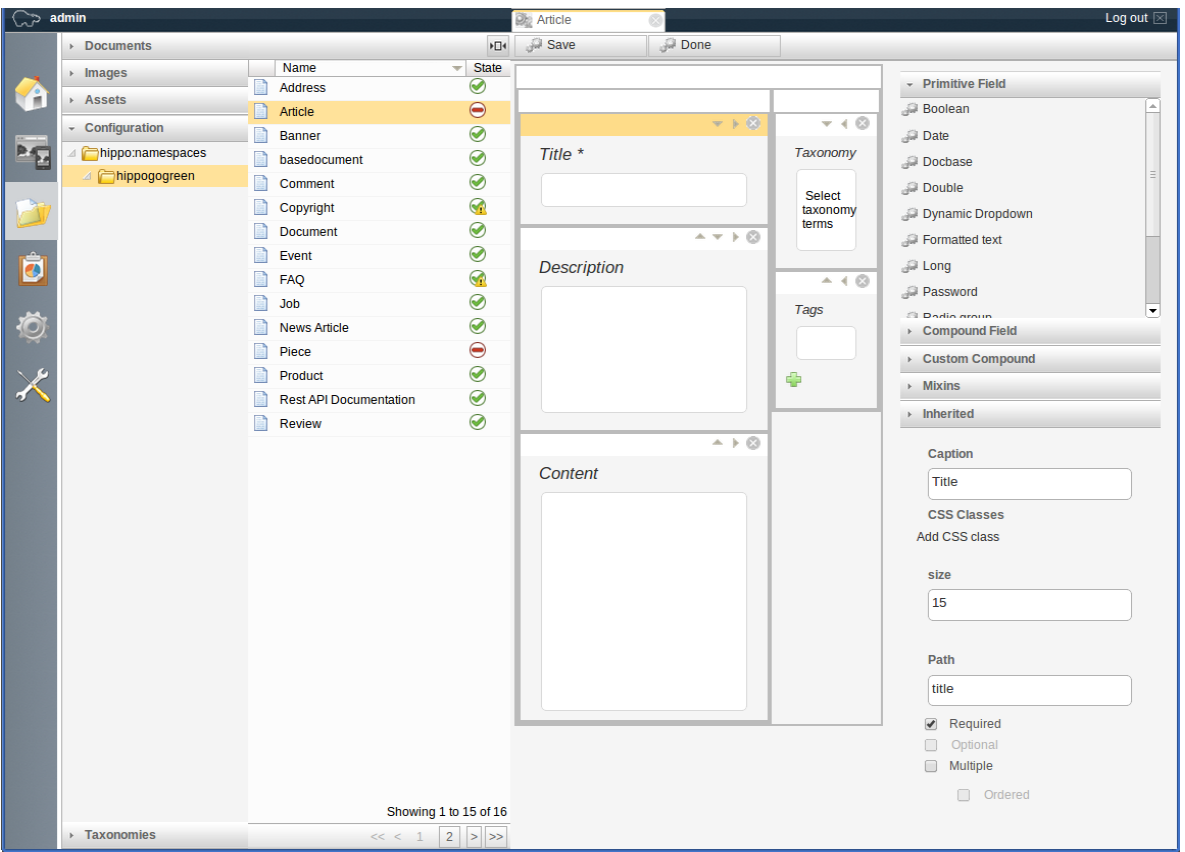

**Edition d'une structure de contenu**

Les types d'attributs sont eux même nombreux, et plusieurs peuvent être assemblés pour créer des « attributs composés » comme des coordonnées géographiques ou une adresse.

La finesse de configuration va jusqu'à la possibilité de définir les différents caractères de attributs : obligatoire, multi-valué, ordonné …

Des attributs spécifiques peuvent également être ajoutés. La version communautaire propose par exemple une liste de liens vers d'autres documents avec des fonctions de suggestion automatique.

Finalement, une notion d'héritage est disponible, permettant de décliner rapidement les types de base, sans avoir à redéfinir chaque propriété.

Si ces fonctions reflètent la richesse du moteur de stockage JCR sous-jacent, l'interface peut être par certains aspects un peu trop technique.

#### **Arborescence des contenus**

Le référentiel est organisé en une arborescence qui recense les contenus structurés, les images, les ressources (fichiers, vidéos …) et les multiples taxonomies.

Les fonctions de manipulations classiques sont présentent, et il est possible de préciser les types de contenus autorisés au sein d'une sous-arborescence.

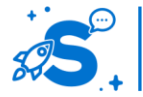

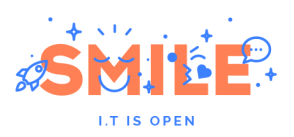

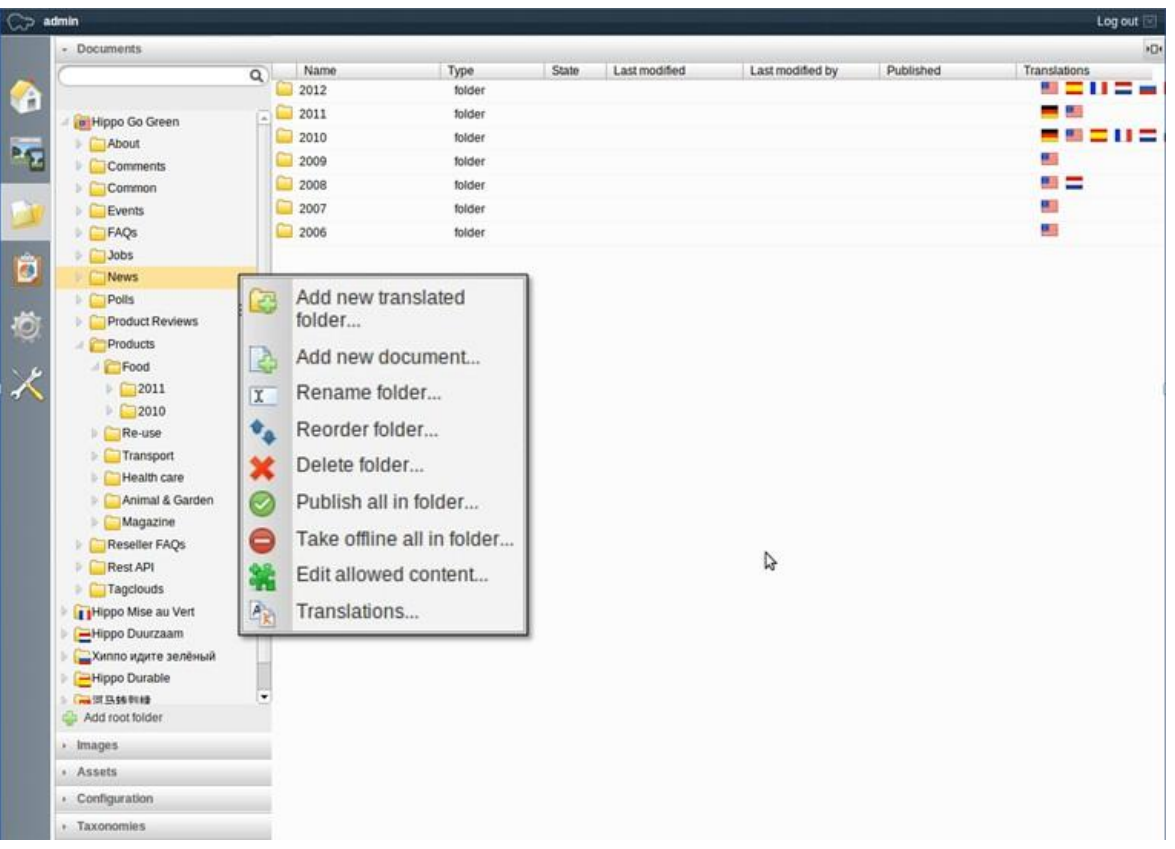

## **Arborescence des contenus**

L'internationalisation est native, chaque dossier à la racine de l'arborescence étant rattaché à une langue. Les éléments de l'arborescence sont alors liés à leurs traductions dans les arborescences correspondantes. Si la hiérarchie est manquante dans une langue, elle est très facilement complétée par une interface dédiée lors de la traduction d'un contenu.

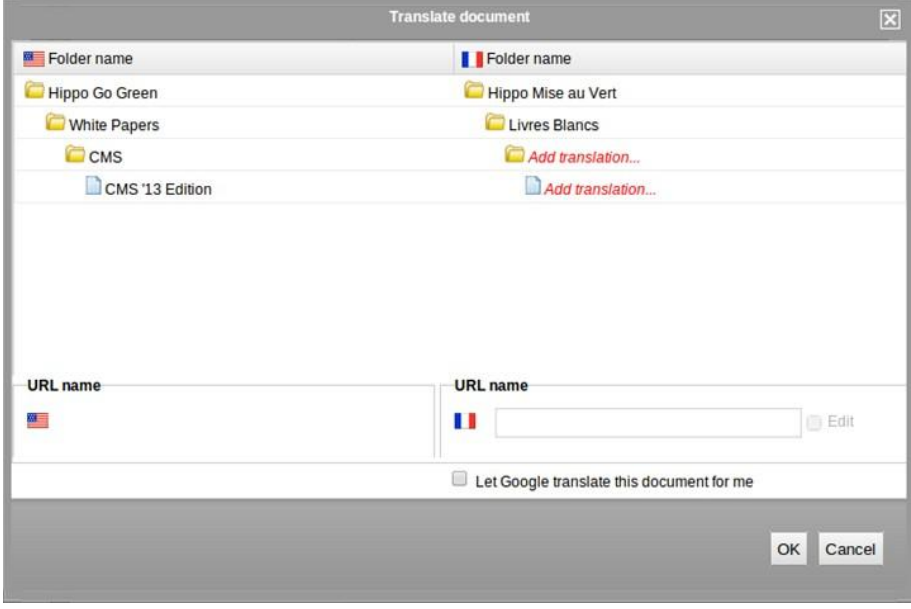

## **Aide à la traduction de l'arborescence**

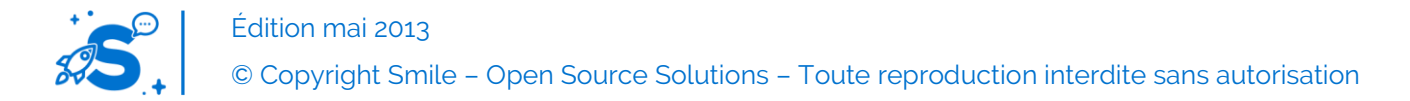

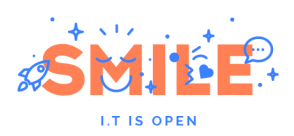

# **Manipuler le contenu**

## **Tableau de bord**

A la connexion, Hippo CMS offre un tableau de bord aux contributeurs. Ce tableau de bord fournit des raccourcis vers les actions les plus courantes (accéder aux contenus, créer un contenu de type événement, …), un fil d'actualité qui liste les dernières opérations sur le site, et une todo-list détaillant les tâches de validation des workflows en cours.

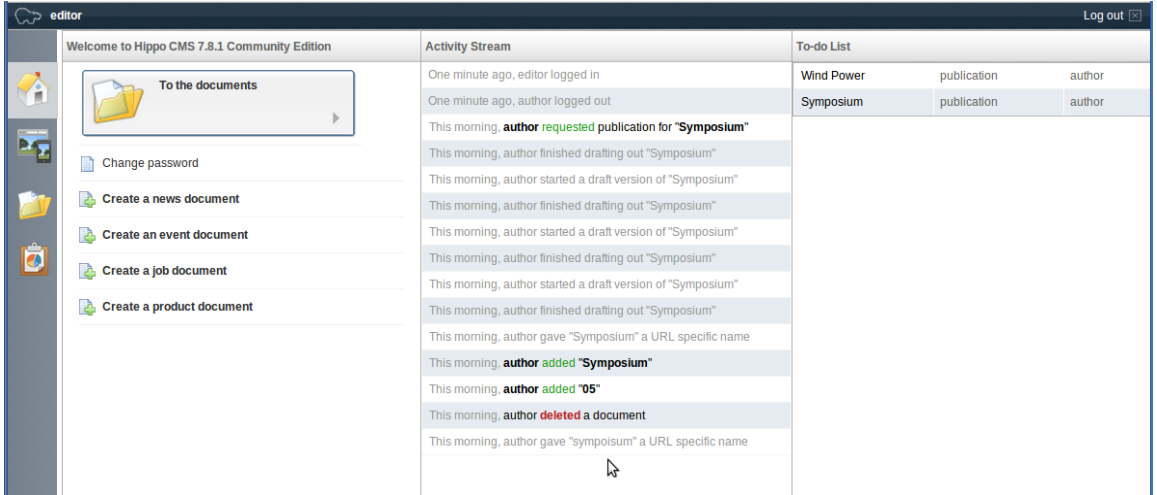

Si elle n'est pas aussi agréable à regarder que celle d'autres solutions, l'interface de contribution de Hippo CMS est extrêmement efficace et fonctionnelle.

Une fois prise en main, l'interface fournit toutes les fonctions de publication programmée, gestion des versions avec restauration, gestion des références vers le contenu, prévisualisation sur les canaux où il est utilisé, création de traduction.

Facilité intéressante, il est possible d'éditer et de suivre plusieurs contenus en même temps grâce à un mécanisme d'onglets.

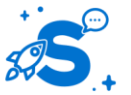

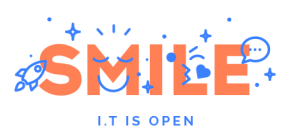

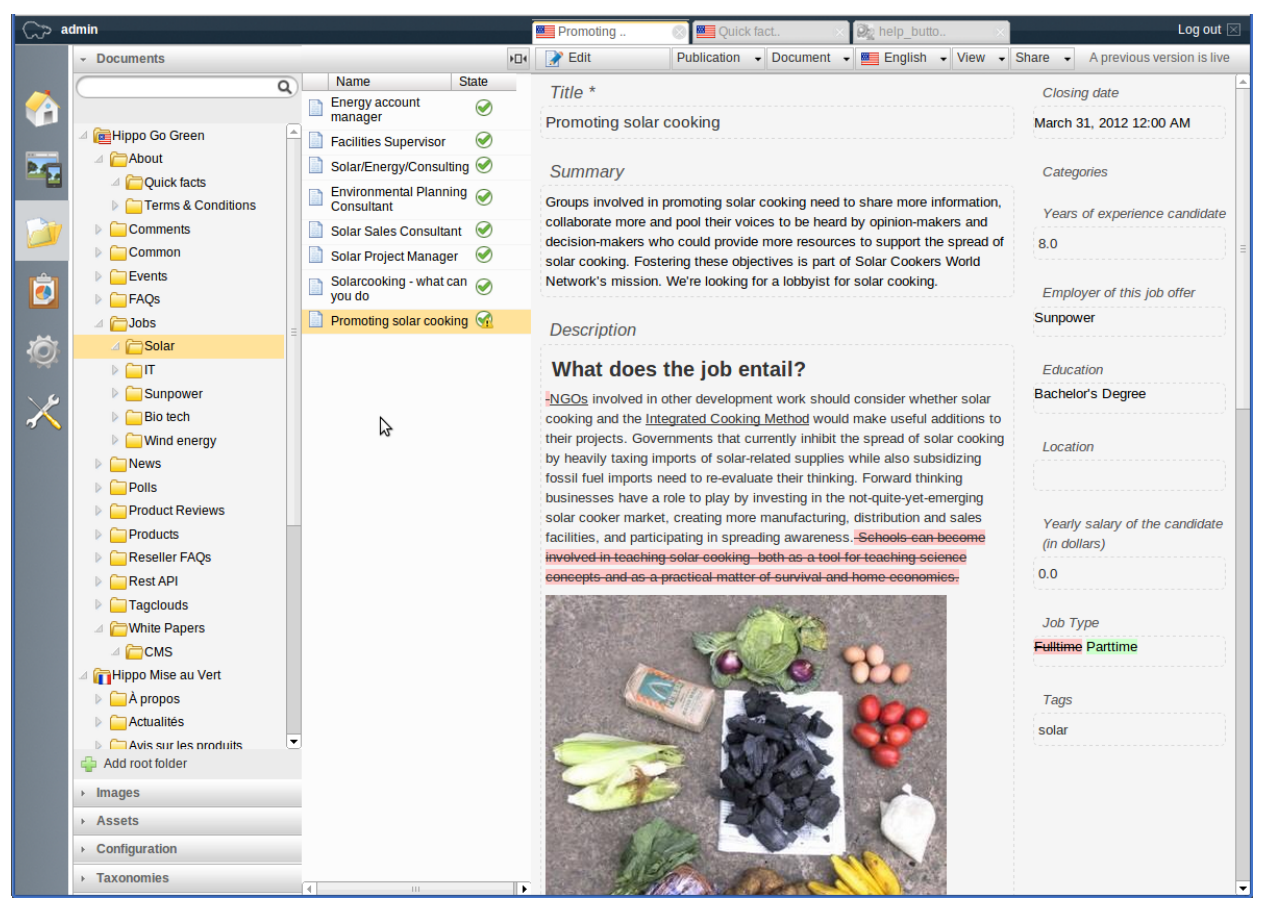

## **Contenu en attente de publication affichant les modifications**

La contribution se fait en suivant le formulaire de saisie qui a été configuré lors de la création du type de contenu.

Toutes les fonctions de gestion sont présentes : éditeur de texte riche, sélecteur d'images, de liens vers d'autres contenus …

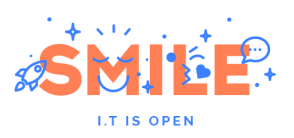

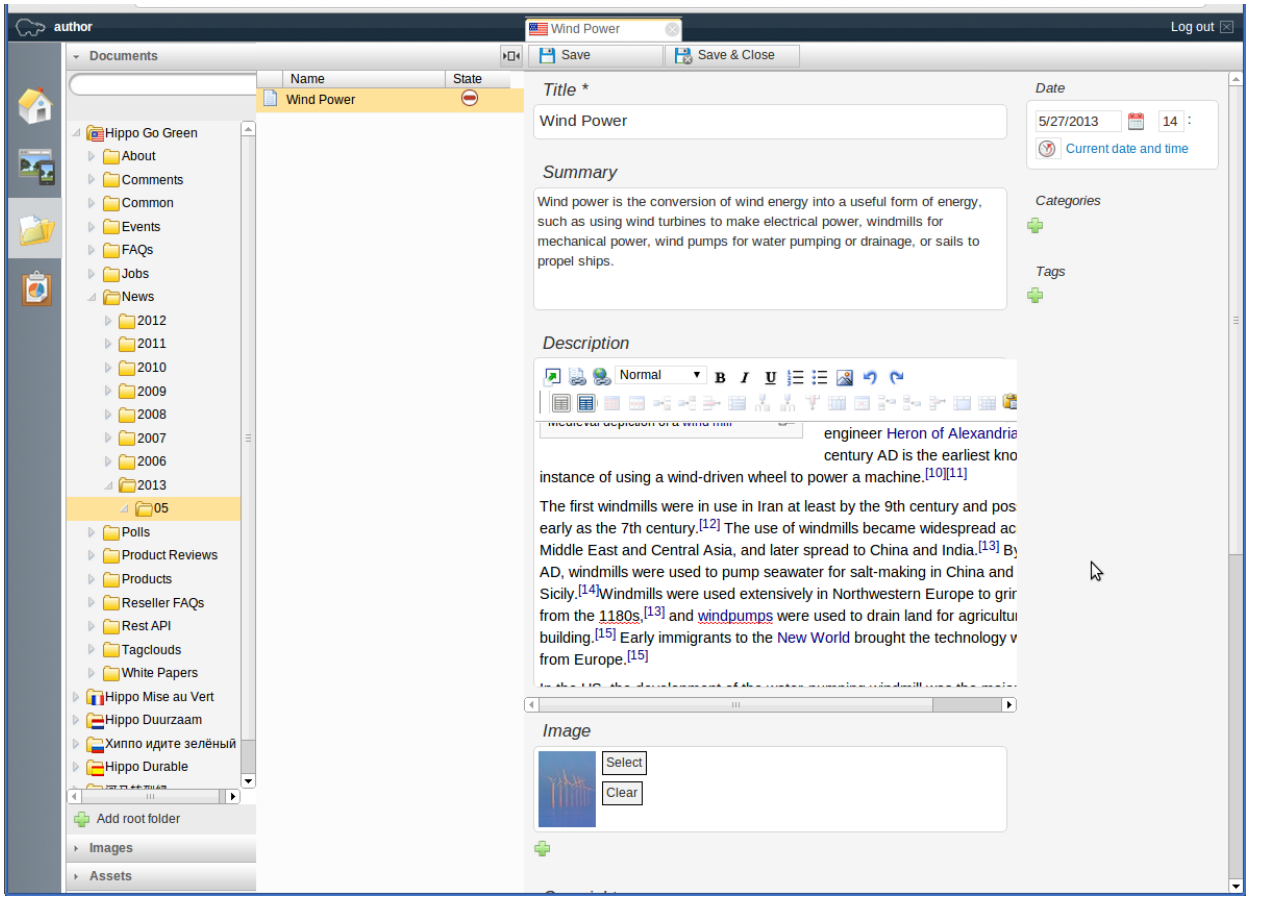

**Edition**

Les contenus peuvent suivre un processus de publication, un témoin indiquant alors l'état de publication de chaque contenu.

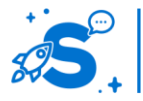

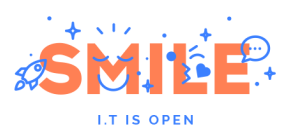

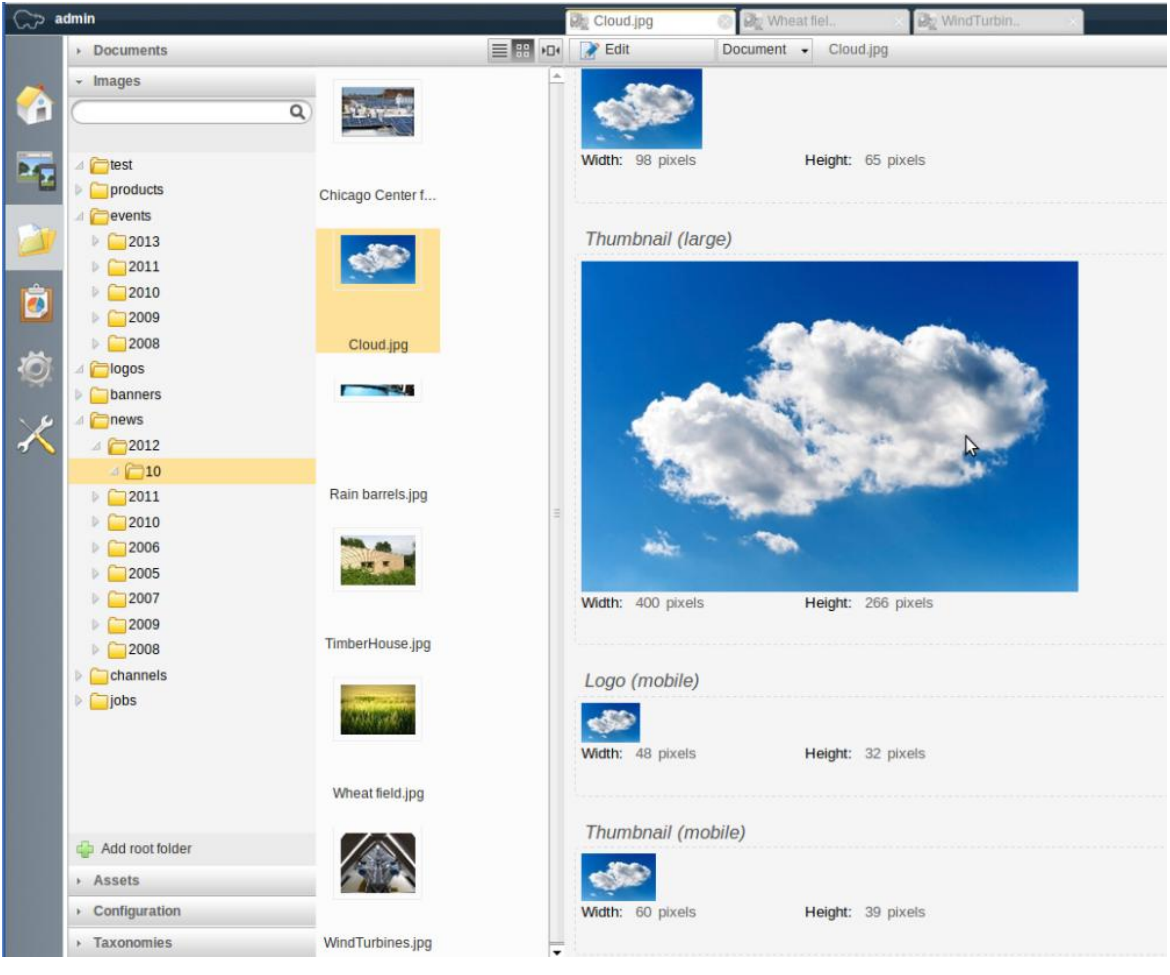

## **Gestion des images**

Finalement, la gestion des images est également simple mais bien pensée, avec un redimensionnement automatique lors de l'upload et une fonction de recadrage intégrée.

## **Exploiter le contenu**

Le cœur de la solution se trouve dans l'exploitation du contenu administré dans le référentiel central, c'est-à-dire son utilisation dans différents canaux. C'est dans ce domaine que Hippo CMS offre les fonctionnalités les plus intéressantes.

Ses capacités Multi-sites sont très poussées, grâce à son « Channel Manager ». Le Channel Manager permet d'administrer les différents canaux de restitutions.

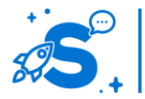

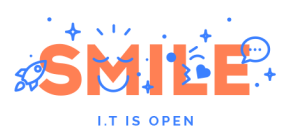

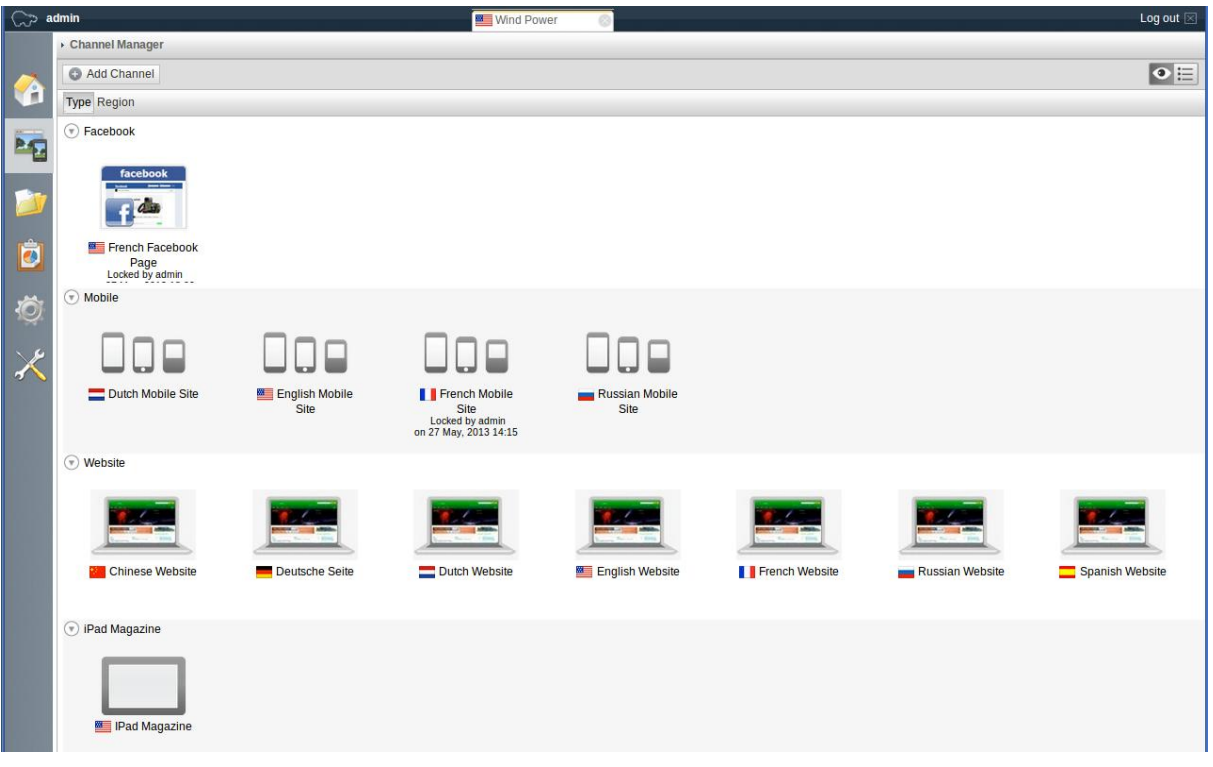

## **Channel Manager**

Les pages des différents canaux peuvent être administrés en glissant-déposant les différents composants.

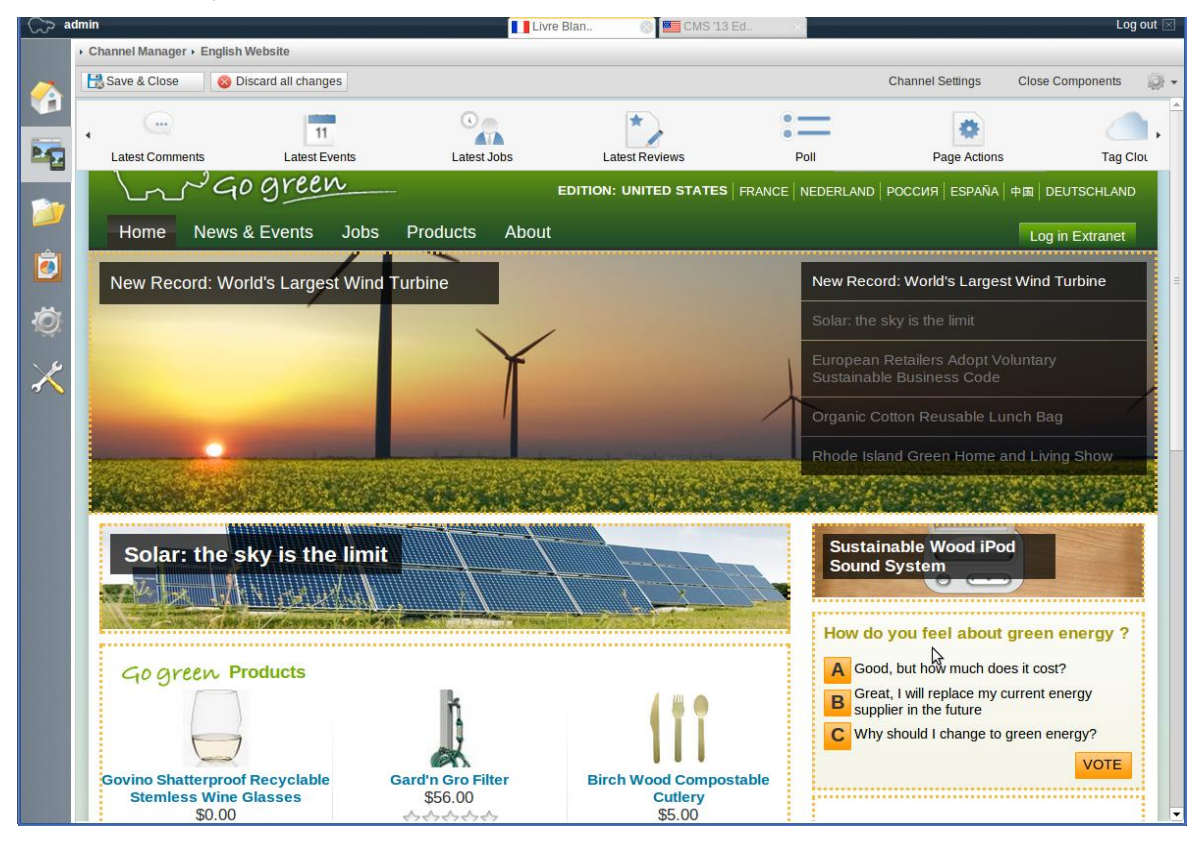

#### **Edition d'un canal web et composants drag&drop**

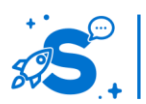

## Édition mai 2013

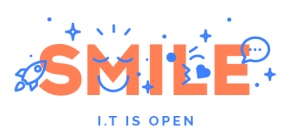

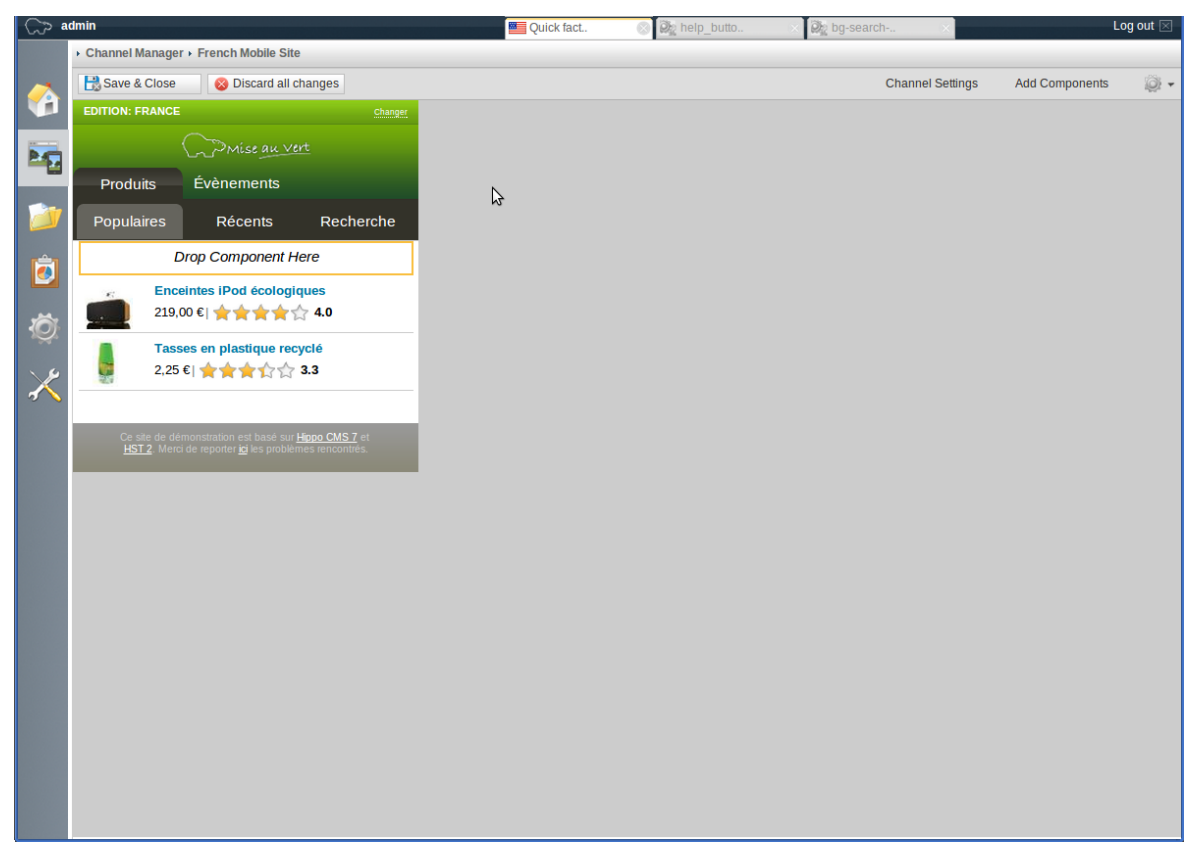

## **Edition d'un canal mobile**

Une fois ses fonctionnalités « multi-canal » mises en place, Hippo CMS a cherché à renforcer la pertinence des contenus servis aux utilisateurs.

Dans un premier temps, il s'agissait de pouvoir personnaliser le comportement des différents composants en fonction du rôle, et ne concernait donc que les utilisateurs connectés.

La principale nouveauté de la version 7.8 est de proposer un module de personnalisation extrêmement avancé qui va suivre le comportement de l'utilisateur, connecté ou non, sur le site et déterminer un profil, ou personna.

Cette détermination se base sur une liste d'observateur comme les catégories des pages visitées, où est situé géographiquement l'utilisateur, et s'il est connecté, toutes les informations liées à son profil. Les informations recueillies peuvent également être enrichies par une interface avec le CRM.

Une correspondance avec les personnas préconfigurées est alors établie et les contenus qui en dépendent sont alors affichés.

Il est important de noter que, comme le reste d'Hippo CMS, ce module à été conçu pour être directement utilisable par les équipes métiers, qui trouvent là un outil extrêmement puissant pour expérimenter et augmenter la pertinence et l'intérêt des contenus servis.

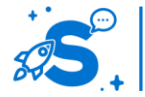

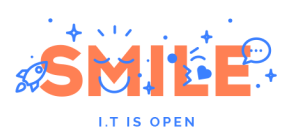

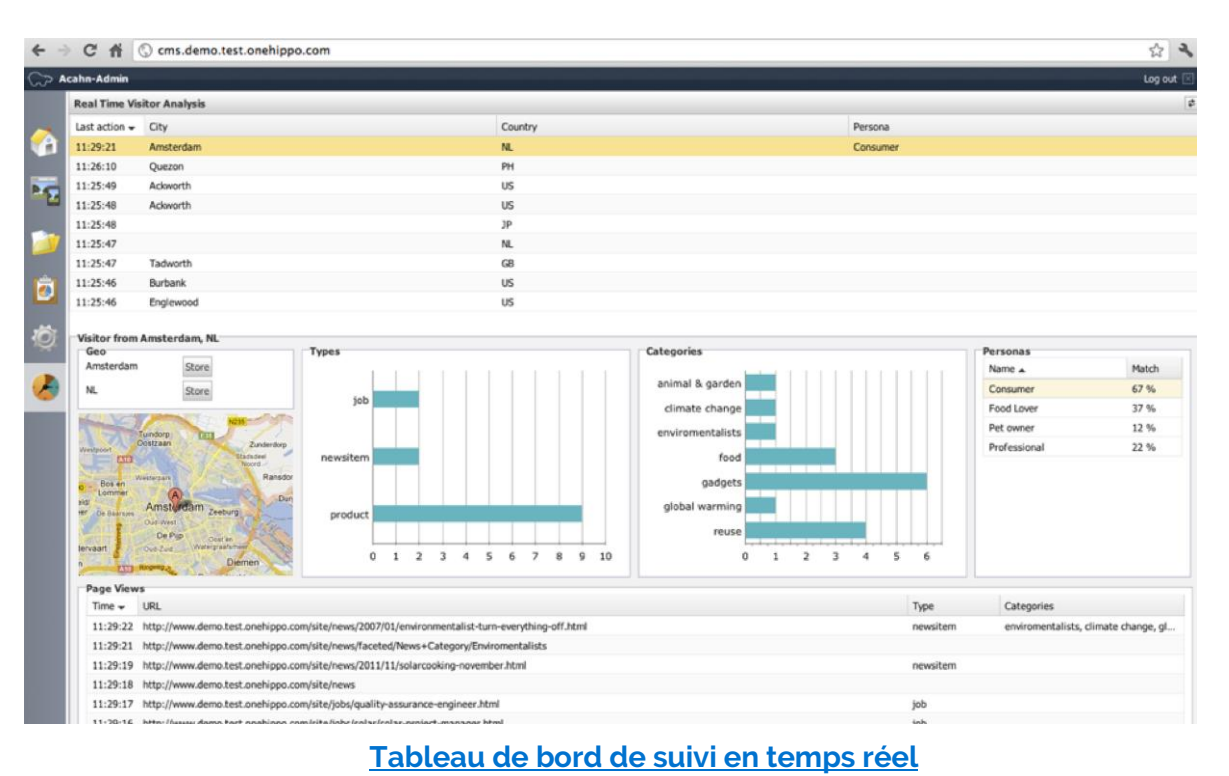

Finalement, ce module vient avec un tableau de bord qui permet de suivre en direct le comportement des utilisateurs sur les sites, ce qui permet d'itérer très rapidement et de valider la configuration de la personnalisation. Il faut noter que ces fonctionnalités très poussées de CXM (Customer eXperience Management) sont disponibles uniquement en option dans la version entreprise.

## **Utilisateurs et politique de sécurité**

Pour la gestion des droits, Hippo CMS propose un modèle de contrôle d'accès à base de rôles classiques. Les fonctions de la plateforme sont attachées à des ressources applicatives ou « domaines » et sur chacun de ces domaines, les utilisateurs ou les groupes d'utilisateurs disposent de rôles qui définissent leurs permissions.

Cette gestion des utilisateurs s'adresse principalement aux contributeurs et est indépendante des personnas du module CXM.

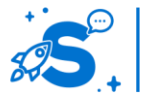

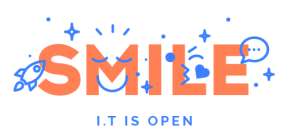

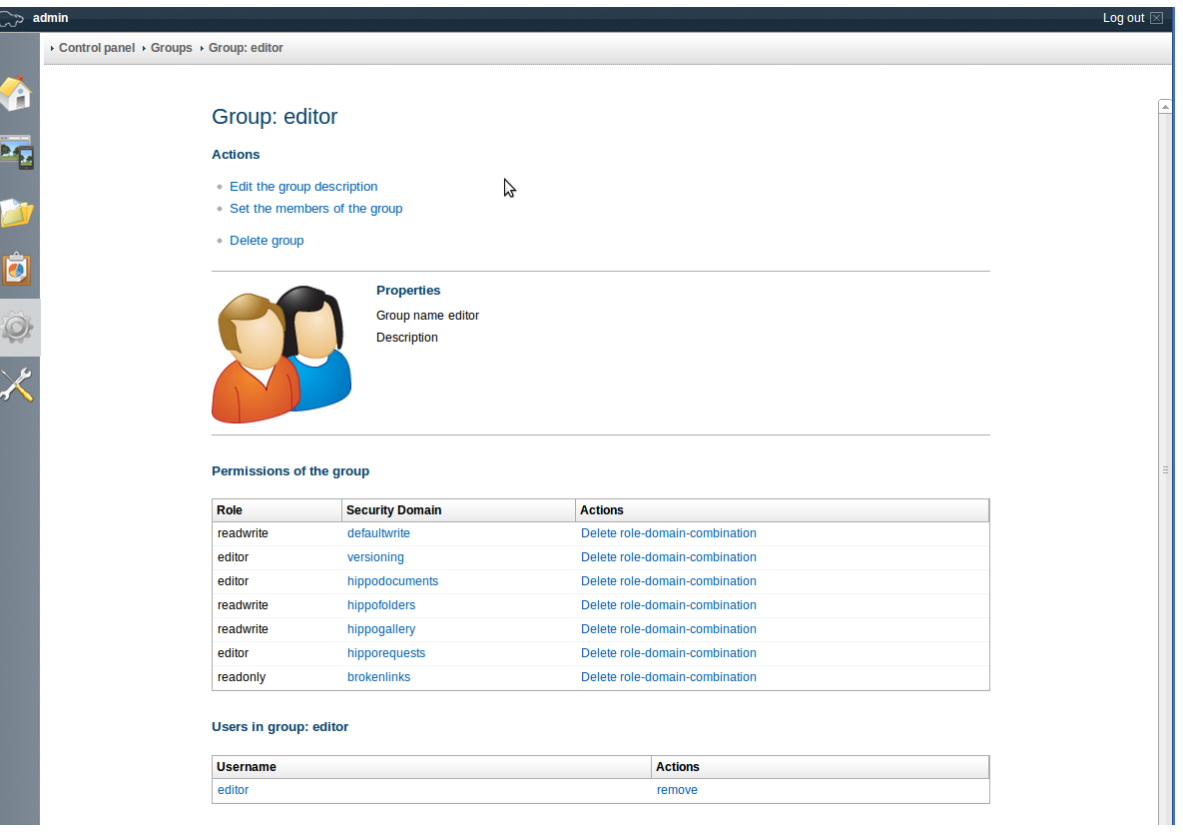

**Détail d'un groupe et de ses permissions**

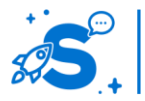

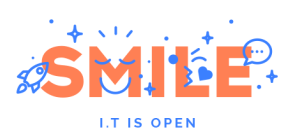

## **Socle Technique**

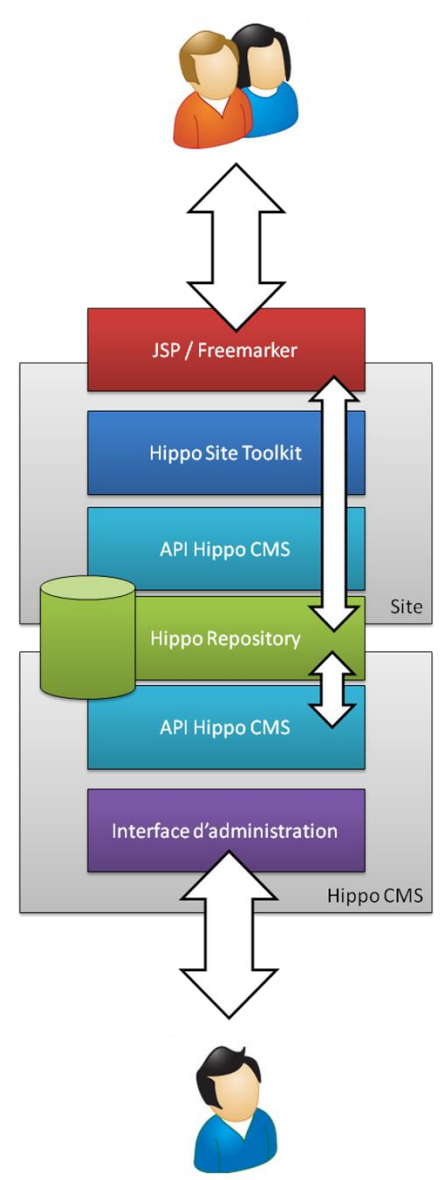

L'architecture de la solution est très modulaire et vise à faciliter son intégration tout en proposant une excellente scalabilité. Elle s'articule autours du repository central, de l'interface d'administration et de la couche de restitution.

Le repository est le cœur d'Hippo CMS, tous les contenus, méta-données et autres configurations y sont stockés. Plus qu'un moteur de stockage, il fournit également des fonctionnalités de gestion des processus ou de recherche.

Il est fondé sur Apache JackRabbit, une implémentation open source de la norme JCR (JSR-170 et 283). Les contenus sont donc exposés via un ensemble d'interfaces standardisées, ce qui permet une intégration d'outils tiers pour automatiser la création, les imports, la publication …

L'interface d'administration est complètement personnalisable et basée sur le framework Apache Wicket.

La couche de restitution, appelée HST pour Hippo Site Toolkit, fournit les outils pour le développement rapide des sites et canaux de restitution avec une API REST ou encore des flux RSS.

Il inclut un moteur de gabarits, qui peut être facilement configuré via l'interface d'administration, une tag library et un expression language pour faciliter le développement des vues en JSP ou Freemarker.

Finalement, il inclut également des outils de cache, d'audit de performance et d'assistant de migration.

IV.4.b **Pertinence sur les concepts** 

# **fondamentaux**

La solution Hippo CMS, présente de bons scores dans

l'ensemble des catégories.

Un léger bémol, cependant, doit être mis sur les aspects « Contributions Collaboratives » et les « Fonctions Sociales », qui sont, il est vrai, en marge de la pure gestion de contenus. Ceci se traduit, sur le diagramme ci-dessous par un résultat en retrait sur le concept « Utilisateurs et Politique de Sécurité ».

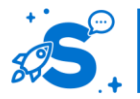

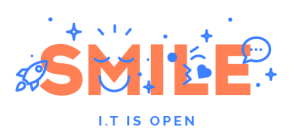

# **HippoCMS**

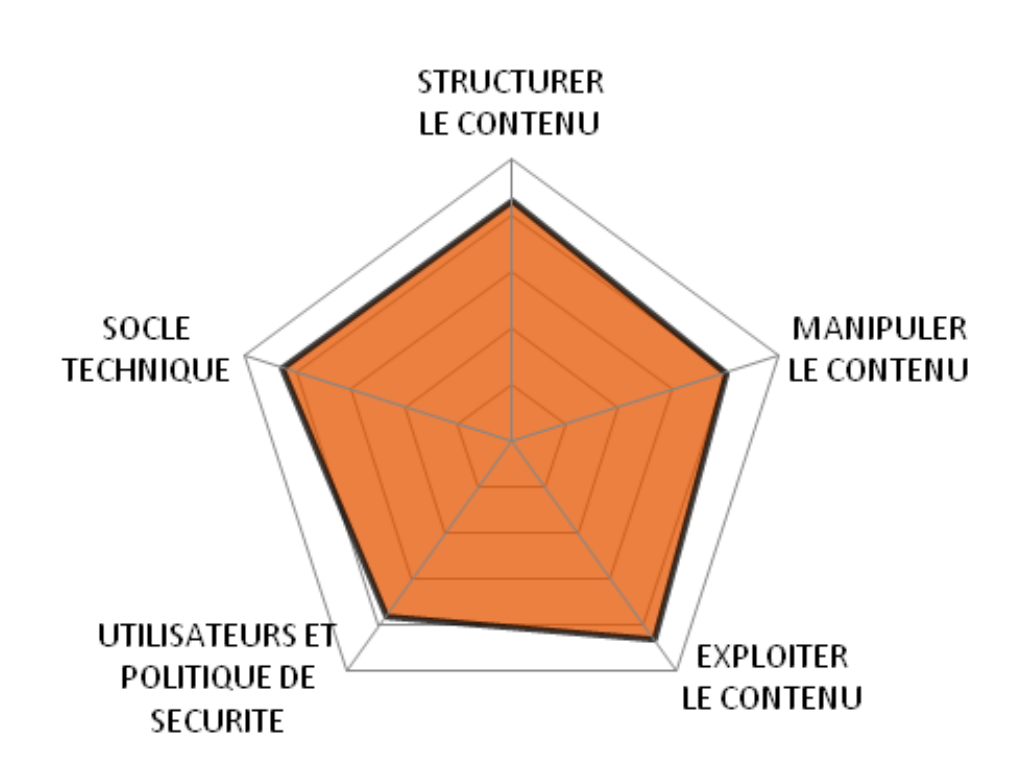

# IV.4.c **Quels cas d'usages ?**

Avec de bons fondamentaux en gestion de contenus, et une orientation CXM similaire à celle d'eZ Publish, on retrouve un profil de cas d'usages similaire pour ces deux produits, avec, dans le cas d'Hippo CMS une architecture Java.

Du fait d'un nombre d'extensions limité, Hippo CMS rate toutefois l'excellence pour la réalisation de « sites sur mesure » et doit se « contenter » d'une très bonne note.

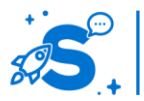

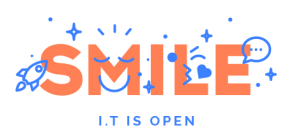

# **HippoCMS**

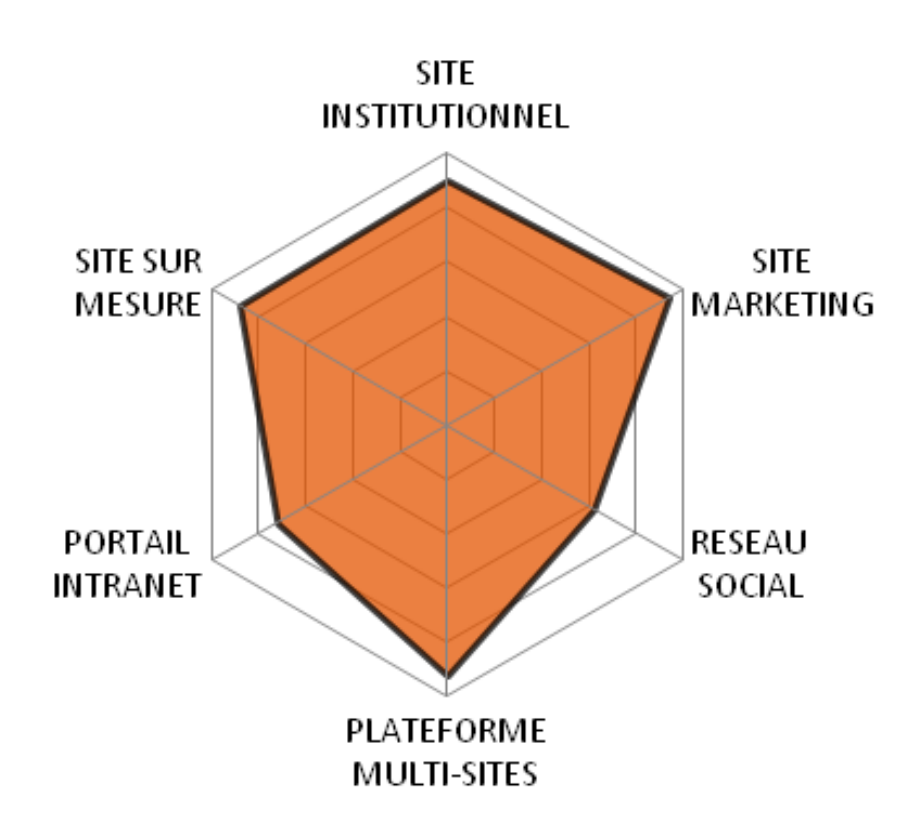

# IV.5 **JAHIA**

Version étudiée : 6.6 Site Internet de la solution : [www.jahia.com](http://www.jahia.com/) Solution portée par un éditeur (Jahia Corp)

Jahia est un produit franco-suisse, créé dans les années 2000, qui tient une place à part dans le monde des portails et des CMS JEE. En effet, Jahia est une des rares solutions qui réunit portail JEE et gestion de contenus en un produit unique, parfaitement intégré.

Librement téléchargeable, Jahia est d'un niveau de finition et de packaging impressionnant. Jahia se distingue des autres CMS par son interface d'administration des contenus, qui est fondue dans le site lui-même. Au niveau fonctionnel, Jahia est une des solutions CMS les plus abouties : gestion multi-sites, versionning, workflows efficaces, données structurées, multilinguisme, gestion des droits très fine, etc. La version 6.5 a notamment apporté une interface utilisateur très agréable et un éditeur de templates très complet.

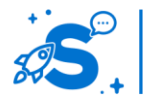

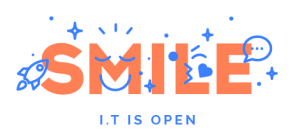

Jahia constitue une excellente alternative aux solutions de portail des grands éditeurs propriétaires, la possibilité de voir et de modifier les sources (licence GPL pour la version Community) assurant la pérennité et l'adéquation de l'outil aux besoins. Jahia propose également une version Entreprise sous licence commerciale apportant stabilité, support et garantie.

Jahia est bâtie sur des technologies JEE : persistance via Hibernate, support des normes JSR 170, moteur de recherche Apache Lucene, support des standards de portlets JSR 168, etc.

# IV.5.a **Les points clés**

## **Structurer le contenu**

Tous les contenus sont organisés en une arborescence stockée dans le JCR, et un ensemble riche et extensible d' « engines » permet de manipuler toutes leurs propriétés. Toutes les fonctions fondamentales de la gestion de contenus, et plus encore, sont accessibles rapidement par ce biais.

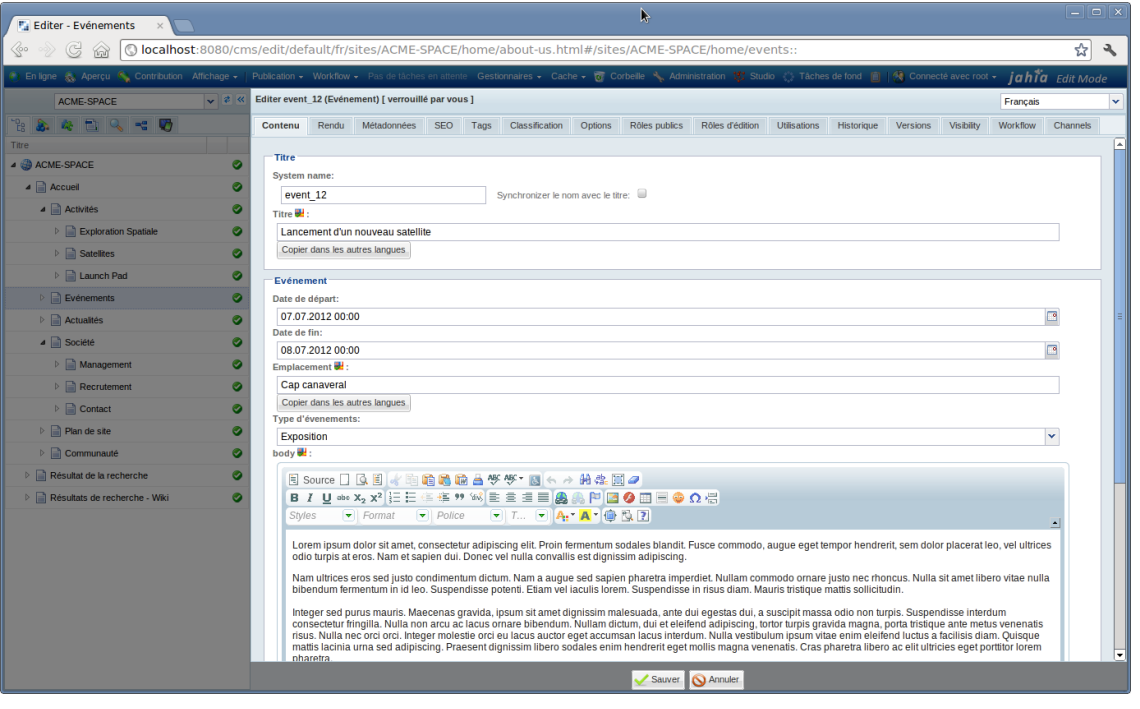

**Edition d'un contenu évènement**

Sur cet exemple d'édition d'un événement, les engines sont représentés par les onglets en haut.

Ils sont représentatifs de la richesse des manipulations fournies par Jahia :

- **Contenu** : gestion des propriétés du contenu lui-même
- **Rendu** : format de restitution du contenu (vue complète, résumé, lien, etc.)
- **Méta-données** : mot clés
- **SEO** : gestion des « nice urls »
- **Tags et Classification**

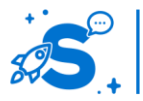

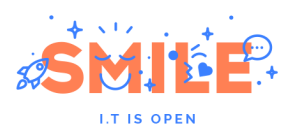

- **Options** : gestion des caches et du sitemap, et autres réglages spécifiques au contenu
- **Rôles** : gestion des rôles attribués aux groupes et/ou aux utilisateurs sur ce contenu (avec héritage)
- **Utilisation** : liste des pages où apparait le contenu
- **Historique et Version** : avec gestion de la publication distante
- **Visibilité** : moteur de règles pour définir la visibilité des contenus
- **Workflow** : gestion des workflows de publication, mais aussi de dépublication et de traduction
- **Channels** : introduit dans la 6.6.1, il permet une gestion fine des canaux de publication.

Les droits d'accès permettent bien sûr de limiter les fonctions disponibles.

La gestion des versions est également intéressante avec un outil de comparaison de version permettant d'afficher deux versions de contenu en parallèle, de naviguer dans le temps et de restaurer une version antérieure.

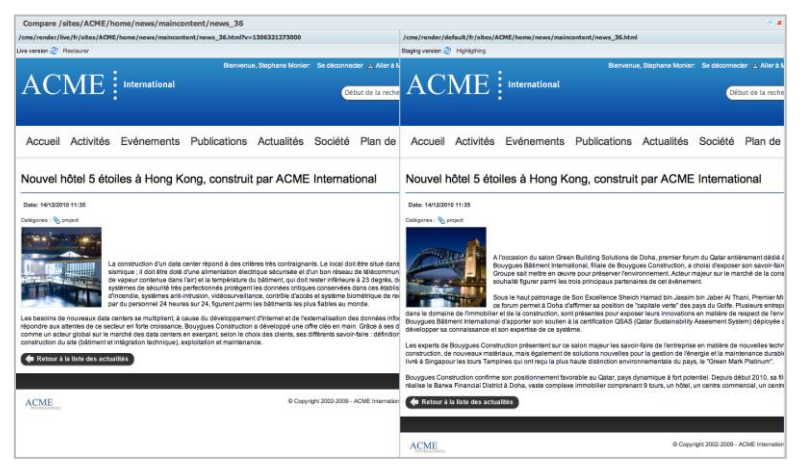

## **Comparaison de deux versions**

L'interface de traduction reprend ce principe d'affichage en vis-à-vis.

Pour faciliter l'administration, de nombreuses vues sont disponibles sur cet arbre, accompagnées de fonctions dédiées en fonction du type d'objet : les gestionnaires.

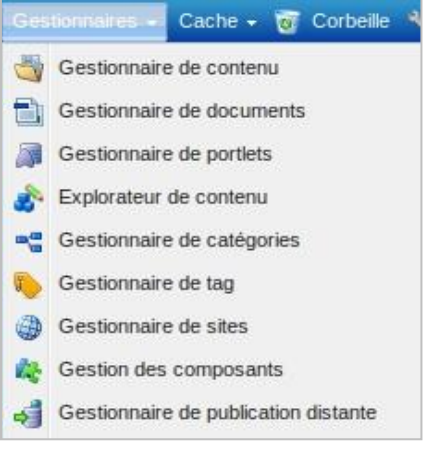

## **Liste des gestionnaires**

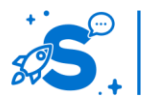

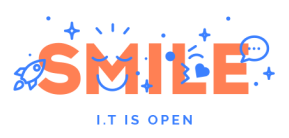

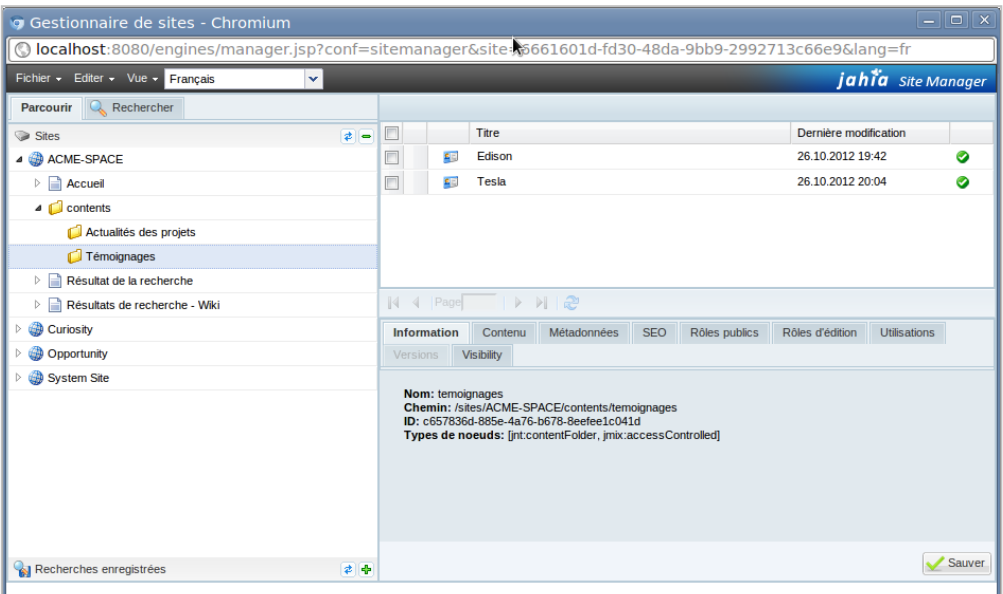

## **Gestionnaire de sites**

Par exemple, le gestionnaire de contenus permet d'organiser les contenus structurés, et l'explorateur de contenus, lui, offre une vue plus technique et permet de parcourir l'arborescence réelle du dépôt.

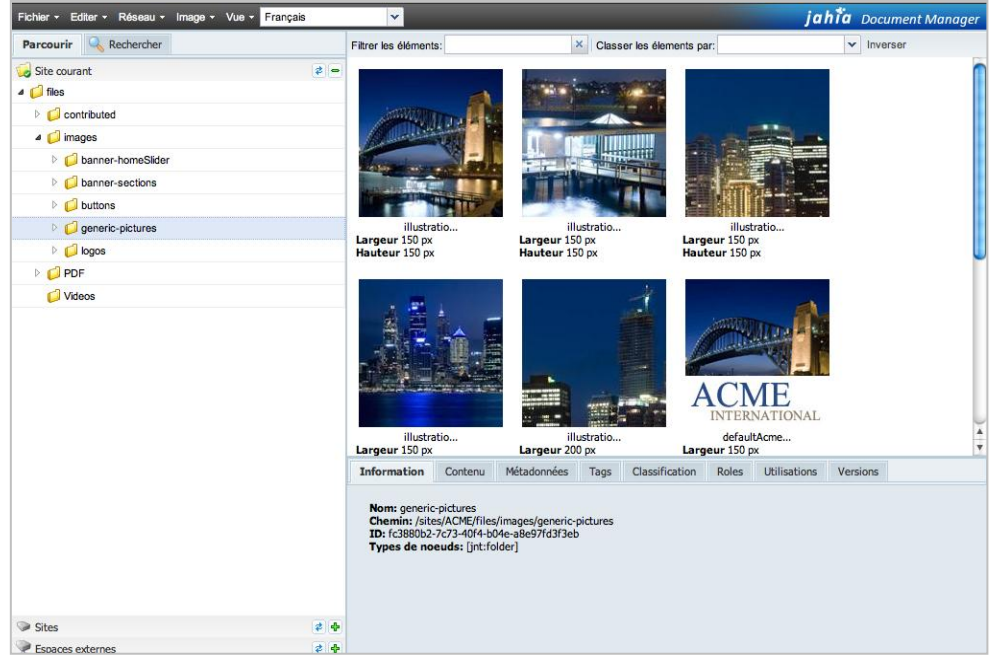

#### **Gestionnaire de documents**

Jahia propose une bonne gestion de multiples formats de fichiers (PPT, XLS, FLV, MOV, etc.), il n'y a pas de restrictions sur le type de fichiers qu'il est possible de gérer au sein du système de gestion de document intégré dans Jahia xCM.

Le gestionnaire de document présente une interface riche, en Ajax (Google Web Toolkit) comme le montre la capture d'écran ci-dessus.

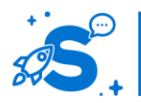

## Édition mai 2013

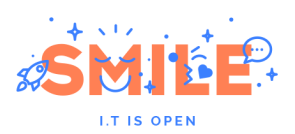

Ce gestionnaire permet par ailleurs de nombreuses fonctionnalités de type «éditeur d'image en ligne, redimensionnement, fonctionnalités simples de traitement, vignettes automatiques ».

Les fonctionnalités basiques de recadrage, redimensionnement et de rotation sont possibles sur les fichiers de type image. Un moteur de règles (Drools de jBoss) permet également l'automatisation de certains traitements, comme la création de vignettes ou encore l'extraction de méta-données (EXIF, Office). Des règles de traitement totalement spécifiques peuvent parfaitement être ajoutées en fonction des besoins du projet.

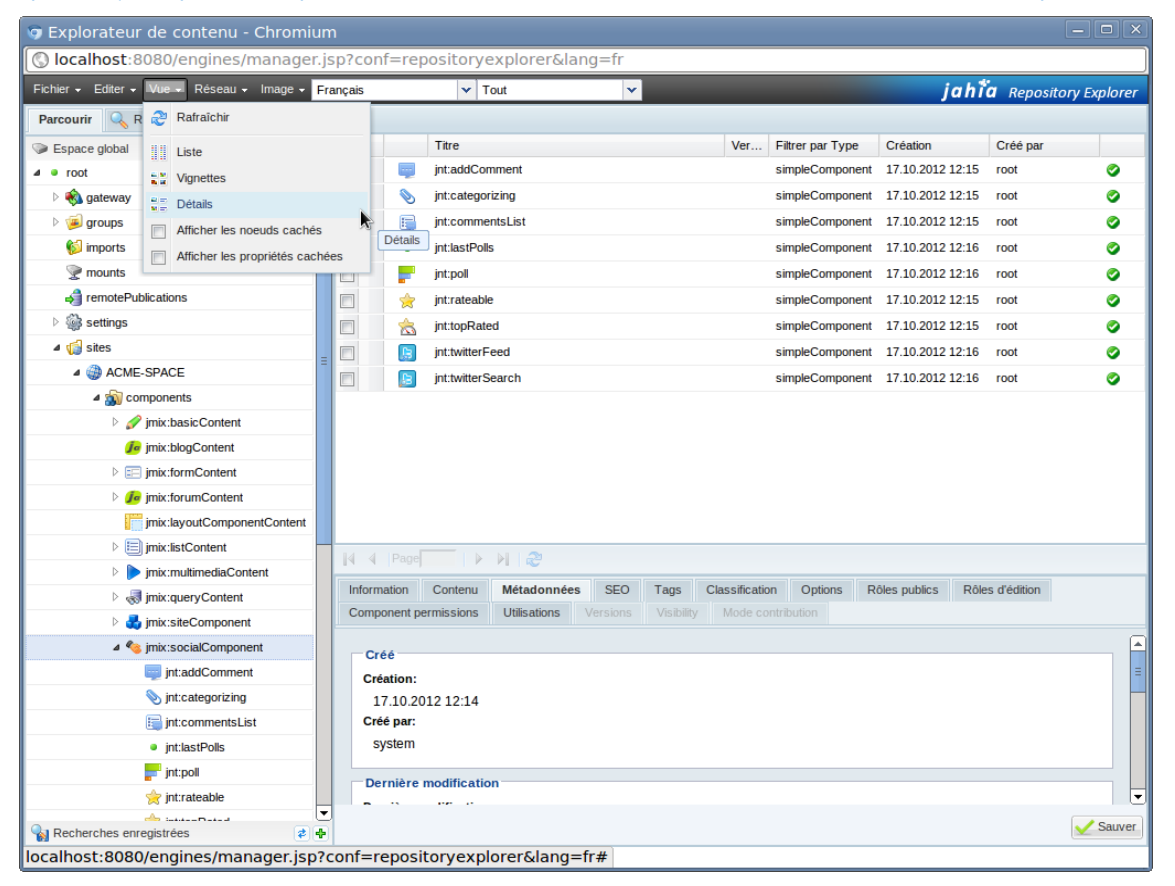

## **Explorateur de contenus**

Grâce aux fonctionnalités d'import-export de sites entiers, Jahia offre la possibilité de gérer une usine à sites directement à partir du back office, chaque site sera créé en fonction d'un set de templates prédéfinis. L'ajout d'un site à partir d'un référentiel de templates, voire de contenus, se fait en quelques minutes.

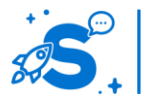

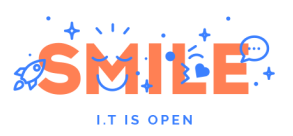

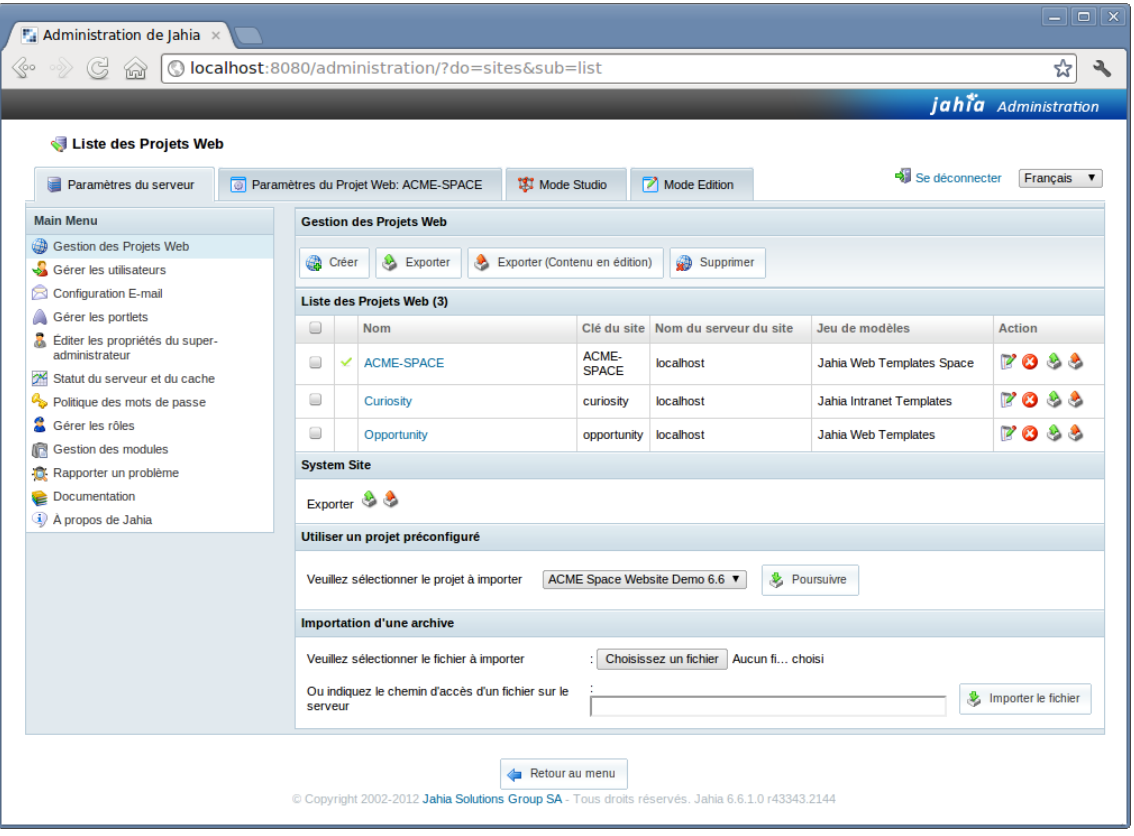

#### **Gestion multi-site**

## **Manipuler le contenu**

Plusieurs modes d'édition sont disponibles, pensés pour les différentes classes d'utilisateurs : un « Mode Edition » et un « Mode Contribution » à l'interface simplifiée.

Le « Mode Edition » donne accès à une interface riche présentant des fonctionnalités de gestion de mise en page, d'utilisation des modules et de gestion de contenus avancées en glissé-déposé.

A gauche, un panneau latéral permet de gérer l'arborescence du site, avec des indicateurs sur l'état de publication.

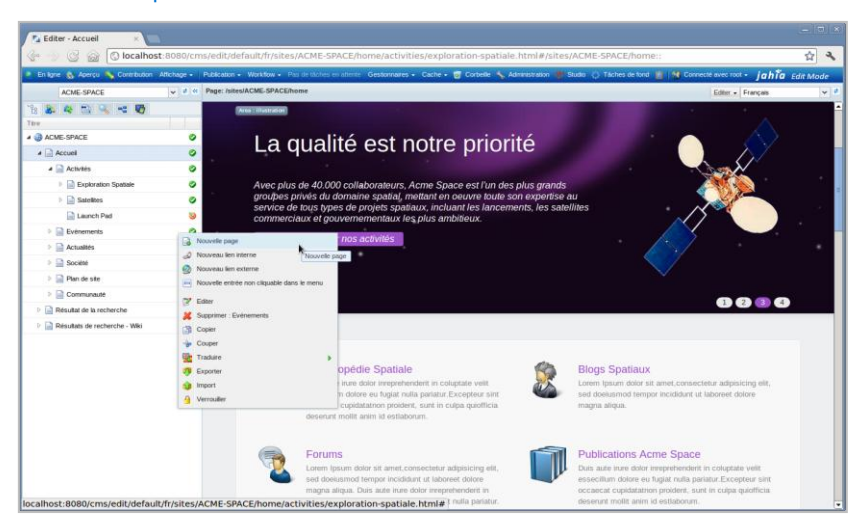

## **Mode Edition : Gestion de l'arborescence des pages**

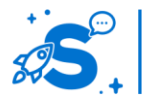

## Édition mai 2013

© Copyright Smile – Open Source Solutions – Toute reproduction interdite sans autorisation

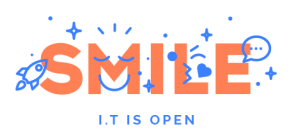

Outre l'arborescence des pages, ce panneau donne également accès aux :

- **Composants** à glisser-déposer dans la page
- **Contenus**
- **Documents**
- **Recherches**
- **Catégories**
- **Canaux de publication**

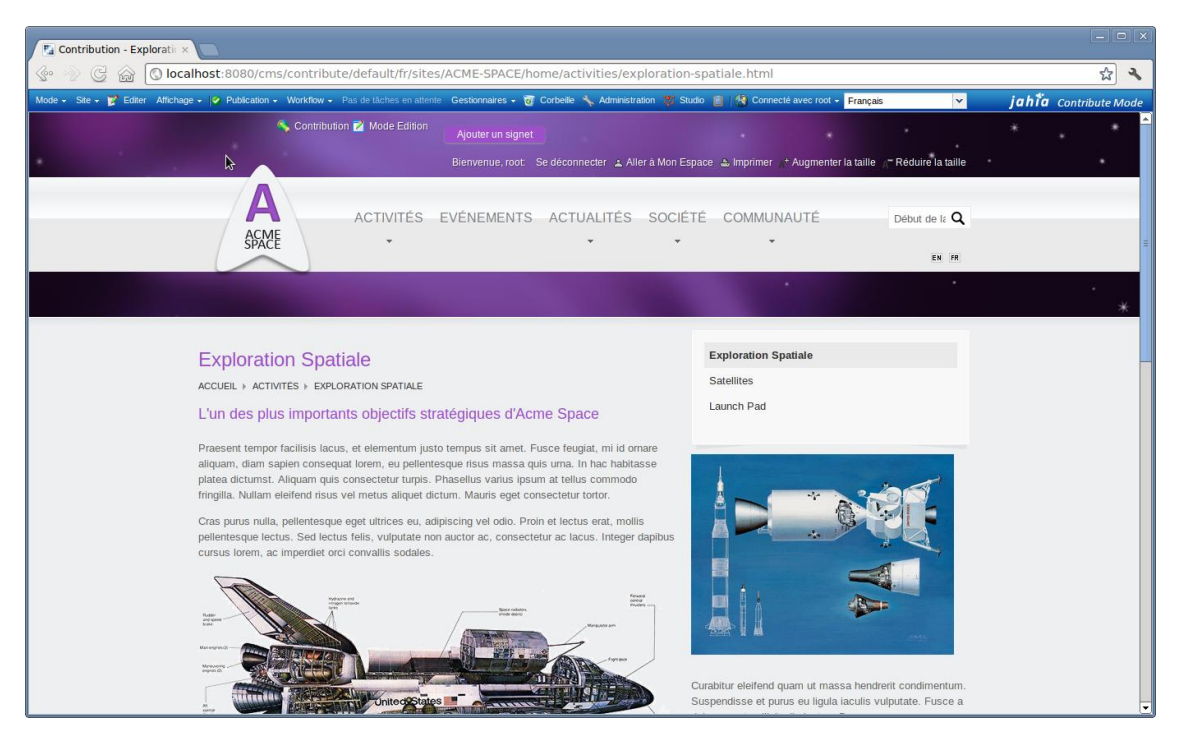

**Mode Contribution**

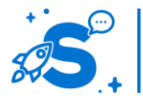

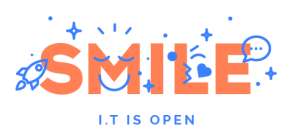

## La prévisualisation par exemple est très avancée, avec la possibilité de choisir un utilisateur, un canal de publication, une date ...

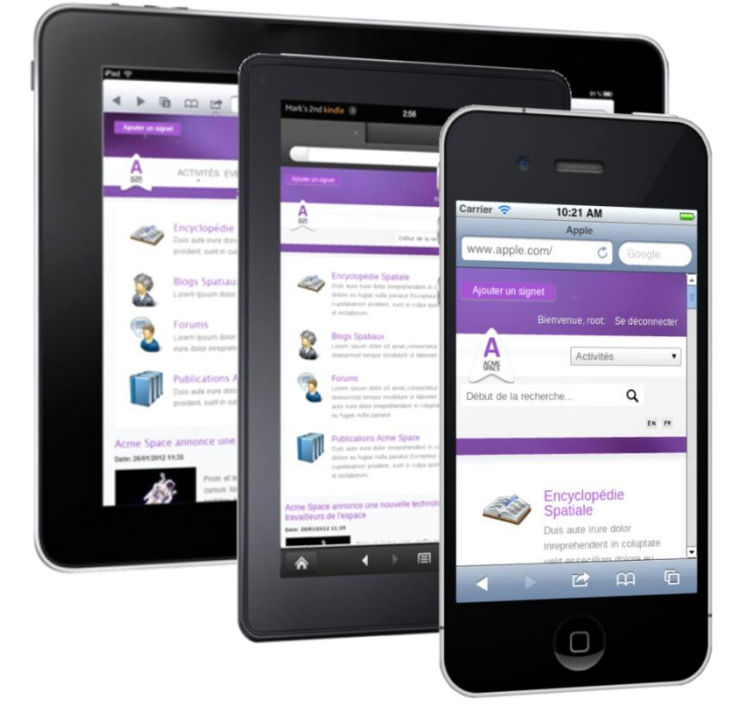

**Prévisualisation sur plusieurs appareils et orientations**

Du point de vue de la contribution collaborative, Jahia dispose d'une distribution, Jahia Wise, dédiée au déploiement d'espaces de travail collaboratif.

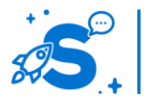

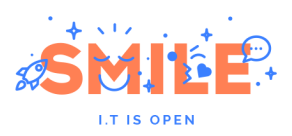

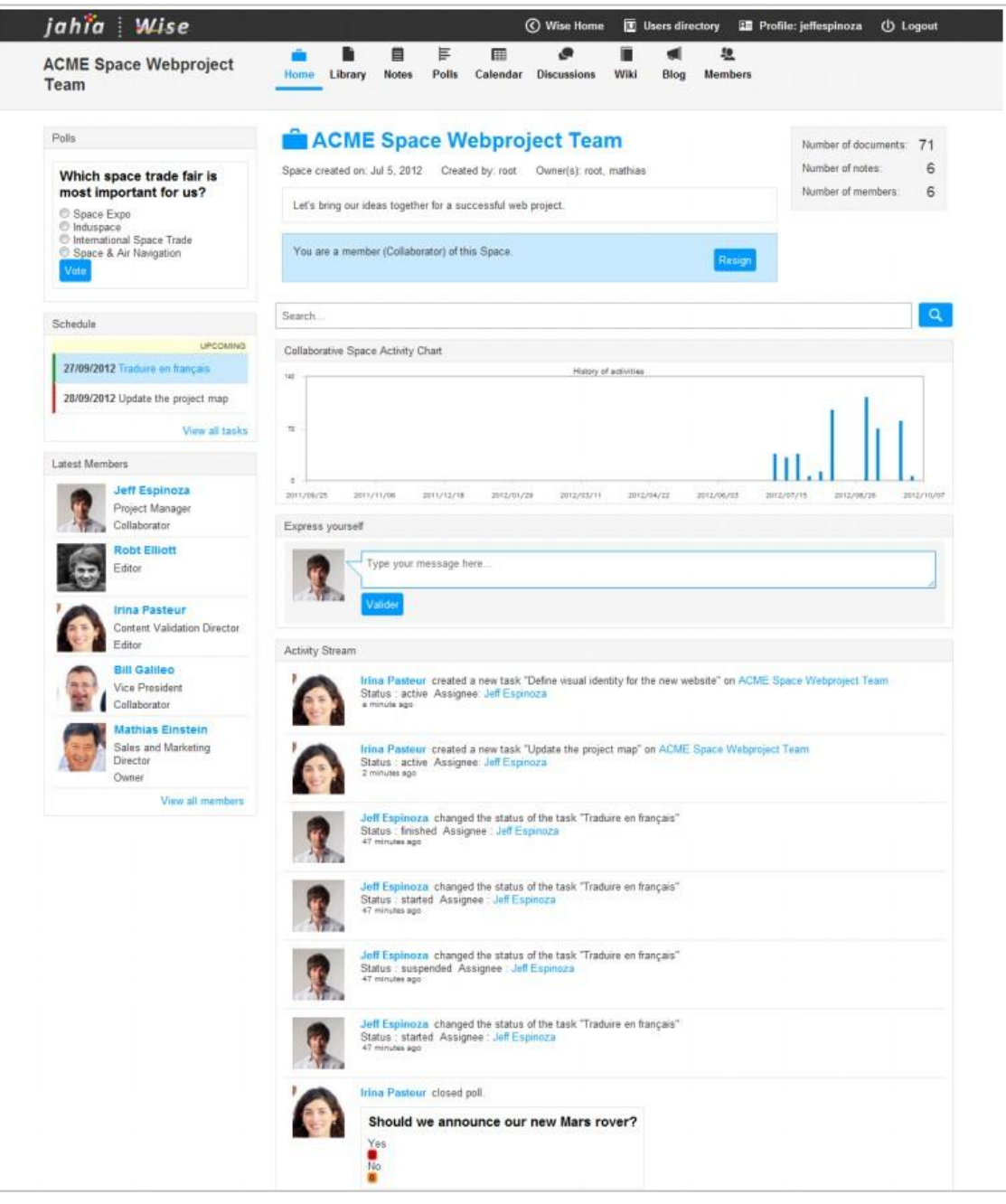

**Page d'accueil d'un espace collaboratif**

La page d'accueil d'un tel espace comportera des remontées sur les statistiques et les activités, un champ « Express yourself » pour les utilisateurs, les tâches à venir du calendrier, des sondages …

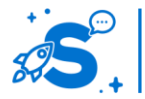

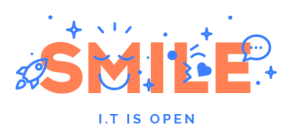

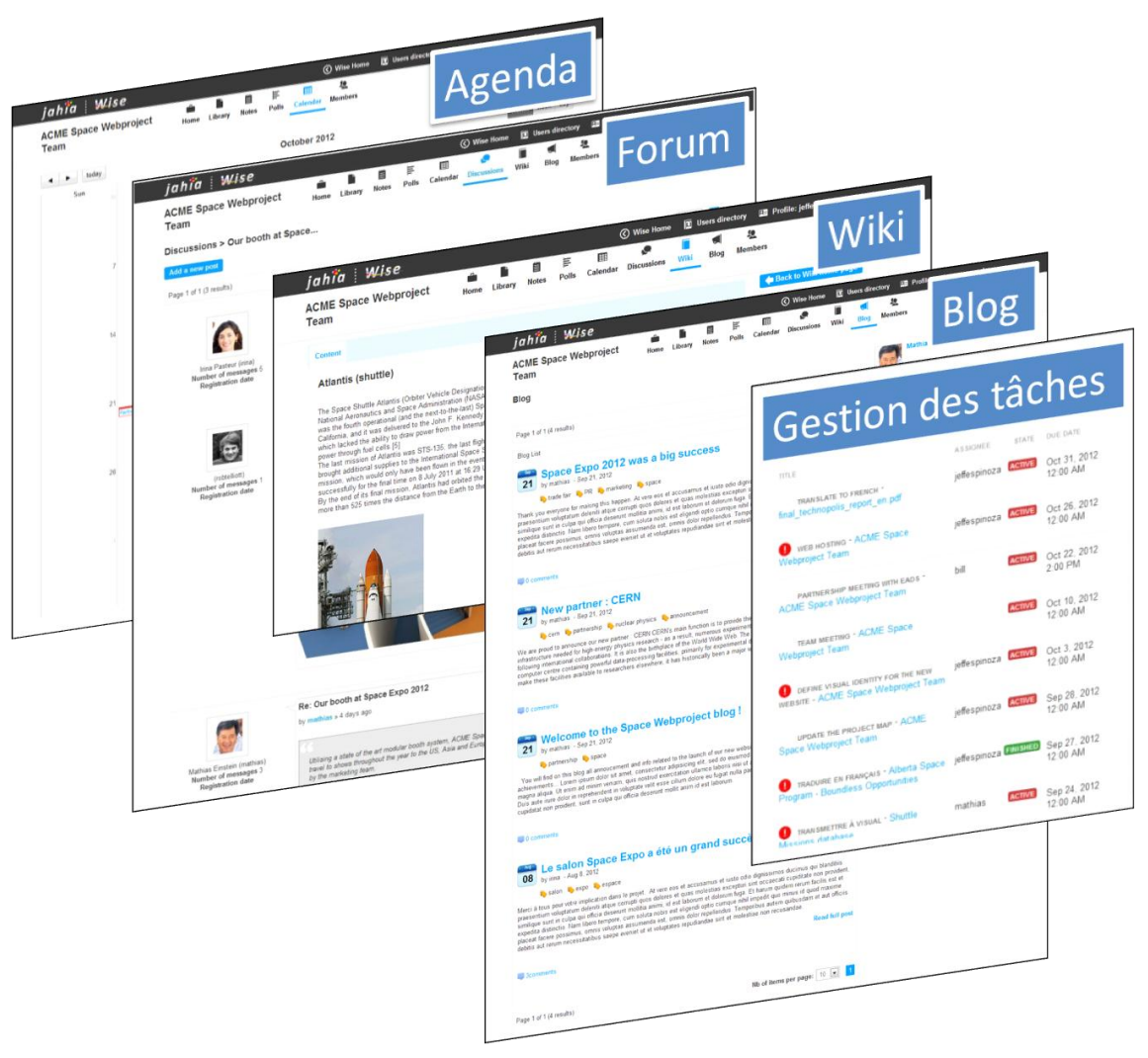

**Applications des espaces collaboratifs**

Cette page d'accueil donne accès aux différentes applications dédiées à l'espace :

- Gestion de documents
- Calendrier et tâches
- Discussions
- Wiki
- Blog
- Gestion des sondages
- Annuaire des membres.

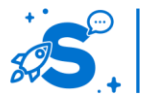

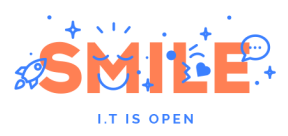

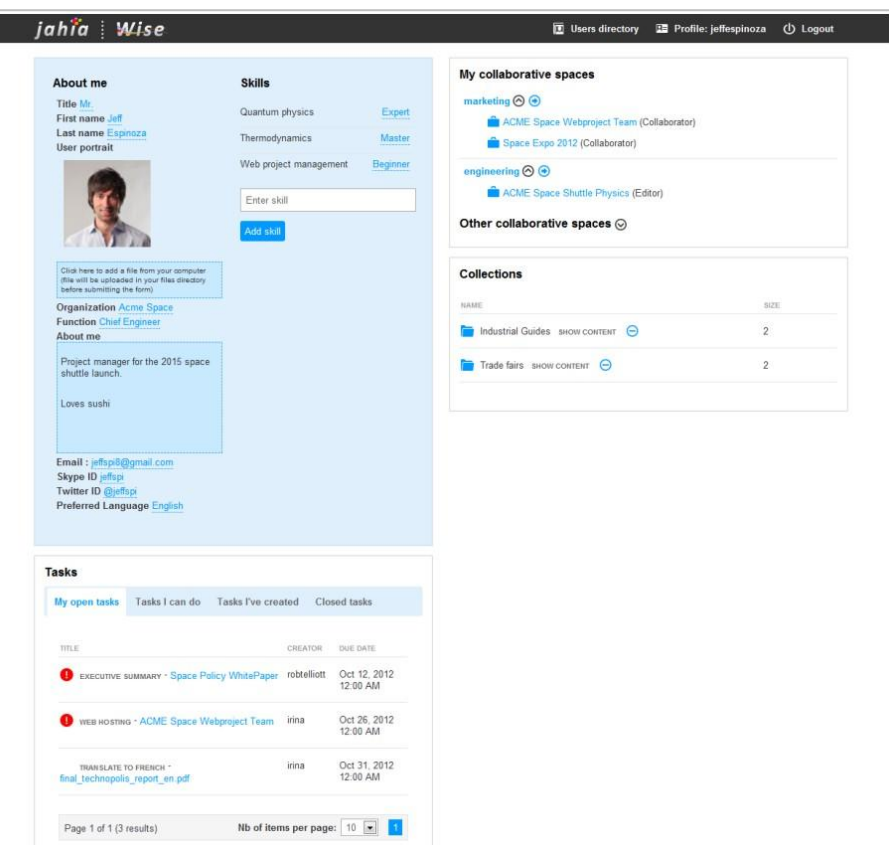

## **Page personnelle**

L'application fournit également une page personnelle permettant à l'utilisateur d'enrichir son profil avec ses niveaux de compétences dans différents domaines, de voir les tâches qui lui sont assignées, de demander à rejoindre d'autres espaces collaboratifs et de gérer ses collections de documents.

## **Exploiter le contenu**

Introduit dans la version 6.5, l'outil Jahia Studio permet de modéliser des gabarits sans intervention technique via des composants de mise en forme permettant de définir des zones sur la base du standard CSS Grid 960.

Il est également possible d'attacher à un set de gabarits différents thèmes afin de proposer des chartes graphiques différentes pour un site, une section ou encore une page. Cette fonctionnalité utilisée en combinaison avec la possibilité pour chaque élément de contenu de proposer différentes vues (compacte, totale, …) ainsi que différents types d'habillage prédéfinis par une simple sélection au travers des interfaces de contribution, offrent des possibilités de présentation extrêmement flexible.

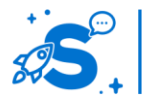

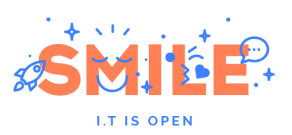

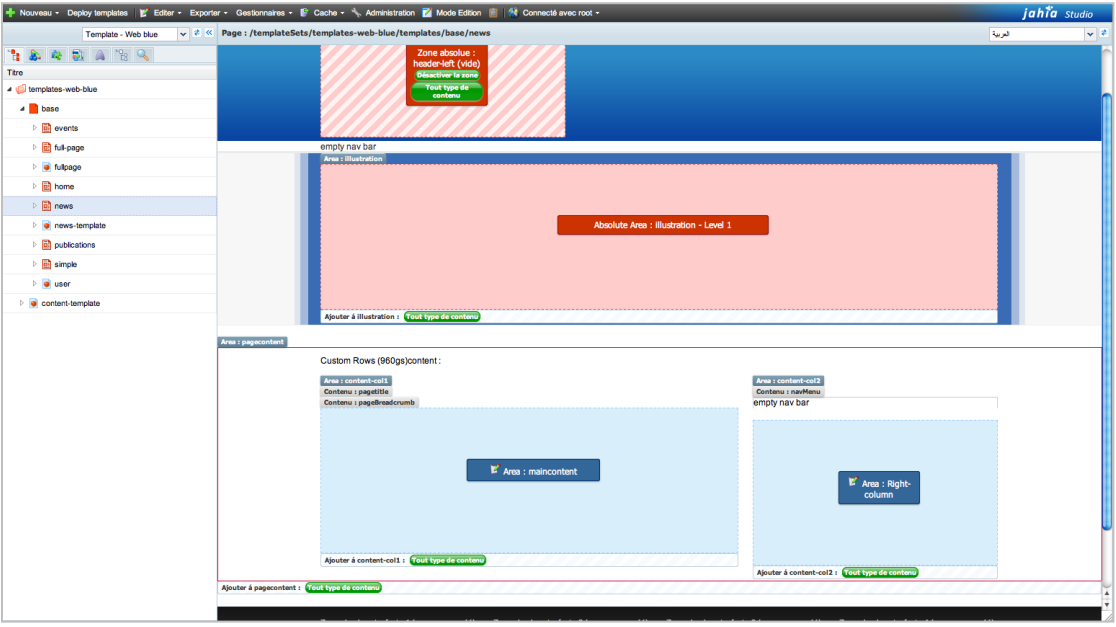

#### **Jahia Studio**

Il est principalement destiné aux intégrateurs et aux utilisateurs très avancés, et permet de modifier ou créer rapidement de nouveaux gabarits ou des déclinaisons de gabarits existants. Son interface très simple, la possibilité de déployer les ensembles de gabarits vers des sites très rapidement, en font un outil extrêmement puissant.

## **Utilisateurs et politique de sécurité**

La gestion des droits est standard et se fait via des rôles, la configuration des rôles permet d'une part l'accès au contenu (lecture, écriture, publication) et d'autre part l'accès aux fonctionnalités du produit. Il n'y a pas de limitation en nombre de rôles, ces rôles sont affectés aux utilisateurs et aux groupes pour un contenu ou un ensemble de contenu, prenant en compte une notion d'héritage propageant les droits aux éléments sousjacents.

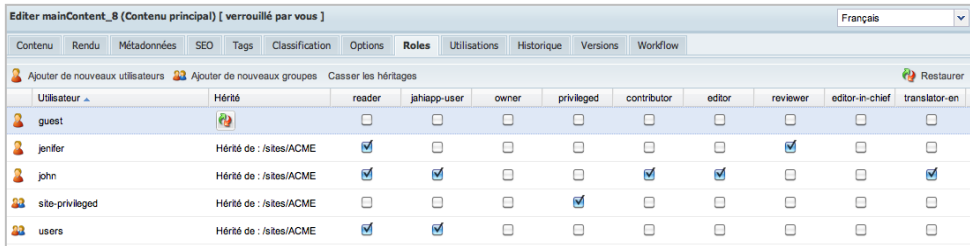

## **Gestion des droits**

La combinaison entre les ensembles d'actions autorisées que constituent les rôles, et les utilisateurs dans des groupes, appliquée à un élément de contenu (section, page, contenu, document,…) permet une gestion fine des habilitations, la granularité pouvant aller jusqu'à un bloc de contenu au niveau d'une page, sur une action spécifique, si nécessaire.

Un premier niveau de personnalisation pour l'utilisateur peut être fourni efficacement grâce à cette gestion des droits et des utilisateurs. Pour aller plus loin, avec une personnalisation par l'utilisateur, Jahia leur propose un espace dédié.

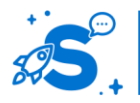

#### Édition mai 2013

© Copyright Smile – Open Source Solutions – Toute reproduction interdite sans autorisation

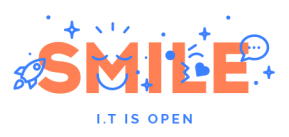

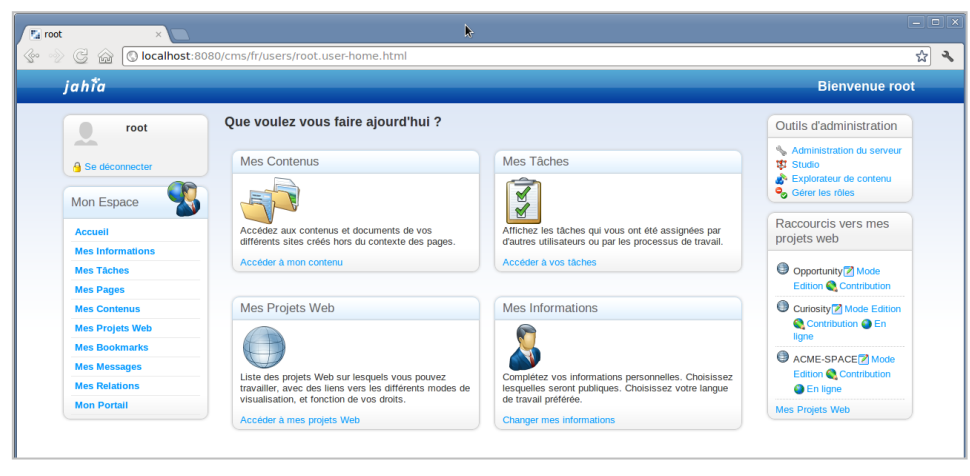

#### **Espace personnel**

Cet espace comprend un dashboard « Mon portail » que l'utilisateur peut construire à sa guise. Il est principalement composé de remontées de contenus, mais une grande majorité des composants présents sur le front-office peuvent y être intégrés. En effet, Jahia propose une fonction « Enregistrer comme composant de portail » qui permet de choisir les blocs qui composeront les dashboards personnels :

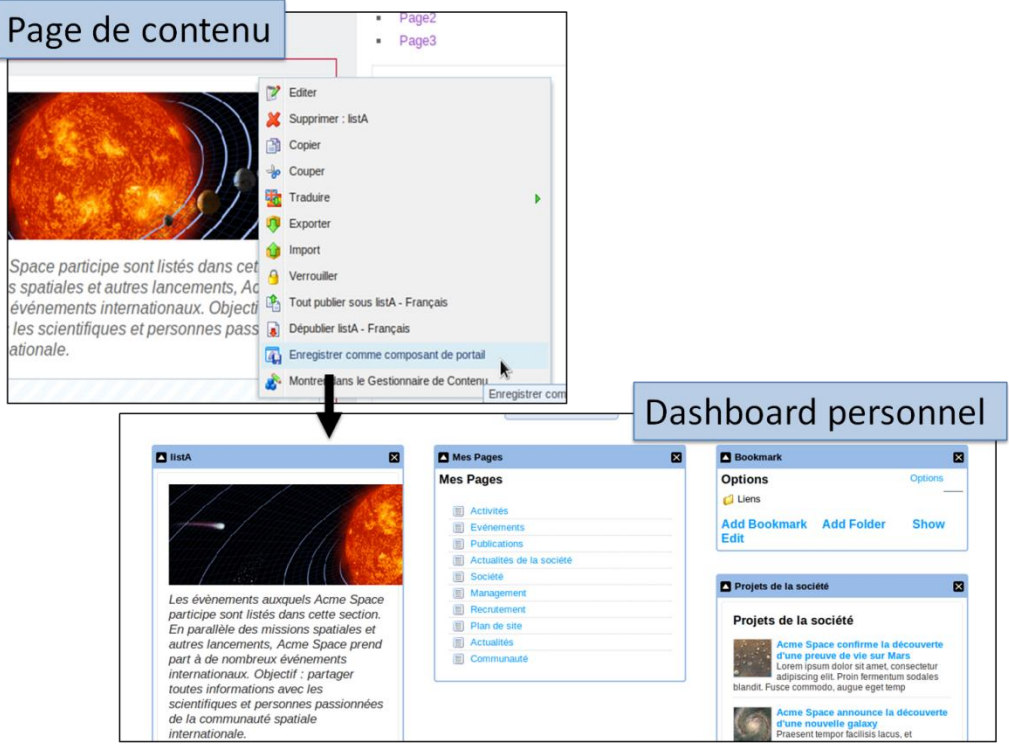

**Enregistrer comme composant de portail**

Par contre, l'espace personnel faisant partie du back-office de Jahia, il est déconseillé de le modifier lors de l'intégration de la solution.

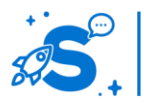

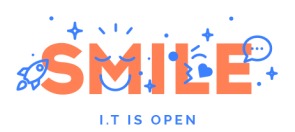

## **Socle Technique**

Jahia embarque un grand nombre de technologies et de frameworks différents. Cette section vous donnera un aperçu de ceux qui sont inclus dans Jahia et de la façon dont ils sont utilisés.

Jahia stocke toutes ses données dans un Java Content Repository (JCR) (Apache Jackrabbit 2.x) :

- deux workspaces sont utilisés dans le JCR, un pour le contenu en cours d'élaboration (appelé 'default') et un pour le contenu publié (appelé 'live')
- le contenu JCR est stocké dans une base de données SQL (MySQL, PostgreSQL, Oracle, MSSQL, etc.). Pour des raisons de performance, les données des nœuds sont stockées sous forme sérialisée.

Jahia intègre les composants :

- le noyau (services et frameworks), contenant lui-même :
	- o Apache Lucene comme moteur de recherche et d'indexation
	- o Apache Camel comme moteur d'intégration d'entreprise
	- o le framework Spring comme technologie d'injection de dépendances et de configuration de beans (et bien plus encore…)
	- o Google Web Toolkit avec des extensions Sencha GXT pour l'interface en Modes Édition et Studio
	- o JQuery et des extensions pour les Modes Contribution et En ligne
	- o JBoss Drools comme moteur de règles
	- o JBoss BPM comme moteur de workflow
- des modules (extensions et templates) qui contiennent :
	- o XWiki comme moteur de wiki
	- o Apache Shindig (implémentation OpenSocial)
	- o des connecteurs LDAP
	- o des outils d'optimisation pour les moteurs de recherche (SEO)
	- o des tags et des nuages de tags

Les modules sont un concept très important, introduit depuis Jahia 6.5, et ils définissent l'infrastructure d'extension de Jahia. Ils permettent d'ajouter des fonctionnalités à Jahia. Le terme « fonctionnalités » est générique et couvre un très large spectre. Il peut s'agir de nouveaux types de contenu, des nouvelles façons de les afficher, de composants interactifs, de fonctions plus complexes ou même d'un ensemble de gabarits.

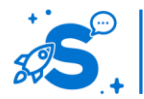
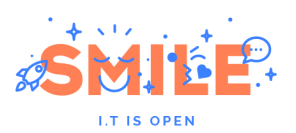

Un module peut contenir :

- Des définitions de types de contenu
- Des scripts de vue (JSP, etc.)
- Des ressources statiques
- Des bundles et autres fichiers de propriétés
- Des classes Java ou des JAR
- …

## IV.5.b **Pertinence sur les concepts fondamentaux**

Jahia présente des atouts solides dans l'ensemble des concepts fondamentaux considérés dans notre étude.

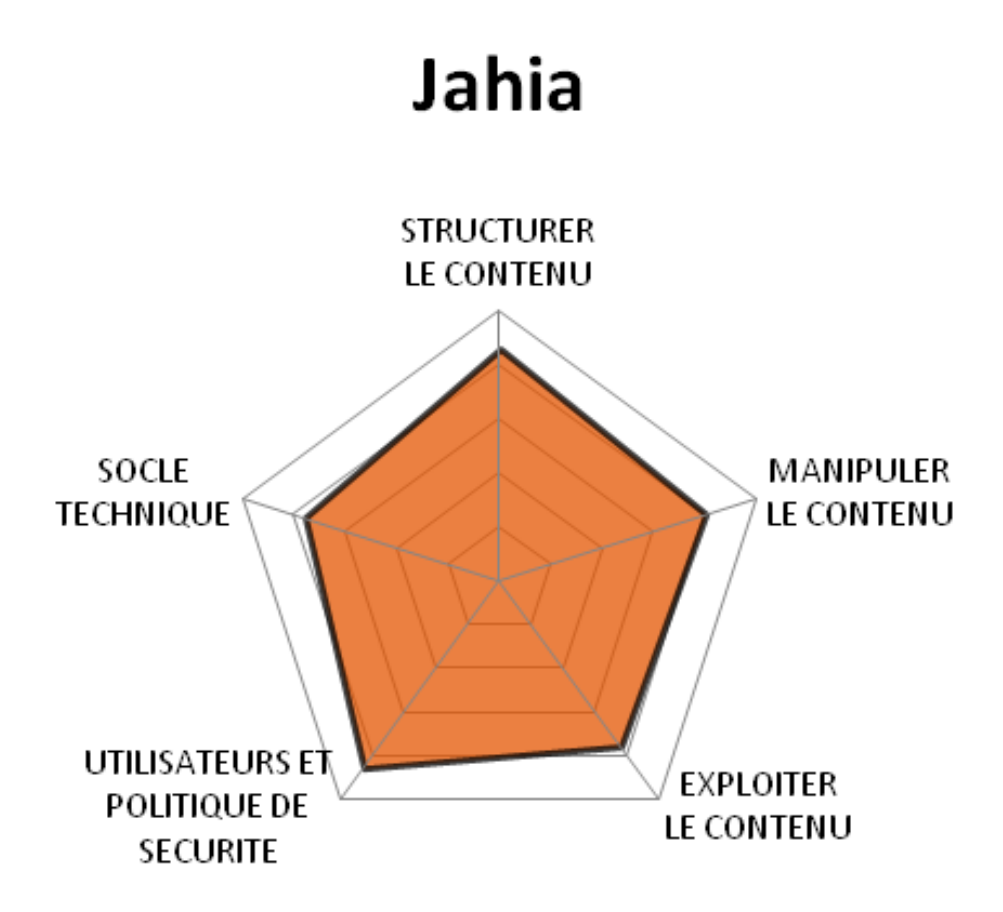

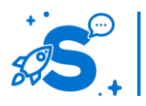

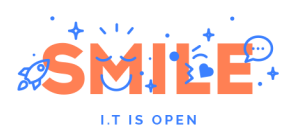

## IV.5.c **Quels cas d'usages ?**

Sortant des sentiers battus de la gestion de contenus avec JahiaWise, Jahia se distingue des autres solutions par une adéquation remarquable avec les cas d'usage « Portail Intranet ».

Le profil équilibré de Jahia sur les « Concepts Fondamentaux » se reflète ici, avec une assez bonne polyvalence. Jahia sera toutefois moins adapté à la réalisation de « sites marketing » que d'autres outils ayant fait le choix de miser sur le CXM.

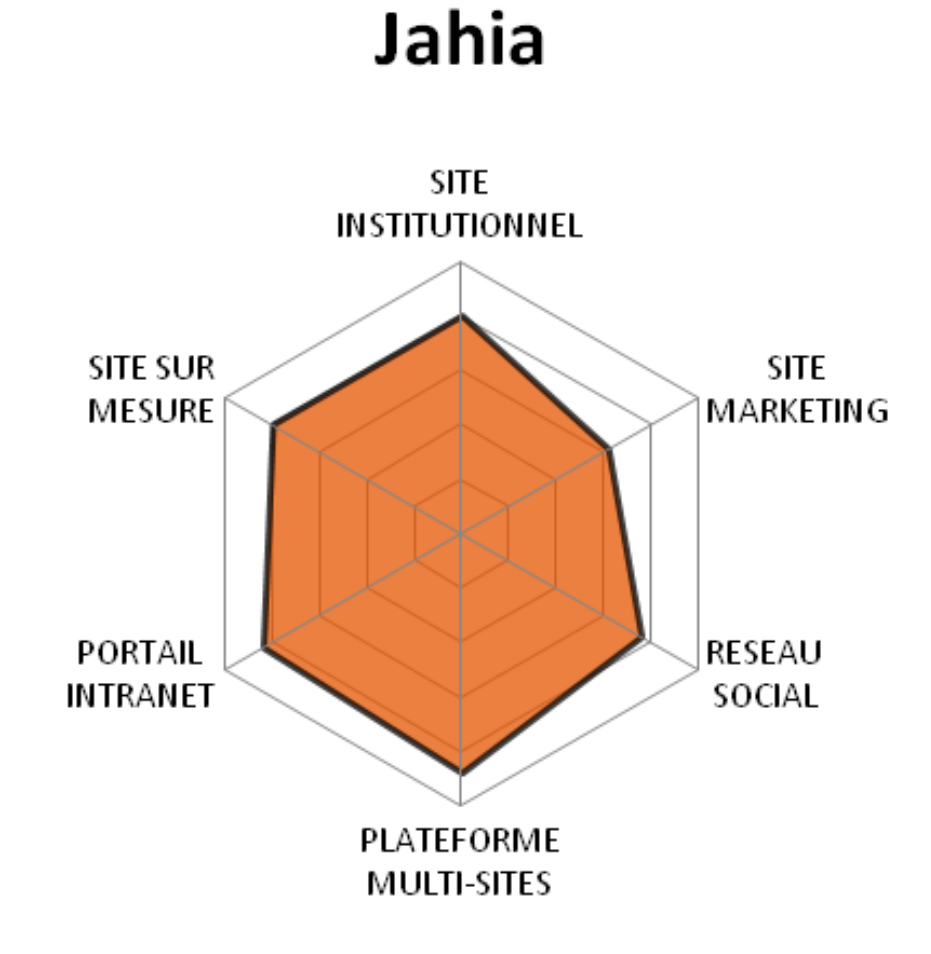

## IV.6 **JOOMLA**

Version étudiée : 3.1 Site Internet de la solution : [www.joomla.org/](http://www.joomla.org/) Solution portée par une communauté

Joomla est un CMS développé à partir de Mambo en 2005. Il a été créé suite à un différend entre les développeurs principaux et la société coordinatrice des développements. Aujourd'hui, la majorité des développeurs de la communauté se consacrent à Joomla, ce qui fait nettement pencher la balance en sa faveur.

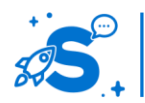

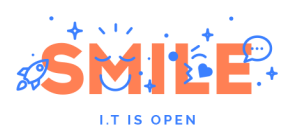

Cet outil se démarque principalement par la convivialité de son interface d'administration. Le mot d'ordre étant de « donner un contrôle total du produit à un nontechnicien ». Création de pages, catégorisation, recherche, statistiques d'accès, urls significatives ainsi que de nombreux modules sont directement intégrés et ne demandent pas de connaissances spécifiques pour leur mise en œuvre. Ce CMS conviendra parfaitement pour des sites personnels mais pourra également répondre aux besoins de certains sites professionnels ; ceux notamment de type Corporate (simple publication).

Joomla est une solution 100% communautaire publiée sous licence GNU GPL.

Joomla est écrit en PHP et utilise la base de données MySQL.

## IV.6.a **Les points clés**

#### **Structurer le contenu**

Joomla est bien connu pour sa grande simplicité d'utilisation, et ce n'est pas la très réussie version 3.x qui fera du tort à cette réputation, bien au contraire ! La plupart des fondamentaux de la gestion de contenus y sont respectés.

Pour autant, parmi les nombreuses discussions autour de l'évolution (roadmap) du produit, un point concentre toutes les attentions : doit-on ou non inclure un équivalent de CCK (Drupal) ? C'est-à-dire un modèle permettant de définir des types de contenu. Joomla n'a pas souhaité aller dans ce sens et a privilégié une nouvelle fois la simplicité (vrai point fort de ce CMS historique).

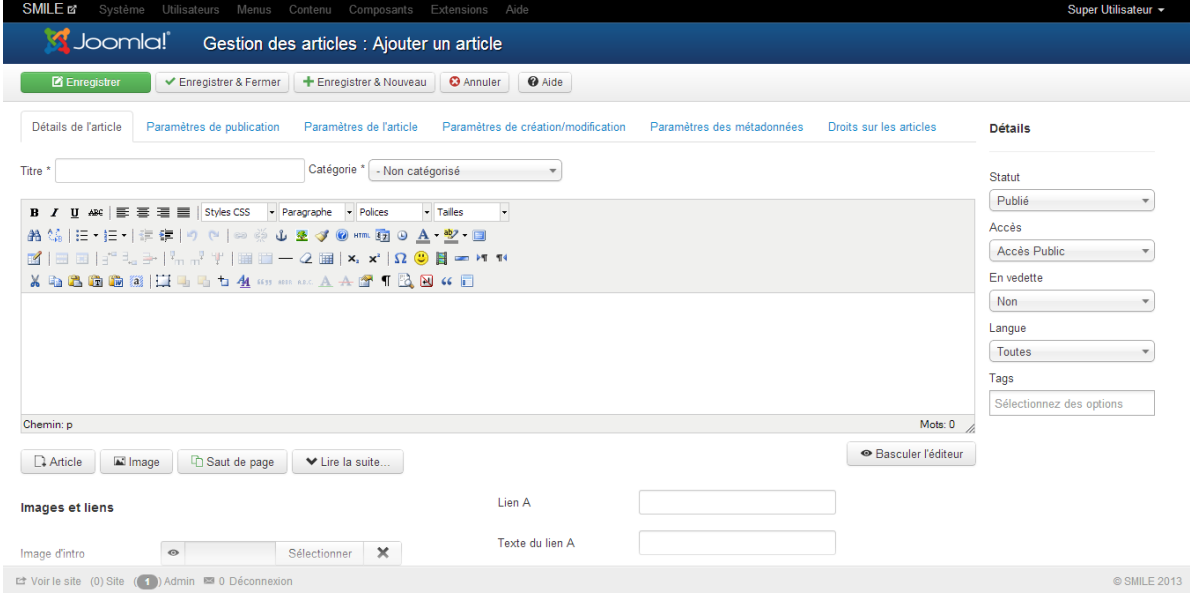

**Exemple d'interface de modification d'un article**

Pour autant, si vous avez besoin de définir plusieurs types de contenu pour votre site, les extensions (nouveau gros point fort du CMS : sa communauté) sont légions. On peut citer : Cobalt7, ContentBuilder, Fabrik, FlexiContent, Form2Content, K2, Seblod et Zoo. Ces extensions ont des approches relativement différentes et nous vous conseillons de les tester et de les installer pour retenir celle qui correspond le mieux à vos attentes (pour notre part, Seblod et K2 ont notre préférence).

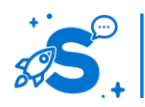

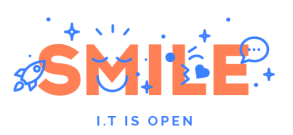

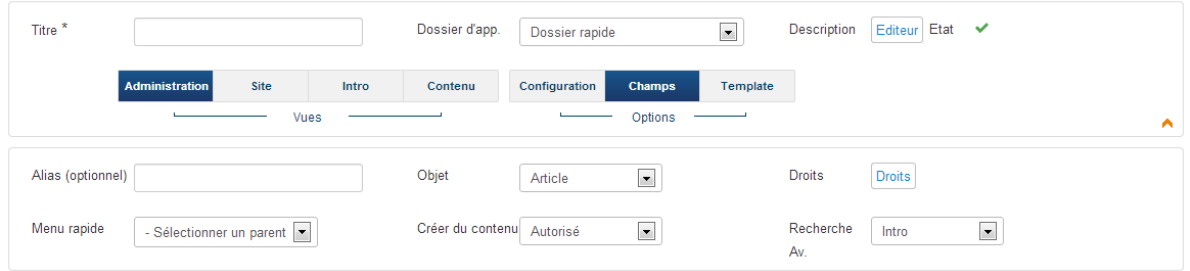

#### **Exemple d'ajout d'un type de contenu sous Seblog**

En ce qui concerne l'organisation des contenus, Joomla est relativement complet avec un rangement par menu (ie. Arborescence), par catégorie et par tags. Le principe est puissant (notamment les menu à la manière de Drupal) mais il reste parfois déconcertant pour les habitués d'un vue arborescence où l'on range un contenu dans une rubrique (i.e. un contenu).

Notons qu'ici aussi, on dispose de dizaines d'option pour activer un titre, un libellé, etc. Tout est fait pour ne pas avoir à coder telle ou telle règle de gestion comme on pourrait le faire dans d'autres CMS plus « Enterprise ».

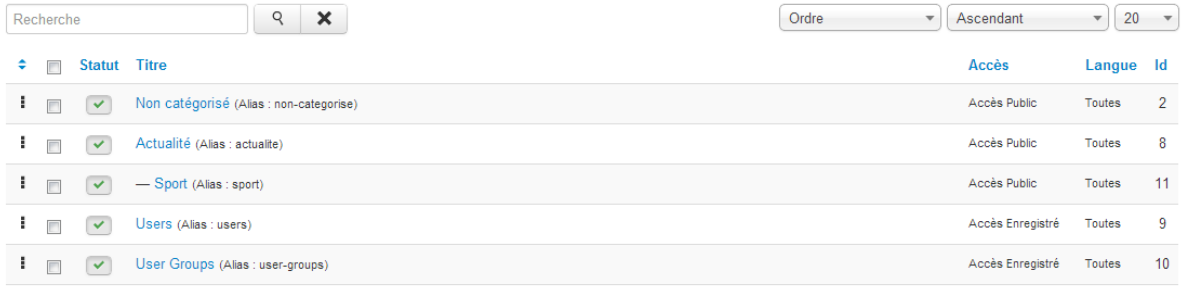

#### **Exemple d'organisation des contenus**

Concernant la capacité de Joomla à devenir une véritable usine à sites, il faudra encore attendre un peu. C'est un point, qui aux regrets de nombreux développeurs de la communauté, n'a pas été intégré dans la roadmap de la dernière version 3.x. Pour autant, il serait faux de dire qu'il n'ait pas possible de faire du multi-site avec Joomla. On trouve de bonnes extensions telles que MightySites, JMS Multisites, Virtual Domains, etc. JMS Multisites nous semble le module le plus prometteur avec la possibilité de partager du contenu entre les différents sites, etc. – malheureusement, cette extension n'est pas open source et nécessite de s'acquitter de 50€ à 175€.

Enfin, si la notion de versionning (gestion des versions d'un même contenu) est importante pour vous, vous trouverez nativement un premier niveau d'abstraction avec les statuts d'un article : non publié, publié, archivé, à la corbeille. Bien sûr là aussi, si vous souhaitez aller plus loin, vous pouvez compter sur la communauté avec quelques belles extensions telles que FlexiContent (pas compatible à cette date avec la version 3.x) ou Content Versions (RJ Versions).

Pour finir sur cette rapide présentation des capacités de Joomla en matière de « structuration de contenu », notons la présence d'une médiathèque. Celle-ci permet d'organiser tout type de média et de les exploiter au sein de ses articles. La version 3 a apportée le chargement multiple sans flash.

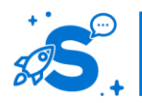

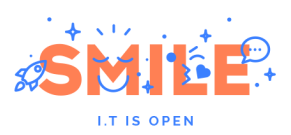

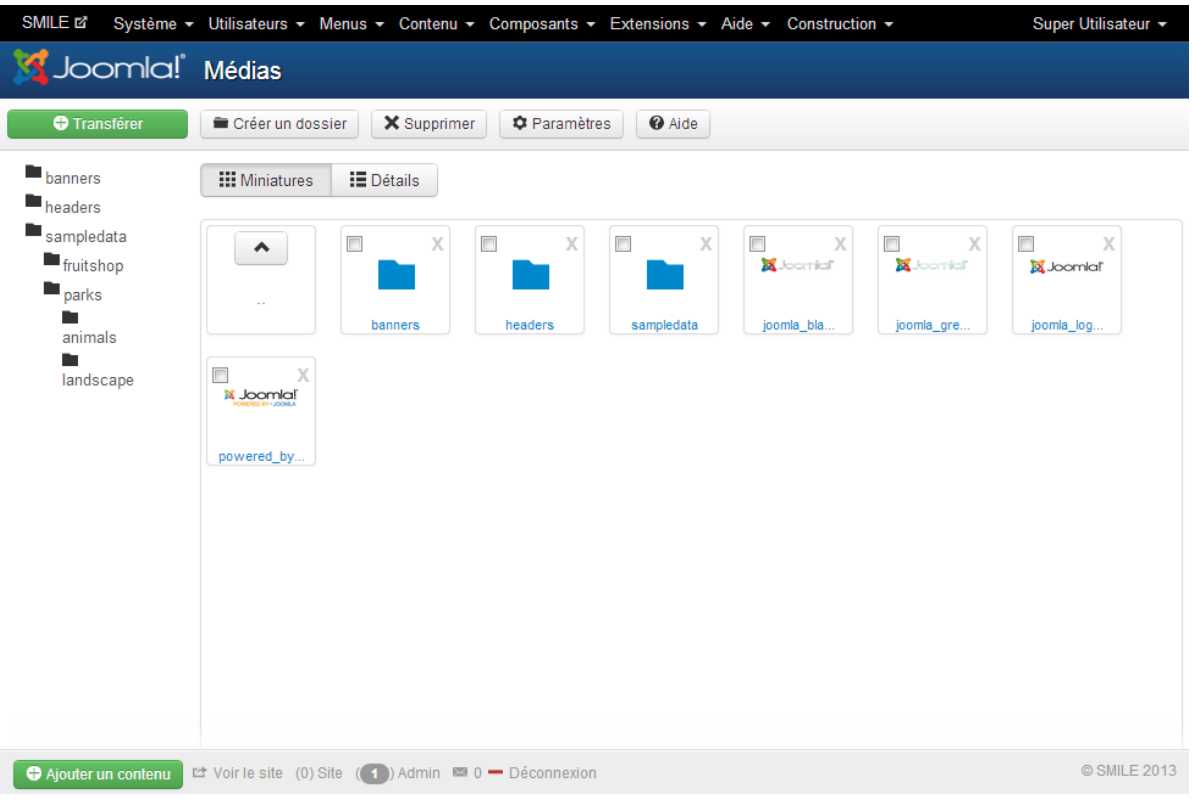

#### **Exemple de médiathèque**

### **Manipuler le contenu**

La bonne manipulation des contenus passe par une interface de qualité. Joomla répond efficacement à ce besoin. Il y répondait déjà avec les versions précédentes, mais la version 3 va encore plus loin avec l'utilisation du framework Twitter Boostrap.

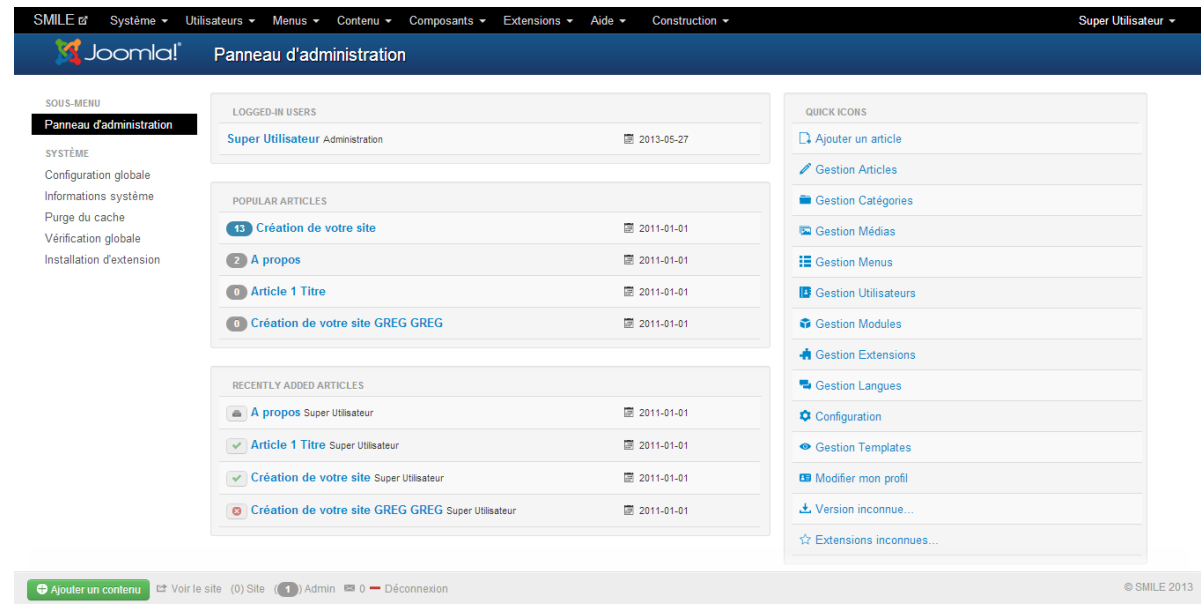

**Tableau de bord de Joomla**

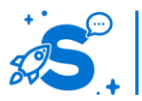

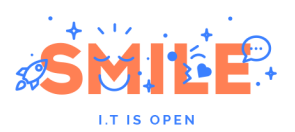

On retrouve cette même qualité ergonomique dans les différents écrans du CMS et notamment sur l'écran de saisie d'un article avec une barre d'actions permanente, un éditeur WYSIWYG, une codification claire de l'activation ou non des paramètres, etc.

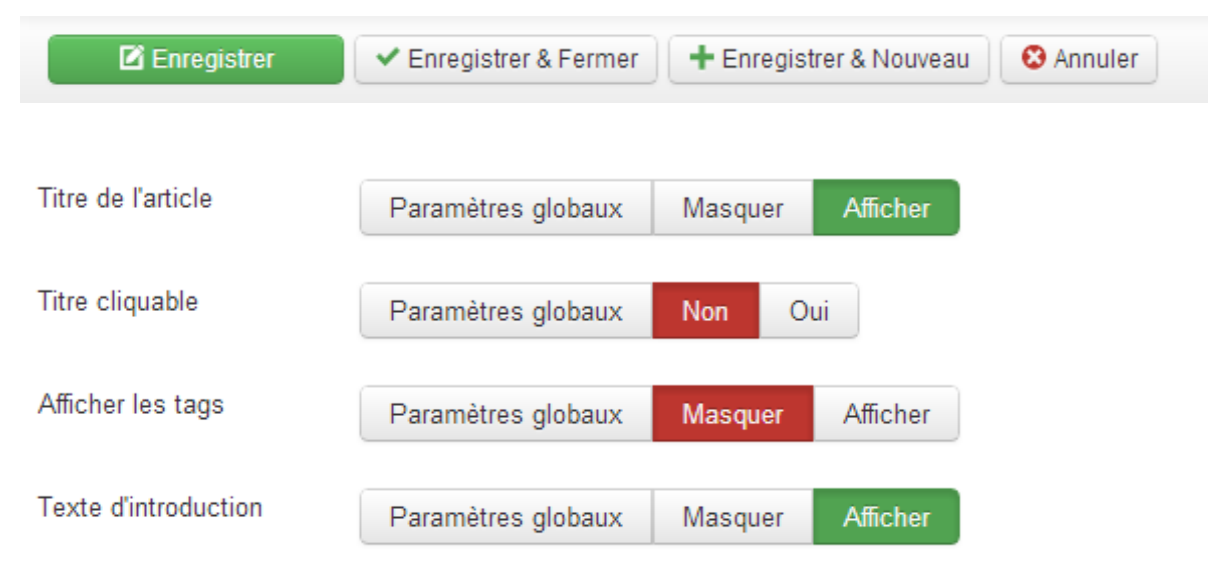

#### **Exemple de barre d'actions et des boutons de configuration**

Si Joomla est un CMS très agréable pour le dépôt de contenu (via éditeur « HTML », upload multiple, etc.), il est en revanche très léger sur les cycles de vie. Un article validé est publié par défaut et ne répond pas à une chaîne de validation. Si c'est un besoin important pour vous, alors des extensions offrent une première réponse (Article Factory Manager, User Article Manager, JE Story submit, etc.) tout en restant assez loin de ce que l'on peut trouver au sein d'autres CMS dits « Enterprise ».

### **Exploiter le contenu**

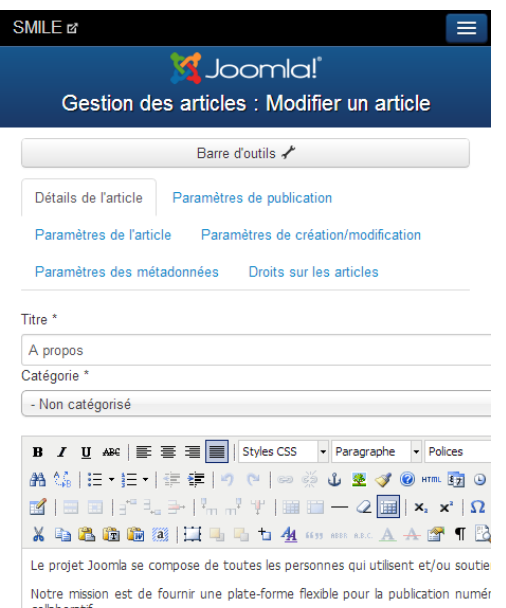

Avec Joomla, vous trouverez deux types de gabarits (templates) : ceux pour le back office (espace de gestion) et ceux pour le front office (partie visible des internautes). Le thème par défaut pour l'espace de gestion, Isis, est une vraie réussite (full responsive design) et nous vous déconseillons de le modifier.

Pour gérer les templates, Joomla met à disposition un gestionnaire de template. Depuis celui-ci vous pouvez modifier les affectations, intervenir sur les paramètres (couleurs, logo...), effectuer des duplications...

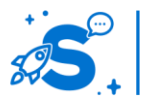

#### Édition mai 2013

· Liberté

Les valeurs fondamentales sont les suivantes:

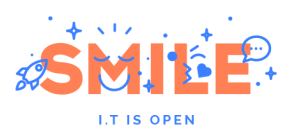

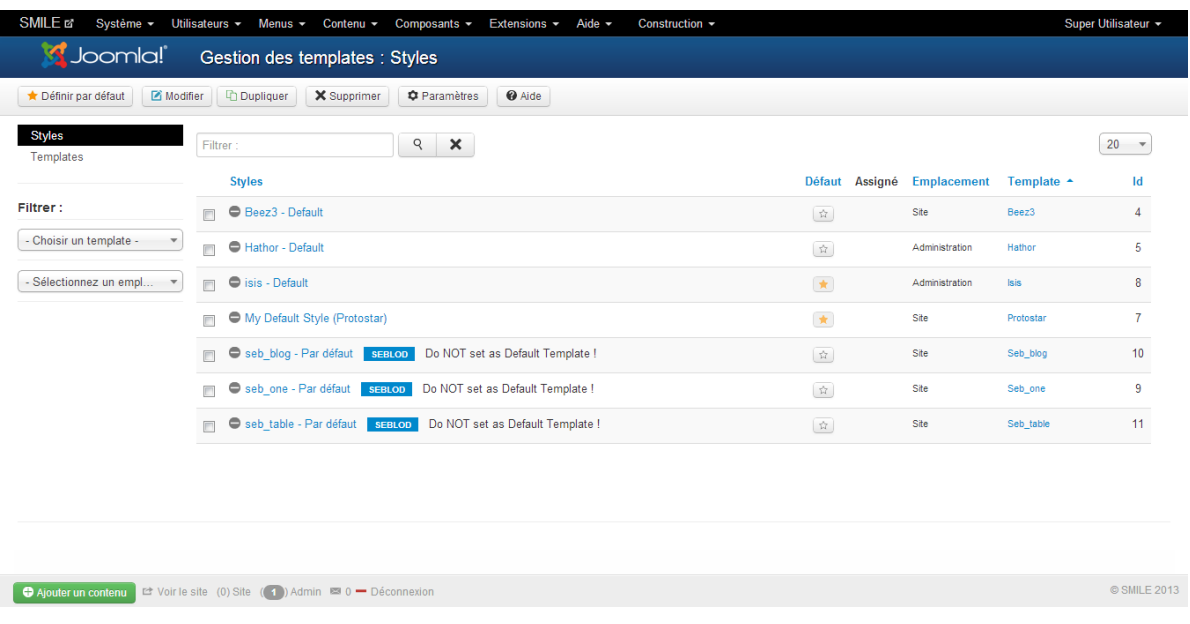

#### **Gestionnaire de templates**

Depuis le gestionnaire, vous pouvez accéder à la visualisation des différentes positions définies dans le template. Ces positions ont été définies par programmation et recevront les éléments du site définis dans le template (ex : menu, formulaire de connexion).

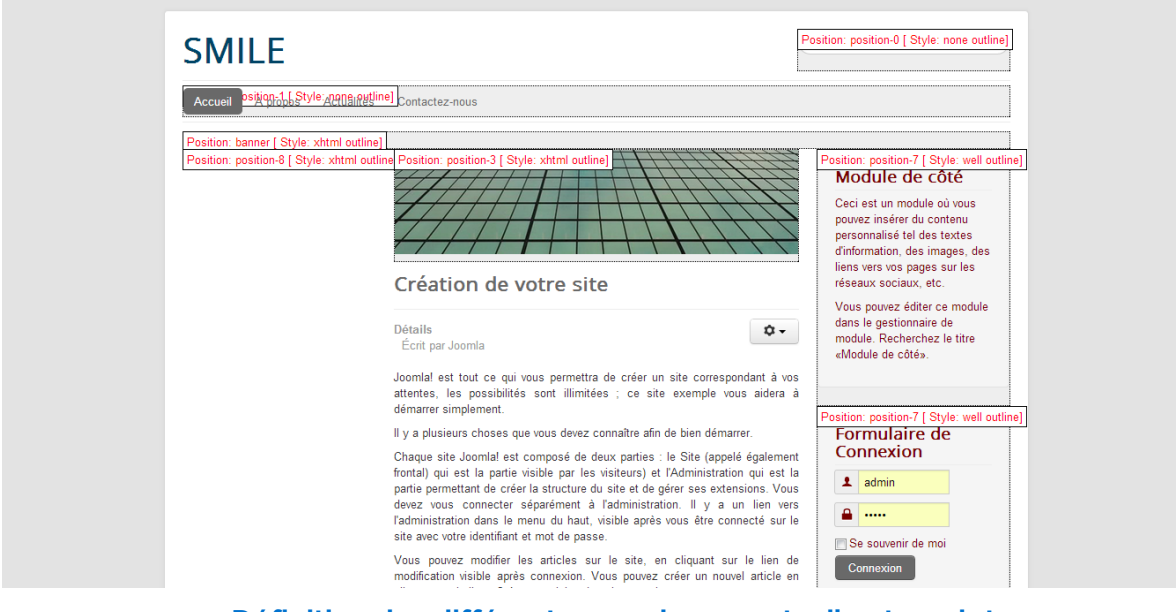

**Définition des différentes emplacements d'un template**

Dans le gestionnaire de modules, par exemple, vous pouvez spécifier où doit s'afficher/se présenter le module en cours d'édition. C'est la liste déroulante Position qui donne cette information.

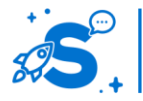

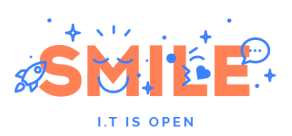

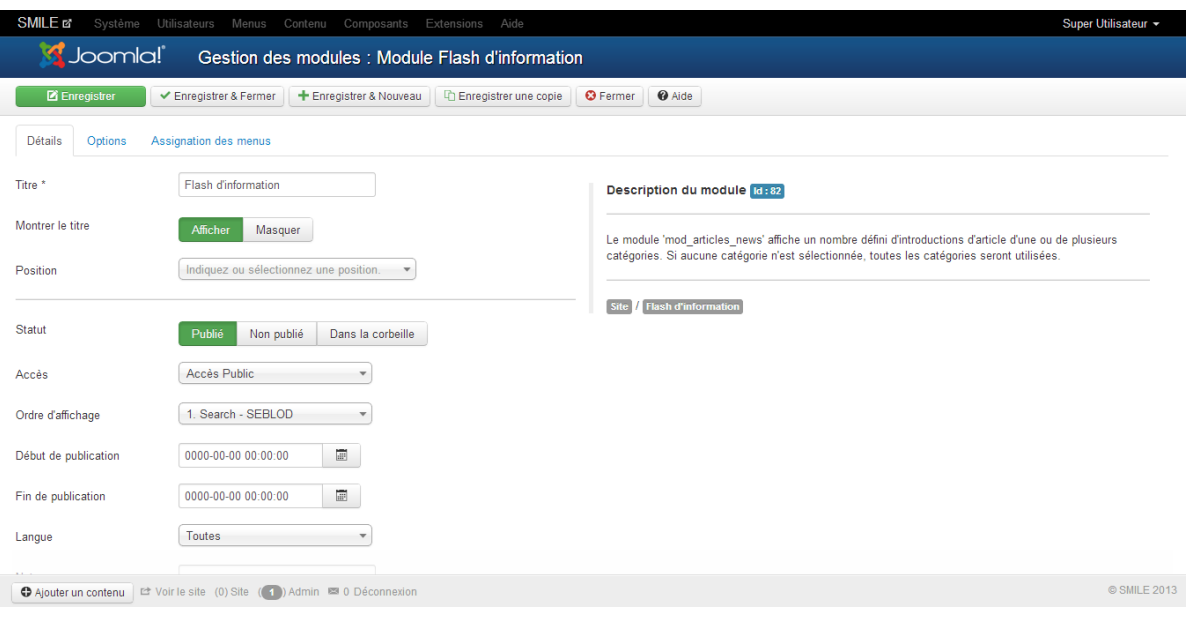

**Exemple de définition d'une position à un module**

Notons que la communauté met à disposition des centaines voire des milliers de templates par défaut. Pour Joomla 3, vous en trouverez une bonne dizaine intégrant un comportement natif responsive design.

## **Utilisateurs et politique de sécurité**

La politique de sécurité de Joomla a longtemps été décriée. Non pas qu'elle offrait des failles de sécurité particulières mais parce qu'elle offrait peu de combinaison possible aux administrateurs pour gérer correctement leur politique de sécurité.

Depuis la version 2.5, Joomla a revu son module d'ACL (gestion des droits) et offre désormais un système relativement complet bien qu'un peut complexe nativement. On apprécie l'apparition de la notion de groupe qui facilite néanmoins la gestion des droits.

Contrairement à d'autres CMS (qui s'appuient sur des règles génériques pour définir les droits), il faut passer par les articles pour définir les droits d'accès. Heureusement, la notion d'héritage facilite la gestion.

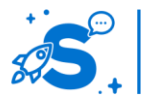

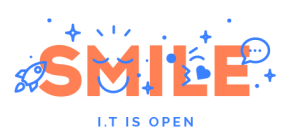

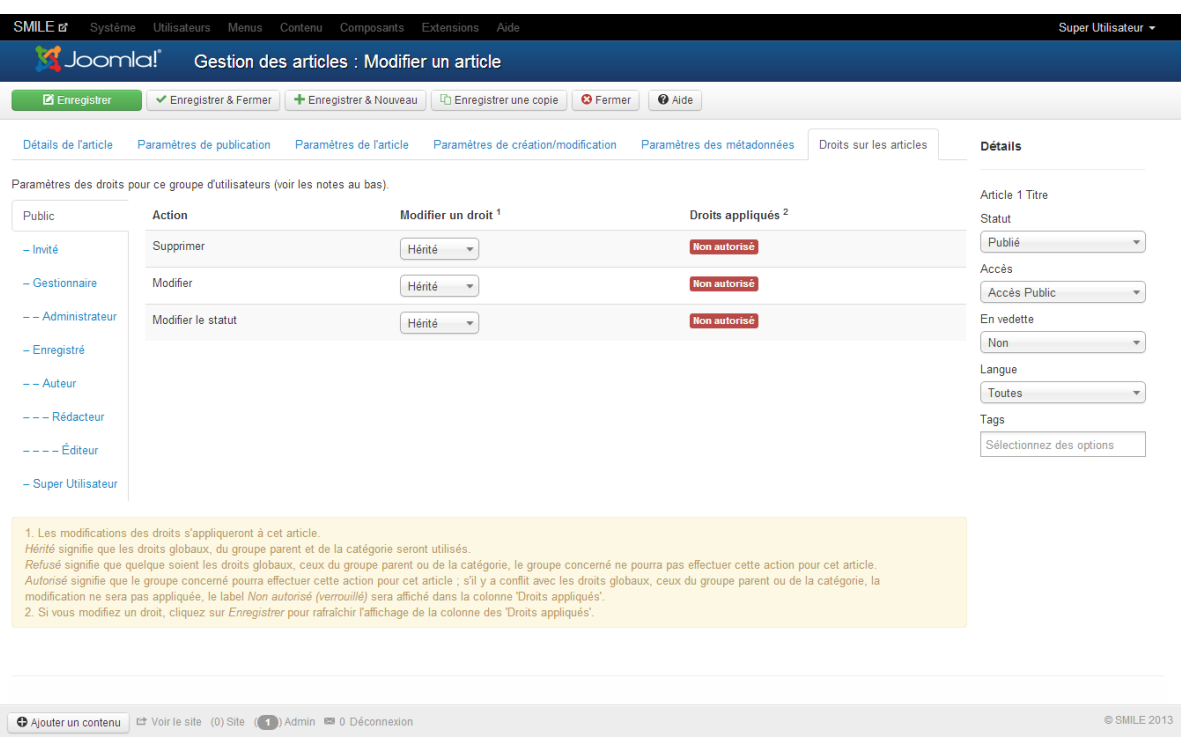

## **Exemple de définition des accès à un article**

Si vous souhaitez vous simplifier la vie dans la gestion des droits de votre site, vous pouvez utiliser (acquérir, car elle est également payante) l'excellente extension ACL Manager qui offre une vue globale des droits de votre site.

| <b>Administration</b>                                  |             |            |         |           |                      |              |                |                |                                      |          |                                | <b>S</b> Joomla!                                                  |  |  |
|--------------------------------------------------------|-------------|------------|---------|-----------|----------------------|--------------|----------------|----------------|--------------------------------------|----------|--------------------------------|-------------------------------------------------------------------|--|--|
| Content<br>Site <sup>1</sup><br>Usars.<br><b>Memos</b> | Components  | Extensions | Halp    |           |                      |              |                |                |                                      |          |                                | LoValors & 1 Admin (e) 0 El View Ste U Log out                    |  |  |
| <b>ACL Manager: Group - Manager</b>                    |             |            |         |           |                      |              |                |                |                                      |          |                                | ٣<br>$\mathbf x$<br>Ħ<br>Save & Close<br>Print.<br>Cancel<br>Save |  |  |
| Fiter<br>Search                                        | Clear       |            |         |           | - Select Component - |              |                |                | - Show Categories - - Show Items - - |          |                                | <b>User Group Information</b>                                     |  |  |
|                                                        |             | Login      |         |           | Extension<br>Object  |              |                |                |                                      |          |                                | Manager<br>Name                                                   |  |  |
| Asset Title                                            | <b>Site</b> | Admin      | Offline | Configure | Access               | Create       | Delete         | Edit           | Edit State                           | Edit Own | <b>ID</b>                      | 55<br>Users<br>Group ID<br>e                                      |  |  |
| A Global Configuration                                 | O           | $\bullet$  | Ö       | $\circ$   | $\circ$              | $\circ$      | o              | ۰              | $\circ$                              | Ö        | 1                              |                                                                   |  |  |
| <b>Banners</b>                                         |             |            |         | Ö         | Ö                    | O            | v              | ۰              | $\bullet$                            |          | $\upsilon$                     | <b>Assigned Users</b>                                             |  |  |
| <b>Contracted</b>                                      |             |            |         |           |                      | ۰            | ✓              | $\bullet$ A    | v                                    |          | 35                             | Kristy Davis (ewing)                                              |  |  |
| Sample Data-Banners                                    |             |            |         |           | v                    | $\checkmark$ | O <sub>m</sub> | v              |                                      | 40       | Alan Patterson (alanpatterson) |                                                                   |  |  |
| <b>Ell</b> Cache Manager                               |             |            |         | o         | $\circ$              |              |                |                |                                      |          | $\ddot{\phantom{a}}$           | Albert Kampen (ABK)                                               |  |  |
| <b>Ell</b> Checkin                                     |             |            |         | O         | $\circ$              |              |                |                |                                      |          | $\mathbf{s}$                   | Alejandro Hernandez (Fah045)                                      |  |  |
| <b>Ell</b> Contacts                                    |             |            |         | Ö         | $\circ$              | $\circ$      | ୰              | v              | $\circ$                              | Ö        | $\mathbb{Z}$                   | Ahmed Al Ramadhani (ita)                                          |  |  |
| Uncategorised                                          |             |            |         |           |                      | ۰            | ୰              | ۰              | ۰                                    |          | 36                             | Adrian Wong (adrian)                                              |  |  |
| Sample Data-Contact                                    |             |            |         |           |                      | $\circ$      | ۰              | v              | $\circ$                              |          | 41                             | Abdulla Ali (mfafaia)                                             |  |  |
| 1-1-1-1- <sup>1</sup> Park Site                        |             |            |         |           |                      | Ö            | <b>OA</b>      | $\bullet$      | Ö                                    |          | 59                             | Agnieszka Kuras (agnieszkakuras)                                  |  |  |
| Shop Site                                              |             |            |         |           |                      | O            | <b>OA</b>      | v              | $\circ$                              |          | 60                             | Aimee Jane Martinez (amartinez)<br>Abbas Dharmajwala (abbasd)     |  |  |
| <b>Staff</b>                                           |             |            |         |           |                      | v            | O <sub>H</sub> | v              | $\circ$                              |          | 61                             | AKORFA AHIAFOR (AkorfaA)                                          |  |  |
| Fruit Encyclopedia                                     |             |            |         |           |                      | v            | O <sub>H</sub> | ۰              | $\bullet$                            |          | 62                             | Aamir Kiyani (kiyani)                                             |  |  |
|                                                        |             |            |         |           |                      | v            | $\bullet$ A    | $\bullet$      | v                                    |          | 65                             |                                                                   |  |  |
| $\blacksquare$                                         |             |            |         |           |                      | v            | O <sub>H</sub> | O <sub>f</sub> | v                                    |          | 64                             | Legend                                                            |  |  |
| $-1 - 1 - 1 - 1 = 0$                                   |             |            |         |           | v                    | <b>Offi</b>  | 0 <sub>f</sub> | ୰              |                                      | 65       | Not Allowed (Not Set)          |                                                                   |  |  |
| $1 - 1 - 1 - 1 - 1 = 0$                                |             |            |         |           |                      | v            | O <sub>H</sub> | <b>OA</b>      | v                                    |          | 66                             | Allowed                                                           |  |  |
| $1 - 1 - 1 - 1 - 1 - 1 = 0$                            |             |            |         |           | v                    | $\circ$ A    | $\bullet$      | v              |                                      | 67       | V Inherited Allowed            |                                                                   |  |  |
| $  -   -   -   -   -  $                                |             |            |         |           |                      | $\checkmark$ | O <sub>H</sub> | $\bullet$      | v                                    |          | 68                             | O Denied                                                          |  |  |
| $- - - - - 0$                                          |             |            |         |           |                      | v            | $\circ$ A      | $\bullet$      | v                                    |          | 69                             | --                                                                |  |  |

**Exemple de vue avec l'extension ACL Manager**

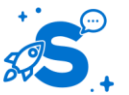

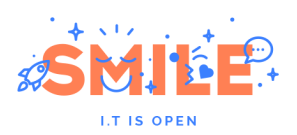

### **Socle Technique**

Il existe 5 différents types d'extensions sous Joomla! : les Composants, les Modules, les Plugins, les Templates et les Langues. Vous en trouverez des milliers sur le site joomla.org. Chacune de ces extensions gère une fonctionnalité bien spécifique.

Joomla propose une gestion d'extensions relativement complète qui permet de voir en un coup d'œil les mises à jour disponibles, leurs statuts, etc.

| SMILE எ<br>Système -                              | Utilisateurs -<br>Menus $\sim$<br>Contenu $\sim$           | Composants -                  | Aide $\sim$<br><b>Extensions -</b> | Construction - |                |                  |                        |                | Super Utilisateur - |
|---------------------------------------------------|------------------------------------------------------------|-------------------------------|------------------------------------|----------------|----------------|------------------|------------------------|----------------|---------------------|
| Joomla!                                           | Gestion des Extensions : Gestion                           |                               |                                    |                |                |                  |                        |                |                     |
| <b>O</b> Désactiver<br>$\checkmark$ Activer       | C' Régénérer le cache<br>X Désinstaller                    | @ Aide<br><b>C</b> Paramètres |                                    |                |                |                  |                        |                |                     |
| Installation<br>Mises à jour                      | Filtrer:                                                   | Q<br>$\times$                 |                                    |                |                |                  |                        |                | $20 -$              |
| <b>Gestion</b>                                    | Nom $\sim$<br>$\Box$                                       | <b>Emplacement</b>            | <b>Statut</b>                      | <b>Type</b>    | <b>Version</b> | Date             | Auteur                 | <b>Dossier</b> | ID                  |
| Découvrir<br>Base de données                      | Affichage en liste d'articles<br>Π                         | Site                          | $\blacktriangledown$               | Module         | 3.0.0          | February 2010    | Joomla! Project        | N/A            | 220                 |
| Avertissements                                    | Affichage en liste de catégories<br>$\Box$                 | Site                          | $\checkmark$                       | Module         | 3.0.0          | February 2010    | Joomla! Project        | N/A            | 221                 |
| Installation de langues                           | Articles<br>$\boxed{\Box}$                                 | Administration                | $\mathbf{r}$                       | Composant      | 3.0.0          | April 2006       | <b>Joomlal Project</b> | N/A            | 22                  |
| Filtrer:                                          | Articles archivés<br>$\Box$                                | Site                          | $\blacktriangledown$               | Module         | 3.0.0          | <b>July 2006</b> | Joomla! Project        | N/A            | 200                 |
| - Sélectionner un empla<br>$\overline{\mathbf v}$ | Articles en relation<br>$\Box$                             | Site                          | $\blacktriangledown$               | Module         | 3.0.0          | <b>July 2004</b> | Joomla! Project        | N/A            | 212                 |
| - Sélectionner un statut -<br>$\mathbf{v}$        | Articles les plus consultés<br>$\Box$                      | Administration                | $\checkmark$                       | Module         | 3.0.0          | <b>July 2004</b> | Joomla! Project        | N/A            | 307                 |
|                                                   | Articles les plus consultés<br>$\Box$                      | Site                          | $\overline{\mathbf{v}}$            | Module         | 3.0.0          | <b>July 2006</b> | Joomla! Project        | N/A            | 202                 |
| - Sélectionner un type -                          | Authentification - Gmail<br>$\Box$                         | Site                          | $\bullet$                          | Plug-in        | 3.0.0          | February 2006    | <b>Joomla! Project</b> | authentication | 400                 |
| - Sélectionner un répert                          | Authentification - Joomla<br>$\Box$                        | Site                          | $\mathbf{r}$                       | Plug-in        | 3.0.0          | November 2005    | Joomla! Project        | authentication | 401                 |
|                                                   | Authentification - LDAP<br>$\Box$                          | Site                          | $\bullet$                          | Plug-in        | 3.0.0          | November 2005    | Joomla! Project        | authentication | 402                 |
|                                                   | <b>Bannières</b><br>$\begin{array}{c} \square \end{array}$ | Administration                | $\overline{\mathcal{L}}$           | Composant      | 3.0.0          | April 2006       | Joomlal Project        | N/A            | $\Delta$            |
| Ajouter un contenu                                | Let Voir le site (0) Site (4) Admin ■ 0 → Déconnexion      |                               |                                    |                |                |                  |                        |                | © SMILE 2013        |

**Exemple de gestionnaire d'extensions**

Vous trouverez en ligne sur le JED (Joomla Extensions Directory) plus de 10 000 extensions (plus de 2 000 compatibles avec Joomla 3), qu'elles soient commerciales ou non commerciales. Leur qualité peut être très variable alors n'hésitez pas à tester ou à prendre conseil.

Le socle technique lui, s'est bien amélioré au fil des années. Il s'appuie sur des couches de qualité. Enfin Joomla dispose d'une très bonne et très complète API.

## IV.6.b **Pertinence sur les concepts fondamentaux**

La solution de gestion de contenus Joomla affiche un profil légèrement en retrait par rapport à l'ensemble de notre sélection mais toutefois bien équilibré.

Le vaste nombre d'extensions mises à disposition par sa communauté lui permet d'ailleurs de tirer son épingle du jeu en termes de « Socle Technique ».

Toutefois, Joomla est en retrait en terme de gestion des rôles et des groupes utilisateurs, ce qui le pénalise significativement dans la catégorie « Utilisateurs et Politique de sécurité ».

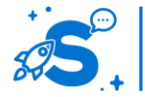

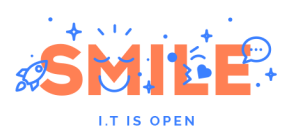

# Joomla

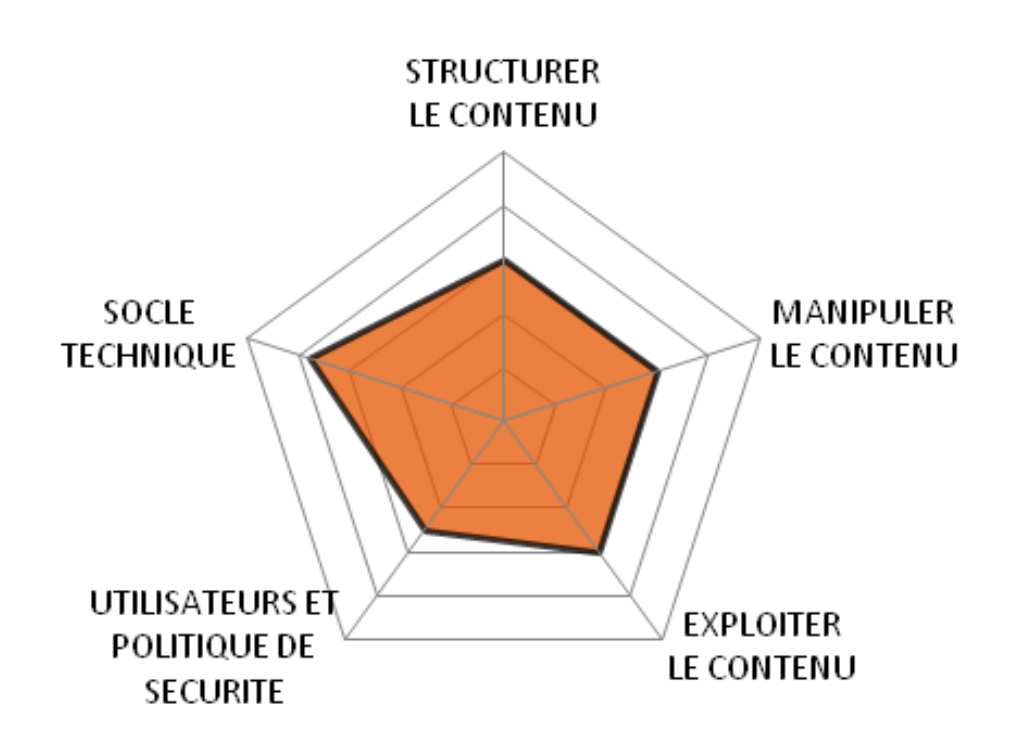

## IV.6.c **Quels cas d'usages ?**

Les scores modérés de Joomla sur les concepts fondamentaux se retrouvent dans notre analyse par cas d'usage, donnant néanmoins un profil relativement équilibré.

L'outil est toutefois plus prédisposé, à la mise en place d'un « site institutionnel », cas d'usage pouvant se contenter des fonctions les plus classiques de la gestion de contenus et, du fait du grand nombre d'extension disponible, à la création d'un « site sur mesure ».

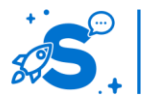

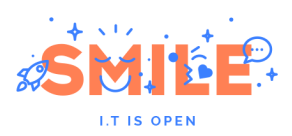

# Joomla

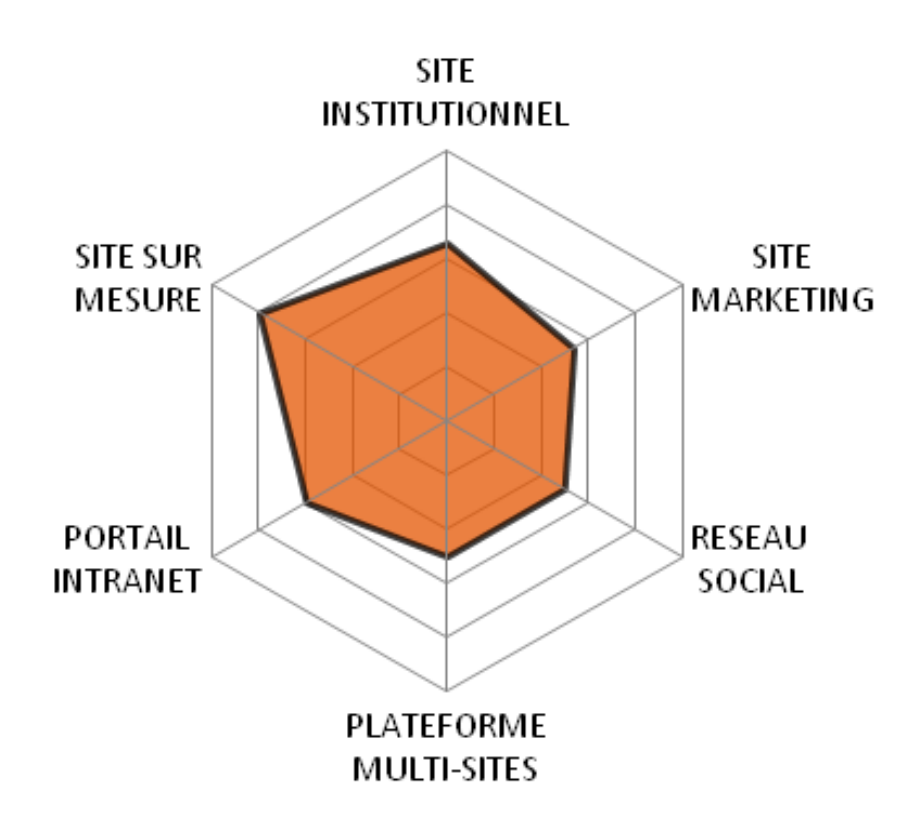

## IV.7 **LIFERAY**

Version étudiée : 6.1 Site Internet de la solution : [www.liferay.com](http://www.liferay.com/) Solution portée par un éditeur (Liferay, Inc)

Liferay est une solution de portail d'entreprise open source d'un très bon niveau qui permet, entre autres, l'agrégation de contenus et d'informations, le partage des ressources et la collaboration. Liferay a été créé en 2000 à l'origine pour une église américaine.

L'une des forces de Liferay est la facilité de personnalisation par l'utilisateur final. Liferay offre également plus de 60 portlets dont une palette complète d'outils collaboratifs et sociaux (blog, forum, wiki, centre de tâches, notifications, réservation de ressources, …), une gestion intuitive des communautés de pratiques et de l'organisation hiérarchique de l'entité qui l'emploie. Liferay est en outre d'une grande flexibilité pour la gestion des droits ou l'adaptation de l'apparence graphique des pages, et il propose une solution puissante de staging. Liferay est une excellente solution pour un portail d'entreprise, permettant l'intégration standardisée de tous les applicatifs existants, tout en offrant un premier bon niveau de fonctionnalités de gestion de contenus.

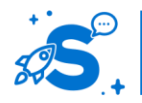

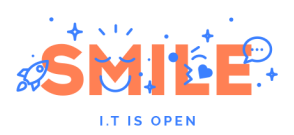

Liferay est distribué via un modèle de licence double. La version open source (Liferay Portal Community Edition) est disponible sous licence LGPL.

Liferay est écrit en Java et est conforme aux normes JSR 168, JSR 286 et JSR 170.

## IV.7.a **Les points clés**

#### **Structurer le contenu**

Les contenus du portail sont modélisés sous forme de ressources ou « assets ». Une ressource représente un type de contenu manipulé par les différentes applications du portail : contenu « web », document, article de blog, utilisateur, organisation, etc.

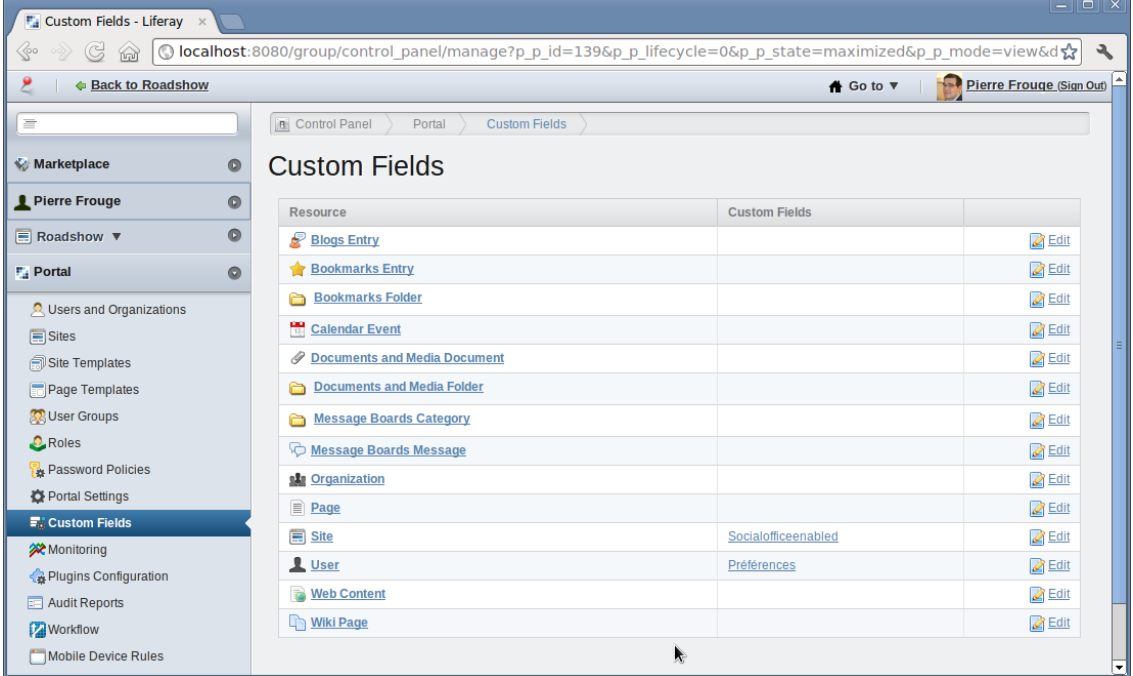

#### **Listes des ressources natives**

Pour personnaliser ces différentes entités, Liferay propose un mécanisme d'attributs personnalisés. Il permet, par exemple, d'ajouter en quelques clics des propriétés aux comptes utilisateurs pour fournir un des profils personnels enrichis, ou encore d'ajouter des informations aux organisations.

Pour disposer d'espaces étanches, les contenus sont liés à un périmètre qui peut être global ou limité à un site. Cela permet de créer des sites disposant de leurs propres contenus web, événements, messages de blog, etc. Il donc est important de concevoir correctement l'organisation des différents sites et groupes du portail en fonction des remontées et agrégations voulues.

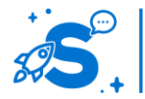

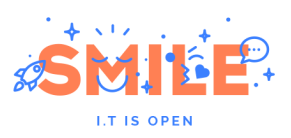

| <b>Fa</b> Content - Liferay<br>$\times$                                                                                                    | <b>Fa</b> Home - Liferay                    | $\times$                                       | $F_{\text{st}}$ Contenu Web - Liferay $X \setminus F_{\text{st}}$ Contenu Web - Liferay $X$ |                  |                                                       | $-  0   \times$                                                                                                    |  |  |  |  |  |  |
|----------------------------------------------------------------------------------------------------|---------------------------------------------|------------------------------------------------|---------------------------------------------------------------------------------------------|------------------|-------------------------------------------------------|----------------------------------------------------------------------------------------------------|--|--|--|--|--|--|
| © localhost:8080/web/site-communautaire/content/-/asset_publisher/de4jJ60qmfmK/content/logiciel-libre?redirect=http%3A%2F%2Flocal ☆<br>⊗<br>G<br>٦<br>倫 |                                             |                                                |                                                                                             |                  |                                                       |                                                                                                    |  |  |  |  |  |  |
| ● Ajouter ▼<br>$\mathscr{O}$ Gé                                                                                                    | Affichage de contenus web - Configuration   | Pierre Frouge (Déconnexion)<br>×               |                                                                                             |                  |                                                       |                                                                                                    |  |  |  |  |  |  |
|                                                                                                    |                                             |                                                |                                                                                             |                  |                                                       |                                                                                                    |  |  |  |  |  |  |
| Smile                                                                                                    | Installation                                | Clients supportés<br>Droits d'accès<br>Partage | Portée                                                                                      |                  |                                                       | hmunautaire                                                                                                    |  |  |  |  |  |  |
|                                                                                                    |                                             |                                                |                                                                                             |                  | Archives/installation de restauration                 |                                                                                                    |  |  |  |  |  |  |
| <b>Calend</b><br>Home                                                                                                    |                                             |                                                |                                                                                             |                  |                                                       |                                                                                                    |  |  |  |  |  |  |
| Site Commun<br>Liferav                                                                                                    | Affichage du contenu: Logiciel Libre        |                                                |                                                                                             |                  |                                                       |                                                                                                    |  |  |  |  |  |  |
| Ajouter nouveau                                                                                                    |                                             | Rechercher                                     |                                                                                             |                  |                                                       |                                                                                                    |  |  |  |  |  |  |
|                                                                                                    | Avancé »                                    |                                                |                                                                                             |                  |                                                       | <b>GE DE CONTENUS WEB</b>                                                                                                    |  |  |  |  |  |  |
| Il n'y a aucun résult                                                                                                    | $Identifiant \triangle$                     | Titre                                          | <b>Date de modification</b>                                                                 | Date d'affichage | Auteur                                                | sa diffusion sont permises.                                                                                                    |  |  |  |  |  |  |
|                                                                                                    | 13524                                       | Communauté                                     | 17/10/12                                                                                    | 17/10/12         | <b>Pierre Frouge</b>                                  | programme par l'utilisateur<br>I domaine public) ou bien                                                                                               |  |  |  |  |  |  |
|                                                                                                    | 13533                                       | Ouverture                                      | 17/10/12                                                                                    | 17/10/12         | Pierre Frouge                                         | ssent le maintien de ces<br>ive à ceux qui ne le sont                                                                                                  |  |  |  |  |  |  |
|                                                                                                    | 13538                                       | <b>Logiciel Libre</b>                          | 17/10/12                                                                                    | 17/10/12         | <b>Pierre Frouge</b>                                  | par une partie de la                                                                                                    |  |  |  |  |  |  |
|                                                                                                    | 13586                                       | Développement de logiciel                      | 17/10/12                                                                                    | 17/10/12         | Pierre Frouge                                         |                                                                                                    |  |  |  |  |  |  |
|                                                                                                    | Affichage de 4 résultat(s).                 |                                                |                                                                                             |                  |                                                       |                                                                                                    |  |  |  |  |  |  |
|                                                                                                    | Afficher les locales disponibles            |                                                |                                                                                             |                  | lutilisateur. Si la nature<br>lité principalement via |                                                                                                    |  |  |  |  |  |  |
|                                                                                                    |                                             |                                                |                                                                                             |                  |                                                       | sposition et de soutien<br>quement accessible, et                                                                                                    |  |  |  |  |  |  |
|                                                                                                    | Autoriser la conversion en                  |                                                |                                                                                             |                  |                                                       |                                                                                                    |  |  |  |  |  |  |
|                                                                                                    |                                             | DOC ODT OPDF RTF SXW TXT                       |                                                                                             |                  |                                                       | Fraternité5 ; l'open<br>ent au travers de la                                                                                                    |  |  |  |  |  |  |
|                                                                                                    | <b>Activer l'impression</b><br>⋒            |                                                |                                                                                             |                  |                                                       |                                                                                                    |  |  |  |  |  |  |
|                                                                                                    | Activer les contenus relatifs<br>✔          | R.                                             |                                                                                             |                  |                                                       |                                                                                                    |  |  |  |  |  |  |
|                                                                                                    | Activer les évaluations<br>√                |                                                |                                                                                             |                  |                                                       |                                                                                                    |  |  |  |  |  |  |
|                                                                                                    | Activer les commentaires                    |                                                |                                                                                             |                  |                                                       |                                                                                                    |  |  |  |  |  |  |
|                                                                                                    | Activer l'évaluation des commentaires       |                                                |                                                                                             |                  |                                                       |                                                                                                    |  |  |  |  |  |  |
|                                                                                                    | Activer le compteur de vues<br>$\checkmark$ |                                                |                                                                                             |                  |                                                       | Actionné près Liferay                                                                                                    |  |  |  |  |  |  |
|                                                                                                    | <b>Sauver</b>                               |                                                |                                                                                             |                  |                                                       |                                                                                                    |  |  |  |  |  |  |
|                                                                                                    |                                             |                                                |                                                                                             |                  |                                                       |                                                                                                    |  |  |  |  |  |  |
|                                                                                                    |                                             |                                                |                                                                                             |                  |                                                       | localhost:8080/web/site-communautaire/content?p_p_id=86&p_p_lifecycle=0&p_p_state=pop_up&p_p_col_id=column-1&p_p_col_count=2&_86_struts_action=%2Fport |  |  |  |  |  |  |

**Liste des contenus dans le périmètre d'un site**

Outre l'affichage « simple » d'un contenu, une des portlets les plus utiles est l'application d'agrégation de contenu ou « asset publisher ». Elle permet de créer des remontées de contenus entièrement configurables (site d'origine, type de contenus, filtre sur les tags et catégorie, définition des tris …), et est à la base de la plupart des listes du portail.

La création des différents espaces est très puissante : ils peuvent être créés à partir de gabarits de page ou de site, et ces gabarits peuvent eux même être définis facilement dans l'application, toujours avec le même principe de glissé-déposé.

Cela délègue aux utilisateurs un grand niveau de contrôle, aussi bien pour déployer de nouveaux espaces (embarquant automatiquement les applications voulues : espace projet, communauté, groupe de travail, …), que pour créer de nouveaux types de sites et de pages, le tout sans développement.

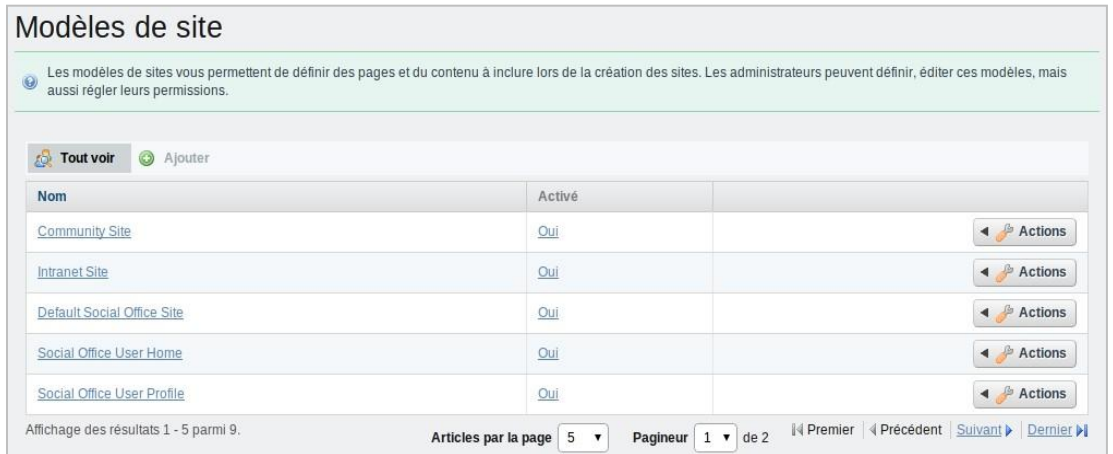

**Liste des gabarits de site**

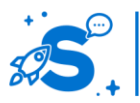

#### Édition mai 2013

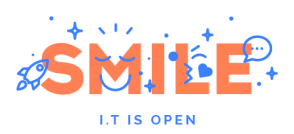

Liferay propose également une gestion avancée des publications de contenus. Les sites peuvent exister en plusieurs versions dont la publication peut être programmée.

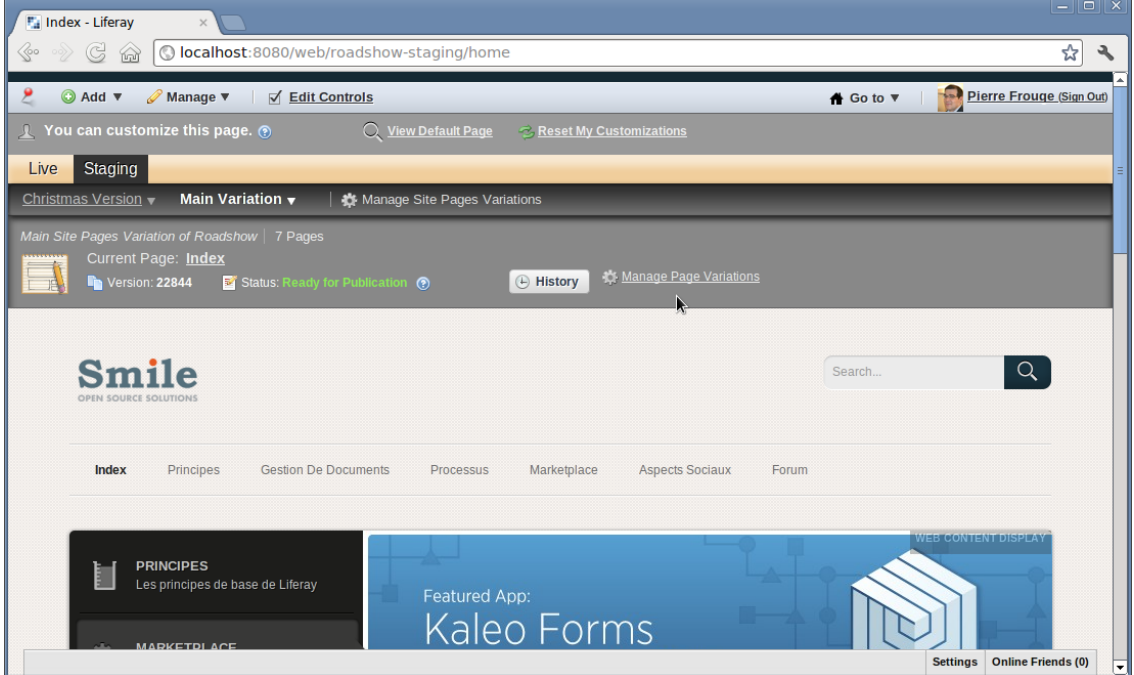

**Content Staging**

Les états des différents contenus du portail peuvent être soumis à des processus de publications ou de validation. Liferay embarque son propre moteur de workflows : **Kaleo**.

Les workflows peuvent être définis globalement ou par site et portent sur les différents types de ressources.

La version entreprise offre également un éditeur graphique de workflow très utile qui permet de mettre en place de nouveaux processus sans avoir à manipuler de fichiers de configuration comme sur la plupart des autres solutions.

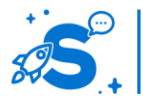

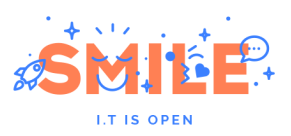

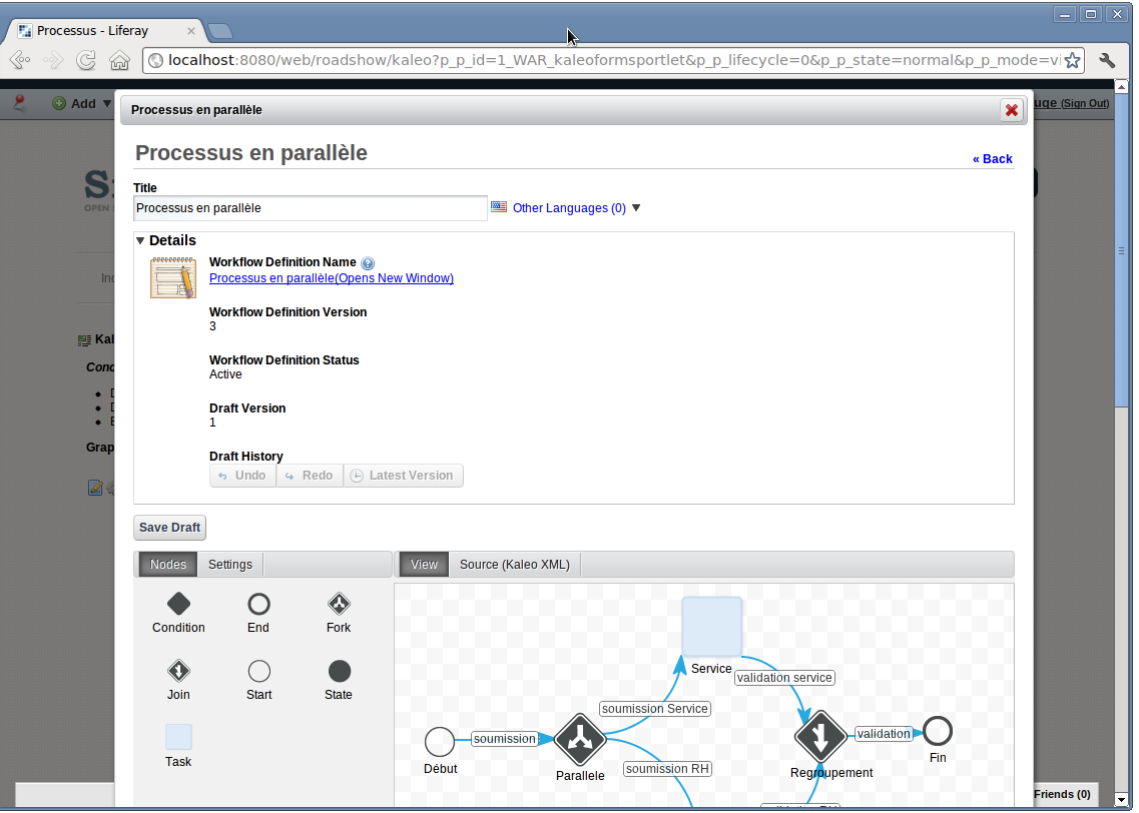

#### **Kaleo Designer**

## **Manipuler le contenu**

Les applications qui manipulent les contenus « web » sont très complètes et couvrent de nombreuses fonctions :

- Contenus structurés et séparation du fond et de la forme
- **Brouillons et versionning**
- **Tags et catégories**
- Publication programmée et content staging (Site en prévisualisation et Site "Live")
- …

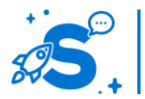

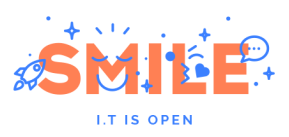

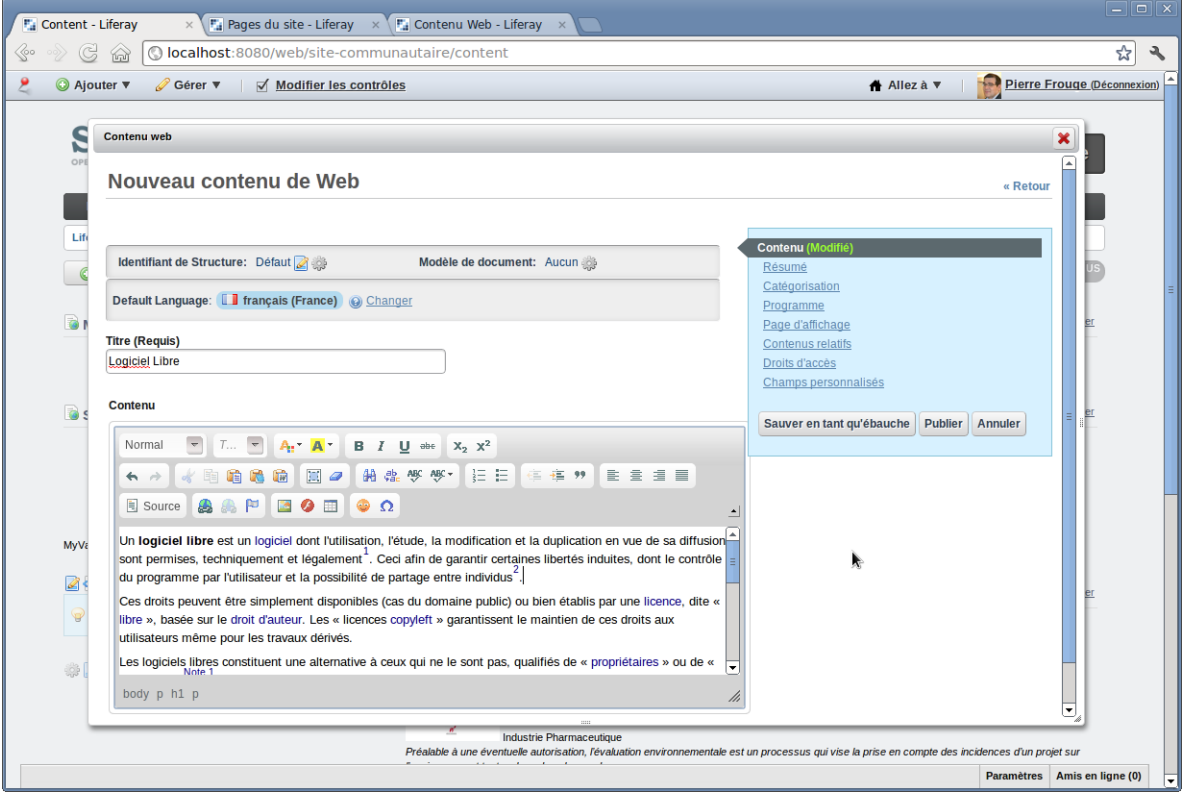

#### **Saisie de contenu riche**

La notion de ressource permet d'utiliser systématiquement certaines fonctions sur tous les contenus du portail.

- **Gestion des droits**
- **Tags et catégories**
- Contenus liés
- **Gestion des processus**
- **Commentaires et notations.**

Il est ainsi possible de créer un nouveau type de ressource et ainsi de disposer automatiquement de toutes ces fonctions, attention néanmoins à la compatibilité avec les portlets natives.

Les ressources « Contenu Web » peuvent être typées pour fournir des contenus structurés au sens de la gestion de contenus (comme un article, un témoignage, une fiche produit, etc.). Cette distinction entre ressource du portail et structure de contenu est importante, car elle peut amener certaines limitations sur la gestion des droits et des workflows.

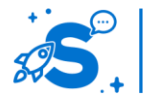

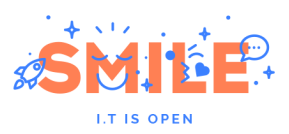

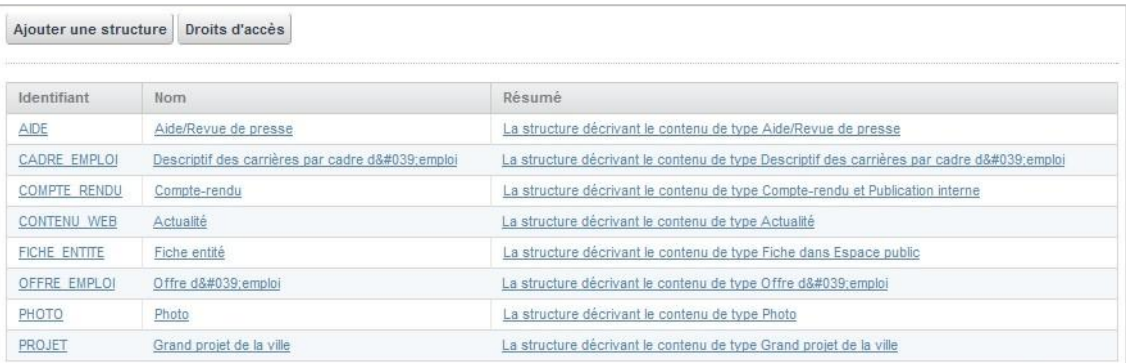

#### **Structures de contenu Web**

## **Exploiter le contenu**

Chaque site dispose de son interface d'administration, dont la gestion des droits permet la délégation à un administrateur fonctionnel ou un animateur. Il est par exemple possible d'y configurer la structure des pages. La disposition, ou « layout » d'une page peut facilement être modifiée, si l'intégration le prévoit.

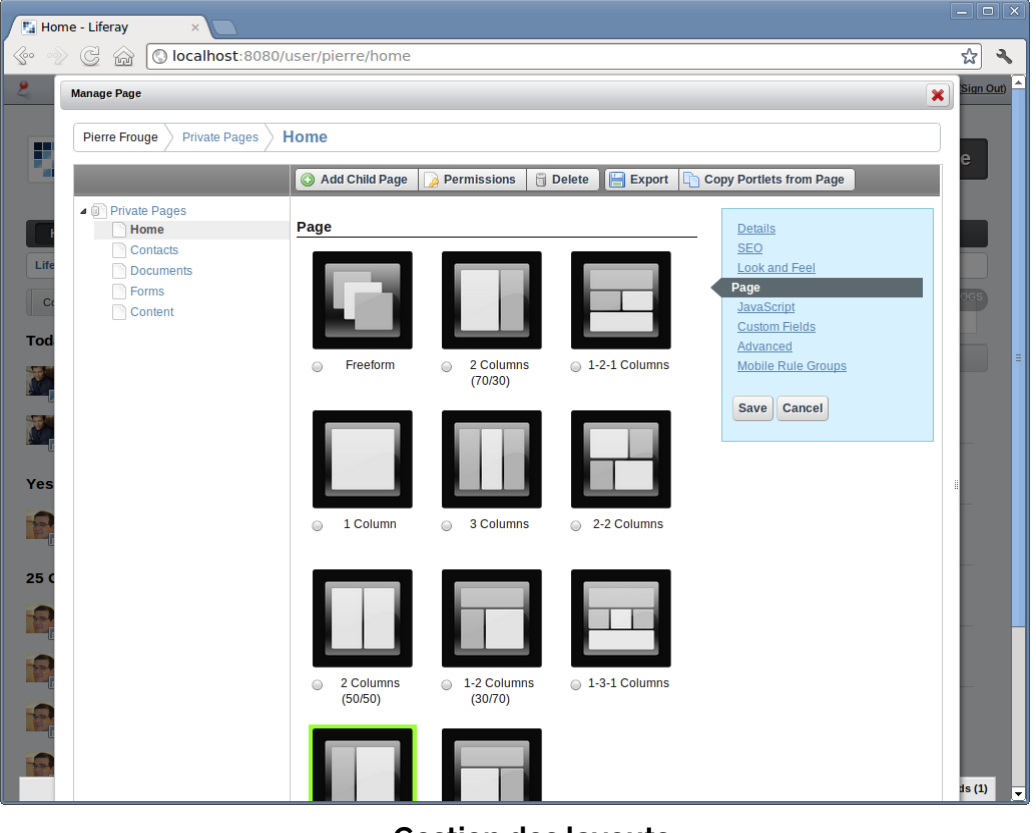

#### **Gestion des layouts**

## **Utilisateurs et politique de sécurité**

La gestion des droits liée à ces objets (sites, pages, portlets, contenus, etc.) est très complète. Les possibilités de configuration étant très larges, l'étape de configuration des droits dans les cas d'utilisations les plus avancés n'est pas à négliger.

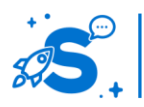

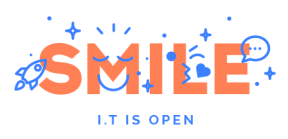

| <b>Fall Roles - Liferay</b>                                                 | $\times$                                                                                                    |                                        |                                             |                                                                  |                                                                  |                                                                         |                                                                  |                                                                  | $\frac{1}{2} \left\  \frac{1}{2} \right\  \left\  \mathbf{x} \right\ $  |  |  |  |  |
|-----------------------------------------------------------------------------|----------------------------------------------------------------------------------------------------|----------------------------------------|---------------------------------------------|------------------------------------------------------------------|------------------------------------------------------------------|-------------------------------------------------------------------------|------------------------------------------------------------------|------------------------------------------------------------------|-------------------------------------------------------------------------|--|--|--|--|
| G<br>≪∘<br>倫<br>$\circ \circ \rangle$                                       | © localhost:8080/group/control_panel/manage?p_p_id=86&p_p_lifecycle=0&p_p_state=maximized&refererPlid=17397 ☆<br>٩ |                                        |                                             |                                                                  |                                                                  |                                                                         |                                                                  |                                                                  |                                                                         |  |  |  |  |
| Pierre Frouge (Sign Out)<br>$\mathbf{P}$<br>← Back to Roadshow<br>↑ Go to ▼ |                                                                                                    |                                        |                                             |                                                                  |                                                                  |                                                                         |                                                                  |                                                                  |                                                                         |  |  |  |  |
| $\equiv$                                                                    | <b>ia</b> Control Panel<br>Portlet Configuration<br>Administrator<br>Permissions                                   |                                        |                                             |                                                                  |                                                                  |                                                                         |                                                                  |                                                                  |                                                                         |  |  |  |  |
| <b>Marketplace</b>                                                          | o                                                                                                    | <b>Roles</b>                           |                                             |                                                                  |                                                                  |                                                                         |                                                                  |                                                                  |                                                                         |  |  |  |  |
| Pierre Frouge                                                               | o                                                                                                    | Administrator                          |                                             |                                                                  |                                                                  |                                                                         |                                                                  |                                                                  |                                                                         |  |  |  |  |
| $E$ Liferay $\triangledown$                                                 | G                                                                                                    |                                        |                                             |                                                                  |                                                                  |                                                                         |                                                                  |                                                                  | « Back                                                                  |  |  |  |  |
| <b>F</b> <sub>d</sub> Portal                                                | o                                                                                                    | Role                                   | Assign<br><b>Members</b>                    | <b>Define</b><br><b>Permissions</b>                              | <b>Delete</b>                                                    | Manage<br><b>Announcements</b>                                          | Permissions                                                      | Update                                                           | <b>View</b>                                                             |  |  |  |  |
| <b>O</b> Users and Organizations                                            |                                                                                                    | ┸<br>Guest                             | $\Box$                                      | $\Box$                                                           | $\qquad \qquad \Box$                                             | $\Box$                                                                  | $\qquad \qquad \blacksquare$                                     | $\blacksquare$                                                   | $\qquad \qquad \Box$                                                    |  |  |  |  |
| $\boxed{\equiv}$ Sites                                                      |                                                                                                    | ┸<br>Owner                             | $\blacktriangleright$                       | $\preceq$                                                        | $\blacktriangledown$                                             | $\blacktriangleright$                                                   | $\blacktriangleright$                                            | $\blacktriangleright$                                            | $\blacktriangledown$                                                    |  |  |  |  |
| Site Templates                                                              |                                                                                                    | <b>Portal Content</b><br>┻<br>Reviewer |                                             |                                                                  |                                                                  | Θ                                                                       | $\qquad \qquad \qquad \qquad \Box$                               |                                                                  | Θ                                                                       |  |  |  |  |
| Page Templates<br><b>Co</b> User Groups                                     |                                                                                                    | Power User                             | $\qquad \qquad \qquad \qquad \qquad \qquad$ | $\qquad \qquad \qquad \qquad \qquad \qquad \qquad \qquad \qquad$ | $\qquad \qquad \qquad \qquad \qquad \qquad \qquad$               | $\qquad \qquad \qquad \qquad \qquad \qquad \qquad \qquad \qquad \qquad$ | $\qquad \qquad \qquad \qquad \qquad \qquad \qquad \qquad \qquad$ | $\qquad \qquad \qquad \qquad \qquad \qquad \qquad \qquad \qquad$ | ⊟                                                                       |  |  |  |  |
| <b>C</b> Roles                                                              |                                                                                                    | Social Office User<br>ı                | $\qquad \qquad \qquad \qquad \Box$          | $\qquad \qquad \qquad \qquad \qquad \qquad \qquad \qquad \qquad$ | $\qquad \qquad \qquad \qquad \qquad \qquad \qquad \qquad \qquad$ | $\qquad \qquad \qquad \qquad \qquad \qquad \qquad \qquad \qquad \qquad$ | $\qquad \qquad \Box$                                             | $\qquad \qquad \qquad \qquad \Box$                               | $\qquad \qquad \qquad \qquad \qquad \qquad \qquad \qquad \qquad \qquad$ |  |  |  |  |
| Password Policies                                                           |                                                                                                    | User                                   | $\qquad \qquad \Box$                        |                                                                  |                                                                  | $\qquad \qquad \qquad \qquad \qquad \qquad \qquad \qquad \qquad \qquad$ | $\Box$                                                           | $\qquad \qquad \Box$                                             | 0                                                                       |  |  |  |  |
| Portal Settings                                                             |                                                                                                    |                                        |                                             |                                                                  |                                                                  |                                                                         |                                                                  |                                                                  |                                                                         |  |  |  |  |
| <b>Ex Custom Fields</b>                                                     |                                                                                                    | <b>Save</b>                            |                                             |                                                                  |                                                                  |                                                                         |                                                                  |                                                                  |                                                                         |  |  |  |  |
| <b>XX</b> Monitoring                                                        |                                                                                                    |                                        |                                             |                                                                  |                                                                  |                                                                         |                                                                  |                                                                  |                                                                         |  |  |  |  |

**Gestion des droits sur un rôle**

Des droits permettent de déléguer tout ou partie de la personnalisation aux utilisateurs. Il également possible de définir quelles zones de la page sont personnalisables.

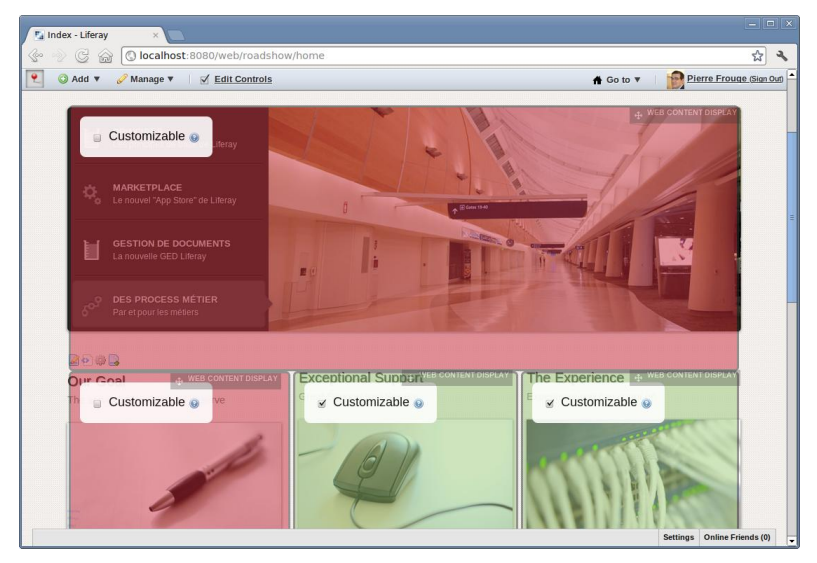

**Zones personnalisables par l'utilisateur**

Liferay a introduit très tôt, dès 2008, un aspect social dans ses applications embarquées, et propose aujourd'hui une distribution spécialisée pour les problématiques d'intranet Social : Liferay Social Office.

Social Office correspond à une configuration du portail Liferay comprenant des portlets de collaboration sociale et des thèmes spécifiques. Ces portlets suivent les mécanismes de composition omniprésents de la solution et peuvent donc être utilisés pour construire des pages et des espaces.

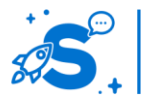

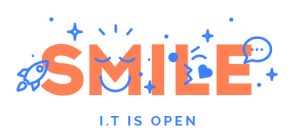

Ils comprennent notamment :

 Un centre de contact qui permet de rechercher et d'afficher les profils personnels.

Add Connection | C Follow & Block | vCard | Profile | G Send Message |

#### **Mises en relation dans le centre de contact**

- Des mécanismes de **mise en relation**, connexion bidirectionnelle ou simple abonnement
- **Flux d'activité** recensant les événements et actions de nos connexions ou abonnements, sur nos sites.
- **Profils** enrichis
- **Mur et Chat**
- **Microblogging**

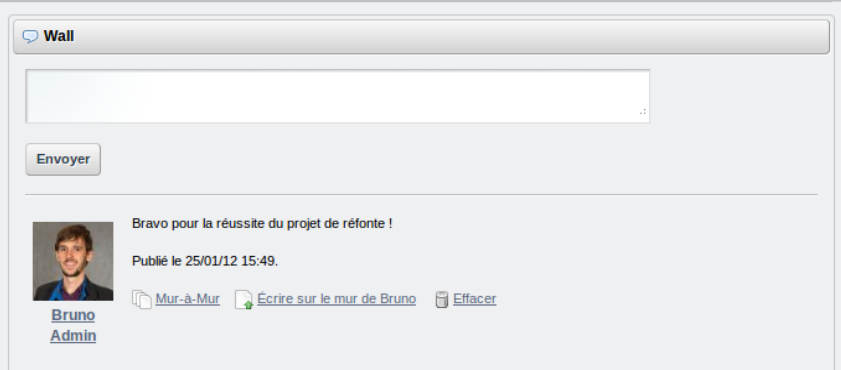

#### **Mur personnel**

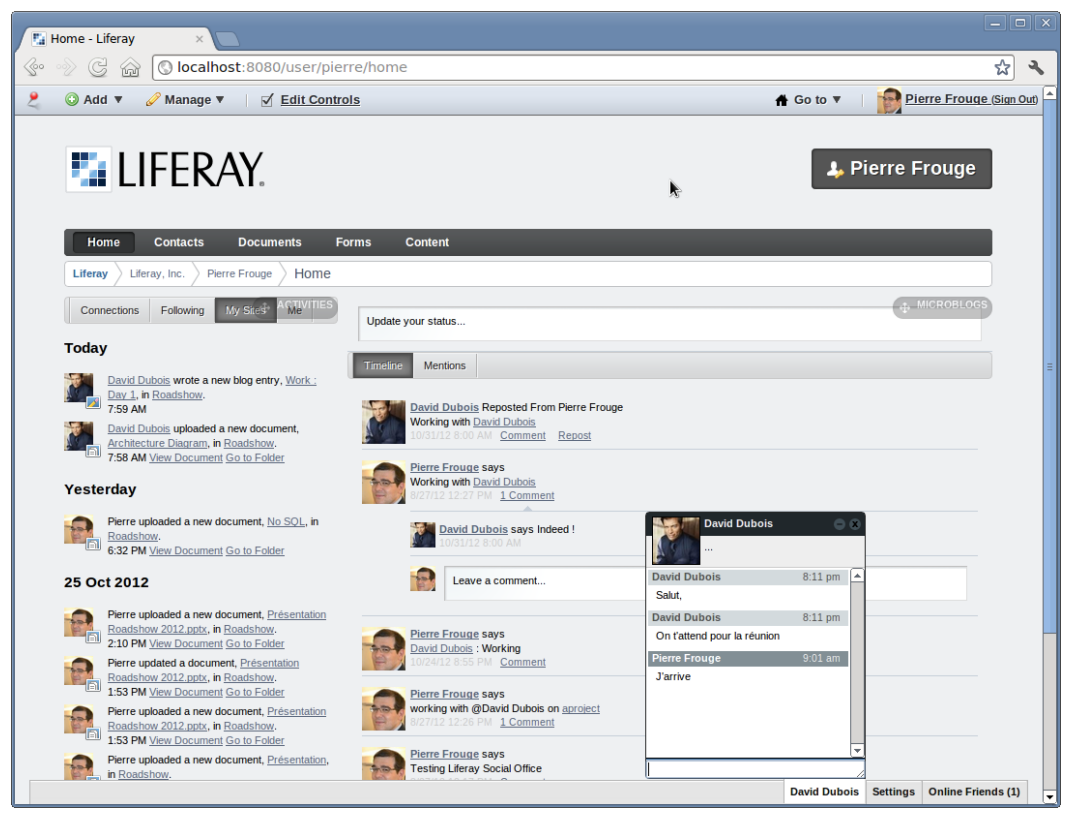

### **Flux d'activité, microblog et chat**

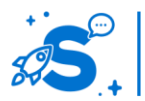

#### Édition mai 2013

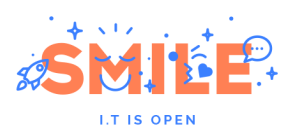

Ces modules sociaux s'intègrent dans l'architecture des pages de Liferay de la même façon que toutes les applications : par simple glissé déposé. Cela illustre à nouveau le côté systématique et homogène de l'administration de Liferay.

## **Socle Technique**

Liferay est bâti sur un socle technique JEE solide capable de fournir de très bonnes performances et capacité de charge. Son architecture est très ouverte et peut s'intégrer avec de nombreux autres systèmes :

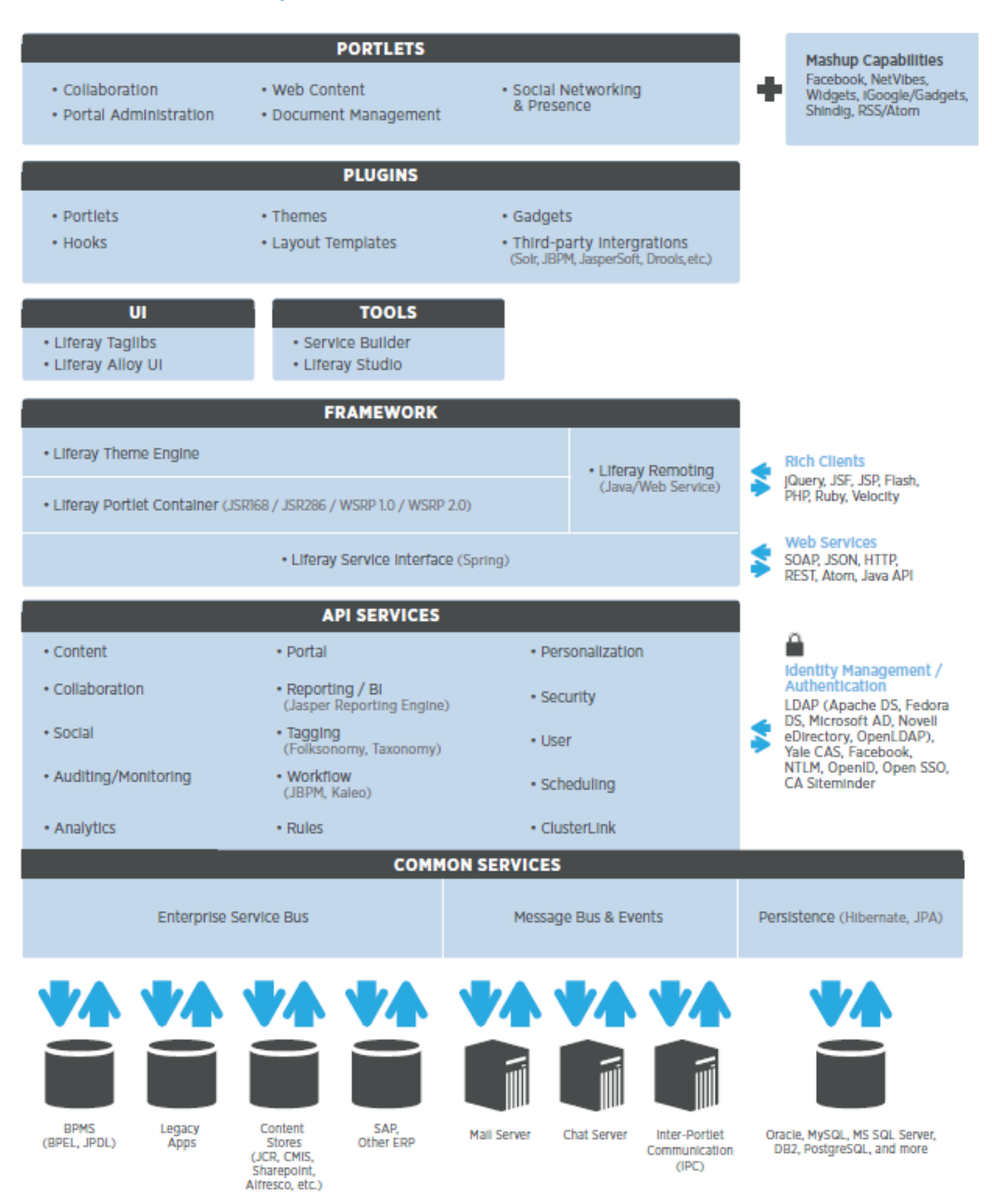

#### **Architecture technique**

Le seul bémol que l'on puisse apporter est que Liferay peut demander des compétences propres. Il faut en effet garder à l'esprit que la solution propose un périmètre fonctionnel très large comparé à des « purs » CMS, il a de plus été construit

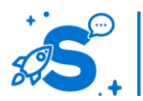

#### Édition mai 2013

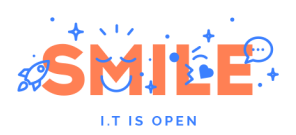

sur des frameworks Java standards fortement personnalisés. La solution est également ancienne et embarque une certaine dette technique réduite par un refactoring permanent de version en version.

De plus, même si un studio de développement basé sur Eclipse et un SDK sont disponibles, en ce qui concerne l'outil standard de gestion de projet technique, Maven, l'intégration est encore très partielle, mais évolue dans le bon sens.

Liferay Inc. a récemment introduit sa marketplace. Véritable « App Store », il y est possible de sélectionner (et demain d'acheter) des extensions à télécharger et installer en quelques clics.

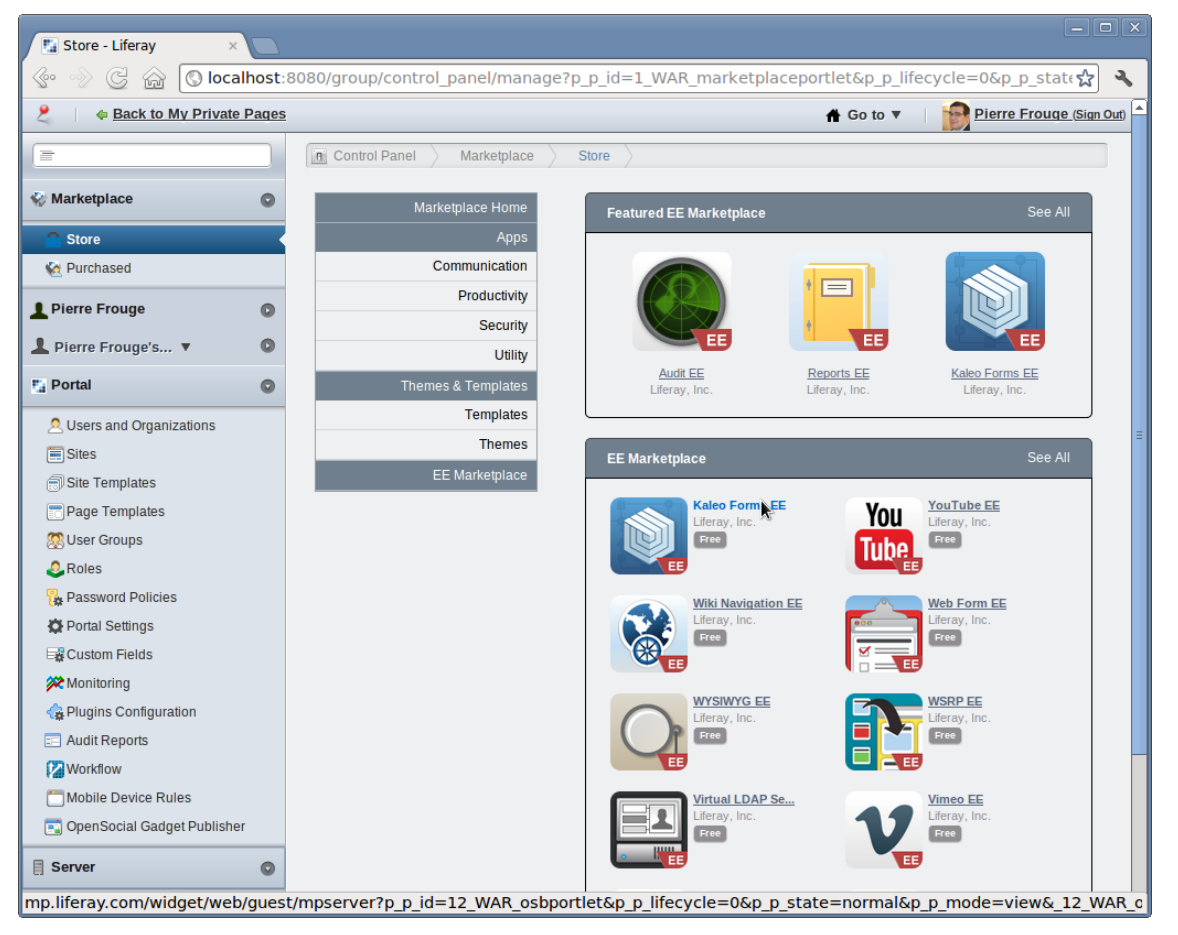

#### **Marketplace EE**

L'avantage principal de cette marketplace est la visibilité qu'il procure aux extensions fournies par Liferay (et bientôt par des tiers), et l'aisance liée pour les évaluer sur une version vierge de l'outil. Dans le cadre d'une application en production, les étapes d'intégration, de configuration et de recette sont néanmoins nécessaire dans la plupart des cas.

## IV.7.b **Pertinence sur les concepts fondamentaux**

Issu du monde de la gestion de contenus, Liferay présente un profil particulier par aux autres outils de notre sélection.

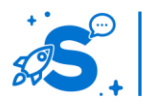

#### Édition mai 2013

© Copyright Smile – Open Source Solutions – Toute reproduction interdite sans autorisation

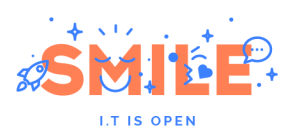

S'il présente globalement un bon profil, il se distingue en effet par un excellent score sur la partie « Utilisateurs et Politique de Sécurité ». Il est en revanche assez naturellement en retrait sur l'exploitation de contenus.

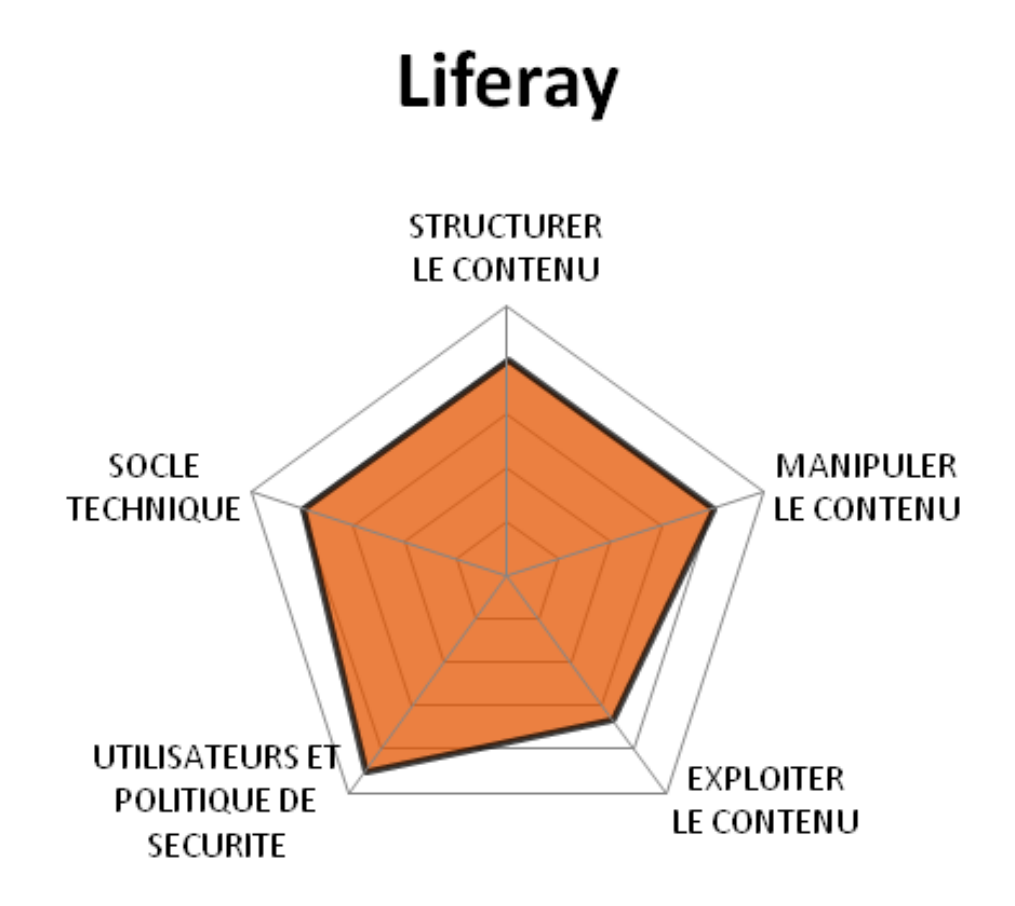

## IV.7.c **Quels cas d'usages ?**

Comme nous pouvions nous y attendre, Liferay est peu adapté aux cas d'usage classiques de la gestion de contenus, notamment les « Sites Institutionnels » et les « Sites Marketing », les seconds étant encore plus demandeurs sur les domaines de prédilection des CMS.

A contrario, Liferay est particulièrement bien adapté à des scénarios de déploiement du type « Portail Intranet », « Réseau social » et peut être utilisé de façon très convaincante comme « Plateforme Multi-sites ».

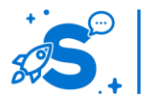

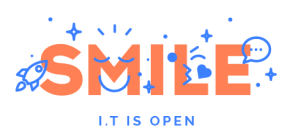

# Liferay

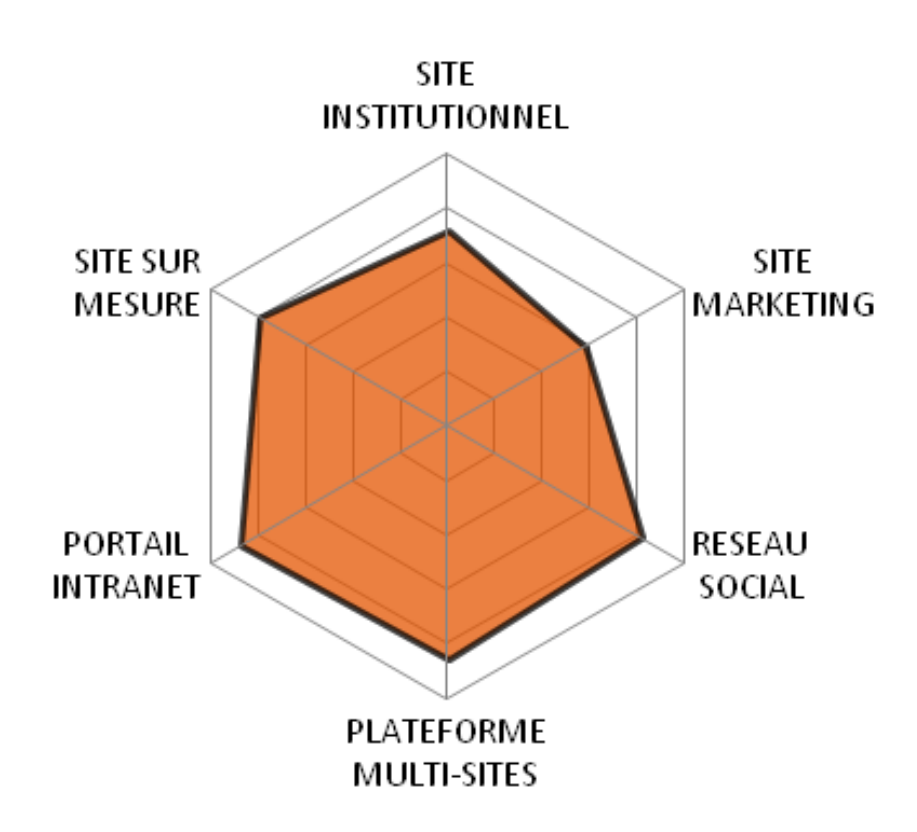

## IV.8 **SPIP**

Version étudiée : 3.0.8 Site Internet de la solution : [www.spip.net/](http://www.spip.net/) Solution portée par une communauté

A l'origine, en 2001, SPIP était principalement utilisé par des internautes pour gérer leur site web personnel, ou pour des sites d'associations, mais SPIP a grandi et est maintenant utilisé par des organismes privés ou publics, pour gérer leur site web professionnel.

SPIP fait partie des rares CMS à pouvoir prétendre à plusieurs milliers de références à travers le monde. Cette réussite s'explique par la simplicité du produit : simplicité d'utilisation, mais aussi simplicité de déploiement et d'adaptation. En contrepartie de cette simplicité, SPIP présente quelques limitations sur des fonctionnalités clés de gestion de contenus, ce qui le limite clairement au monde des outils de gestion de contenus orienté 'web', et non pas 'entreprise'.

SPIP est un projet open source français (licence GPL), et sa communauté peut être qualifiée d'active, avec plusieurs versions par an et des centaines – voire des milliers – de membres.

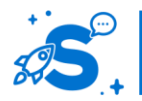

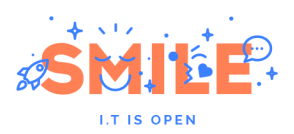

SPIP est un logiciel écrit en PHP qui s'appuie sur une base de données MySQL, SQLite ou PostGreSQL (à titre expérimental). Sortie en 2012, la version 3.0 de SPIP offre de nombreuses nouveautés : amélioration du back-office, introduction de la boucle DATA (pour boucler sur tout type de contenus et plus uniquement sur les tables SQL), meilleures gestion des modules (à noter au passage que 23 plugins sont installés avec SPIP 3.0), nouvelle gestion des documents via la médiathèque….

## IV.8.a **Les points clés**

## **Structurer le contenu**

Par défaut, SPIP dispose de plusieurs objets éditoriaux (auteurs, rubriques…) mais deux concernent la gestion de contenus :

- Les brèves, pour la publication d'informations courtes : Elles sont constituées d'un titre, d'un texte et d'un champ lien hypertexte
- Les articles, pour le reste : Au-delà des champs « titre », « chapeau » et « texte » proposés nativement, d'autres champs, désactivés par défaut, sont disponibles

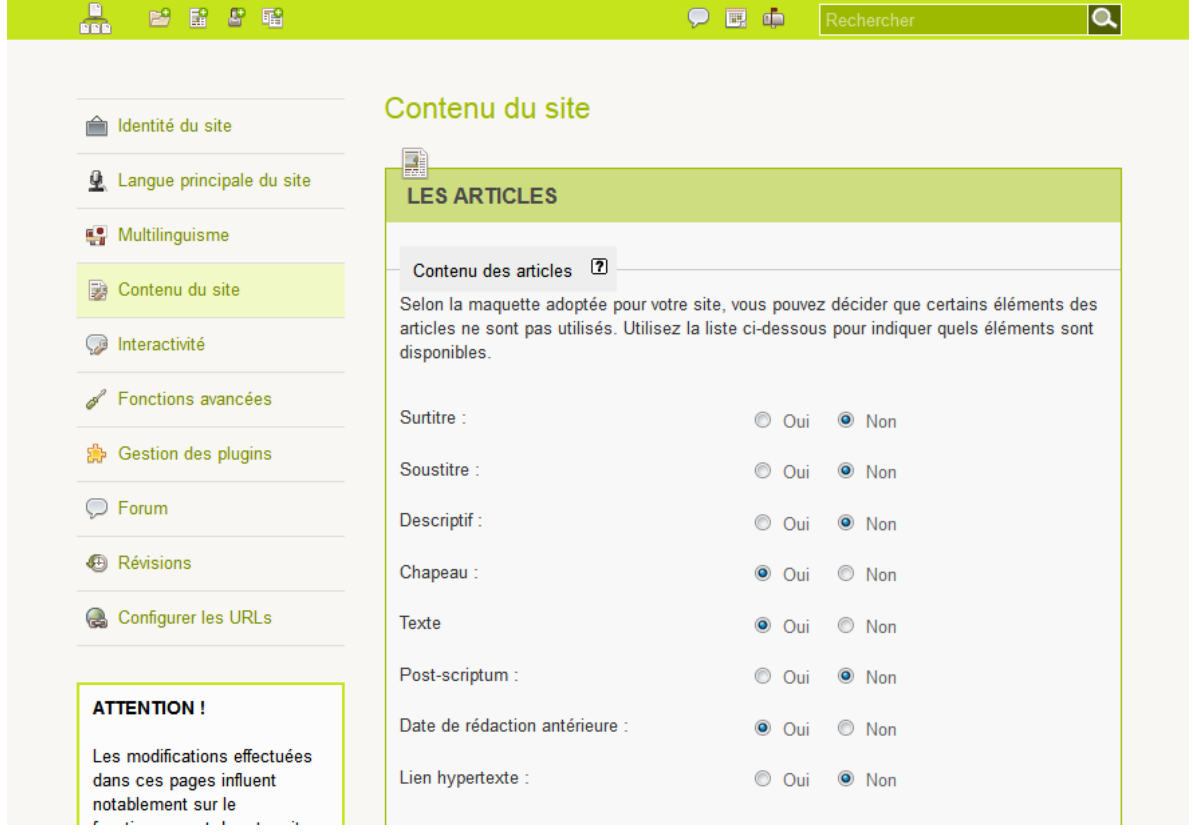

Avec le module « Champs extra », il est possible définir de nouveaux champs (cases à cocher, date, destinataire, boutons radios…) sur les objets éditoriaux existants. La création d'un nouvel objet éditorial (c'est-à-dire d'un nouveau type de contenu), nécessite un développement HTML / PHP.

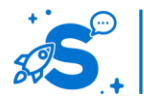

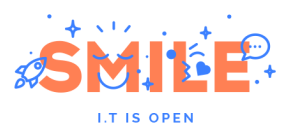

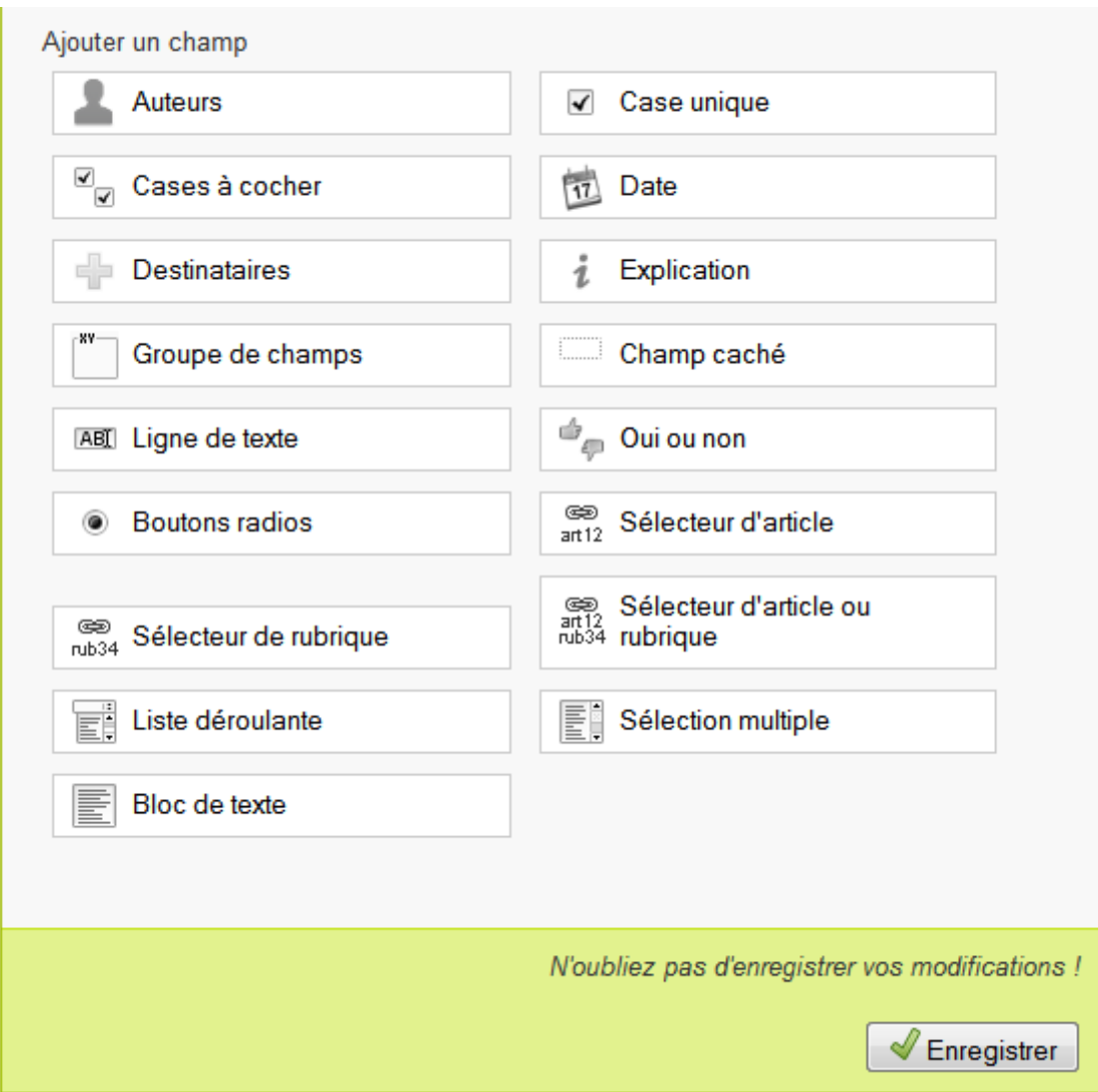

L'arborescence des fichiers dans SPIP s'apparente à celle de l'explorateur de Windows. On y retrouve une structure hiérarchisée, constituée de rubriques et de sous rubriques, sans limitation de profondeur. Il est bien sûr possible de modifier l'emplacement d'un article ou d'une rubrique mais cela nécessite de le faire unitairement.

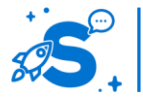

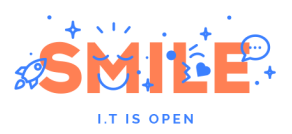

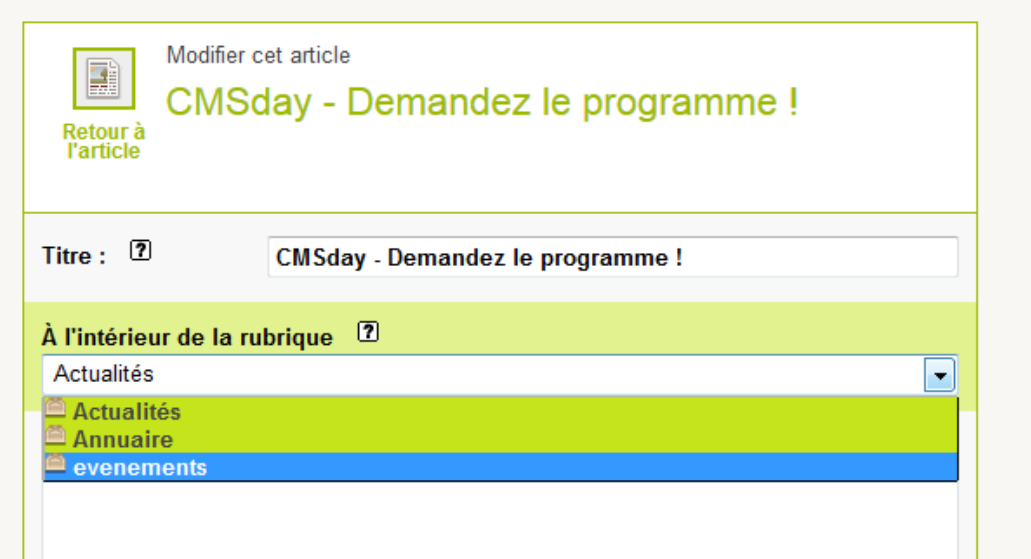

Les mots-clés permettent comme dans d'autres solutions CMS de créer des liens thématiques entre les différents articles indépendamment de leurs emplacements dans l'arborescence.

La gestion des mos-clés s'apparente à la notion de « groupe de mots ».

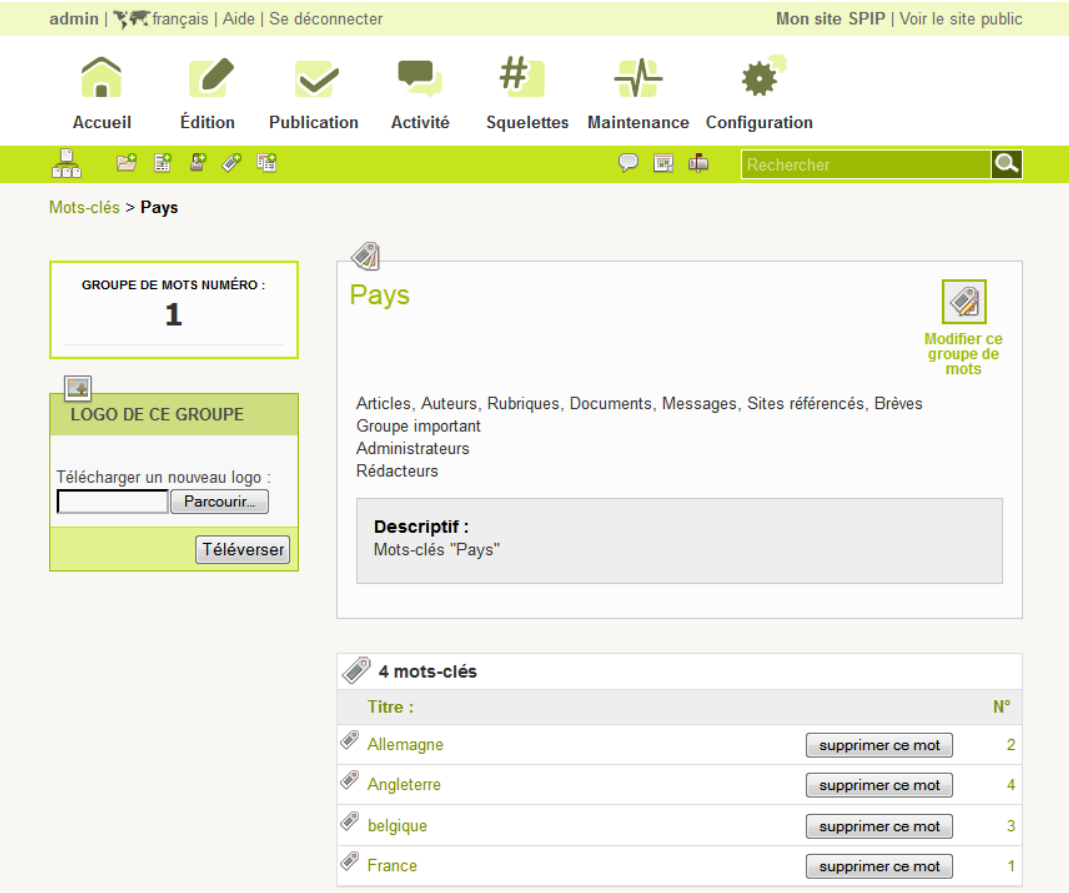

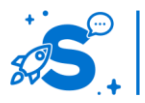

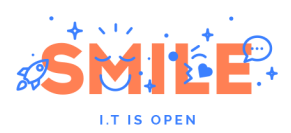

Chaque groupe peut être associé à différentes typologies de contenus (articles, auteurs, rubriques documents…) et administrables soit par les rédacteurs, soit par les administrateurs, soit par les deux. Il est aussi possible de définir si le contributeur pourra choisir un ou plusieurs mots-clés par « groupe de mots » ou de préciser s'il s'agit d'un groupe important (dans ce cas, il sera fortement conseillé de sélectionner un mot-clé dans ce groupe, mais il n'y a aucune obligation).

La navigation thématique est donc possible mais elle nécessite, contrairement à d'autres solutions d'être prise en compte au niveau des squelettes (gabarits SPIP).

Le déploiement multi-sites de SPIP est possible depuis la version 1.9 mais il nécessite des compétences avancées (sur SPIP et sur le langage PHP) et reste une tâche compliquée et fastidieuse à mettre en place. En d'autres termes, il n'est pas possible d'activer cette fonction via le noyau ou un module et du développement en PHP est le seul recours possible.

Le versionning, appelé « révision » dans SPIP, est activable pour les différents objets « contenus » et permet de comparer 2 versions d'un même document, contribué à des dates différentes.

Comme dans de nombreuses solutions, les ajouts sont effectués en vert, et les suppressions en rouge. En cas d'erreur, il est possible de revenir à une version précédente.

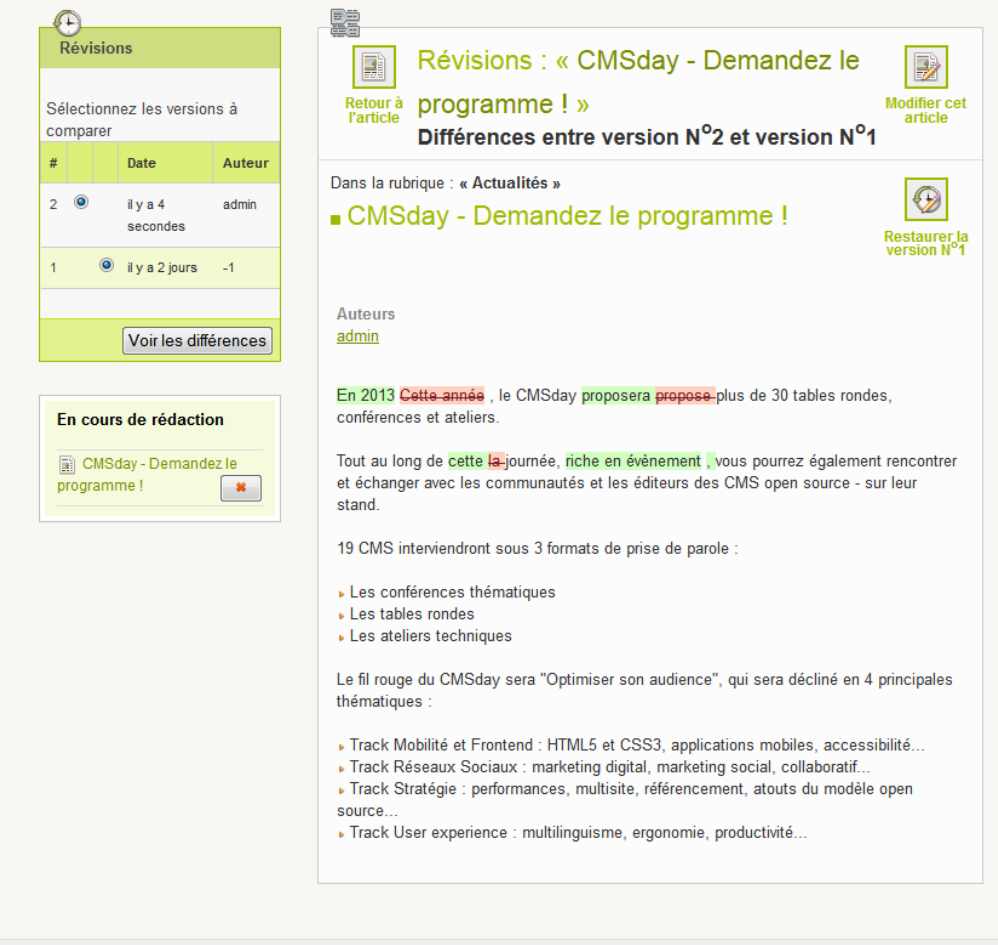

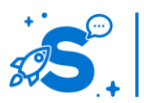

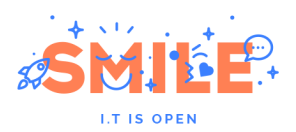

#### **Manipuler le contenu**

SPIP fait une distinction entre le front-office (la partie visible du site) et le back-office (l'interface de contribution). Les contributeurs doivent se connecter sur l'espace /écrire/ et rentrer un login et un mot de passe pour accéder à l'interface de gestion. Cependant, lorsqu'ils sont reconnus, ils disposent au niveau du front-office de menus complémentaires permettant d'éditer directement la page, de voir les statistiques de visite et de popularité sur chacun des articles, ou de recalculer la page (vider le cache).

Plusieurs états peuvent être associés à un article : en cours de rédaction, proposé à l'évaluation, publié en ligne, refusé ou à la poubelle.

SPIP propose un processus de publication très simple, basé sur une unique étape de validation. Les profils « rédacteurs » peuvent proposer du contenu mais ne peuvent pas le publier sans l'accord d'un profil « administrateur » qui en valide (ou pas) sa publication. Il n'existe pas de modules qui permettent de gérer des workflows plus complexes, cette gestion se voulant être, comme à l'image du CMS, au plus simple et au plus opérationnel.

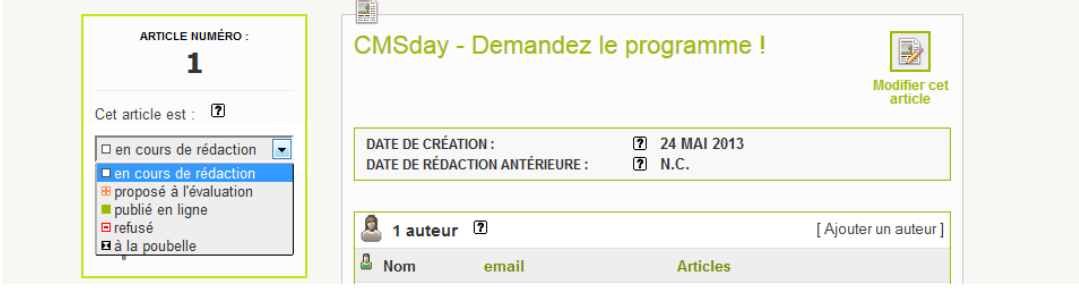

## **Exploiter le contenu**

Les gabarits, (appelés squelettes) sont basés essentiellement sur du code HTML/ PHP auquel on rajoutera une syntaxe spécifique au CMS. SPIP peut générer des requêtes permettant de remonter et de trier un certain nombre d'informations sur un gabarit, que le développeur pourra inclure ou exclure. C'est ce qu'on appelle les « boucles SPIP».

Préalablement, il faut prévoir un gabarit spécifique pour chaque type de page (article, rubrique, mot, auteur, site) mais il est possible de définir un gabarit spécifique à une rubrique ou à un article en se basant soit sur un mot-clé, soit sur son identifiant.

SPIP gère nativement la syndication des contenus « au fil de l'eau » ou par rubrique.

Les articles, transmis au format XML/RSS, peuvent être transmis dans leur intégralité ou par résumé limité à un nombre de caractères restreints.

Il est aussi possible de « référencer » automatiquement un site externe par un simple lien URL ou par l'adresse de son fichier de syndication qu'on pourra par la suite mettre à jour par intervalle régulier. Il est possible de mettre en place un workflow avant publication de la syndication ou encore de cacher spécifiquement certains liens.

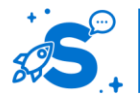

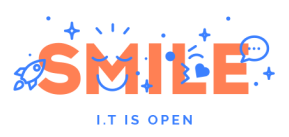

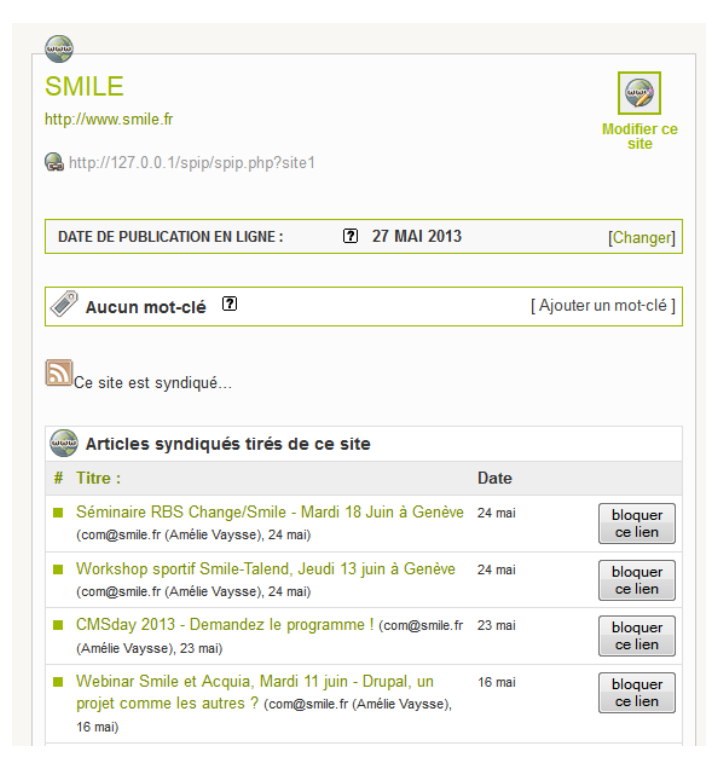

## **Utilisateurs et politique de sécurité**

Par défaut, SPIP propose trois types de profils :

- Le profil **rédacteur** : il rédige des contenus et les soumet à validation. Il peut aussi modifier les informations de son profil
- Le profil **administrateur restreint** : Il gère certaines rubriques du site. Dans celles-ci, il peut valider l'ensemble des contenus proposés dans les rubriques qu'il gère et y créer autant de sous-rubriques que nécessaire. Il dispose aussi des droits de rédacteur sur les autres parties du site. Il peut aussi modifier les informations de son profil
- Le profil **Administrateur** : C'est le profil le plus complet puisqu'il dispose de l'ensemble des droits. Il gère la configuration complète du site, créé ou supprime des auteurs, peut modifier les informations de chacun des profils, gère les rubriques lié à la racine. Il peut publier des contenus dans n'importe quelle rubrique du site sans passer par un workflow… bref, il peut tout faire !

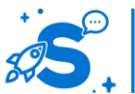

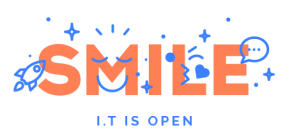

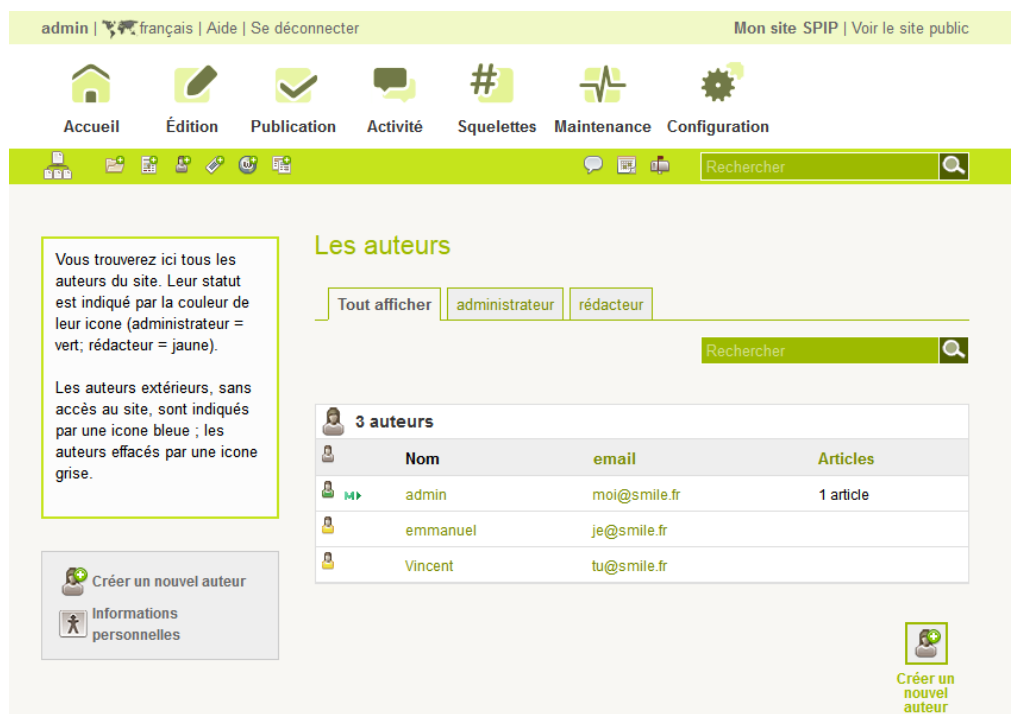

Contrairement à d'autres solutions, il n'est pas possible nativement de créer de nouveaux rôles ni de modifier la liste des droits associés à un rôle.

SPIP dispose du module « Accès restreint » permettant comme son nom l'indique de protéger et de restreindre l'accès à certaines zones (des rubriques) uniquement aux visiteurs authentifiés et autorisés. Cette restriction est applicable à la partie publique tout comme à l'espace privé.

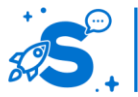

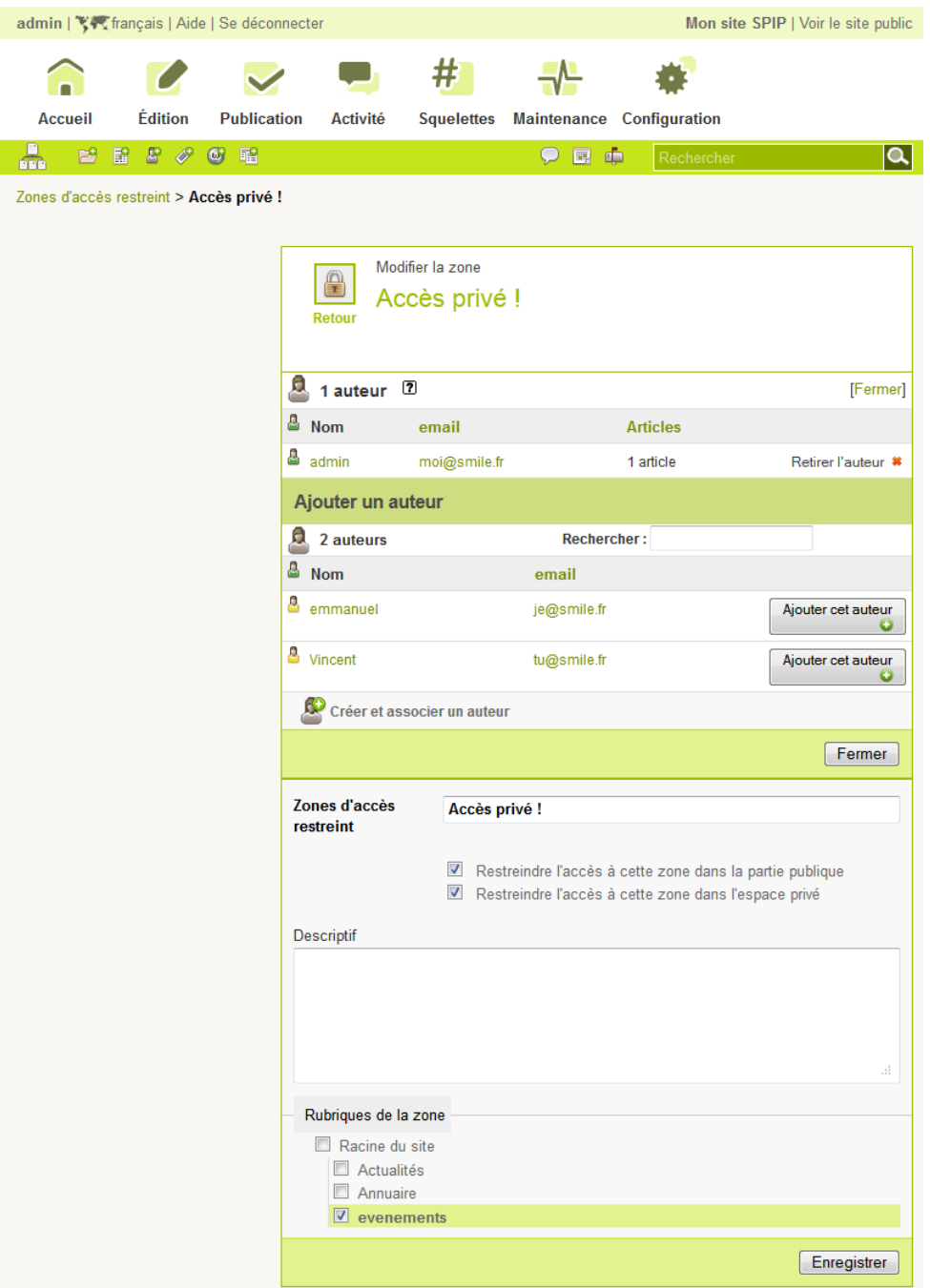

SPIP dispose nativement d'un forum, d'un agenda et d'une messagerie interne. Quelques modules orientés « interactivité / échanges » sont disponibles sur le site SPIP contrib. Citons par exemple, « Mes favoris » pour gérer des favoris internes au site, des outils de forums améliorés comme « SPIPBB », des fonctions de partage » ou d'envoi à un ami, ou encore « feuille de route » …. Attention à bien vérifier que ces modules soient compatibles avec la version 3.0 de SPIP car ce n'est pas encore le cas actuellement.

#### **Socle Technique**

SPIP 3.0 n'est pas gourmand et ne nécessite que la configuration suivante :

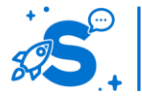

#### Édition mai 2013

© Copyright Smile – Open Source Solutions – Toute reproduction interdite sans autorisation

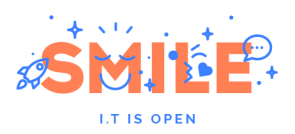

- Serveur Apache ou compatible (versions supérieures à la 1.2x)
- PHP 5.1.0 minimum
- MySQL 5 (conseillé, notamment pour pouvoir utiliser certains modules), **SQLite3**
- NetPBM, Imagick/convert, GD1, GD2 (avec Freetype pour les filtres |image\_typo).
- jQuery 1.7.2 intégrée

SPIP 3 offre une meilleure gestion des modules. Au-delà de la refonte technique, cette nouvelle mouture intègre des « dépôts » permettant de rechercher et d'installer directement via le Back-office un nouveau module parmi les nombreux modules actuellement disponibles (environ 340 modules « stables »).

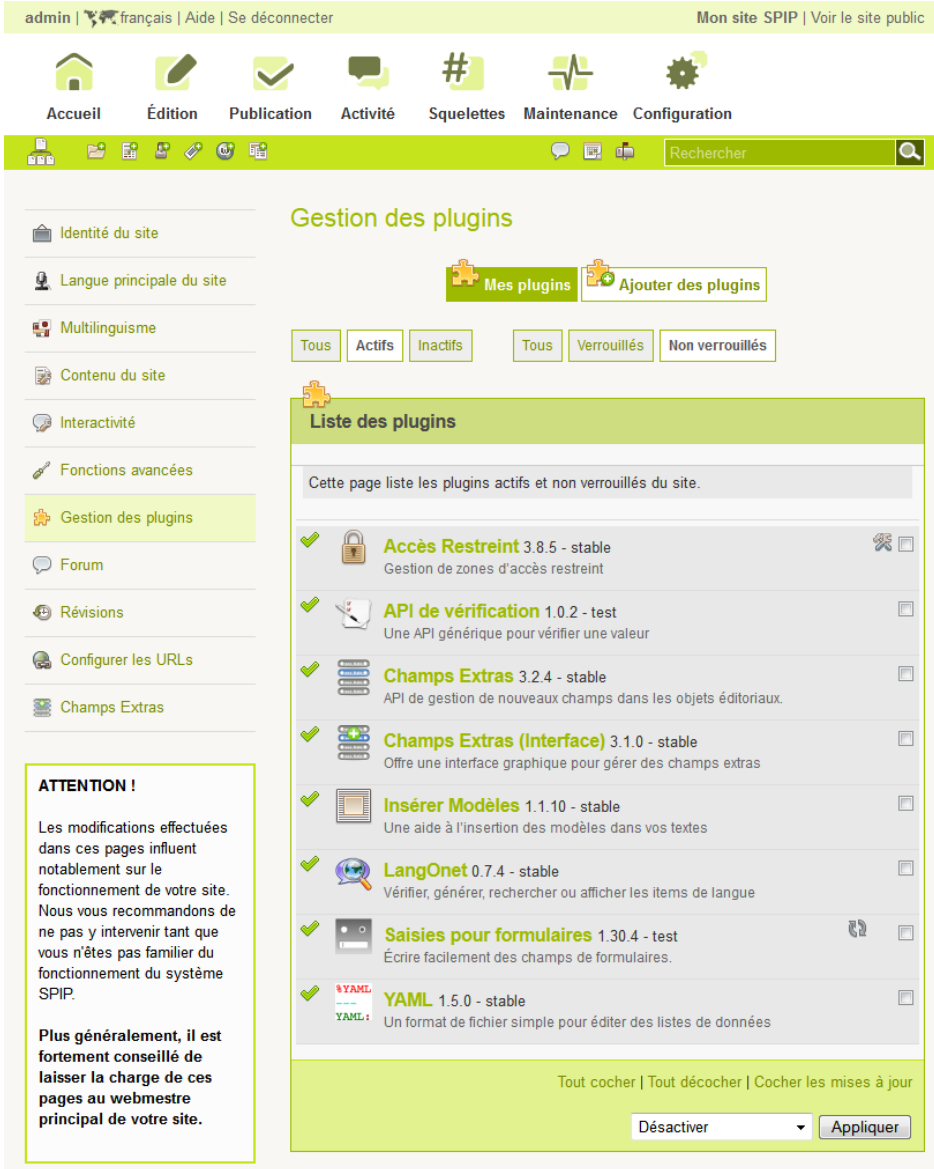

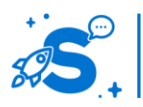

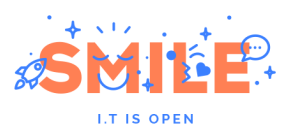

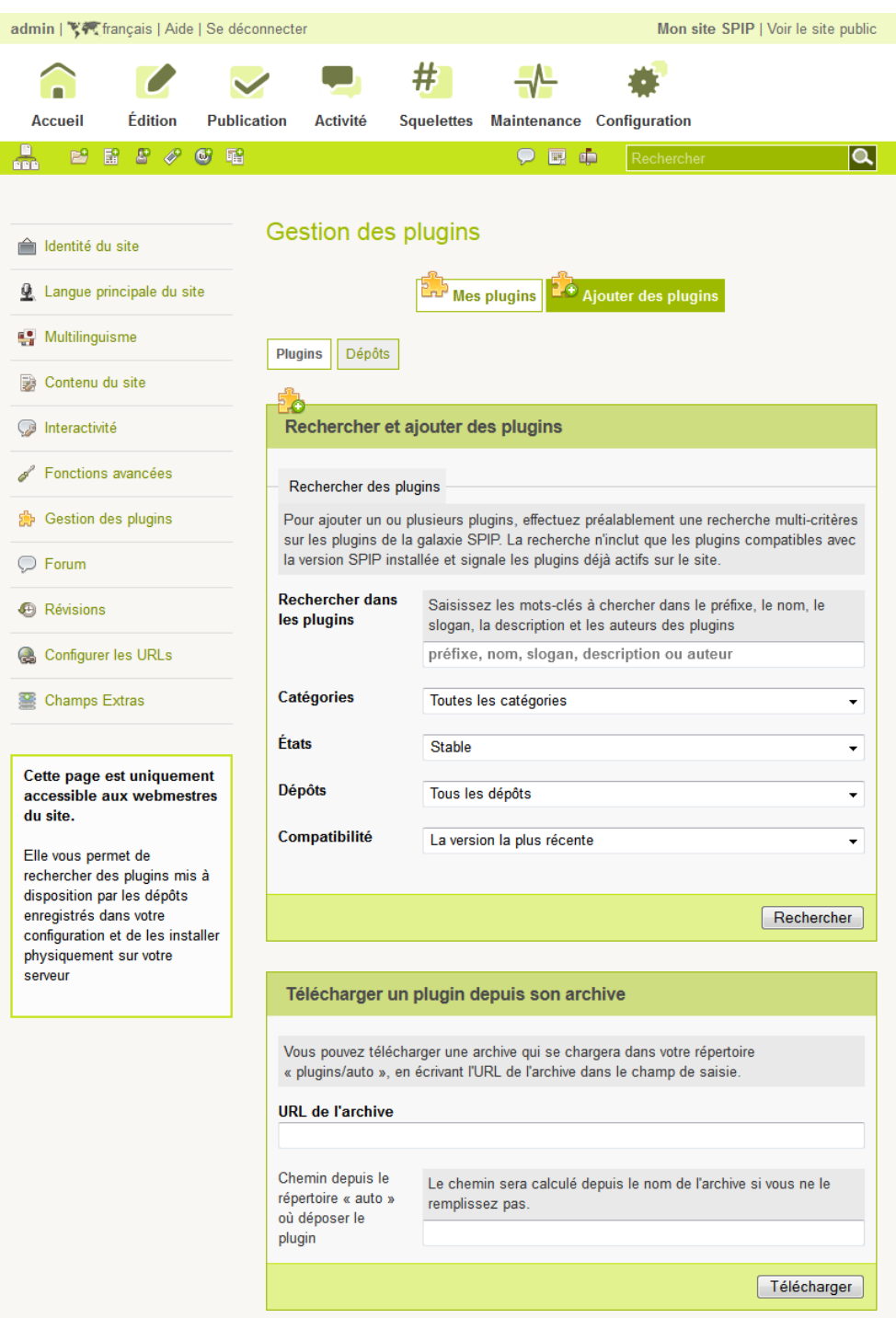

## IV.8.b **Pertinence sur les concepts fondamentaux**

SPIP, l'outil français de notre sélection, obtient des notes honorables dans la plupart des catégories, avec toutefois une faiblesse sur la structuration de contenu, celle-ci étant accentuée par la difficulté à mettre en œuvre une architecture multi-sites avec SPIP.

C'est sur l'aspect « Socle Technique » que SPIP est le plus convaincant, notamment grâce à ses performances.

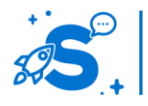

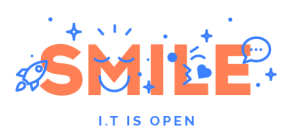

Spip

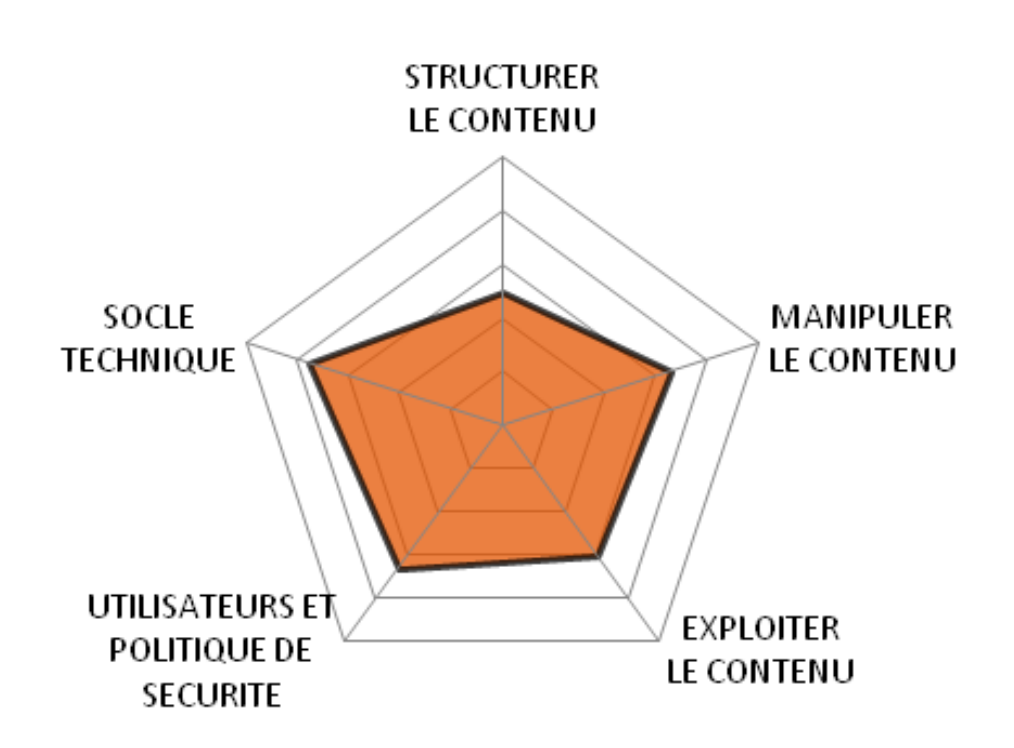

## IV.8.c **Quels cas d'usages ?**

En termes de cas d'usages, nous obtenons un profil relativement polyvalent, même s'il ne parvient pas à exceller dans un domaine particulier.

Le bon score obtenu sur l'aspect « Socle Technique » lui permet cependant de briller sur le cas d'usage « Site Sur Mesure ».

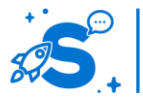

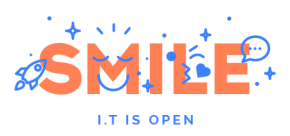

# **Spip**

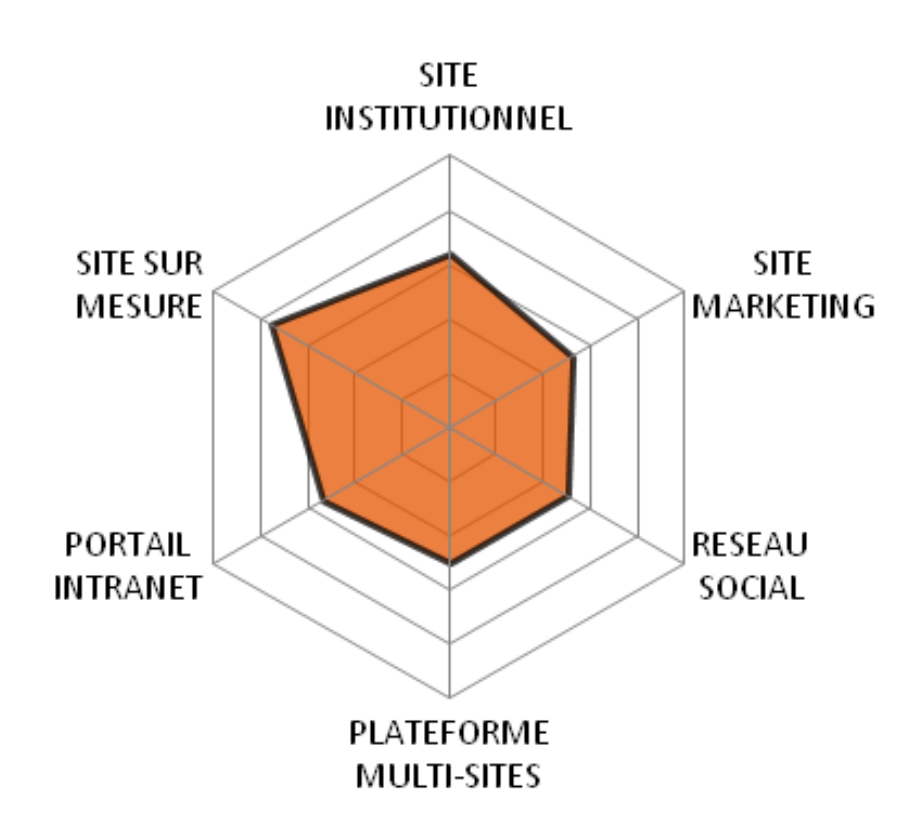

## IV.9 **TYPO3**

Version étudiée : 6.0 Site Internet de la solution : [www.typo3.org/](http://www.typo3.org/) Solution portée par une communauté

TYPO3 est le fruit de plusieurs années de travail d'un gourou danois du nom de Kasper Skårhøj. Le produit est sorti fin 2000, et depuis une communauté très active s'est développée, particulièrement dans les pays germaniques.

En termes de fonctionnalités prêtes à l'emploi, TYPO3 est l'un des outils les plus riches disponibles. Il offre à peu près tout ce que l'on peut souhaiter, et cela avec un bon niveau de finition. Gestion des droits et des contributions, cache, habilitations, gabarits..., tout y est, avec peu de limitations. Parmi les fonctionnalités offertes par TYPO3, on peut citer la manipulation d'images, qui permet de redimensionner des images, de créer des vignettes et également de générer dynamiquement des titres en tant qu'images. L'une des grandes forces de TYPO3 réside dans son extensibilité par module. Un module peut ajouter un ensemble de fonctionnalités à TYPO3, mais aussi modifier une fonctionnalité déjà intégrée, sans modifier le code de TYPO3, et donc, le laissant compatible avec les futures versions de TYPO3.

TYPO3 est une solution 100% communautaire publiée sous licence GPL.

TYPO3 est écrit en PHP et utilise la base de données MySQL.

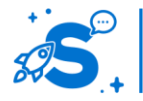

#### Édition mai 2013

© Copyright Smile – Open Source Solutions – Toute reproduction interdite sans autorisation
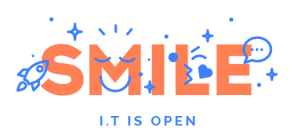

## IV.9.a **Les points clés**

#### **Structurer le contenu**

Chaque extension TYPO3 peut **définir des types de contenus adaptés** à son utilisation. C'est-à-dire l'ensemble des champs nécessaires à la bonne diffusion et organisation des contenus. Par exemple un contenu « actualité », « FAQ : question/réponse »...

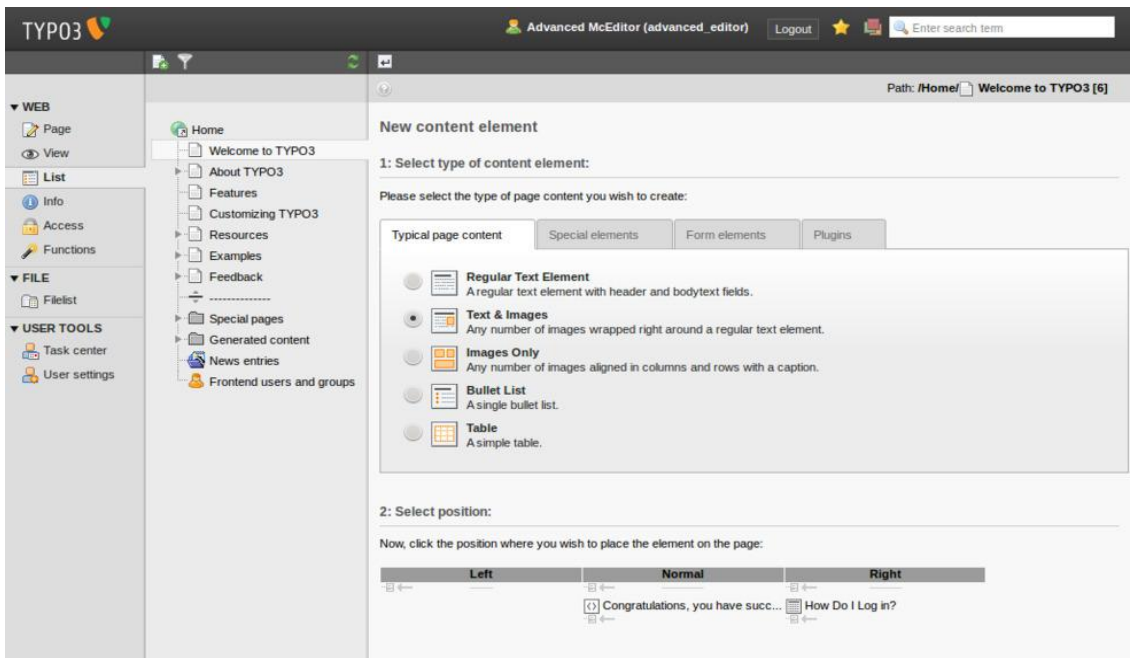

**Choix d'un type de page**

Les extensions spécifiques peuvent proposer des contenus métiers totalement intégrés et utilisables avec l'ensemble des outils TYPO3.

Des **références peuvent être réalisées entre les contenus**, de la plus simple relation « parent - enfants » jusqu'aux relations complexes. L'interface assiste l'utilisateur dans la mise en place des relations : moteur de recherche, auto-complétion, insertion dynamique...

Il est possible de **gérer finement les champs visibles et modifiables par chaque utilisateur et groupe**. De nombreuses **règles de validations** peuvent être appliquées (champ obligatoire, formats spécifiques tels que monétaire, date, email...) ainsi que des **assistants de saisie** allant du calendrier à l'éditeur WYSIWYG.

En termes d'organisation de contenus, les pages sont positionnées dans une arborescence mais TYPO3 permet également de stocker des listes de contenus (liste d'actualités, d'événements, etc..). Cette dualité hiérarchie / liste se traduit par la présence de deux modes de visualisation.

Le mode Page permet de faire la plupart des opérations de contribution : ajout/suppression de pages ou de contenus.

Le mode Page est surligné de gris dans le bandeau de gauche ainsi que la page sélectionnée. Dans le bandeau de droite, on voit les différentes colonnes de contenu,

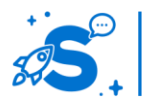

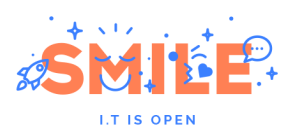

chaque symbole est un lien qui permet de saisir un nouveau contenu (voir la section 3 pour le détail des opérations réalisables dans le mode Page).

Ce mode permet les opérations de contribution classiques (créer et éditer page et contenus).

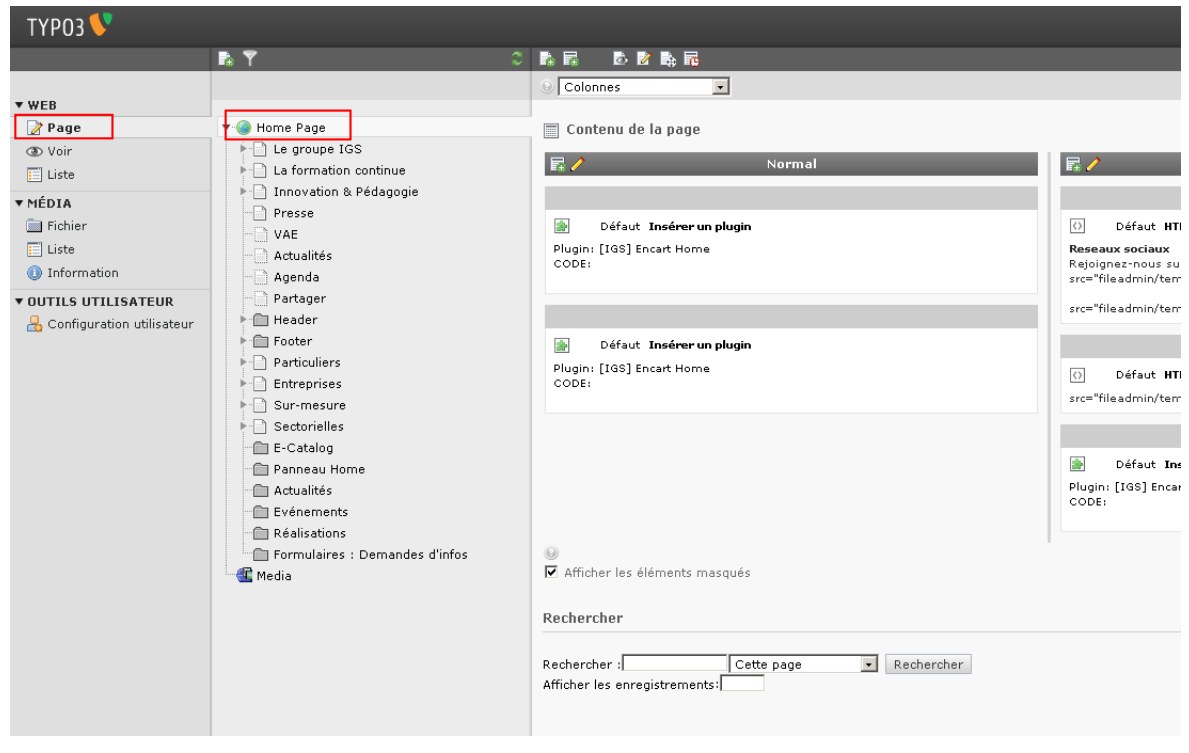

#### **Le mode page**

Le mode liste permet de visualiser l'ensemble des enregistrements se trouvant dans la page en cours et non pas seulement l'ensemble des contenus comme le fait le mode Page.

Ce mode permet également d'exporter des enregistrements dans un fichier CSV (lisible avec Excel).

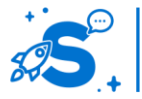

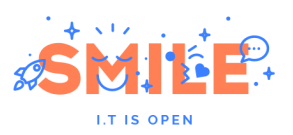

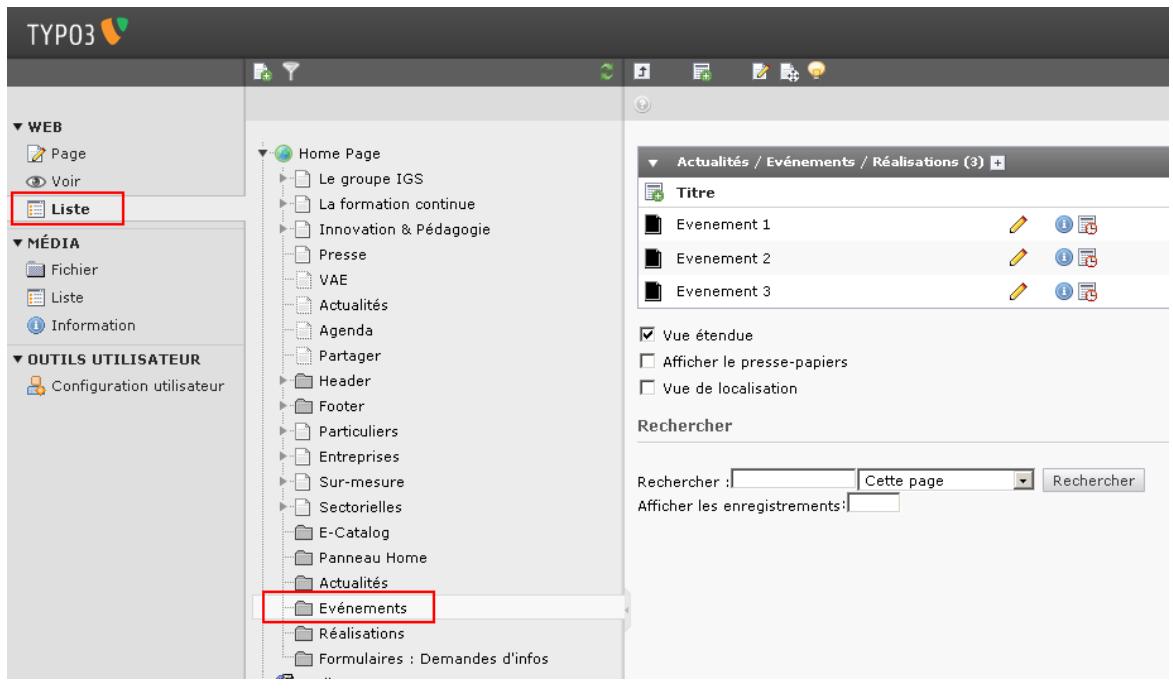

**Le mode liste**

TYPO3 gère nativement le multi-sites : il est possible de créer plusieurs sites dans une même instance. Dans la pratique, il est alors possible de mutualiser les extensions, configurations, gabarits, les utilisateurs et bien plus. Par exemple, réunir l'hébergement et la gestion des sites de centaines de filiales ou de votre Intranet et Extranet. Le degré de mutualisation est totalement configurable site par site en allant de la séparation complète à un partage avancé.

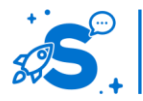

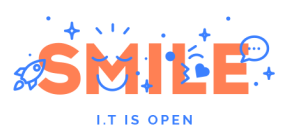

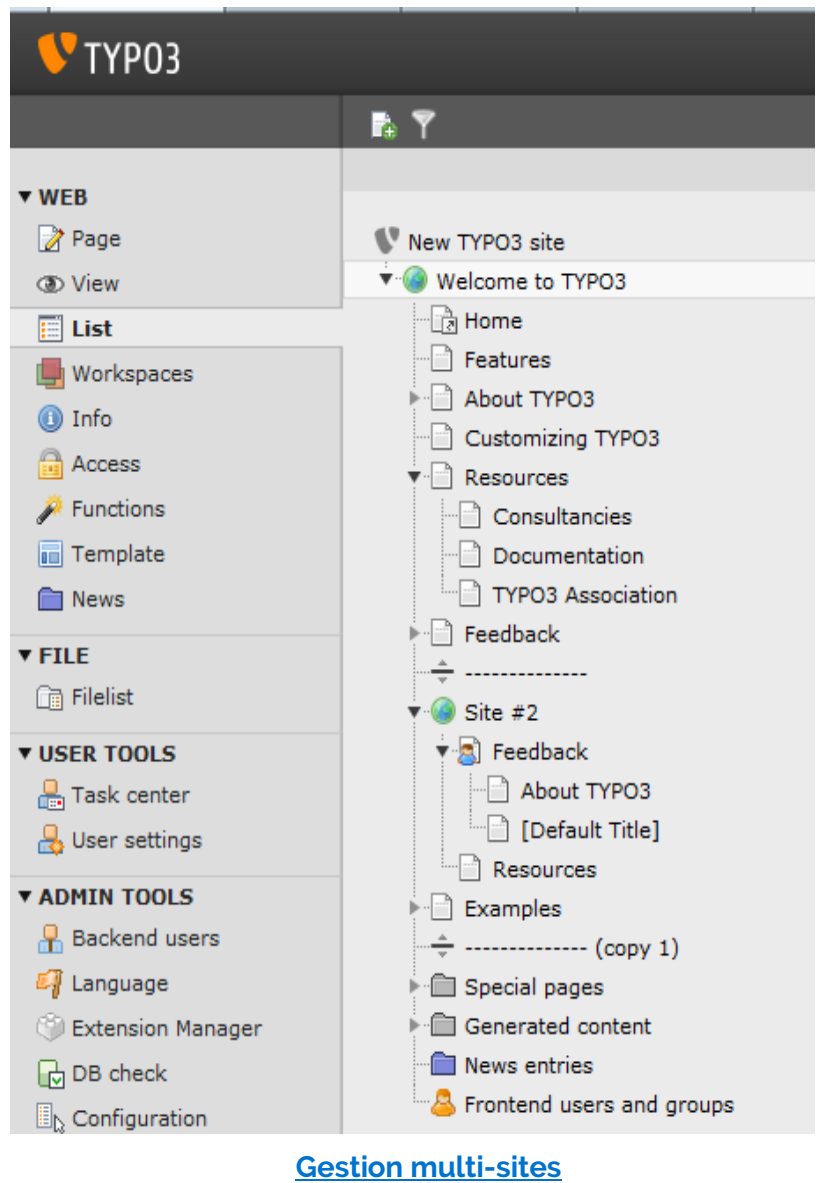

TYPO3 gère nativement le versionning d'un contenu ; il s'agit d'un procédé manuel permettant de créer des « branches » d'un même contenu. A cela s'ajoute l'historisation automatique lors de chaque modification. En cas d'erreur il est alors possible de revenir en arrière. L'outil propose un affichage graphique des différences entre deux versions d'un contenu.

#### **Manipuler le contenu**

Le Front Office et le Back Office, aussi appelés Frontend et Backend, correspondent aux deux interfaces principales du site. L'insertion de contenu depuis le Frontend Editing permet aux administrateurs fonctionnels de réaliser toutes les opérations de contribution courante.

L'accent a été mis sur le dynamisme et la facilité d'administration. Il est ainsi possible de positionner les contenus par glisser-déposer (drag'n'drop).

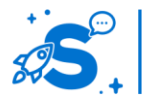

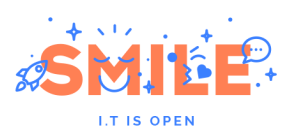

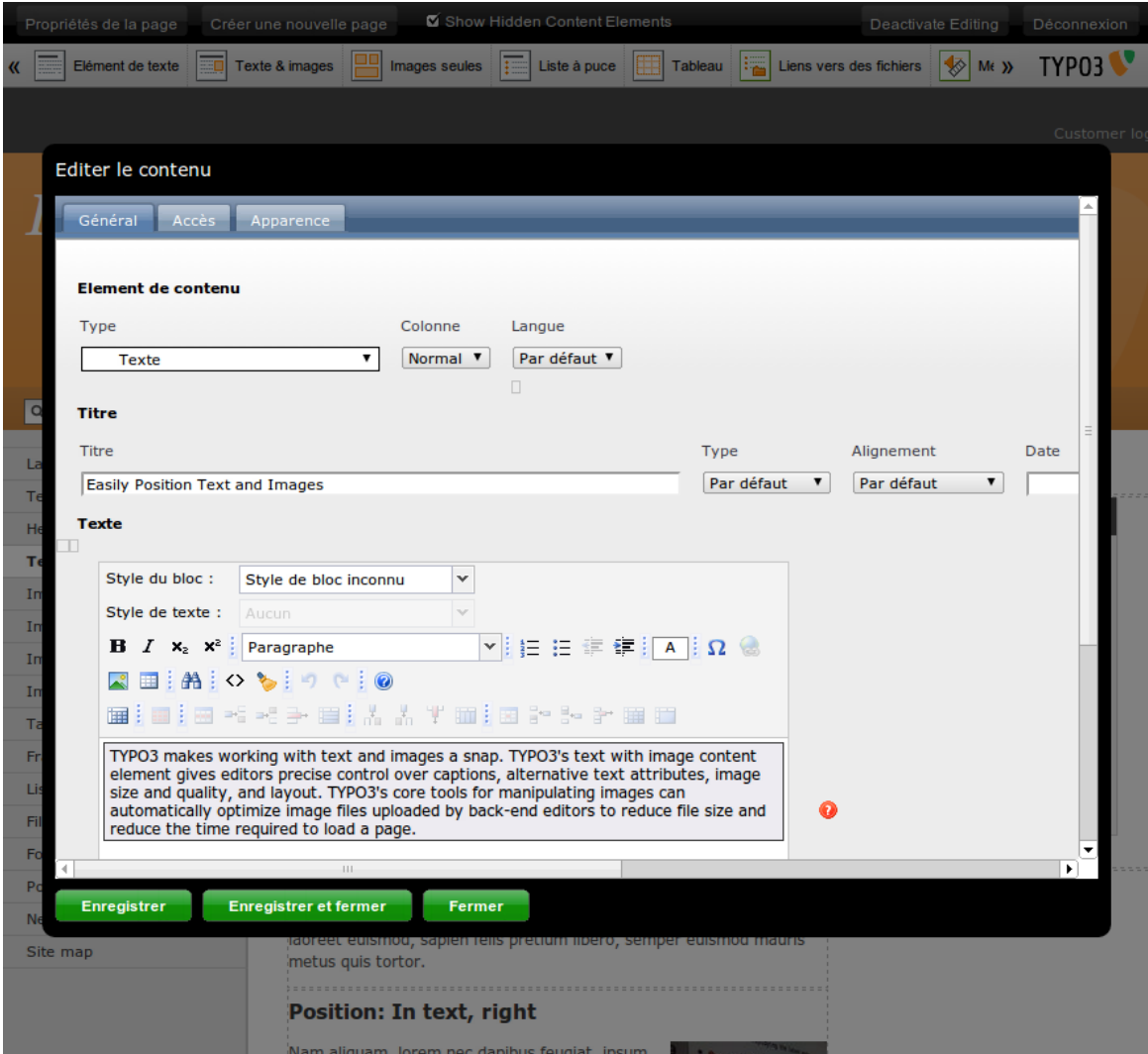

**Interface de gestion back-office**

Des espaces de travail (workspaces) permettent de travailler sur des instances « parallèles » du site découplées de l'instance « Live » visible des visiteurs.

Les administrateurs peuvent attribuer des espaces aux contributeurs. Ces derniers peuvent alors créer pages et contenus, les modifier et les visualiser dans ces espaces indépendants.

Des workflows linéaires à N niveaux interviennent lors du passage entre les workspaces. Une interface dédiée au contrôle offre une administration centralisée.

Pour chaque état du workflow les utilisateurs ou les groupes d'utilisateurs responsables d'une validation sont notifiés.

Fonctionnalité pratique, les workspaces permettent une mise en ligne massive et programmée de milliers de modifications.

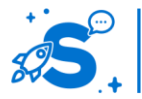

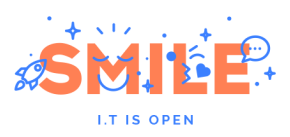

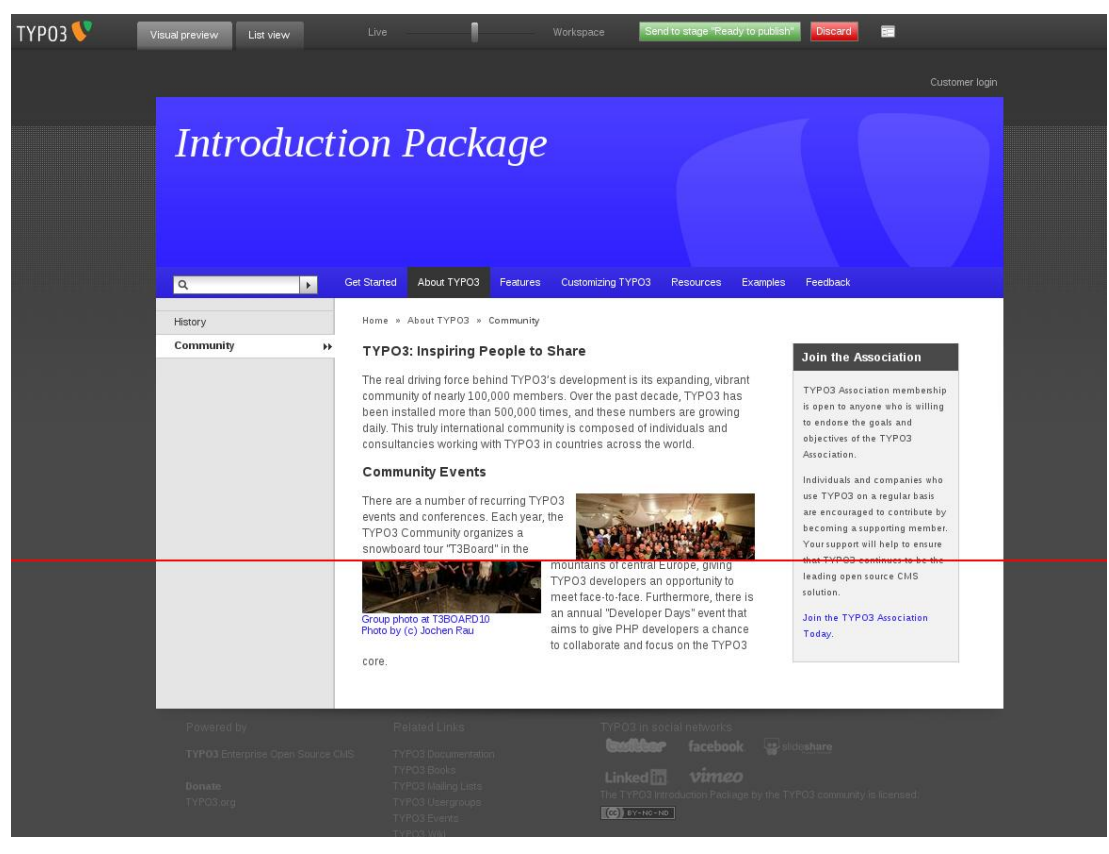

**Prévisualisation des modifications**

Il est possible de visualiser soit de manière horizontale (voir ci-dessus), soit de manière verticale les différences entre 2 versions d'une même page : la version actuelle, dite « live », et la version en attente de validation, dite « workspace ».

#### **Exploiter le contenu**

Les gabarits définissent la structure et l'aspect graphique des pages et de contenus utilisables au sein de votre site :

- Le zoning : position des différents contenus, par exemple un bandeau pour l'entête, un pied de page avec une liste de liens, une colonne centrale pour les contenus principaux et une colonne de droite pour le menu.
- Le look & feel : il s'agit là de l'ensemble des styles utilisés dans le site (couleurs, visuels, police, titre, numérotation…).

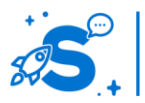

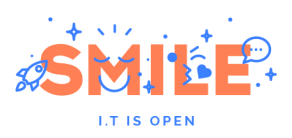

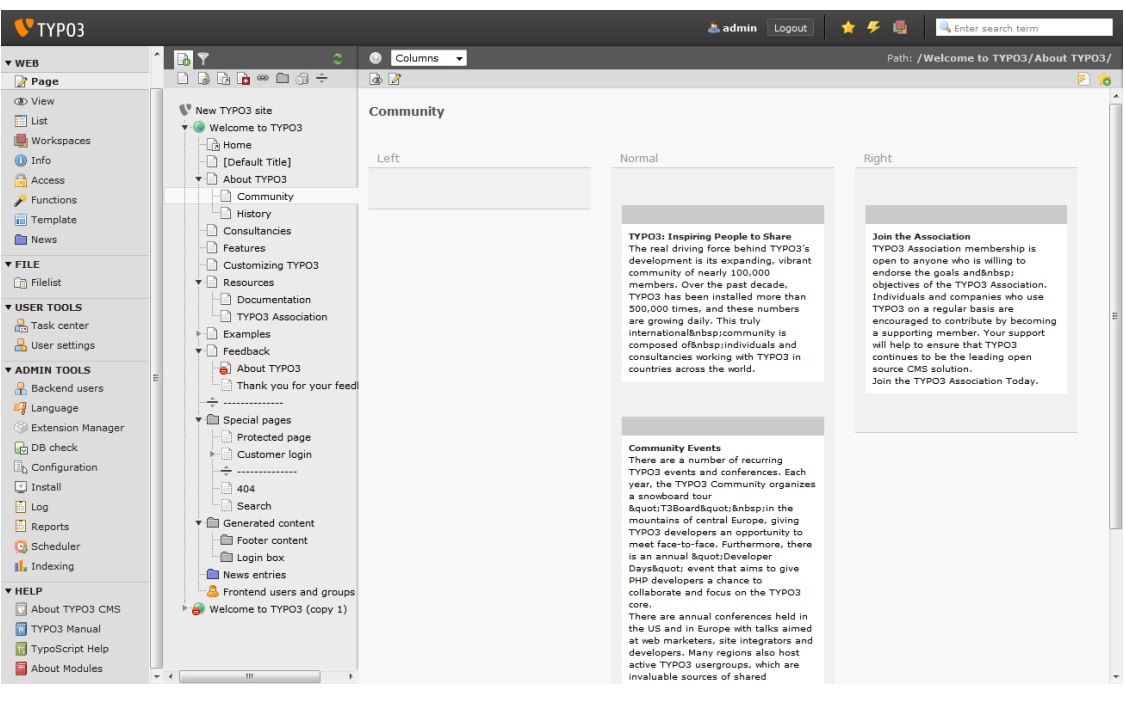

**Organisation du zoning d'une page**

Il n'y a presque aucune limite en termes de rendu : un site internet/intranet, un site mobile, une conception totalement en Flash... TYPO3 propose une souplesse hors norme.

TYPO3 laisse la possibilité à l'utilisateur de choisir le gabarit de chaque page qu'il souhaite utiliser, selon les droits qui lui ont été attribués.

Vous pouvez ainsi proposer différentes identités graphiques aux pages en fonction de leur contenu.

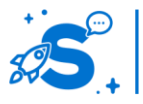

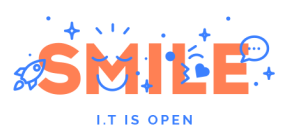

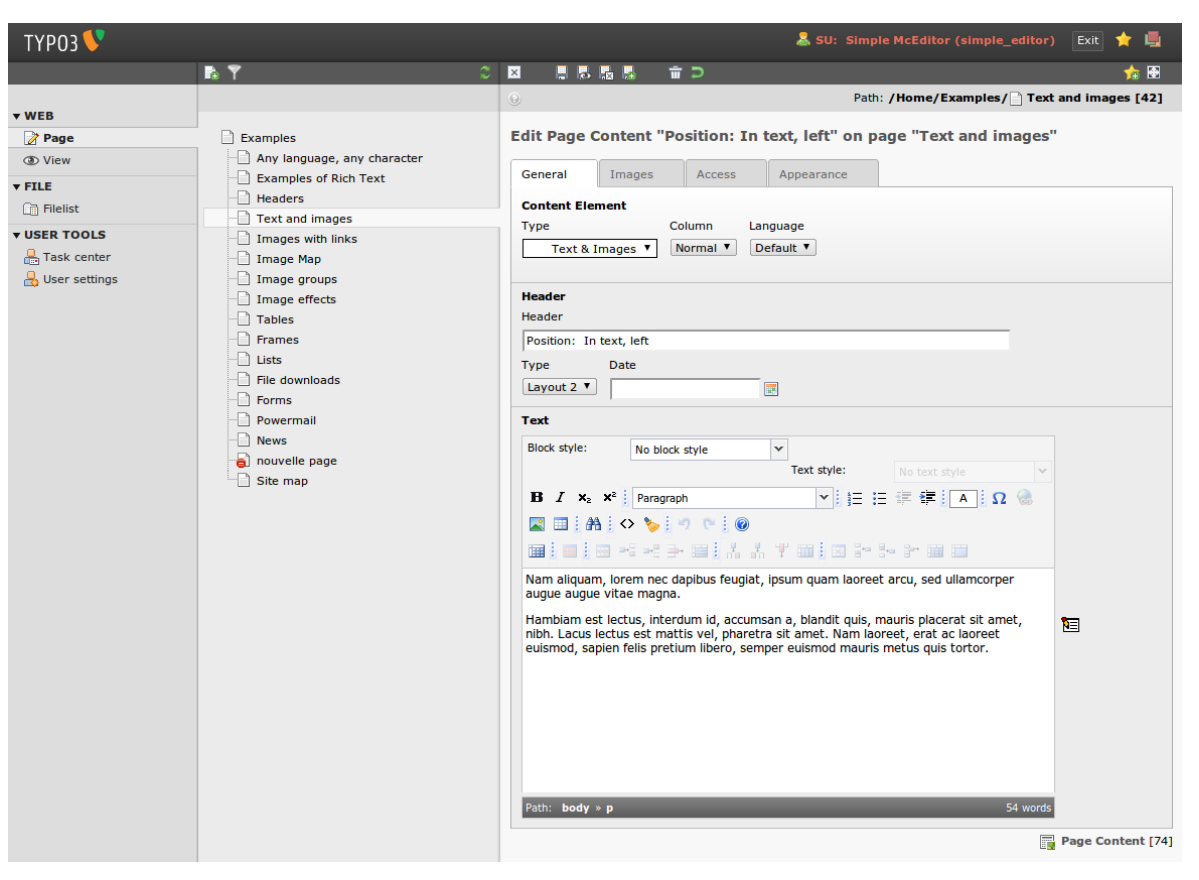

#### **Gestion des pages**

## **Utilisateurs et politique de sécurité**

TYPO3 permet la création d'utilisateurs et de groupes avec des profils transverses. La granularité particulièrement fine des rôles et droits autorise une utilisation professionnelle même dans les cas les plus exigeants en matière de sécurité.

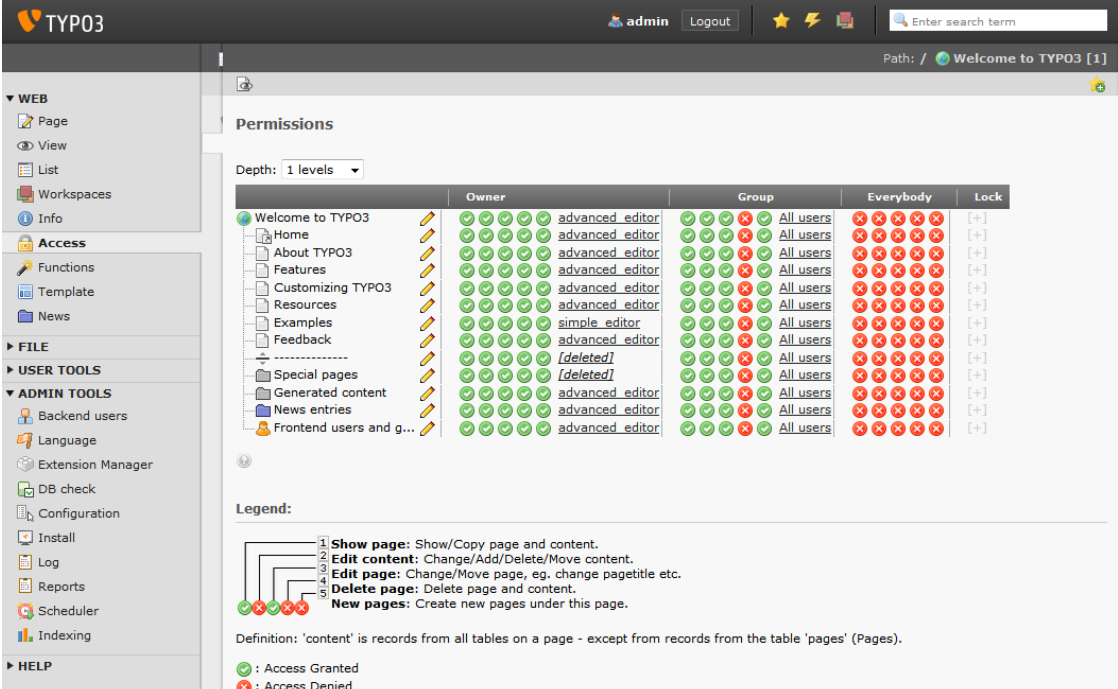

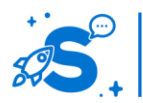

#### Édition mai 2013

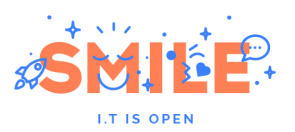

#### **Gestion des droits d'accès aux contenus**

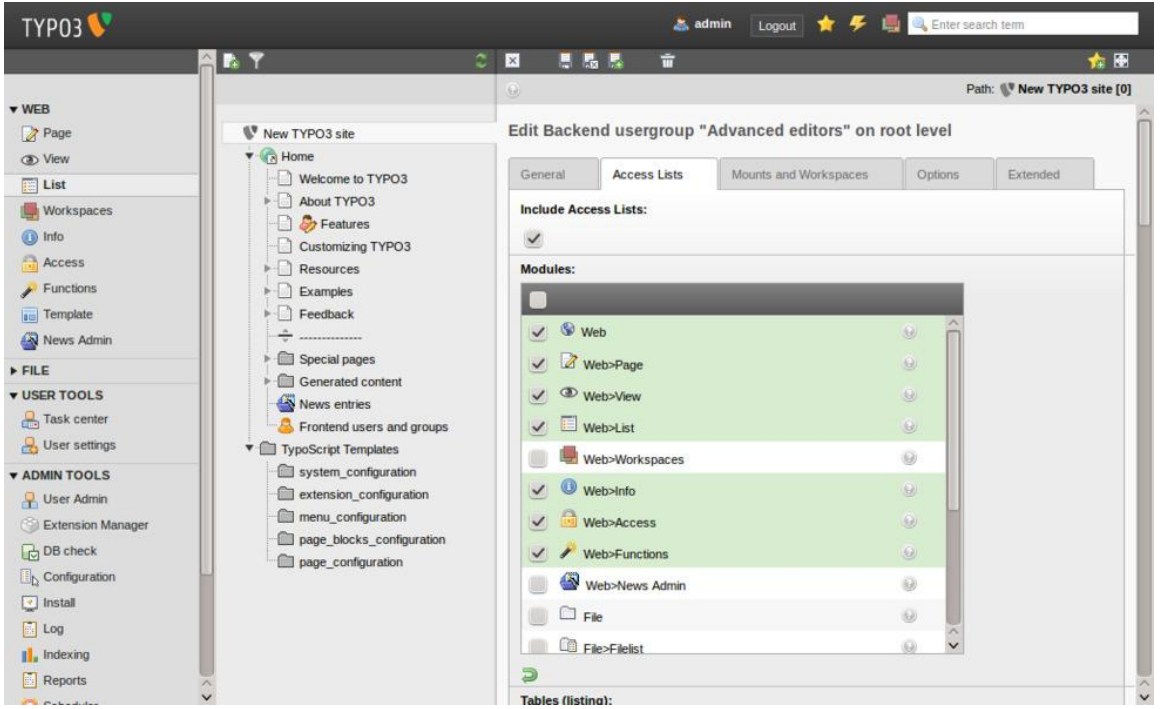

#### **Gestion des droits d'accès aux modules**

Notons également que TYPO3 peut être connecté à un annuaire LDAP / Active Directory afin de s'intégrer au mieux à la politique de sécurité de votre entreprise.

#### **Socle Technique**

Avec ses milliers d'extensions, TYPO3 propose un périmètre fonctionnel extrêmement large. Il se voit souvent attribuer le surnom de « couteau suisse ».

TYPO3 est bâti sur une solide couche d'abstraction. Il est possible de faire fonctionner TYPO3 sur une très large variété de plateformes.

Toutes les versions TYPO3 à partir de la 4.2 partagent ces pré-requis :

- OS : Linux (recommandé), FreeBSD, Solaris, Windows ou MacOS
- Serveur http : Apache 1.3 ou 2.x (recommandé), IIS 5, 6 ou 7, Nginx ou Lighttpd
- PHP : 5.2 minimum (5.3 pour TYPO3 versions 4.6 et supérieures), accélérateur PHP recommandé
- Base de données : MySQL 5.0 minimum. PostgreSQL, Oracle ou FireBird via **DBAL**

L'architecture logicielle de TYPO3 lui permet d'atteindre des performances très intéressantes. Cela est dû à sa gestion fine du cache.

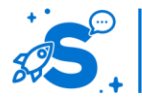

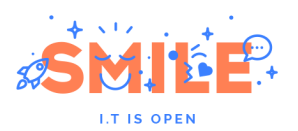

Plusieurs niveaux de caches existent :

- Global par page : capable de mettre l'intégralité d'une page en cache. Très efficace, il interdit cependant toute personnalisation par utilisateur.
- Par bloc : complète le cache de page avec des blocs recalculés. Il permet une personnalisation et un dynamisme du contenu tout en conservant d'excellentes performances.

Une grande force de TYPO3 est sa modularité, c'est-à-dire la possibilité d'ajouter des fonctionnalités en étendant le noyau du système. Une large communauté de développeur met en ligne des extensions. Avant d'intégrer ces extensions, nous vous recommandons de bien mesurer leur maturité et leur qualité.

Ces extensions peuvent être ajoutées au fur et à mesure de la vie du site. Cette mise en œuvre donne une grande liberté d'action et rend très évolutive et pérenne la solution.

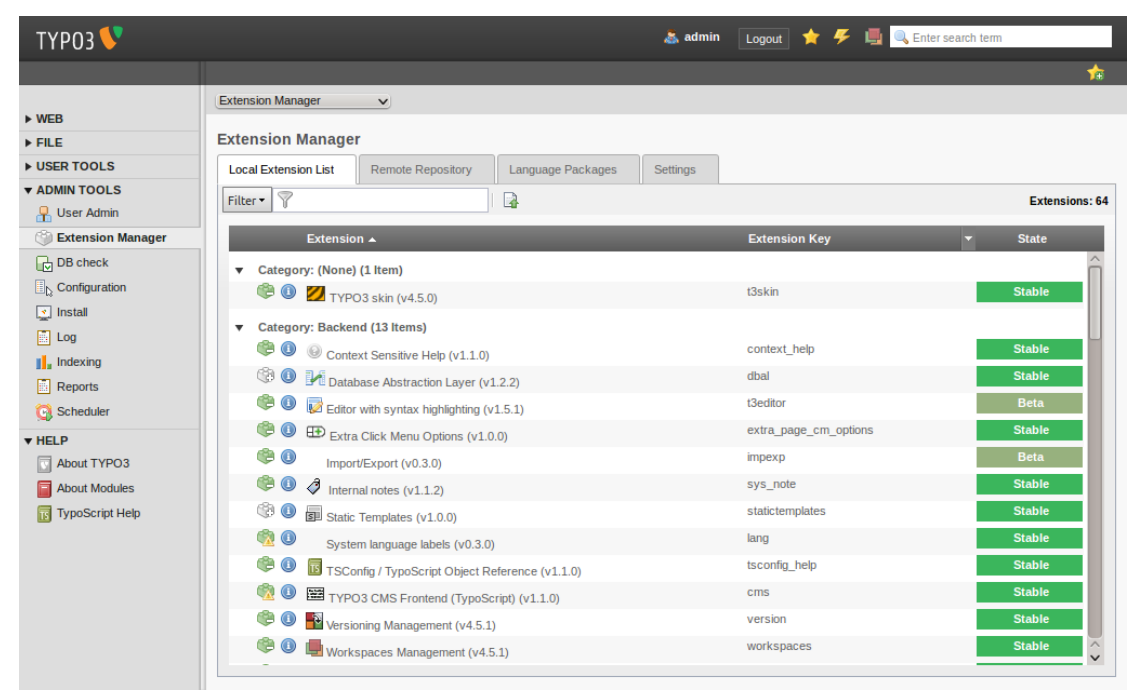

**Interface de gestion des modules (activation et dépendance)**

Pour ce faire, TYPO3 propose une interface d'installation et de gestion des modules très complète embarquant des fonctionnalités de suivi (mise à jour) et de dépendance. La structure de base de données est modifiée automatiquement lors du processus d'installation.

A ce jour, on estime à plus de 5000 le nombre d'extensions disponibles.

## IV.9.b **Pertinence sur les concepts fondamentaux**

TYPO3, en termes de couverture des « Concepts Fondamentaux » de la gestion de contenus, obtient globalement de très bonnes évaluations.

Trois points en marge de la gestion de contenus, la « Contribution Collaborative », les « Fonctions Sociales » et les « Fonctions de Portail » modèrent toutefois sa performance

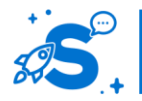

© Copyright Smile – Open Source Solutions – Toute reproduction interdite sans autorisation

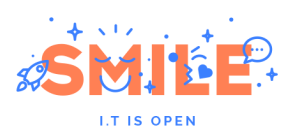

sur les thématiques « Manipuler le Contenu », « Utilisateurs et politique de sécurité » et « Exploiter le Contenu ».

Sur ce dernier point, TYPO3 est également pénalisé par rapport aux solutions qui ont misé sur le CXM.

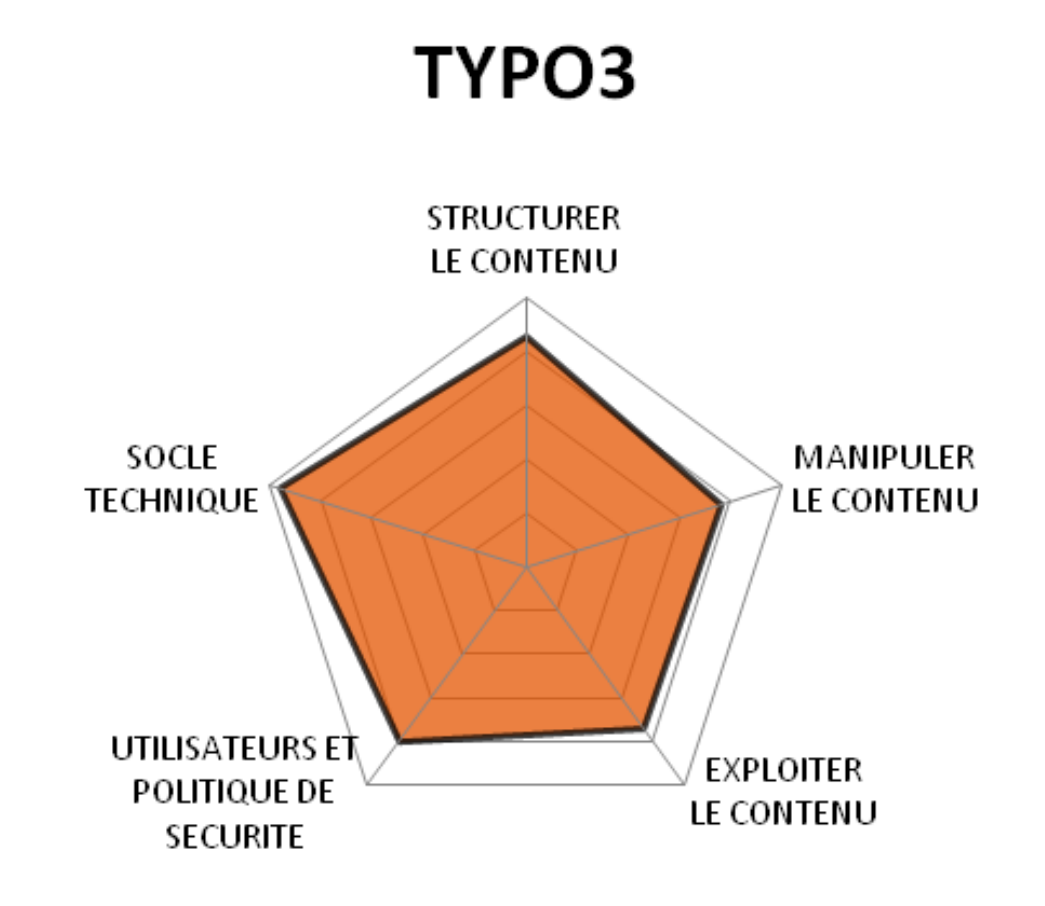

## IV.9.c **Quels cas d'usages ?**

Surnommé le « Couteau suisse » des CMS, TYPO3 se révèle en effet assez polyvalent, avec en particulier une excellente adéquation avec le cas d'usage « Site sur mesure ».

Très orienté gestion de contenus, on le retrouve un peu moins performant sur les cas d'usage atypiques tels que les « Portails Intranet » ou les « Réseaux Sociaux ».

Enfin, il n'est pas aussi performant dans la réalisation de « Sites Marketing » que d'autres solutions plus spécialisées.

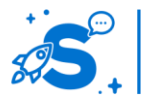

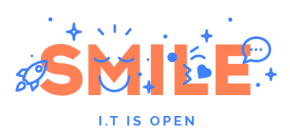

# TYPO3

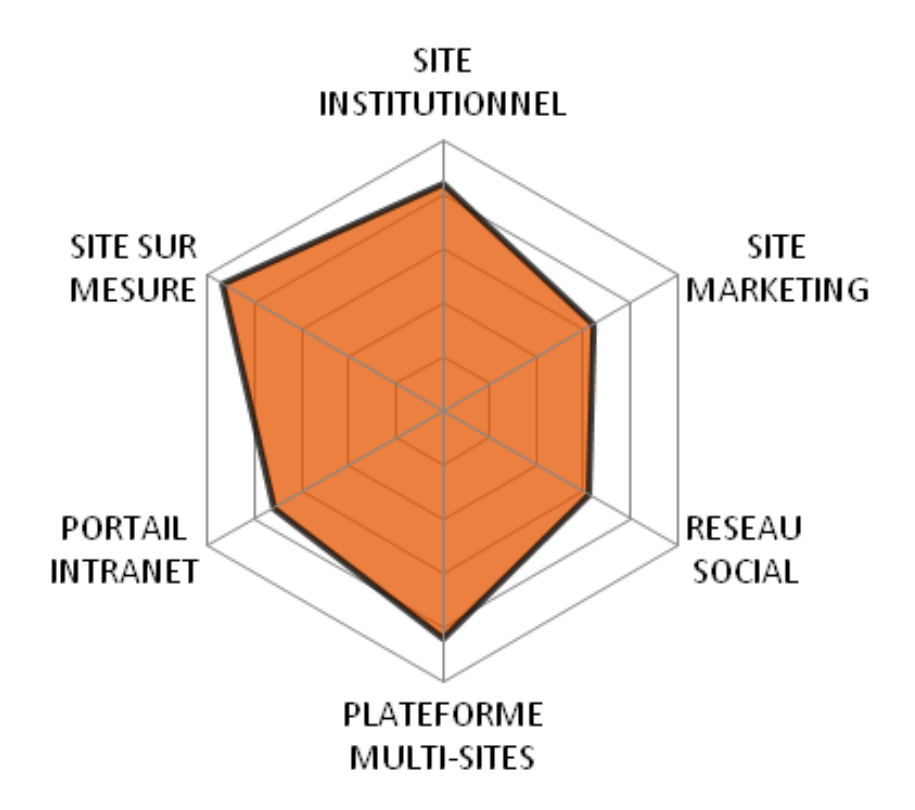

## IV.10 **WORDPRESS**

Version étudiée : 3.5.1 Site Internet de la solution : <http://wordpress.org/> Solution portée par une communauté

WordPress a été créé en 2003 suite à un fork du logiciel « b2 ». Développé principalement par Matt Mullenweg, WordPress a connu un succès de plus en plus important au fil des années, et est désormais soutenu par une importante communauté.

WordPress est un outil de blog très complet et très riche ce qui lui permet d'être également employé pour la construction de sites web. Il fait partie des outils de blog les plus évolués. La roadmap du produit est très dynamique avec des nouvelles versions tous les six mois en général. La version 3, sortie en juin 2010, a vu la fusion de WordPress et WordPress MU, intégrant ainsi nativement la gestion multi-blogs. De plus en plus d'entreprises utilisent WordPress comme CMS, au-delà de ses capacités initiales de blogs. Il est vrai qu'avec ses fondamentaux et la richesse de ses modules (plus de 18 000 référencés), WordPress offre une vraie alternative aux CMS « classiques ».

La nouvelle version de WordPress (3.6) actuellement disponible en beta, devrait intégrer de nombreuses innovations : mise en place de mécanismes pour créer facilement des

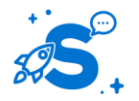

#### Édition mai 2013

© Copyright Smile – Open Source Solutions – Toute reproduction interdite sans autorisation

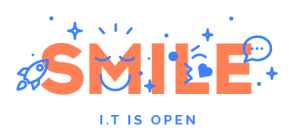

galeries ou des vidéos basées sur une sélection Back-office de plusieurs éléments, affichage de fichiers audio et vidéo directement sur le site, sans passer par un plugin et tout en HTML5, amélioration de la révision via l'intégration d'une timeline…

WordPress est distribué sous licence GPL. Il est développé en PHP sur la base MySQL et dispose de plusieurs API et d'un système de plugins très évolué (des milliers d'extensions sont disponibles).

## IV.10.a **Les points clés**

#### **Structurer le contenu**

WordPress intègre des articles et des pages sous forme de type de contenus unique. Cette approche est suffisante pour une utilisation de type « blog » mais peut devenir plus frustrante pour des besoins plus évolués qui nécessitent souvent de passer par des types de contenus dédiés.

Depuis quelques versions, WordPress dispose d'extensions permettant de répondre à cette demande. On citera par exemple « Custom Content Type » ou « Custom Type UI » qui sont très utilisés par la communauté et qui permettent de créer de nouveaux types de contenus pour lesquels l'utilisateur pourra définir des champs spécifiques.

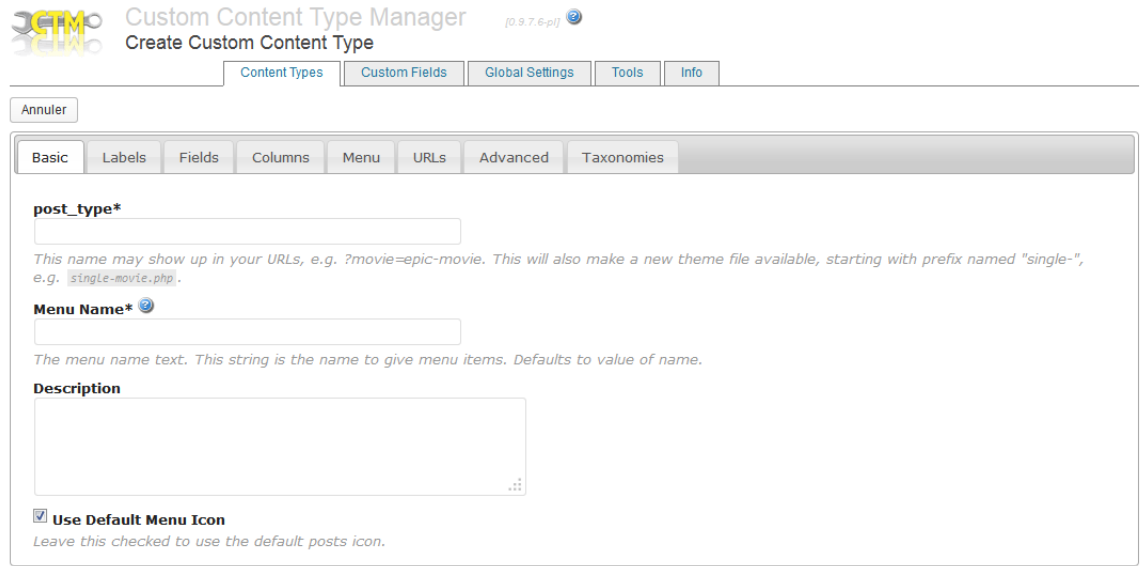

Chaque article créé dans WordPress peut être classé dans une ou plusieurs thématiques appelées « catégories ».

Contrairement aux mots-clés, il est possible de définir une hiérarchisation des catégories. Par exemple, créer une catégorie « français » dont le parent serait « cinéma »

Au sein d'une catégorie, les articles sont présentés par dates de publication, du plus récent au moins récent.

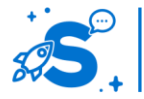

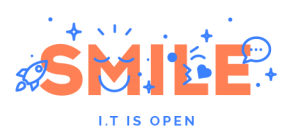

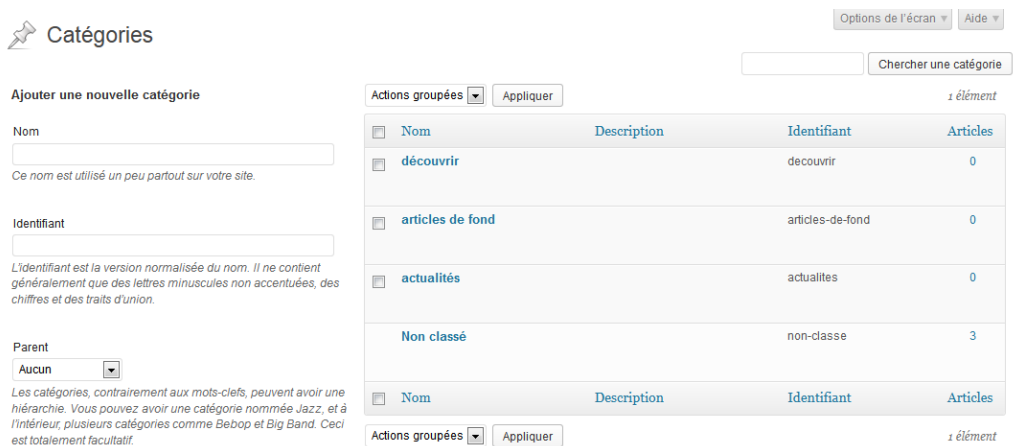

Il est possible d'attacher à chaque article une série de « tags », connus aussi sous le nom d' « étiquettes » ou de « mots-clés ». Chaque « tags » est cliquable et renvoie sur une liste de contenus l'utilisant. Cette approche permet aux internautes de naviguer sur le site de manière « transverse », tout en faisant abstraction du menu ou de la catégorisation « imposés » par le webmaster. Ces « tags » peuvent facilement alimenter un nuage de mots-clés.

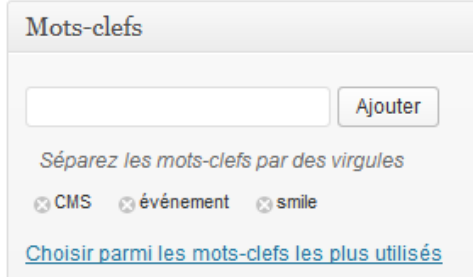

Anciennement connu sous le nom de *WordPress mu*, la fonctionnalité de gestion multisites est directement intégrée à WordPress 3.X. La modification d'une simple variable dans le fichier de configuration de WordPress suffit à l'activer. Il est possible de d'aborder cette question de 2 manières différentes dans WordPress : par sous-dossiers ou par sous-domaines. Dans ce dernier cas, une opération au niveau du serveur d'hébergement est nécessaire.

En ce qui concerne le versionning, depuis la version 2.6, WordPress intègre le principe de « révisions », permettant aux rédacteurs de comparer 2 versions d'un même article via une couleur syntaxique différente (les suppressions en rouge et les ajouts en vert). A tout moment, il est possible de revenir sur une version précédente de l'article.

#### **Révisions**

27 mai 2013 à 17 h 54 m [Sauvegarde automatique] par admin 27 mai 2013 à 17 h 32 m par admin 27 mai 2013 à 17 h 31 m par admin 27 mai 2013 à 16 h 49 m par admin 27 mai 2013 à 16 h 44 m par admin

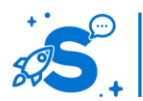

#### Édition mai 2013

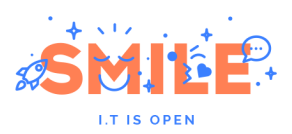

#### Différence précédente : 27 mai 2013 à 16 h 49 m

Différence suivante : 27 mai 2013 à 17 h 32 m Mersion actuelle!

Dix-huits CMS éditeurs et communautés ont à nouveau répondu présents à l'événement CMSday organisé par Smile, le 25 juin 2013 à Paris. Parmi les CMS partenaires : Acquia (Drupal), Ametys, CMS Made Simple, Drupal France, eZ Publish, Hippo, Jahia, Joomla (AFUJ), Liferay, Lutece, Mura, Novius OS, Plone, RBS Change, Rubedo, SPIP, TYPO3 et Wordpress.

« <i>Après le succès public de la première édition du CMSday, notre motivation était d'aller plus loin en 2013, avec l'envie, notamment, de prolonger l'expérience utilisateur au-delà de l'espace et du temps de l'événement</i> déclare Vincent Maucorps, président du Comité de

Ainsi, le CMSday disposera cette année de 700m2

18 CMS éditeurs et communautés ont à nouveau répondu présents à l'événement CMSday organisé par Smile, le 25 juin 2013 à Paris. Parmi les CMS partenaires : Acquia (Drupal), Ametys, CMS Made Simple, Drupal France, eZ Publish, Hippo, Jahia, Joomla (AFUJ), Liferay, Lutece, Mura, Novius OS, Plone, RBS Change, Rubedo, SPIP, TYPO3 et Wordpress...

« <i>Après le succès public de la lere édition du CMSday, notre motivation était d'aller plus loin en 2013, avec l'envie, notamment, de prolonger

+ l'expérience utilisateur au-delà de l'espace et du temps de l'événement</i> déclare Vincent Maucorps, président du Comité de programme du CMSday.

Ainsi, le CMSday disposera cette année de 700m2

#### **Manipuler le contenu**

programme du CMSday.

WordPress dispose désormais de l'extension « Edit Flow » qui permet d'installer de nombreuses fonctionnalités favorisant le travail collaboratif (calendrier des contenus publiés et à venir, ajout d'un widget sur le tableau de bord pour centraliser l'état des contenus et les actions attendues, possibilité de mettre en place des annotations internes…)

Par défaut, Edit Flow dispose d'un circuit de validation comportant les statuts : « proposition », « assigné à », « en cours », « brouillon », « en attente de relecture ». Il est possible de réorganiser l'ordre du circuit par un simple drag and drop ou de créer des statuts d'articles personnalisés conformes, à l'organisation de travail interne.

#### **ef** Edit Flow

#### Edit Flow redéfini votre processus de publication WordPress.

Activez indépendamment les fonctionnalités suivantes pour mieux définir votre workflow. Les statuts personnalisés, notifications par email, commentaires éditoriaux, etc., vous permettent de minimiser le temps de travail inutile lié à l'organisation. Votre équipe a plus de temps à consacrer sur ce qui est réellement important : votre contenu

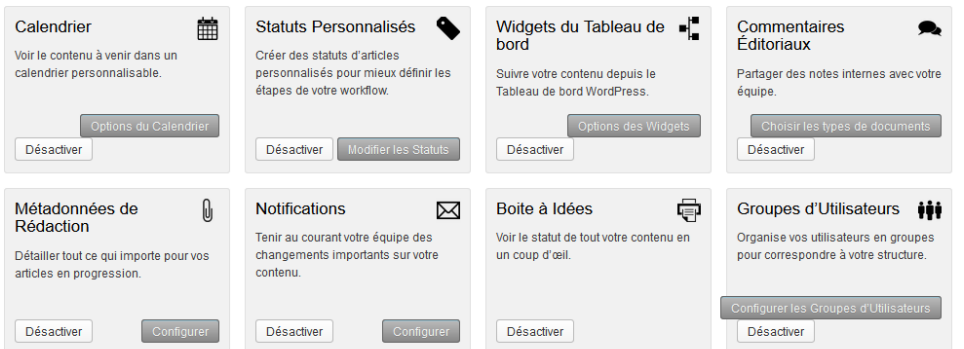

#### **Exploiter le contenu**

WordPress propose actuellement plus de 1 700 thèmes différents pour personnaliser au mieux la charte graphique de votre site. Ces thèmes peuvent s'installer par téléchargement d'un fichier « .zip » ou directement via le Back-office. WordPress dispose par ailleurs d'un assistant vous permettant de sélectionner le ou les thèmes en

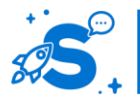

#### Édition mai 2013

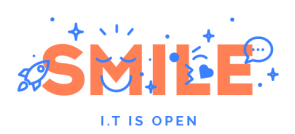

fonction de nombreux critères (couleur dominante, nombre de colonnes, type de largeur, fonctionnalités recherchées …).

Chaque thème WordPress dispose d'options supplémentaires permettant une grande personnalisation sans taper une ligne de code. Suivant les thèmes, il sera par exemple possible de définir une image d'arrière plan, une image d'en-têtes, le type de largeur souhaité (fixe, variable), différentes informations liées à la feuille de style CSS (police, couleurs…).

Chaque thème dispose d'un onglet « widgets » permettant d'enrichir la colonne latérale avec de nombreux éléments (archives, articles récents, calendrier, catégories, commentaires récents, flux, liens, recherche….) qu'il sera possible d'activer, de désactiver ou encore de réordonner par un simple « glisser – déposer ».

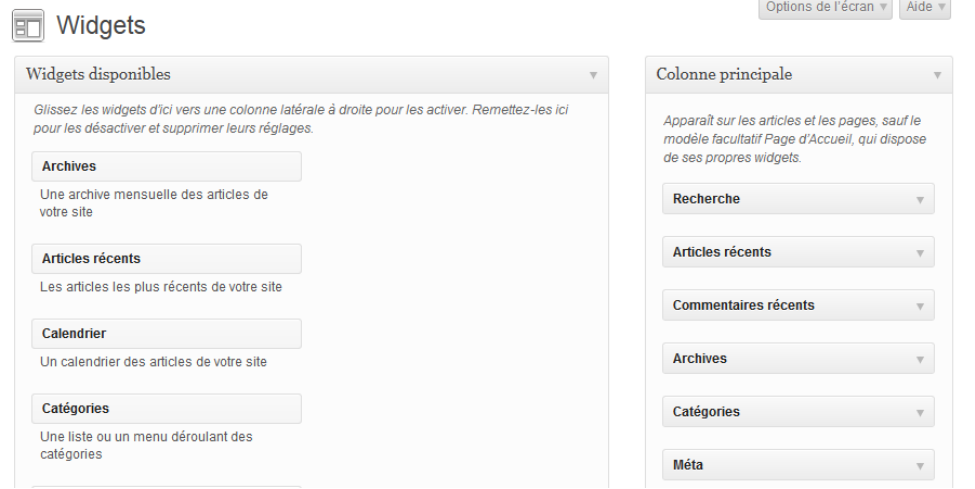

Aux pages les plus couramment rencontrées dans Worpdress, certains thèmes peuvent proposer des pages supplémentaires. Il reste possible de créer des pages « surmesure », mais cela nécessite de les créer et de les écrire en utilisant le langage PHP.

WordPress propose nativement la syndication du site (on y accède en rajoutant simplement le suffixe « /feed » à la fin du nom de domaine). Dans les réglages, il est possible d'importer des flux RSS externe et de définir un certain nombre d'options comme le nombre d'éléments à afficher, la date et le nom de l'auteur du contenu…. Ces flux peuvent par la suite être réutilisés à différents endroits du site sous forme de widgets.

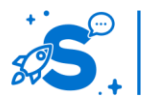

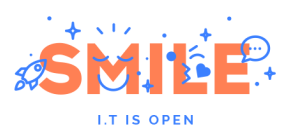

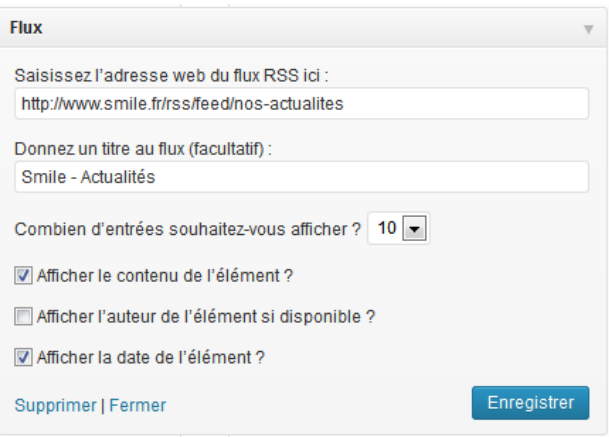

A noter enfin que WordPress dispose de nombreuses extensions pour améliorer la syndication tout comme l'agrégation des contenus.

## **Utilisateurs et politique de sécurité**

La gestion des droits est basée sur des rôles prédéfinis. En fonction de son rôle, l'utilisateur peut accéder à différentes tâches allant de l'édition des articles à la gestion des extensions, en passant par la gestion des utilisateurs ou la modération des commentaires. WordPress dispose de base de 5 rôles :

- **Abonné** : il ne peut accéder qu'à son profil
- **Administrateur** : il accède à l'ensemble des fonctionnalités du site (paramétrage, contenus) sans aucune restriction.
- **Editeur** : il dispose de droits sur les articles, les pages, les catégories et les commentaires
- **Auteur** : il peut créer et publier ses propres articles
- **Contributeur** : il peut créer et proposer des articles mais pas les publier directement sur le site

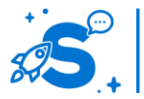

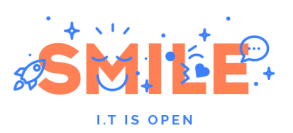

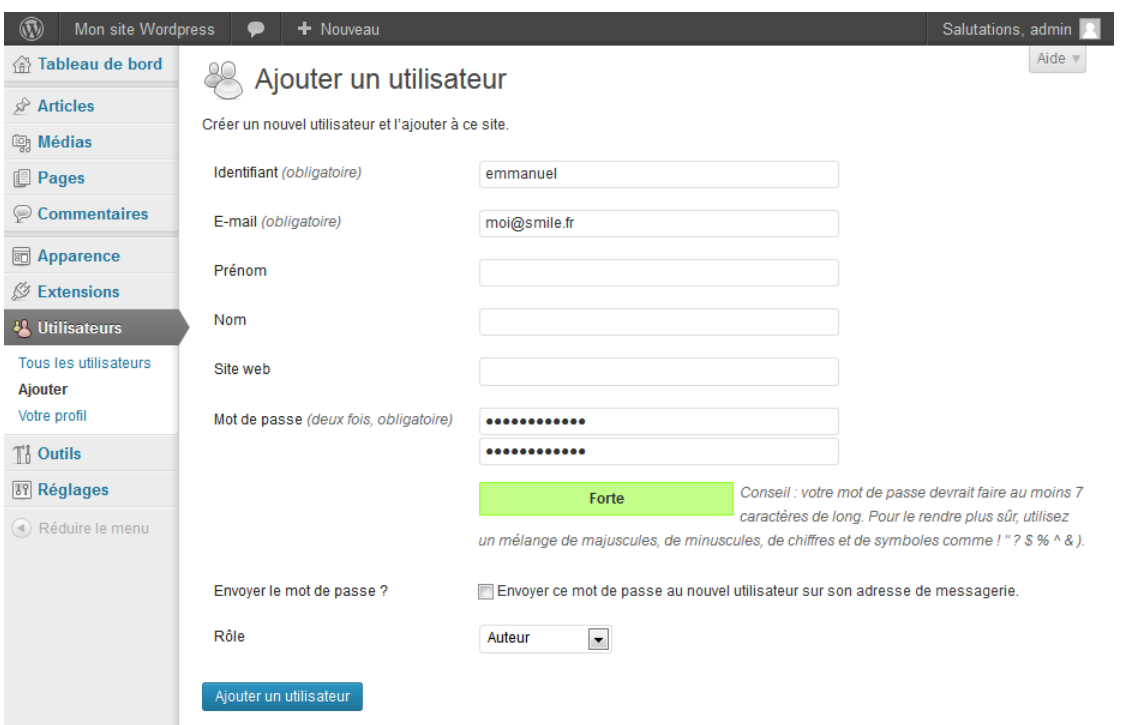

Certaines extensions permettent d'ajouter de nouveaux rôles.

Les aspects « mise en relation des utilisateurs » peuvent être pris en charge par « BuddyPress », une extension qui permet de donner à WordPress une dimension sociale très aboutie.

Conçu en 2008 par Andy Peatling, BuddyPress intègre de nombreuses fonctionnalités : flux d'activité, profils, groupes, gestion des amis, messagerie, blog, forum, mur de commentaire… qu'il sera possible d'élargir via des extensions supplémentaires.

BuddyPress est idéal pour mettre en place un réseau social complet.

#### **Socle Technique**

Un environnement linux est préconisé avec au choix Apache ou LiteSpeed mais techniquement, WordPress fonctionne sur tous les serveurs supportant PHP et MySQL.

Bien que PHP 5.2.4 et MySQL 5.0.15 soient indiqués dans les pré-requis comme étant suffisants pour faire tourner WordPress, certains modules seront plus exigeants et demanderont au moins PHP 5.3 et si possible MySQL 5.1

Il est conseillé d'activer le module Apache mod\_rewrite pour la gestion des Permaliens. Ce module est par contre obligatoire pour la gestion Multisite.

Les extensions WordPress peuvent être gérées directement via le tableau de bord.

Il est possible de rechercher, d'installer ou de désinstaller, d'activer ou de désactiver ou encore de paramétrer une extension directement via le tableau de bord.

Tout comme d'autres solutions CMS, WordPress dispose d'un serveur de « dépôt » où sont stockés l'ensemble des modules et des thèmes. En complément du traditionnel fichier « .zip » à uploader, il est possible d'installer une extension via un serveur distant. C'est par ce même principe que WordPress vérifiera et vous alertera qu'un module nécessitera une mise à jour.

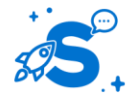

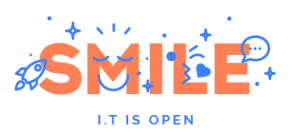

Options de l'écran v | Aide v | Extensions Ajouter Chercher parmi les extensions installées Toutes (6) | Activées (3) | Désactivées (3) | Récemment désactivée (1) Actions groupées v Appliquer 6 ólómonto Extension Description **Akismet** Utilisé par des millions de sites. Akismet est très probablement la meilleure manière de Activer | Modifier | Supprimer protéger votre site des commentaires et trackbacks indésirables (spam). Il vous protège même pendant votre sommeil. Pour mettre sa protection en place : 1) Cliquez sur le lien « Activer », à gauche de la description, 2) Abtenez une clef d'API Akismet, et 3) Allez sur votre page de configuration d'Akismet et enregistrez-vivotre clef d'API Version 2.5.7 | Par Automattic | Aller sur le site de l'extension Custom Content Type Manage Allows users to create custom content types (also known as post types) and standardize Réglages | Désactiver | Modifier custom fields for each content type, including dropdowns, checkboxes, and images. This gives WordPress CMS functionality making it easier to use WP for eCommerce or content-driven sites Version 0.9.7.6 | Par Everett Griffiths | Aller sur le site de l'extension Custom Post Type UI Admin panel for creating custom post types and custom taxonomies in WordPress Désactiver I Modifier Version 0.7.2 | Par WebDevStudios.com | Aller sur le site de l'extension **Edit Flow** Remixing the WordPress admin for better editorial workflow options. Désactiver | Modifier Version 0.7.6 | Par Daniel Bachhuber, Scott Bressler, Mohammad Jangda, Automattic, and others I Aller sur le site de l'extension **Hello Dolly** Ce n'est pas qu'une extension. Il symbolise l'espoir et l'enthousiasme de toute une génération, Activer | Modifier | Supprimer résumé en deux mots, qu'a notamment chanté Louis Armstrong : Hello, Dolly Une fois activé, il affichera une ligne aléatoirement des paroles de la chanson Hello, Dolly, en haut à droite de toutes les pages de l'administration Version 1.6 | Par Matt Mullenweg | Aller sur le site de l'extension Types - Complete Solution for Custom Fields and Types Define custom post types custom taxonomy and custom fields Activer | Modifier | Supprimer Version 1.3 | Par ICanLocalize | Aller sur le site de l'extension **Extension Description** Actions groupées v Appliquer 6 éléments

## IV.10.b **Pertinence sur les concepts fondamentaux**

WordPress allie des évaluations de bons niveaux à un profil très équilibré.

Parmi les quelques limites de l'outil, notons la gestion du cycle de vie des contenus, la gestion des rôles et de groupes, ainsi que les possibilités CXM.

A l'inverse, WordPress dispose d'atouts indéniables : son interface de gestion ergonomique et simple à prendre en main, une très bonne capacité de référencement et un grand nombre d'extensions disponibles (les plus populaires étant toutefois souvent payants).

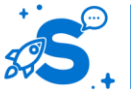

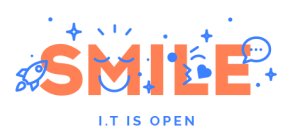

# **WordPress**

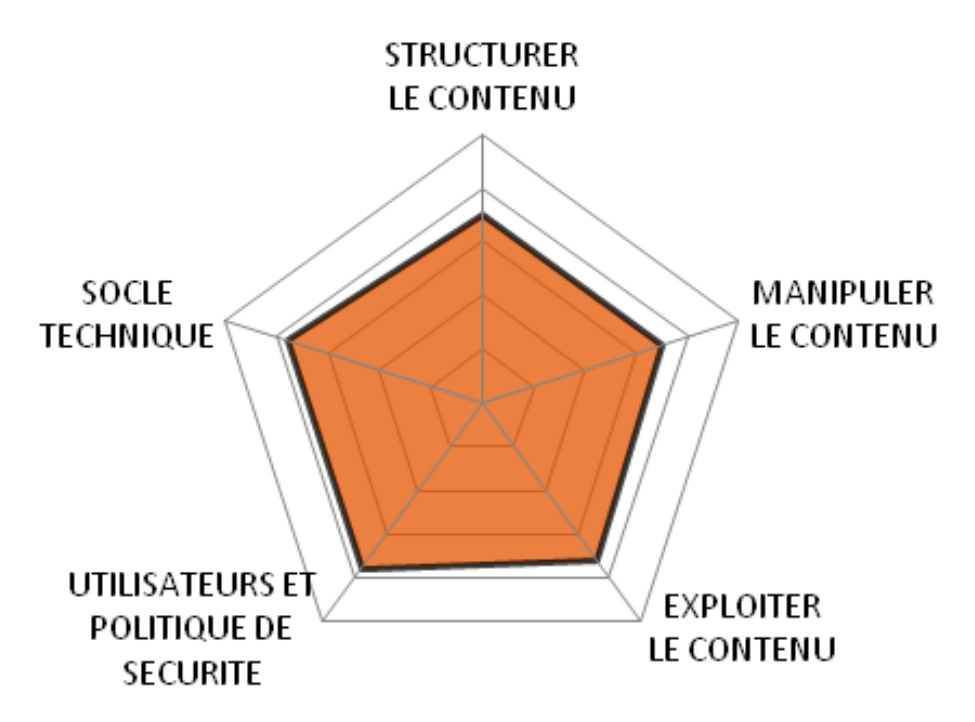

## IV.10.c **Quels cas d'usages ?**

Le grand nombre de plugins développés pour WordPress en font un CMS très polyvalent, capable de répondre correctement à un grand nombre de cas d'usages.

Il sera toutefois moins adapté pour les problématiques de « Portail Intranet » et de « Site Marketing » que d'autres CMS qui ont choisit de mettre l'accent sur l'un ou l'autre de ces sujets.

En revanche, il saura, ce qui est inhabituel pour les outils de gestion de contenus, s'attaquer à la mise en place d'un « Réseau Social », grâce aux possibilités d'extension des fonctions liées aux profils utilisateurs (par exemple avec le plugin BuddyPress).

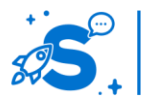

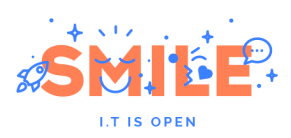

# **WordPress**

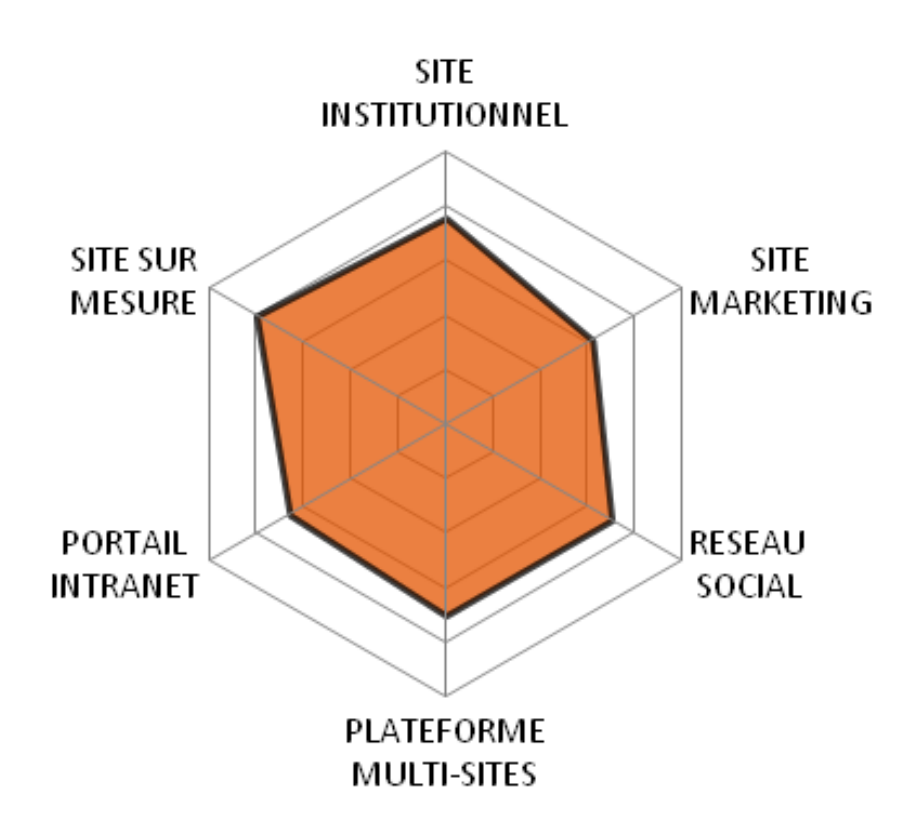

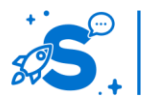

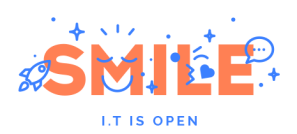

## IV.11 **AUTRES CMS OPEN SOURCE**

IV.11.a **Ametys**

Version étudiée : 3.4 Site Internet de la solution : <http://www.ametys.org/> Solution portée par un éditeur (Anyware Services)

Ametys est une suite logicielle permettant la gestion de sites web, portails et outils de GED collaborative.

Développée par l'intégrateur Toulousain, Anyware Services, elle a été conçue en exploitant une sélection de composants open source, des compétences internes en terme d'ergonomie web et sept années d'expérience projet dans le développement de solutions web. Ces composants s'appuient sur une plate-forme 100% J2EE, libre d'utilisation et disponible sous licence open source.

Ametys motorise aujourd'hui plus de 30000 sites et répond aux problématiques d'administration de sites à grande échelle. La solution est ainsi utilisée par plus de trente établissements de l'enseignement supérieur français mais également par des administrations publiques (ministères, collectivités locales) et des grands groupes industriels.

Son ergonomie est très proche des outils bureautiques standards afin de faciliter sa prise en main.

#### IV.11.b **Centurion**

Version étudiée : 0.2 Site Internet de la solution : [www.centurion-project.org/](http://www.centurion-project.org/) Solution portée par un éditeur (Octave & Octave)

Le CMS Centurion a démarré en 2009 au sein de l'agence parisienne Octave & Octave. Une dizaine de personne y ont participé (Laurent Chenay, Mathias Desloges, Nicolas Duteil, Takumi Kobayashi, Franck Maurin, Florent Messa, Maxime Perillou, Antoine Roesslinger, Claire Sosset, Raphaël Theet).

Centurion fait partie de la famille des CMS bâtis sur un framework - Zend en l'occurrence ici. Ce type d'architecture offre de nombreuses possibilités d'évolutions et est particulièrement adaptés aux projets exigeants qui nécessiteraient des modifications lourdes sur d'autres CMS plus packagés. Pour autant, Centurion dispose de base de nombreuses fonctionnalités de gestion de contenus : gestion multi-sites, recherche, menu & navigation, cycle de vie, multi-linguisme, système de cache, commentaires, gestion de groupes, etc.

Centurion est publié sous licence BSD.

D'un point de vue technique, Centurion est bâti autour des technologies PHP et s'appuie sur les frameworks Zend & JQuery.

## IV.11.c **CMS Made Simple**

Version étudiée : 1.10.3 Site Internet de la solution : [www.cmsmadesimple.org/](http://www.cmsmadesimple.org/) Solution portée par une communauté

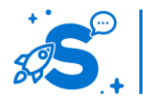

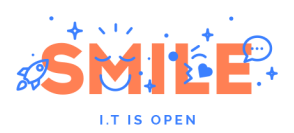

CMS Made Simple a été créé en 2005 et publié en version 1.0 le 10 septembre 2006 par Ted Kulp, aujourd'hui Project Leader du produit. Comme son nom l'indique, l'idée de base de son concept était de créer un CMS simple d'usage.

Bien que relativement jeune comparé à TYPO3, eZ Publish et consorts, CMS Made Simple offre d'ores et déjà d'un beau périmètre fonctionnel (notamment grâce à plus de 400 modules disponibles) le tout avec une interface sobre. Son système de gabarit est relativement flexible et permet facilement de positionner à souhait telle ou telle information. Seul point noir, la gestion du multilinguisme qui n'est pas encore complètement efficient.

CMS Made Simple est publié sous licence GPL.

D'un point de vue technique, CMS Made Simple est bâti autour des technologies LAMP (Linux, Apache, MySQL, PHP). La base de données PostgreSQL est également supportée.

#### IV.11.d **Concrete5**

Version étudiée : 5.5.1 Site Internet de la solution : [www.concrete5.org/](http://www.concrete5.org/) Solution portée par une communauté

Concrete5 fait partie de cette nouvelle génération de CMS dit « simple d'usage ». Pour autant, sa première version remonte à 2003, développée par Franz Maruna et Andrew Embler. Familiers des agences de publicités, les créateurs ont construit Concrete5 autour de 3 règles simples : « Keep it simple », « Keep it flexible » et « Keep it robust ».

Concrete5 est aujourd'hui un produit mature qui perce rapidement aux Etats-Unis grâce à une vraie qualité de prise en main : Concrete5 est un des rares CMS à ne pas demander de connaissances approfondies en programmation. Sa modularité est exemplaire notamment en ce qui concerne la disposition des blocs et des éléments de pages. L'édition du contenu passe généralement par le « front office » du site. Quelques fondamentaux, comme le multilinguisme, restent à consolider.

Concrete5 est publié sous licence MIT et est donc pleinement communautaire, sans version Enterprise payante. En revanche, certaines extensions disponibles sur le « market » le sont.

D'un point de vue technique, Concrete5 est bâti autour des technologies LAMP (PHP et MySQL notamment). Il s'appuie sur des bibliothèques libres telles qu'ADODB ou JSON.

## IV.11.e **DotNetNuke**

Version étudiée : 6.1 Site Internet de la solution : [www.dotnetnuke.com/](http://www.dotnetnuke.com/) Solution portée par un éditeur (DotNetNuke Corp.)

L'histoire de DotNetNuke a commencé au début de l'année 2002 lorsque Microsoft publie deux applications de « démonstration » de sa nouvelle plateforme de développement (VB .Net, C#, …) et encourage les développeurs à l'utiliser, à y contribuer. C'est sur cette base, qu'IBuySpy Workshop - devenu en 2003 DotNetNuke – est né, sous la houppette de son créateur Shaun Walker.

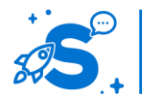

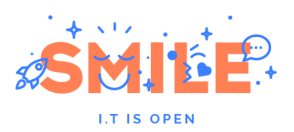

DotNetNuke est un CMS relativement complet doté d'une bonne architecture offrant une forte modularité (près de 2500 modules disponibles). Depuis 2010, DotNetNuke supporte le multilinguisme ce qui constituait, jusqu'alors, son principal frein à une utilisation intensive en France et en Europe.

DotNetNuke est distribué sous la licence BSD, une licence relativement permissive. Depuis 2008 et la création de la société DotNetNuke Corp, une version Entreprise – offrant un certain nombre de composants et de services additionnels, est disponible.

D'un point de vue technique, DotNetNuke est bâti sur le framework ASP 3.5, et profite donc d'une technologie robuste et s'interfaçant facilement avec toutes les applications Microsoft. En revanche, il est très difficile de trouver des « providers » de base de données autre que SQL Server ce qui, aux regards de certains, limite ses attributs « open source ».

#### IV.11.f **Lutece**

Version étudiée : 3.0.2 Site Internet de la solution : <http://fr.lutece.paris.fr/> Solution portée par un éditeur (Mairie de Paris)

A la fin de l'année 2000, les arrondissements de la Mairie de Paris expriment leur volonté de posséder leur propre portail Internet. Pour répondre à cette demande, la Mairie de Paris décide en 2001 de développer « un outil d'administration et de mise en ligne de portail Internet ». Lutece est né.

Lutece est un CMS robuste, doté de très nombreuses fonctionnalités qui se modernise de version en version. Au-delà de ses fonctions de gestion de contenus, c'est son architecture modulaire qui retient l'attention puisqu'il a permis de développer, en quelques années seulement, des dizaines d'extensions métiers destinées, principalement, aux collectivités : comarquage, formulaire d'administration électronique, dématérialisation des séances, etc.

Lutèce est distribué sous Licence BSD suite au vote du Conseil de Paris tenu le 23 septembre 2002. Lutèce a été ainsi le premier logiciel versé dans le Libre par une collectivité.

Lutèce utilise la plate-forme JEE, fonctionne sur tous les serveurs d'application Java (Tomcat, JBoss, Glassfish, JonAS, ...) et s'appuie sur les meilleures briques open source du marché : FreeMarker, Spring, EHCache, Lucene, Apache Commons, etc.

## IV.11.g **Magnolia**

Version étudiée : 4.5 Site Internet de la solution : [www.magnolia-cms.com/](http://www.magnolia-cms.com/) Solution portée par un éditeur (Magnolia International Ltd)

La première version de Magnolia fut publié le 15 novembre 2003 par la société Obinary, devenu Magnolia International Ltd en 2006. Magnolia a connu un succès très important dès son lancement, faisant de lui l'un des projets les plus actifs sur Sourceforge. En 2009, Gartner a inclus Magnolia dans son « Magic Quadrant for Web Content Management ».

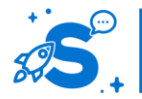

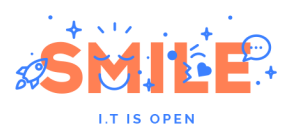

Magnolia dispose de base de nombreuses fonctionnalités de gestion de contenus faisant de lui l'un des meilleurs en la matière, citons par exemple : publication multilingues, workflow avec contrôle des dépendances, génération et agrégation de flux RSS, frontend editing, thèmes multiples, support multi-canal, support de la norme CMIS, etc. Il est très complet en ce qui concerne les fondamentaux de la gestion de contenus. En revanche, seul un peu plus d'une cinquantaine de modules sont disponibles sur le « store » de Magnolia.

Magnolia propose deux versions. Une version communautaire distribuée sous licence GPL et une version entreprise distribuée sous licence commerciale.

Magnolia est écrit en JEE et s'appuie sur les meilleurs frameworks tels que Spring, Struts, etc.

## IV.11.h **MODx**

Version étudiée : 2.1.3 (MODx Revolution) Site Internet de la solution : [www.modx.com/](http://www.modx.com/) Solution portée par un éditeur (MODX, LLC)

MODx est un fork du CMS Etomite. MODx a été créé par Raymond Irving et Ryan Thras, rejoint quelques temps plus tard par Jason Coward puis par Shaun McCormick. MODx a souvent été primé ces dernières années notamment lors du grand concours des CMS organisé, chaque année, par la société anglaise Packt : 3<sup>e</sup> en 2010 (Best Open Source PHP Content Management System), 2<sup>e</sup> en 2009 (OverHall Winner), 1<sup>e</sup> en 2007 (Most Promising Open Source CMS).

MODx fait partie, avec Concrete5, SilverStripe, etc., de cette nouvelle génération de CMS axés sur le confort des contributeurs et proposant ainsi des interfaces de très grande qualité à l'ergonomie soignée. Pour autant, MODx n'est pas à proprement parler un CMS mais plutôt un CMF (Content Management Framework) offrant à la matière de Centurion de très larges possibilités d'adaptation à travers de plugins, de snippets, de variables, de modèles, etc. La courbe d'apprentissage n'est pas nulle mais elle en vaut le coup.

MODx est distribué sous licence GPL.

MODx est écrit sous le langage PHP et fonctionne parfaitement avec MySQL. Notons que MODx peut également tourner sous PostgreSQL, Oracle, etc. De même pour le serveur web puisque que MODx tourne sous Apache mais également sous IIS, Lighttpd, Cherokee, etc.

### IV.11.i **Plone**

Version étudiée : 4.1.4 Site Internet de la solution : [www.plone.org/](http://www.plone.org/) Solution portée par une fondation (Plone foundation)

La sortie de la première version de Plone date de 2001, plus de 10 ans désormais. Bien qu'il fasse partie des « vieux » CMS, il n'est pas pour autant inactif. Plone.org revendique même 200 à 300 contributeurs réguliers au noyau, 300 intégrateurs dans 57 pays et des milliers d'utilisateurs à travers le monde.

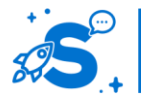

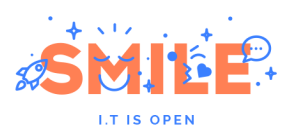

La dernière version de Plone, la 4, est connue pour ses performances vis-à-vis des autres CMS du marché. Son passage à Python 2.6 y ayant grandement contribué – sa communauté a d'ailleurs annoncé un gain de 50% de performances à rapport à la version 3. Pour autant, Plone n'est pas seulement un CMS rapide, c'est également un CMS complet disposant d'un périmètre fonctionnel parmi les plus larges de l'univers de la gestion de contenus. Avec les dernières versions, Plone est également plus ergonomique avec des interfaces repensées et dotées de nombreuses intéractions comme le framework de formulaires basé sur JQuery Tools.

Plone est distribué sous la licence GPL.

Plone est bâtie au-dessus du serveur d'applications Zope et de son extension CMF (Content Management Framework). Plone propose des outils d'installation pour de nombreuses plateformes : Linux, BSD, Mac OS X et Windows.

## IV.11.j **SilverStripe**

Version étudiée : 2.4.7 Site Internet de la solution : [www.silverstripe.org/](http://www.silverstripe.org/) Solution portée par un éditeur (Silverstripe)

SilverStripe a vu le jour au début des années 2000 dans la société du même nom. Les premières versions étaient distribuées sous licence commerciale. Il faudra attendre la version 2.0, le 7 février 2007, pour disposer d'une version open source de ce CMS venu de Nouvelle Zélande.

SilverStripe doit principalement son succès à la qualité de son interface graphique. Les contributeurs/webmasters peuvent être en mesure de changer de nombreux paramètres (mise en forme de la page, contenu, circuit d'approbation) sans compétence technique. Plus de 350 000 téléchargements ont déjà été comptabilisés ce qui connote de l'intérêt que suscite ce CMS. Au-delà de son ergonomie, SilverStripe est apprécié pour ses fondamentaux en gestion de contenus comme les environnements multiples (brouillon/production), la prévisualisation avant publication, le versionning des contenus, etc. Coté extension, SilverStripe comptabilise environ 300 extensions mises à disposition de la communauté ou de l'éditeur.

SilverStripe est distribué sous la licence BSD.

SilverStripe est écrit en PHP5 sous l'architecture MVC (Modèle Vue Controleur). Il est basé sur le framework PHP Sapphire, également distribué par SilverStripe.

## IV.11.k **Umbraco**

Version étudiée : 5 (Jupiter) Site Internet de la solution : <http://umbraco.com/> Solution portée par un éditeur (Umbraco)

Umbraco est une solution open source d'origine danoise créée au début des années 2000 par Niels Hartvig. Le projet initial n'était pas distribué sous licence open source, il faudra attendre 2004 pour qu'il le soit. Umbraco est avec DotNetNuke, le leader CMS open source de l'offre .Net. Aujourd'hui Umbraco annonce plus de 1000 téléchargements par jour et plus de 110 000 projets actifs à travers le monde.

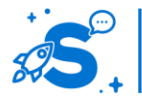

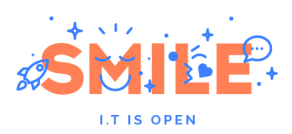

A l'état de l'art, Umbraco n'a que peu à envier à ses consœurs plus célèbres et leaders telles que TYPO3 ou eZ Publish. En effet, la création de templates - par exemple - reprend les standards du développement .Net par l'utilisation de masterpages et de controls. Les contenus peuvent être structurés de façon extrêmement fine, de surcroît à la souris. La manipulation du contenu se fait aussi aisément à travers de fichiers XSL notamment. Enfin, Umbraco est nativement extensible et dispose de nombreuses extensions mises à disposition par la communauté.

Umbraco est distribué sous la licence MIT.

Umbraco est écrit en C# (sur l'environnement ASP .Net MVC) et profite de capacité de développement et d'exploitation de la suite Microsoft. Coté base de données, Umbraco n'est plus, depuis 2008, dépendant de SQL Server. MySQL et VistaDB sont également supportées.

#### IV.11.l **Mais aussi**

D'autres solutions moins connues méritent toutefois votre attention. Nouveaux venus sur le marché, outils en marge du CMS classique, ou solutions étrangères méconnues en France, nous vous invitons à découvrir :

- Mura : <http://getmura.com/>
- Novius : <http://www.novius-os.org/>
- Rubedo : <http://www.rubedo-project.org/>
- XWiki : <http://www.xwiki.com/>

## V - **SYNTHESE**

Avant de conclure ce livre blanc, nous vous proposons une vision détaillée des critères qui nous ont permis d'évaluer les 9 principales solutions présentées dans cet ouvrage.

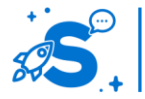

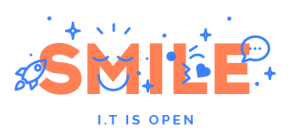

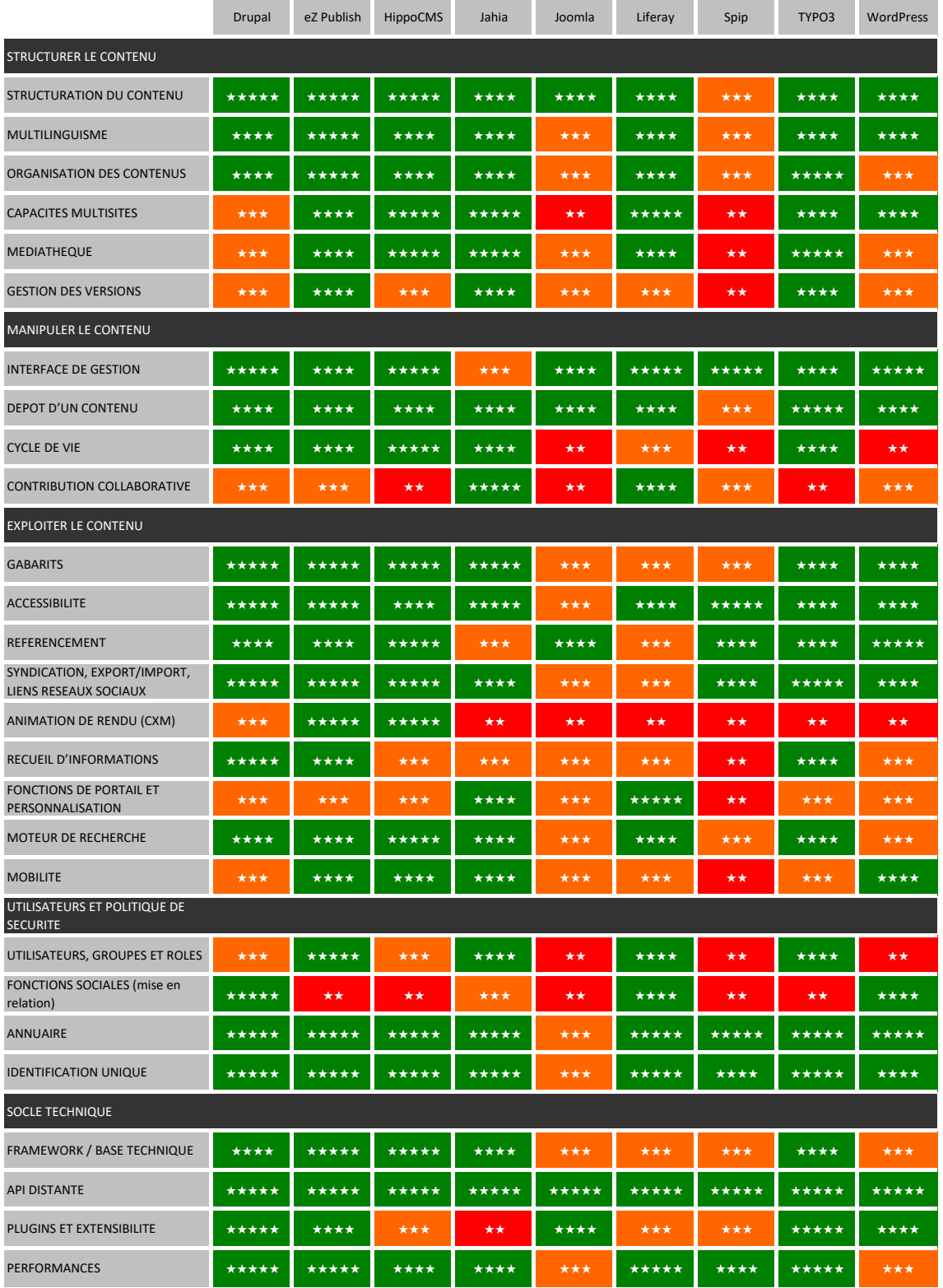

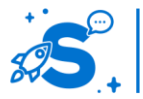

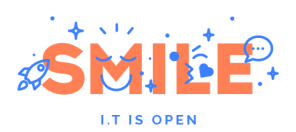

## VI - **CONCLUSION**

Pour conclure ce livre blanc, il nous a semblé intéressant d'examiner comment les outils présentés dans notre sélection pouvaient être regroupés, à partir de similitudes dans leurs adéquations avec les différents cas d'usage envisagés.

Voici le fruit de cette analyse.

## VI.1 **TYPO3**

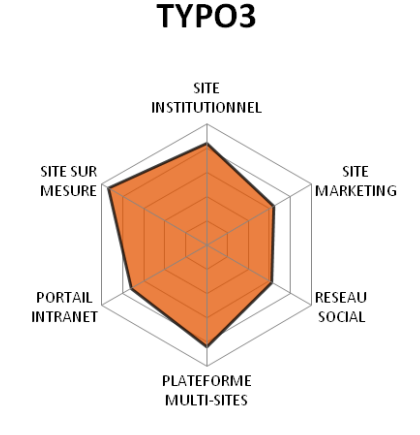

Nous avons choisi de commencer, dans cette conclusion par évoquer le cas de TYPO3.

Il est intéressant de l'étudier en premier, car il est l'archétype du CMS **Open Source**, **porté par une communauté** importante, sans être démesurée, composée essentiellement de professionnels à **l'expertise technique reconnue**, qui a su **évoluer en qualité**, en restant dans le **périmètre traditionnel** des CMS.

Ceci a les conséquences suivantes :

- Qualité naturelle pour la réalisation de sites institutionnels
- Potentiel pour réaliser efficacement des sites marketing, limité par l'absence d'un effort important sur le CXM (qui est plus souvent à l'initiative de professionnels du marketing que d'experts techniques)
- Capacité à s'adapter à de nombreuses réalisations de sites sur mesure, grâce à son ADN Open Source
- Qualité technique qui débouche naturellement sur des fonctions multi-sites efficaces
- Aspects portail intranet et réseau social peu développés car en dehors du périmètre classique des CMS.

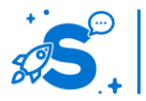

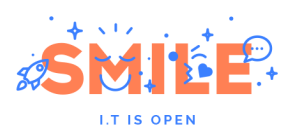

## VI.2 **DRUPAL / WORDPRESS**

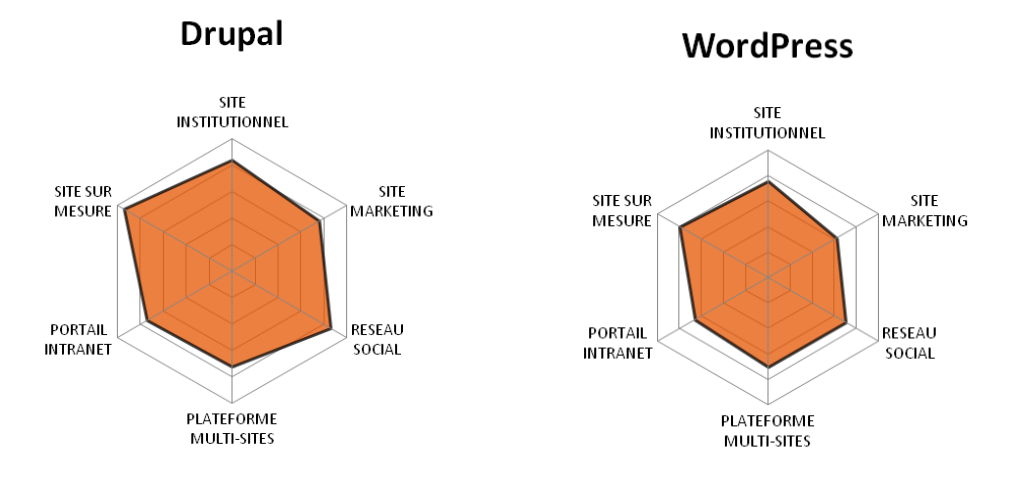

Pour poursuivre notre analyse, passons, en suivant l'ordre alphabétique, à Drupal, et à une solution présentant un profil similaire, WordPress.

Nous avons cette fois des solutions qui ont des caractéristiques similaires à TYPO3, mais une différence notable : il s'agit de deux CMS **Open Source**, portés par des **communautés d'envergures mondiales**, composées cette fois de façon très hétérogène à la fois **experts techniques** et de profils **plus marketing**, qui ont su **évoluer en qualité**, mais aussi en **périmètre fonctionnel**.

Ceci a les conséquences suivantes :

- Qualités naturelles pour la réalisation de sites institutionnels
- Potentiels pour réaliser efficacement des sites marketing, limités par l'absence d'un effort suffisant sur le CXM (effort toutefois initié de façon un peu plus marquée pour Drupal)
- Capacité à s'adapter à de nombreuses réalisations de sites sur mesure, grâce à leurs ADN Open Source
- Qualités techniques un peu moins rigoureuses du fait des intérêts variés des communautés qui débouchent naturellement sur des fonctions multi-sites légèrement moins convaincantes
- Fonctions réseau social bien développées sous l'impulsion des communautés
- Aspects portail intranet peu développés car en dehors du périmètre classique des CMS

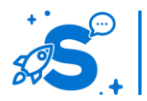

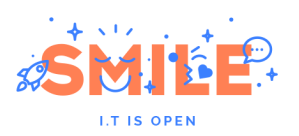

## VI.3 **EZ PUBLISH / HIPPOCMS**

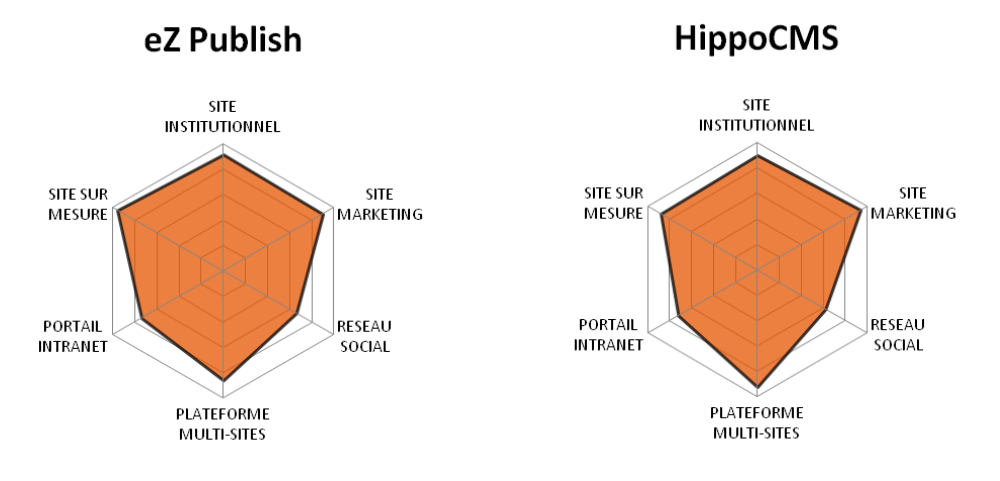

Continuons dans la même démarche avec eZ Publish et HippoCMS.

Pour ces deux solutions un éditeur est à l'initiative du projet : il s'agit donc de deux CMS **Open Source**, pilotés par des **éditeurs**, assurant la **qualité technique** du produit mais également la cohérence de la feuille de route visant à faire évoluer leurs **périmètres fonctionnels**.

Il se trouve que les deux éditeurs ont souhaité orienter leurs produits de façons similaires, avec les conséquences suivantes :

- Qualités naturelles pour la réalisation de sites institutionnels
- Excellences pour la réalisation des sites marketing, suite aux orientations CXM souhaitées par les éditeurs
- Capacités à s'adapter à de nombreuses réalisations de sites sur mesure, grâce à leurs ADN Open Source
- Qualités techniques qui débouchent naturellement sur des fonctions multisites efficaces
- Aspects portail intranet et réseau social peu développés car en dehors du périmètre classique des CMS

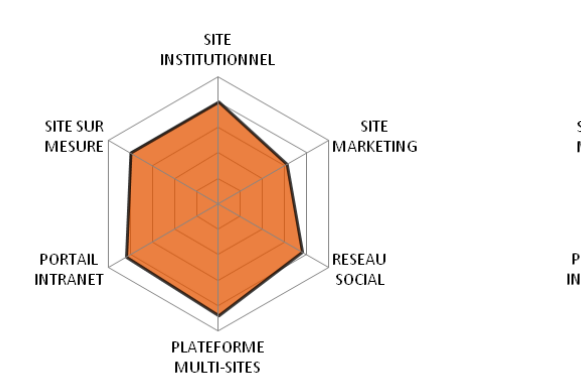

Jahia

## VI.4 **JAHIA / LIFERAY**

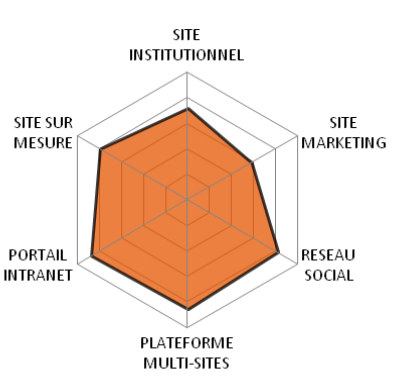

Liferav

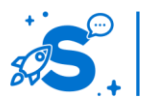

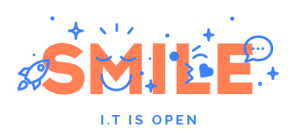

Passons maintenant à Jahia et Liferay, qui ont la particularité d'obtenir des profils de cas d'usage similaire alors que ces solutions viennent respectivement des mondes CMS et Portails.

Pour ces deux solutions un éditeur est à l'initiative du projet : il s'agit donc de deux CMS **Open Source**, pilotés par des **éditeurs**, assurant la **qualité technique** du produit mais également la cohérence de la feuille de route visant à faire évoluer leurs **périmètres fonctionnel**.

Il se trouve que les deux éditeurs ont souhaité orienter leurs produits de façons similaires, avec les conséquences suivantes :

- Qualités naturelles pour la réalisation de sites institutionnels
- Potentiels pour réaliser efficacement des sites marketing, limités par l'absence d'un effort important sur le CXM (ce n'est pas l'orientation souhaitée par les éditeurs)
- Capacités à s'adapter à de nombreuses réalisations de sites sur mesure, grâce à leurs ADN Open Source
- Qualités techniques qui débouchent naturellement sur des fonctions multisites efficaces
- Excellences pour les aspects portail intranet et réseau social suite aux orientations souhaitées par les éditeurs

## VI.5 **JOOMLA / SPIP**

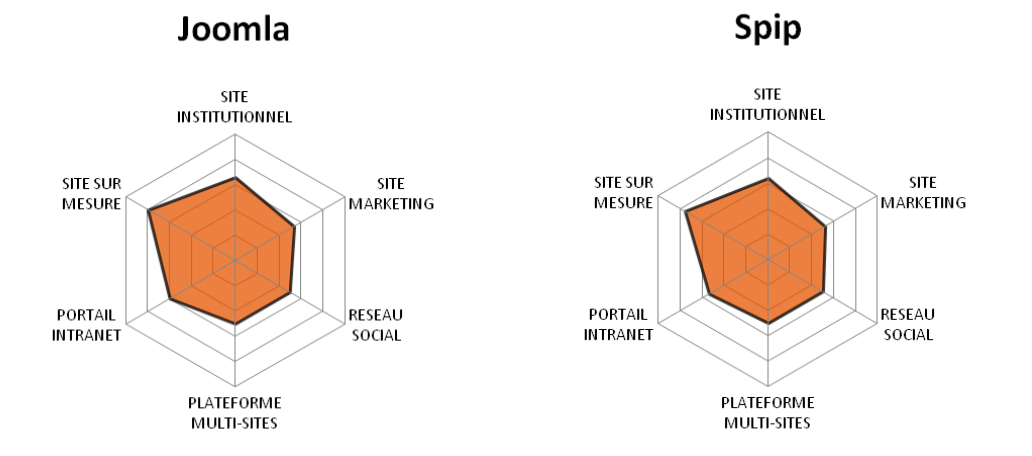

Terminons notre analyse, avec Joomla et SPIP, qui présentent des profils similaires.

Il s'agit de deux CMS **Open Source**, portés par des **communautés** importantes sans être démesurées (principalement Francophone, dans le cas de SPIP), qui ont su conserver leur simplicité et sont restés dans le **périmètre traditionnel** des CMS.

Ceci a les conséquences suivantes :

- Qualités naturelles pour la réalisation de sites institutionnels
- Potentiels pour réaliser efficacement des sites marketing, limités par l'absence d'un effort suffisant sur le CXM
- Capacités à s'adapter à de nombreuses réalisations de sites sur mesure, grâce à leurs ADN Open Source

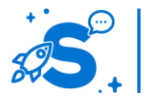

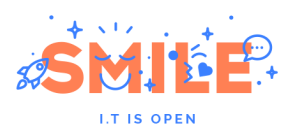

- Une prise en compte à minima des fonctions multi-sites, celles-ci n'étant pas prioritaires pour les communautés concernées
- Aspects portail intranet et réseau social peu développés car en dehors du périmètre classique des CMS.

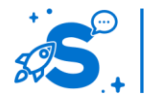

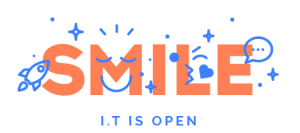

## VII - **REMERCIEMENTS**

Un grand remerciement à toutes les personnes ayant travaillé sur le livre blanc :

- **•** Grégory Becue
- Patrice Bertrand
- Pierre Frouge
- Romain Leleu
- **•** Leslie Martin
- Martine Metzger-Doucot
- **Emmanuel Quedville**
- Amélie Vaysse.

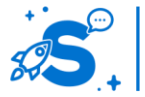